**— 潘先强(Herbert Pan) —**

基于下电与 PSM 模式的 NB-IoT 模组开发应用流程设计与参考

 $\blacksquare$ 录

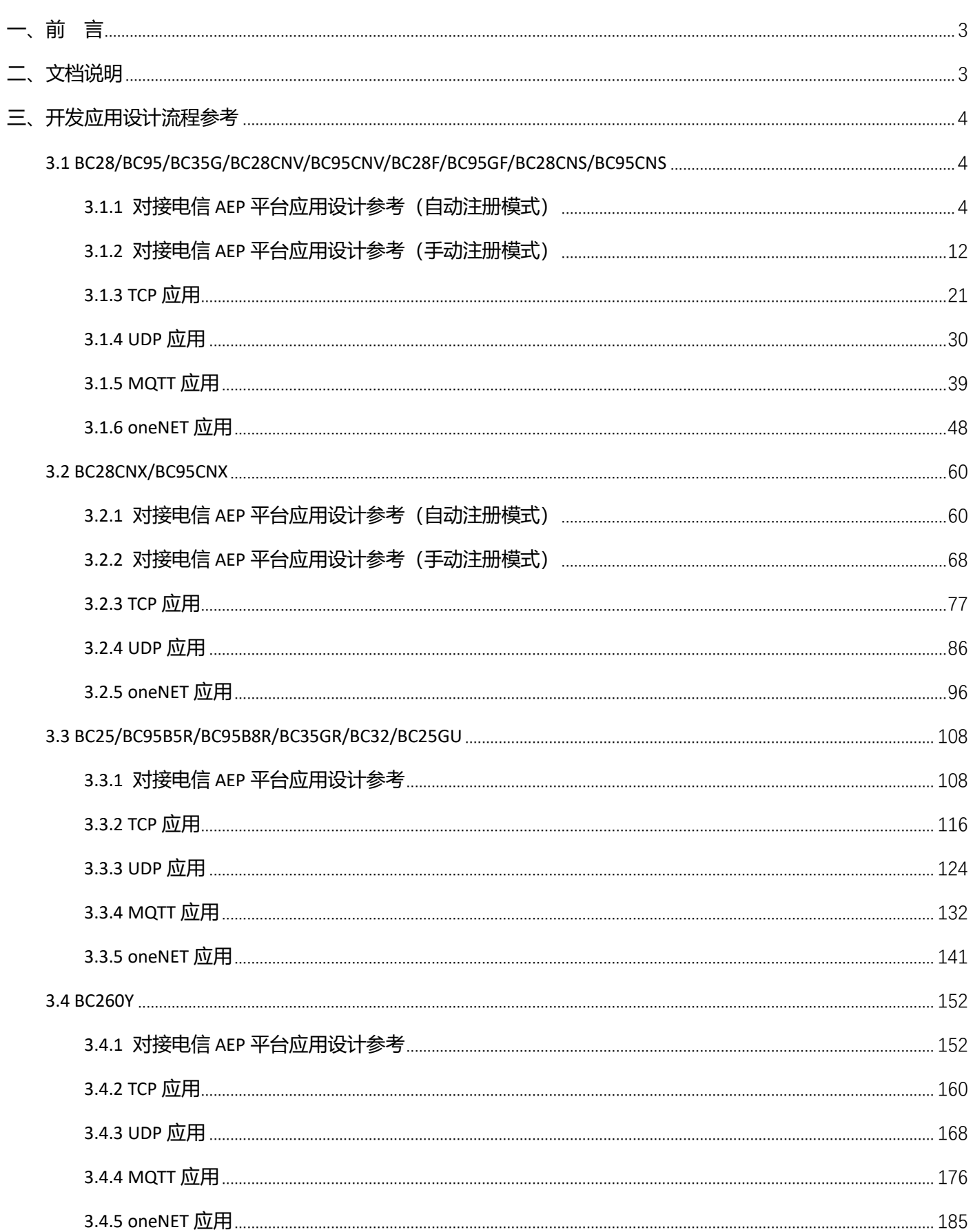

# <span id="page-2-0"></span>**一、前 言**

目前移远 NB-IoT 模组广泛应用于千行百业,涉及多形态、多样式物联网行业终端应用;由于 NB-IoT 终端通常 对功耗较为敏感,在应用设计时往往需要考虑产品的使用寿命或电池的供电时长等;本文档基于常见的"断电"模 式和"PSM"低功耗模式,针对 NB-IoT 终端开发应用设计,梳理和整理相应的流程设计,便于开发设计和应用参考。

# <span id="page-2-1"></span>**二、文档说明**

- 1. 本文档相关设计流程及使用方法,仅供应用开发设计时参考使用,具体实际应用,请详细查看和参考相应的 AT 文档及手册;
- 2. 本文档基于实际常见的"断电"模式和"PSM"模式低功耗应用场景进行相关梳理,仅考虑主要流程设计,部 分应用"中断"处理方法需结合实际业务交互;同时需注意,使用 PSM 模式仍需结合断电方式,对特殊的异常 中断进行处理;
- 3. 文档中"蓝色"标记表示需执行的相关 AT 指令,部分重要 URC 和 AT 响应输出使用"红色"进行标记;同时注 意查看"说明";
- 4. 文档中涉及多种应用协议,使用相应的规则标识进行标注,具体说明如下:

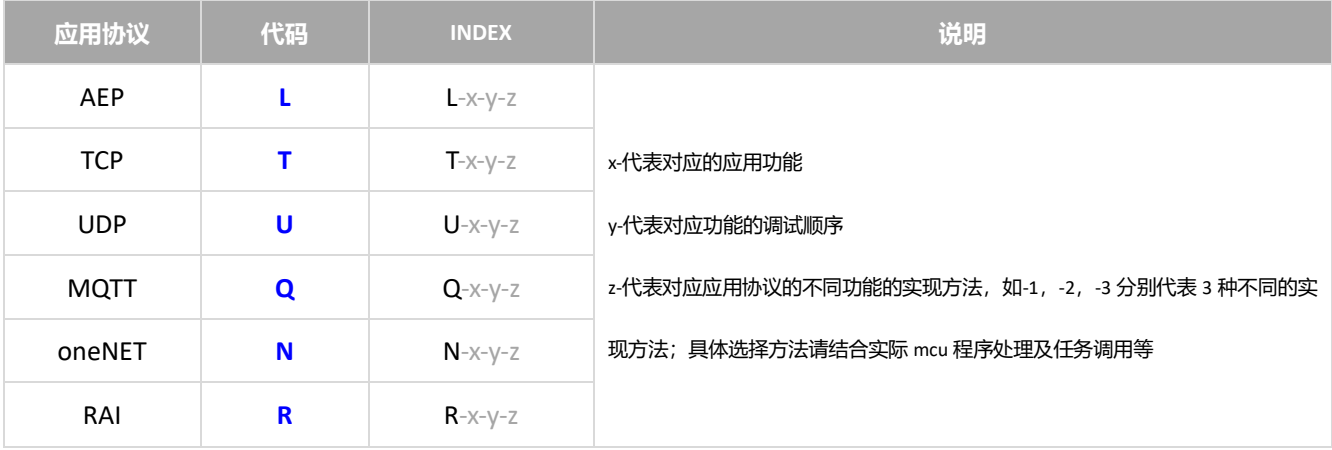

# <span id="page-3-0"></span>**三、开发应用设计流程参考**

## <span id="page-3-1"></span>**3.1 BC28/BC95/BC35G/BC28CNV/BC95CNV/BC28F/BC95GF/BC28CNS/BC95CNS**

# <span id="page-3-2"></span>**3.1.1 对接电信 AEP 平台应用设计参考(自动注册模式)**

**自动注册**: 即模组设置为自动注册模式 (默认设置) 并完成相应配置 (Lifetime 及接入 IP 配置), 重启后, 模组在

注册网络后,内部程序自动完成平台注册过程。

3.1.1.1 断电模式

**适用场景** 仅对接电信 AEP 平台,上报周期较长,应用逻辑较为简单,不启用 PSM 功能

◼ **应用流程参考:**

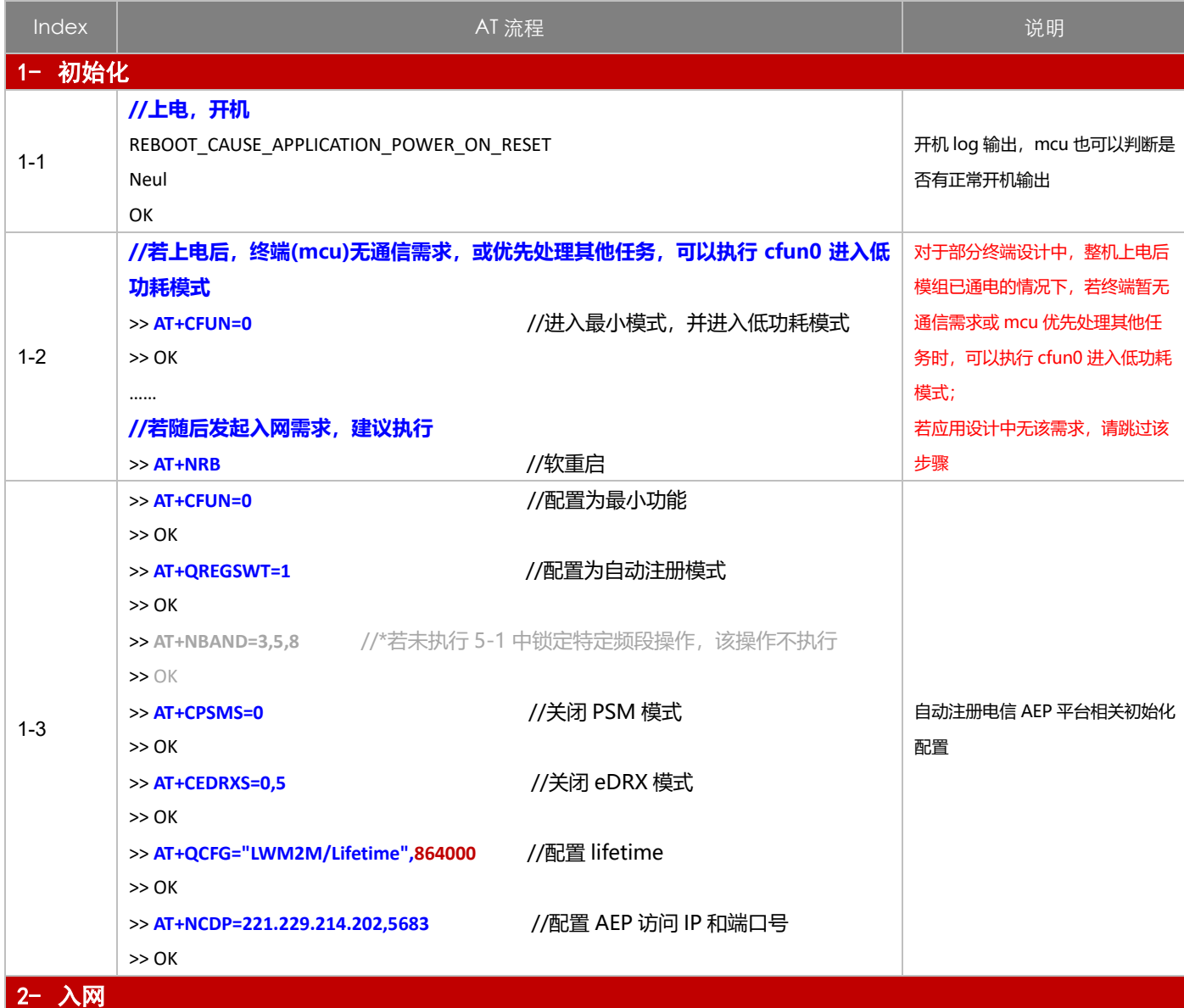

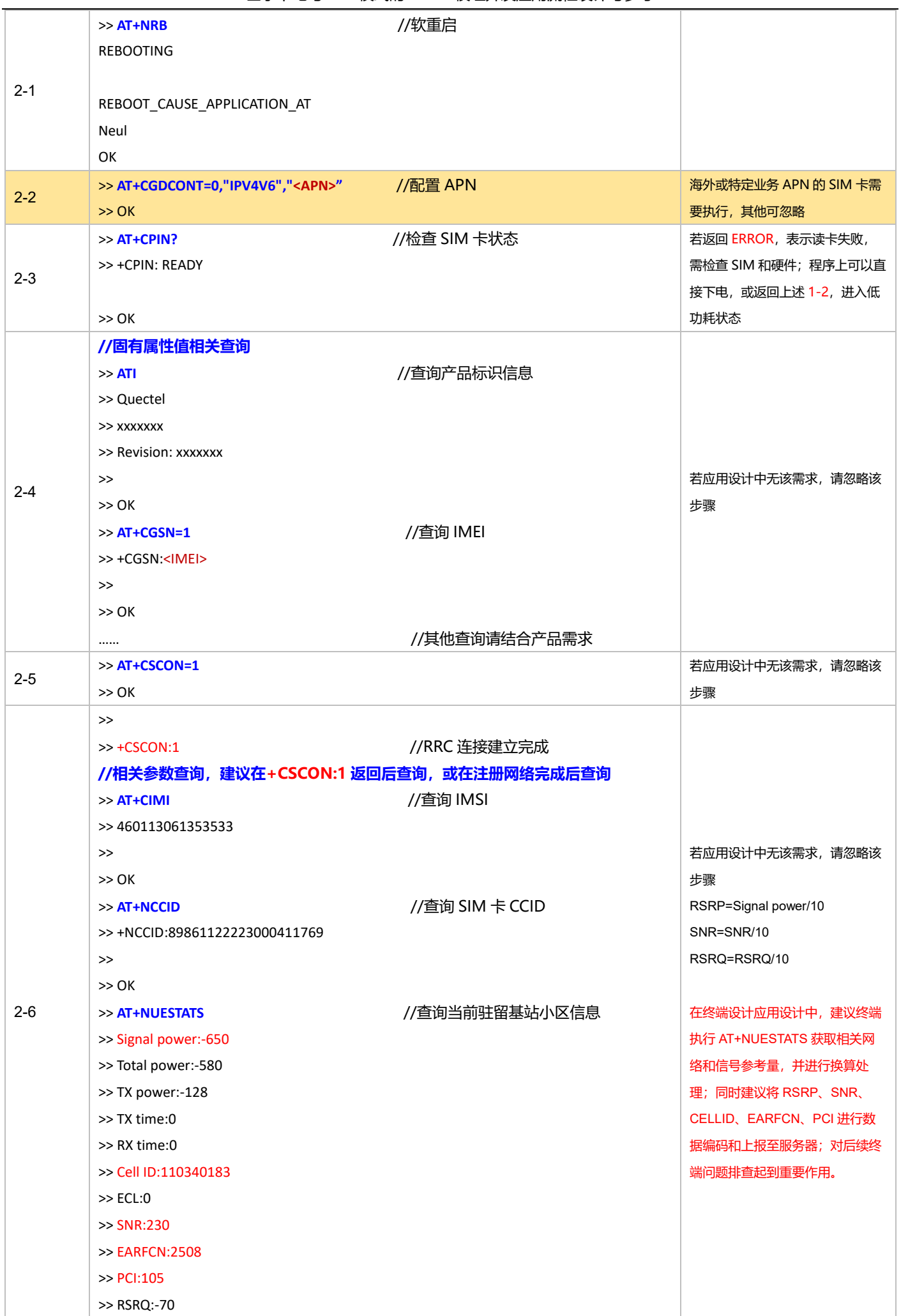

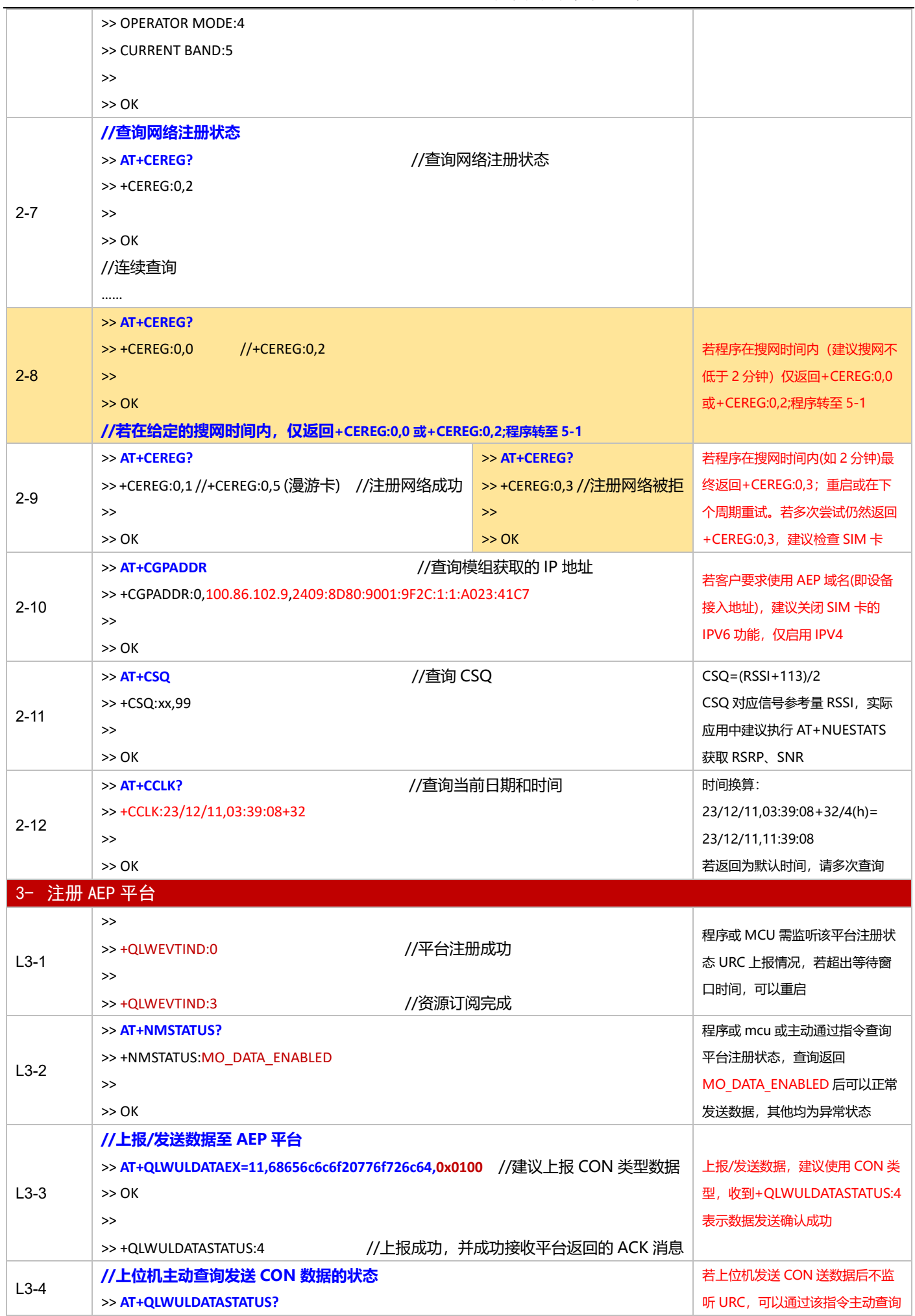

基于下电与 PSM 模式的 NB-IoT 模组开发应用流程设计与参考

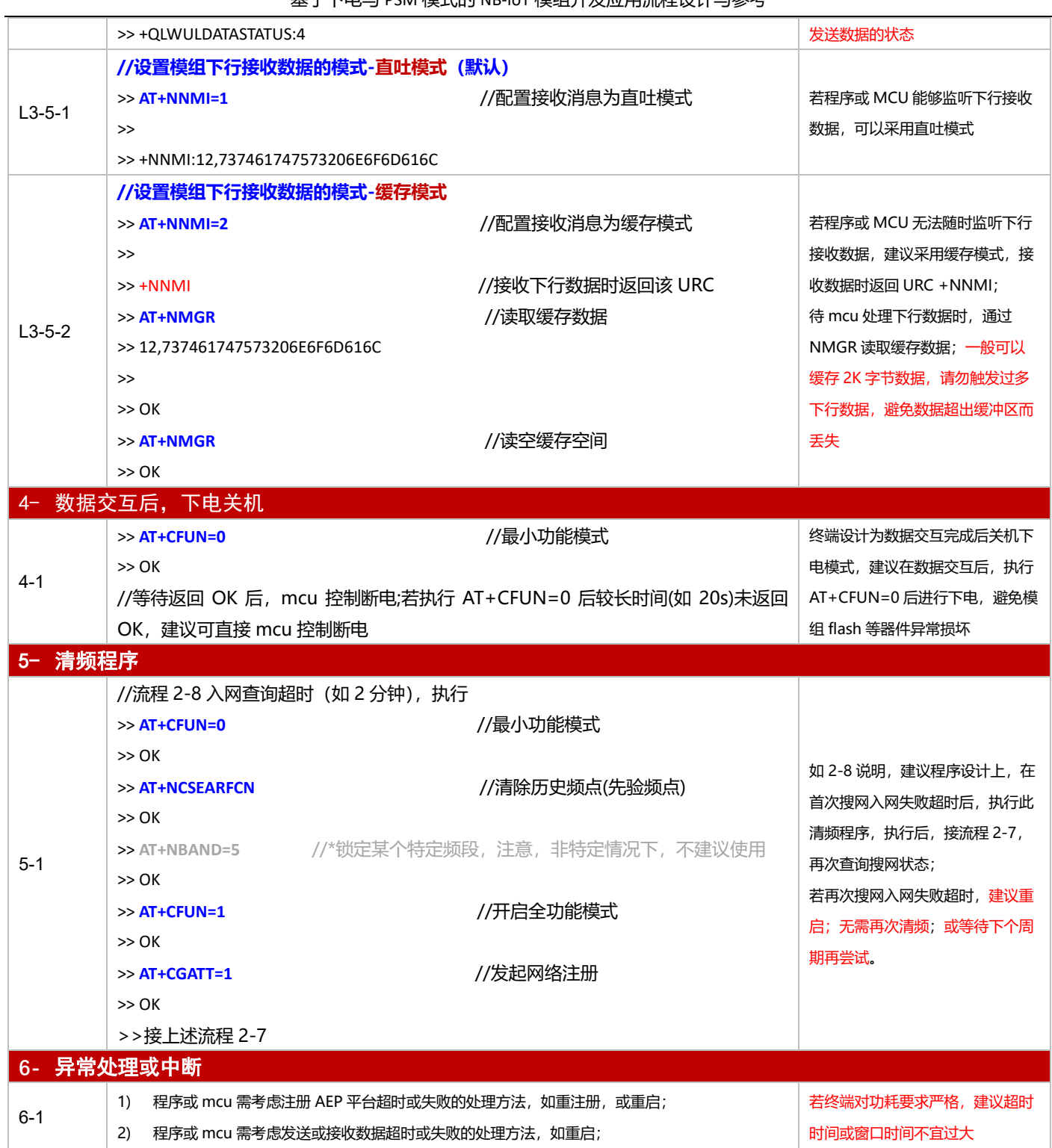

3.1.1.2 PSM 模式

**适用场景 │**启用 PSM 功能,仅对接电信 AEP 平台,上报周期较为频繁,应用逻辑较为简单

■ 应用流程参考:

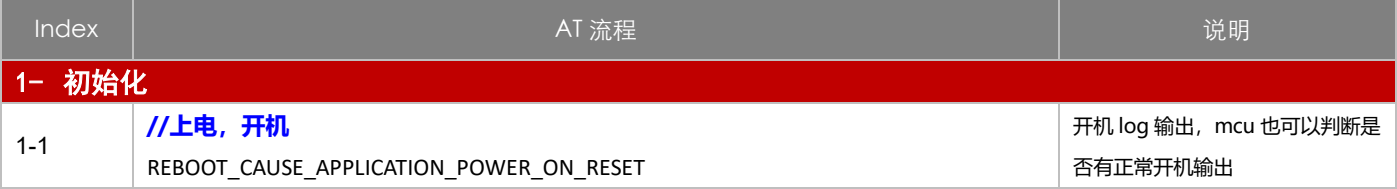

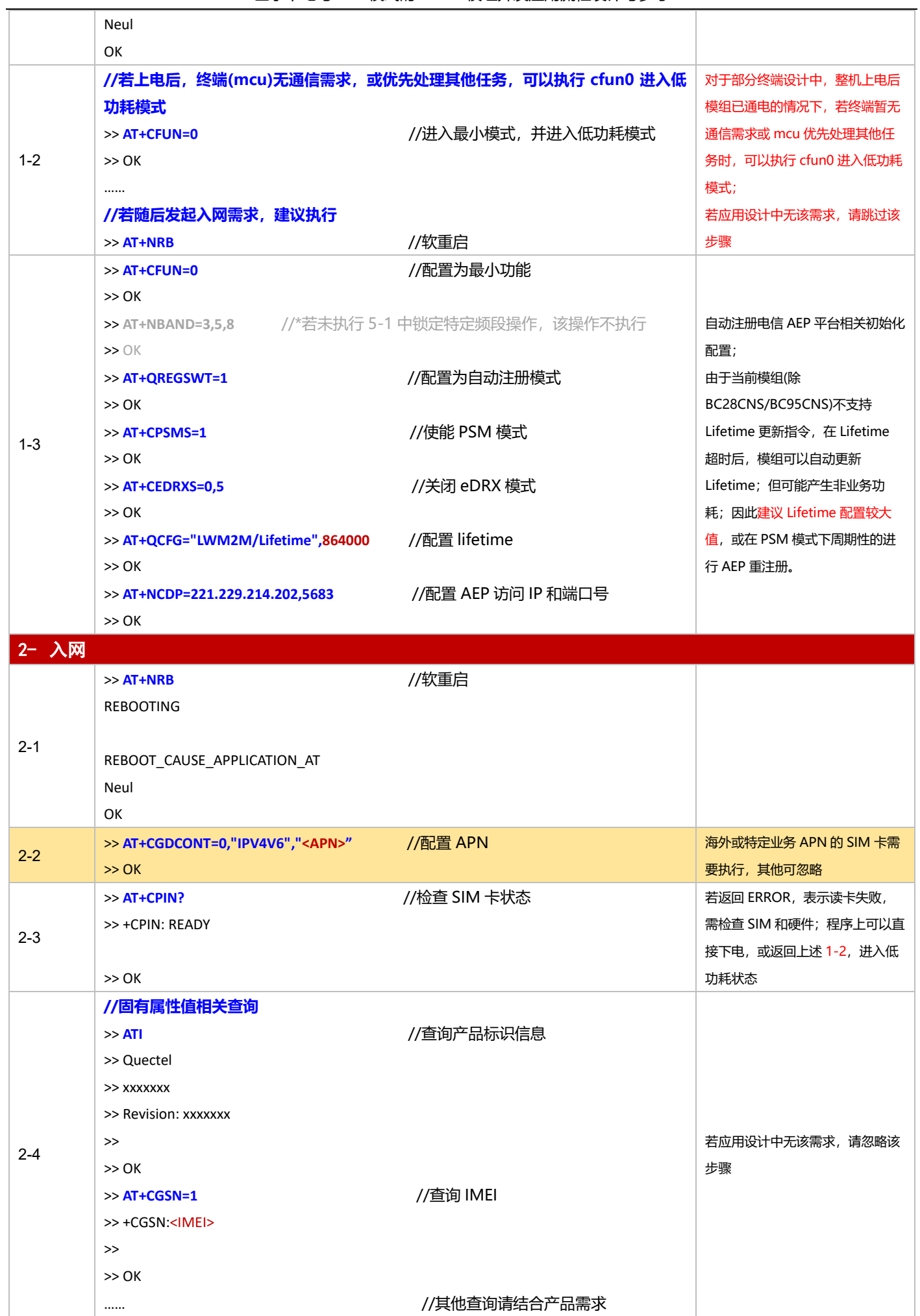

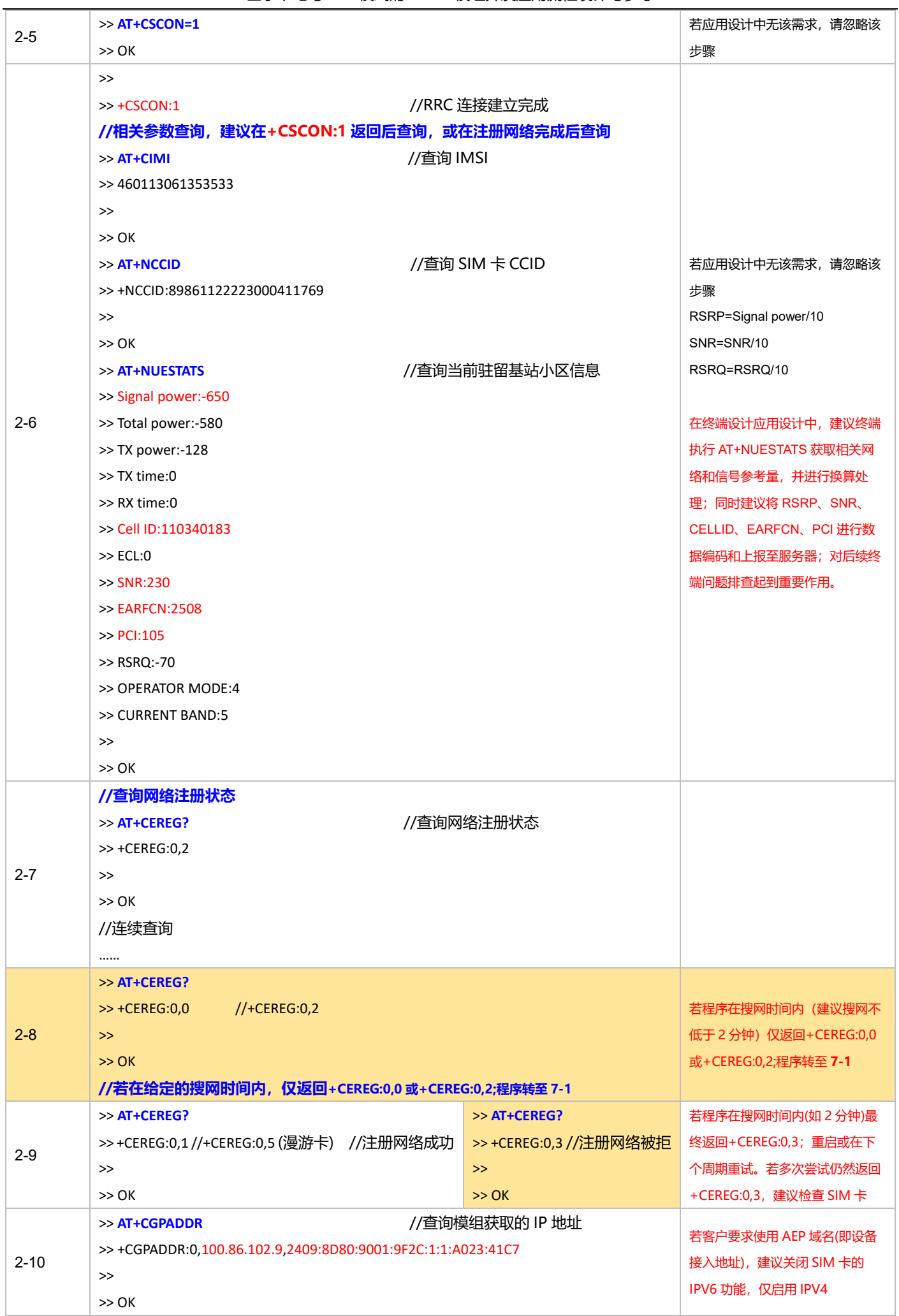

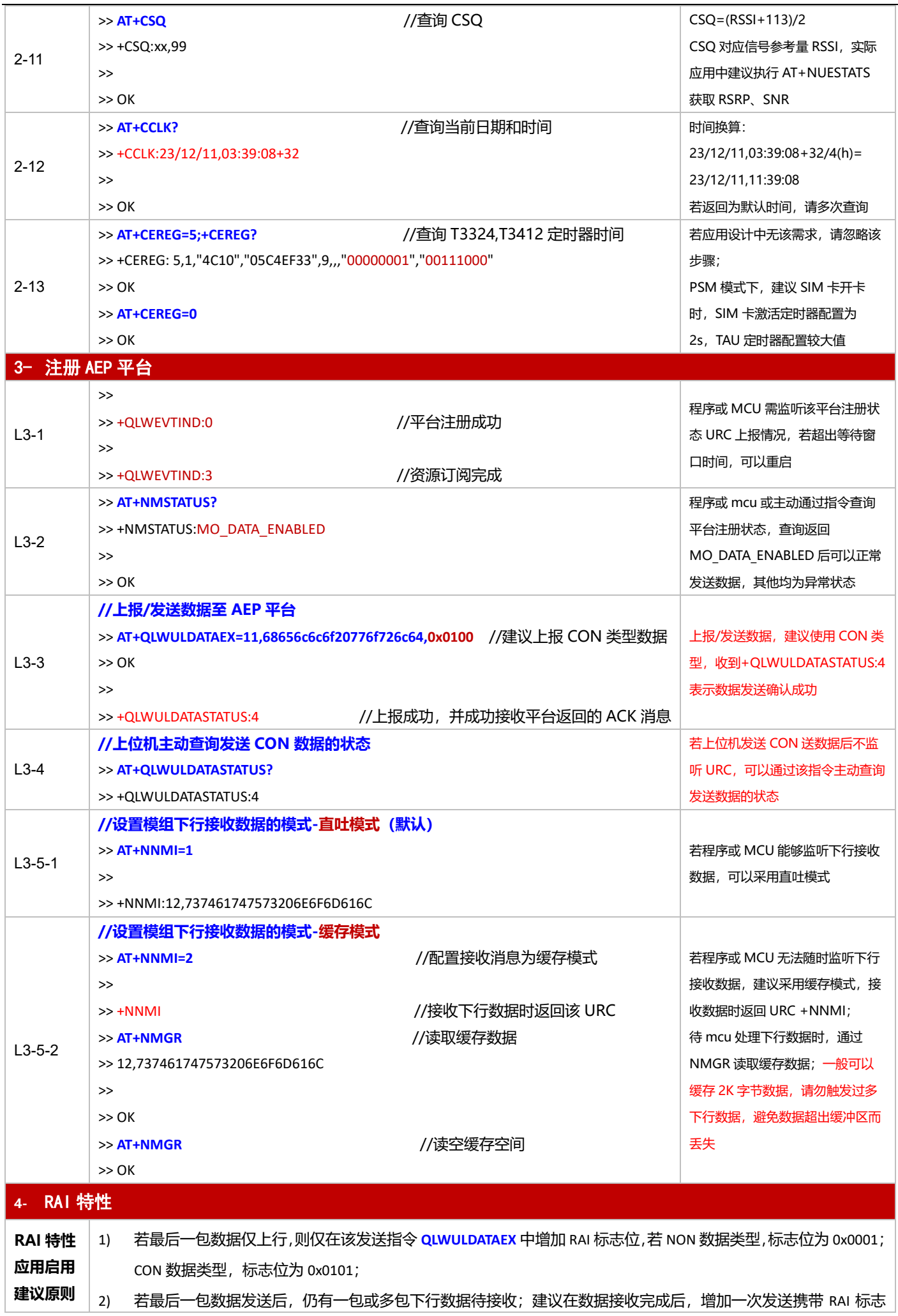

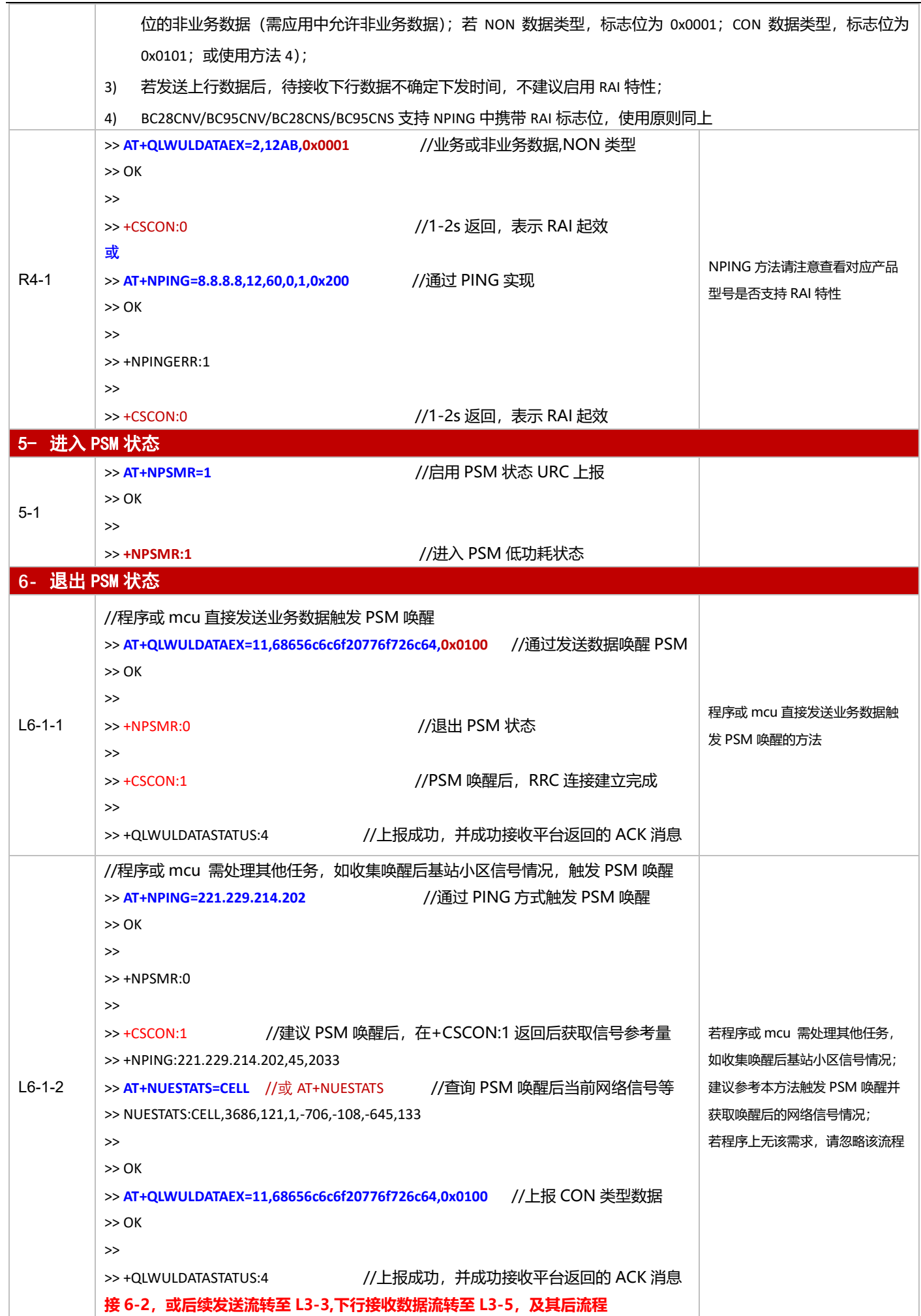

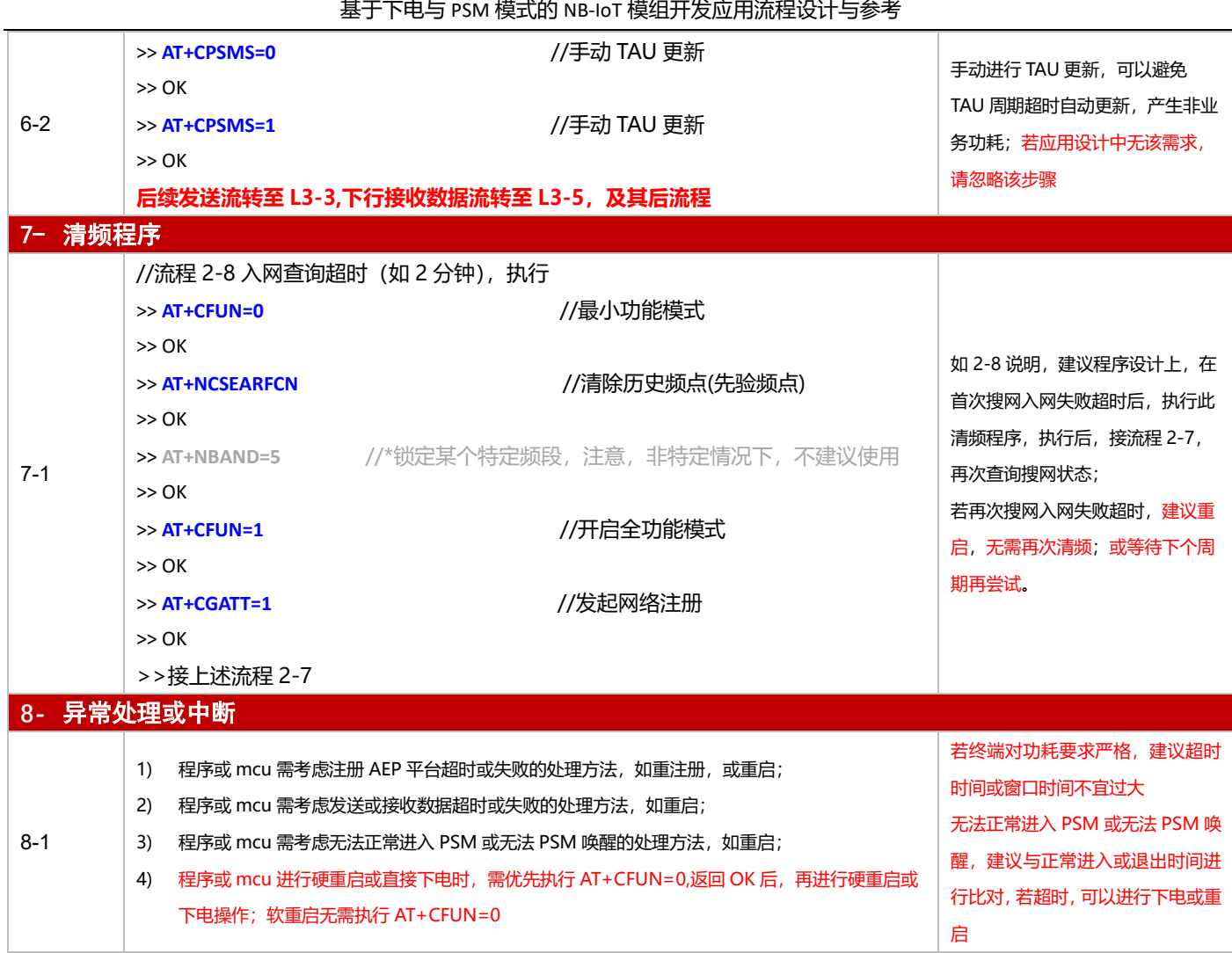

# <span id="page-11-0"></span>**3.1.2 对接电信 AEP 平台应用设计参考(手动注册模式)**

**手动注册**:即模组设置为手动注册模式(AT+QREGSWT=0)并完成相应配置(Lifetime 及接入 IP 配置),重启后,

模组在注册网络后,需手动执行 AT+QLWSREGSWT=0 发起平台注册过程。

3.1.2.1 断电模式

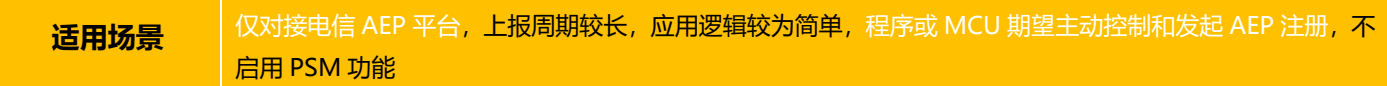

#### ◼ **应用流程参考:**

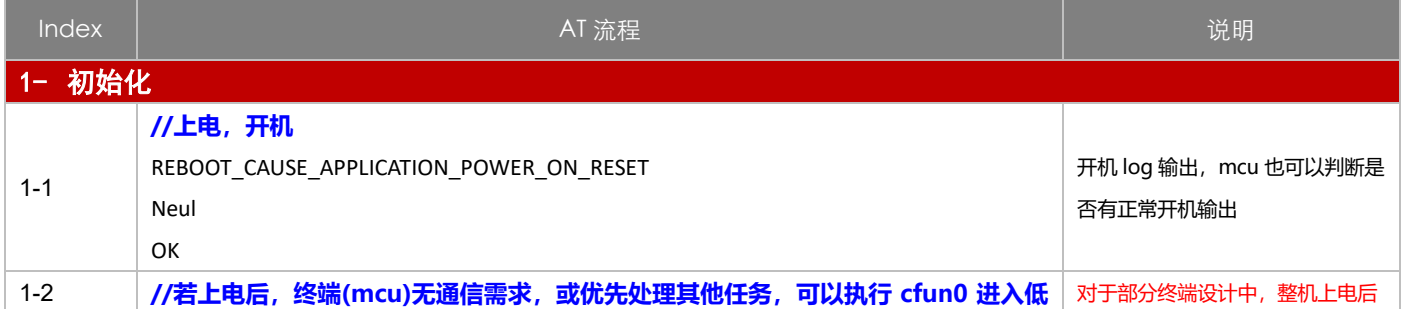

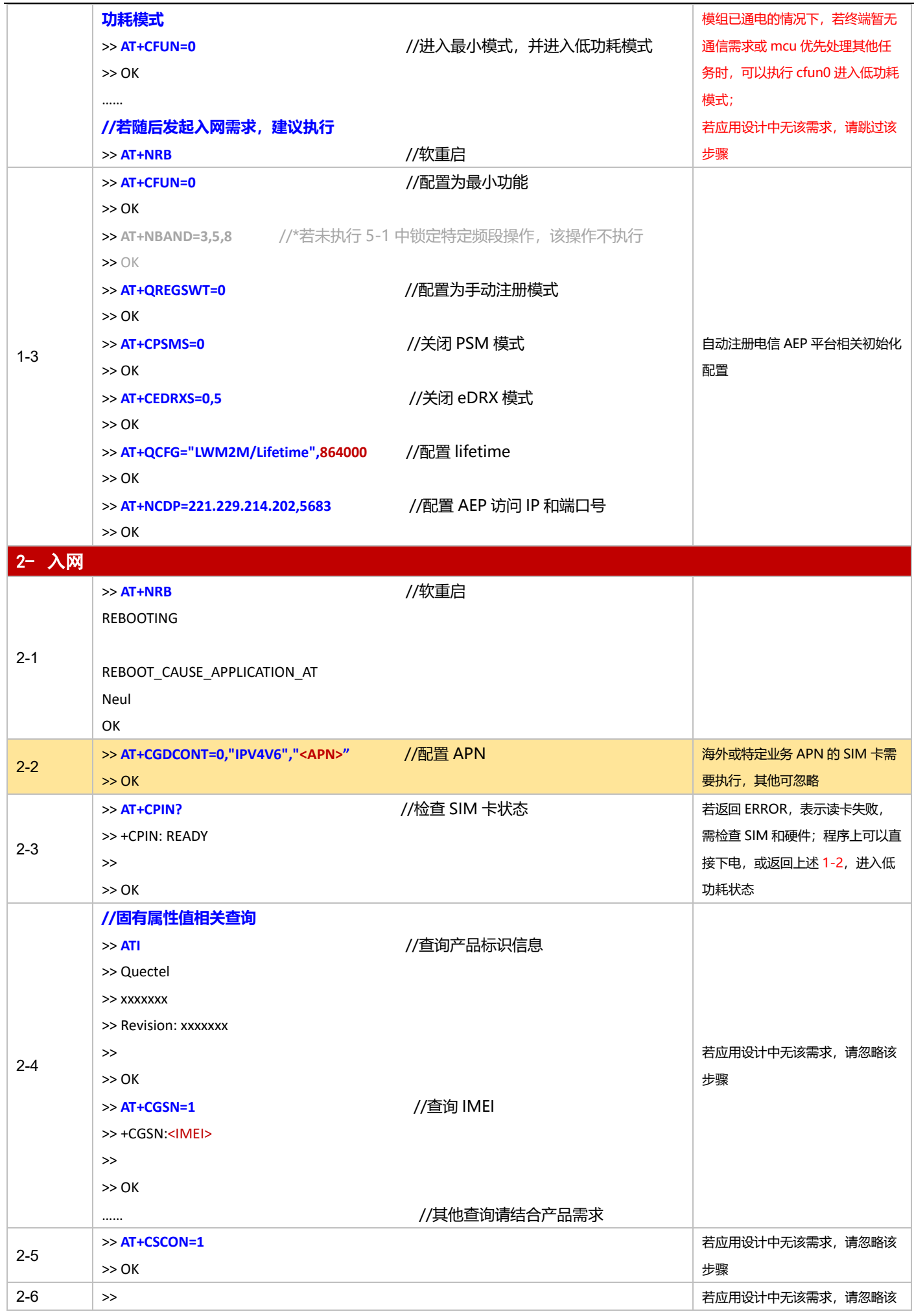

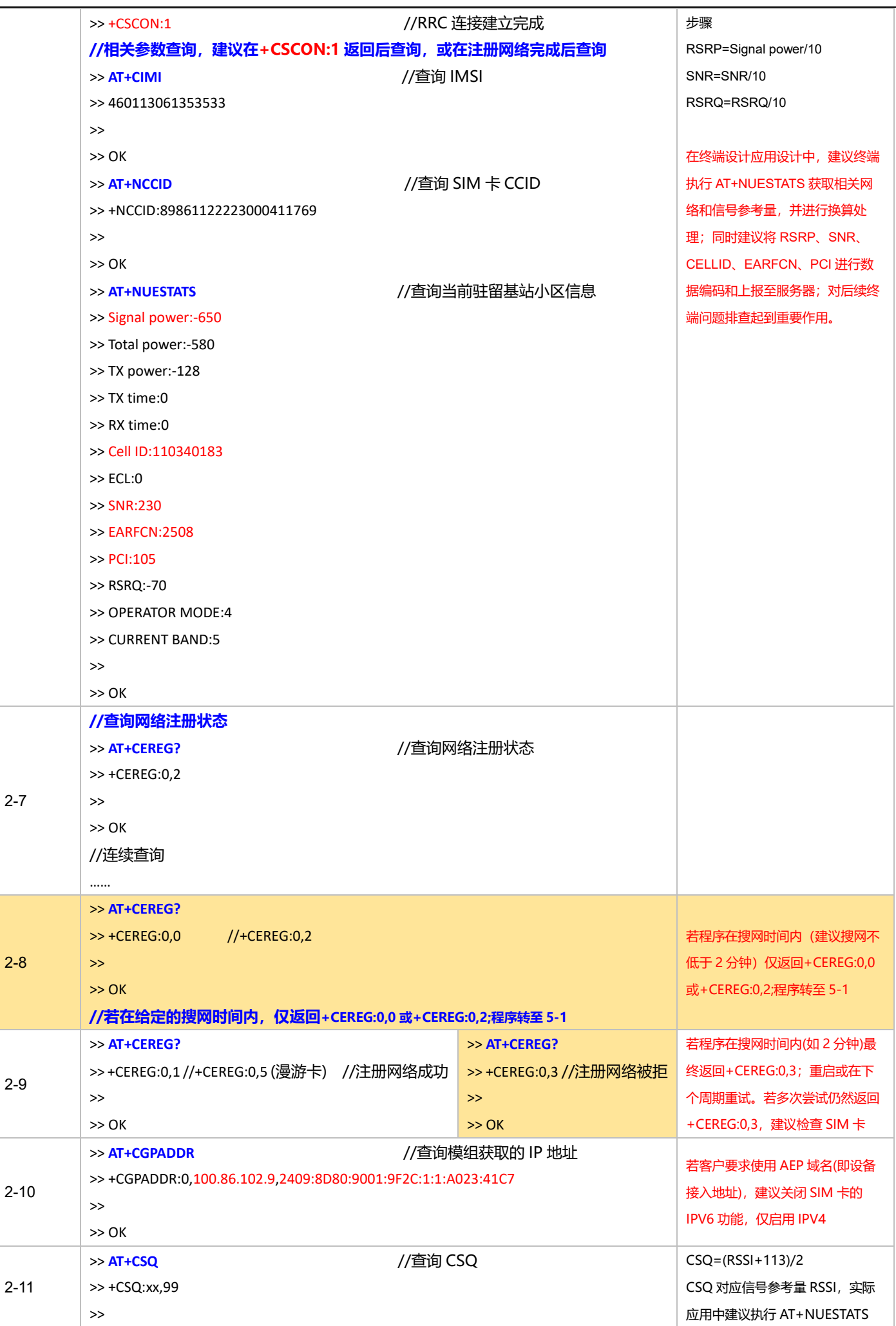

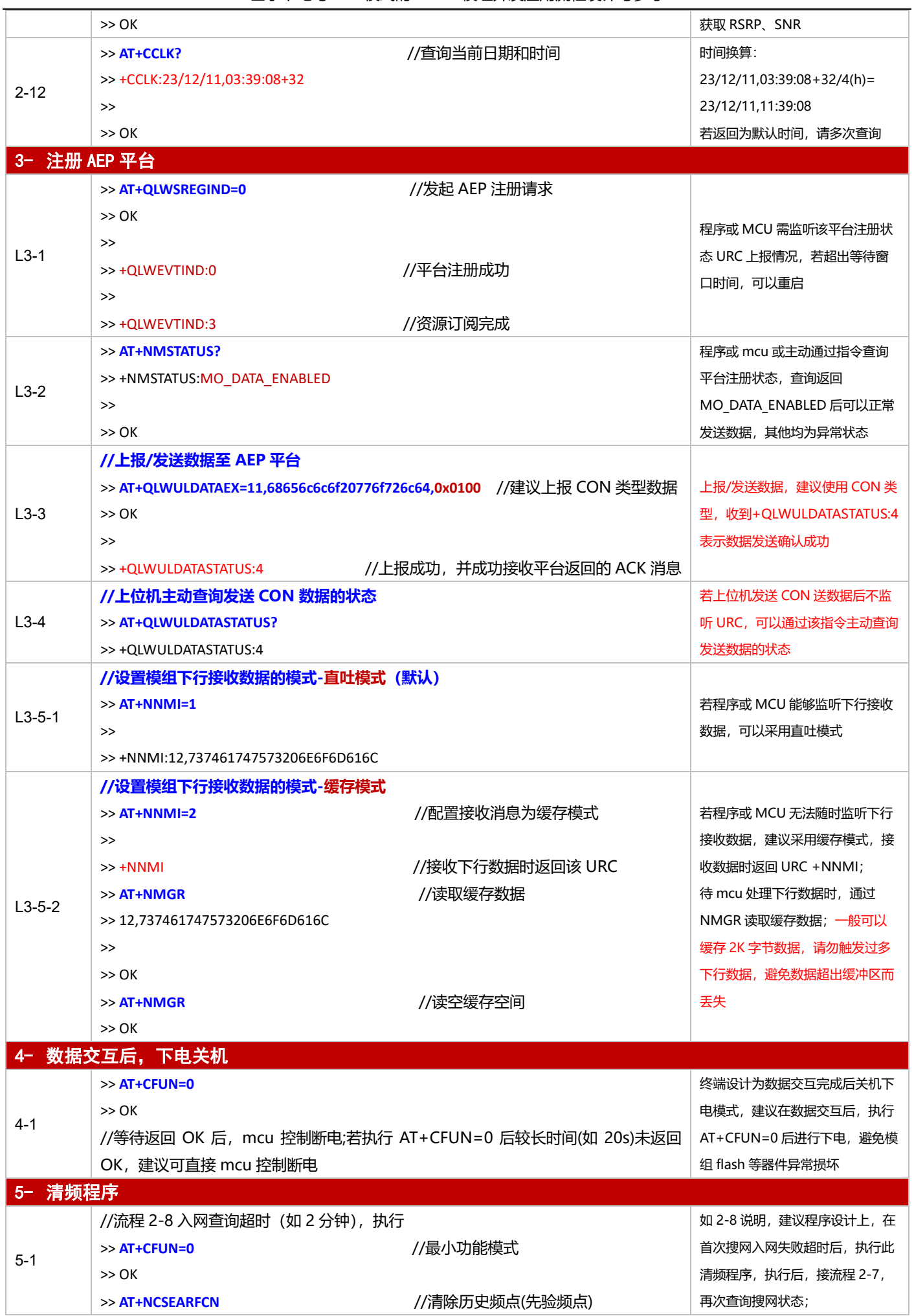

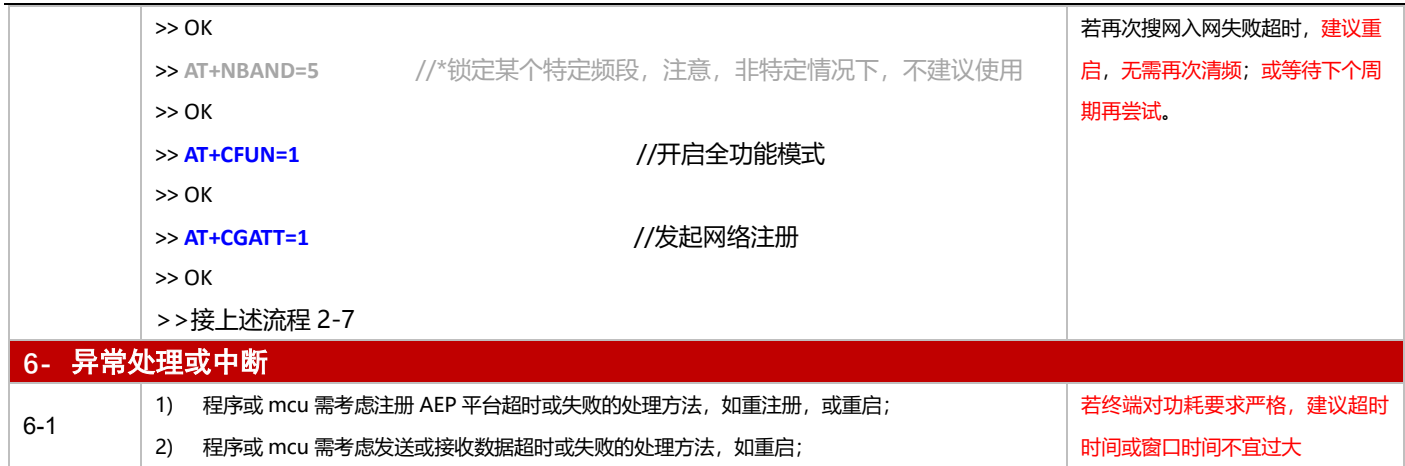

## 3.1.2.2 PSM 模式

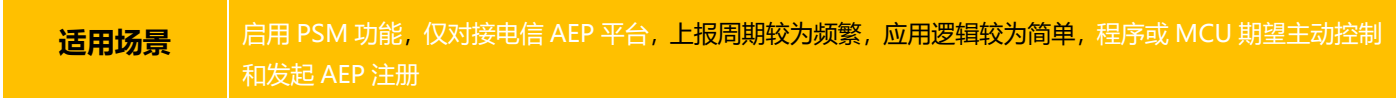

#### ■ 应用流程参考:

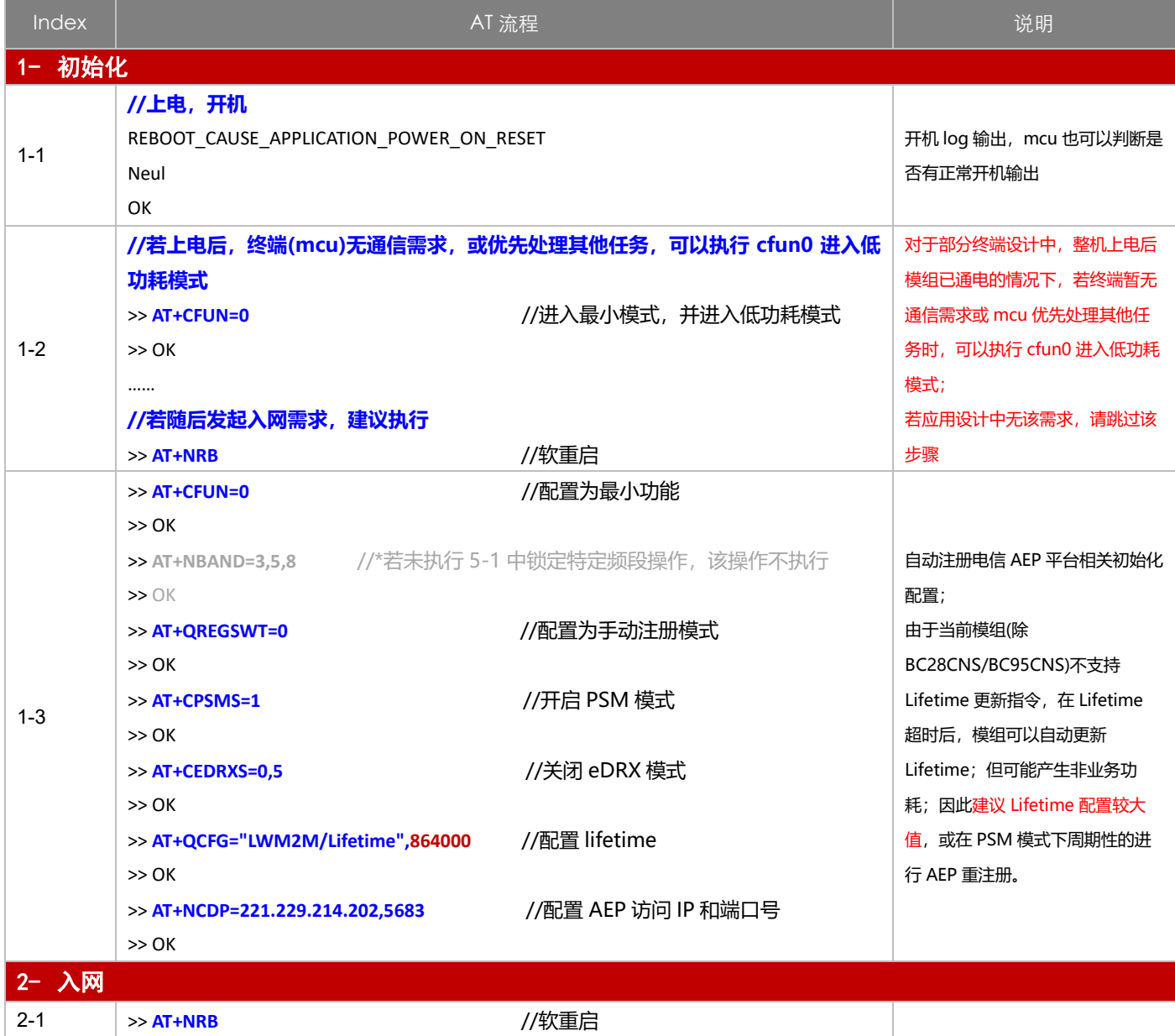

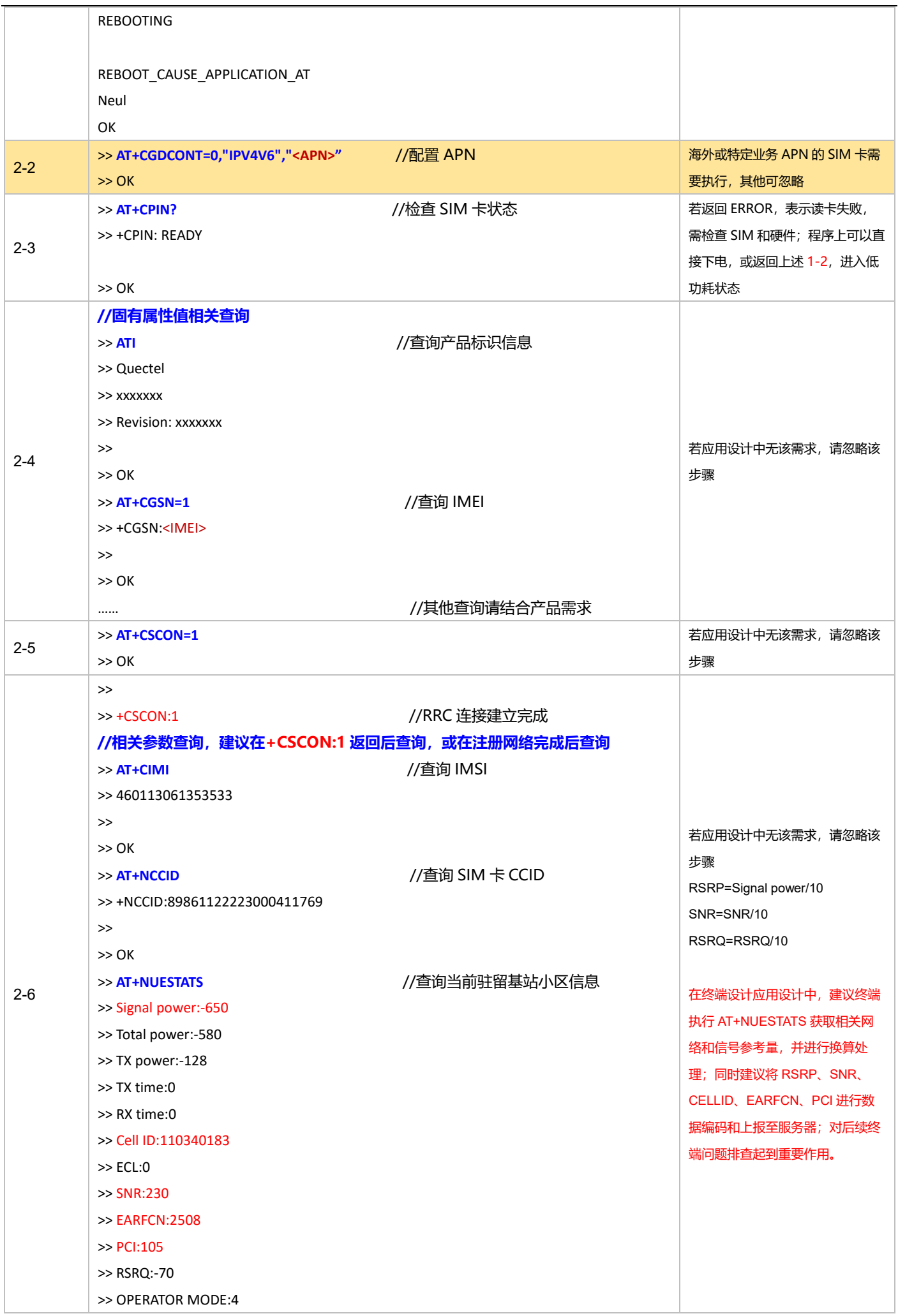

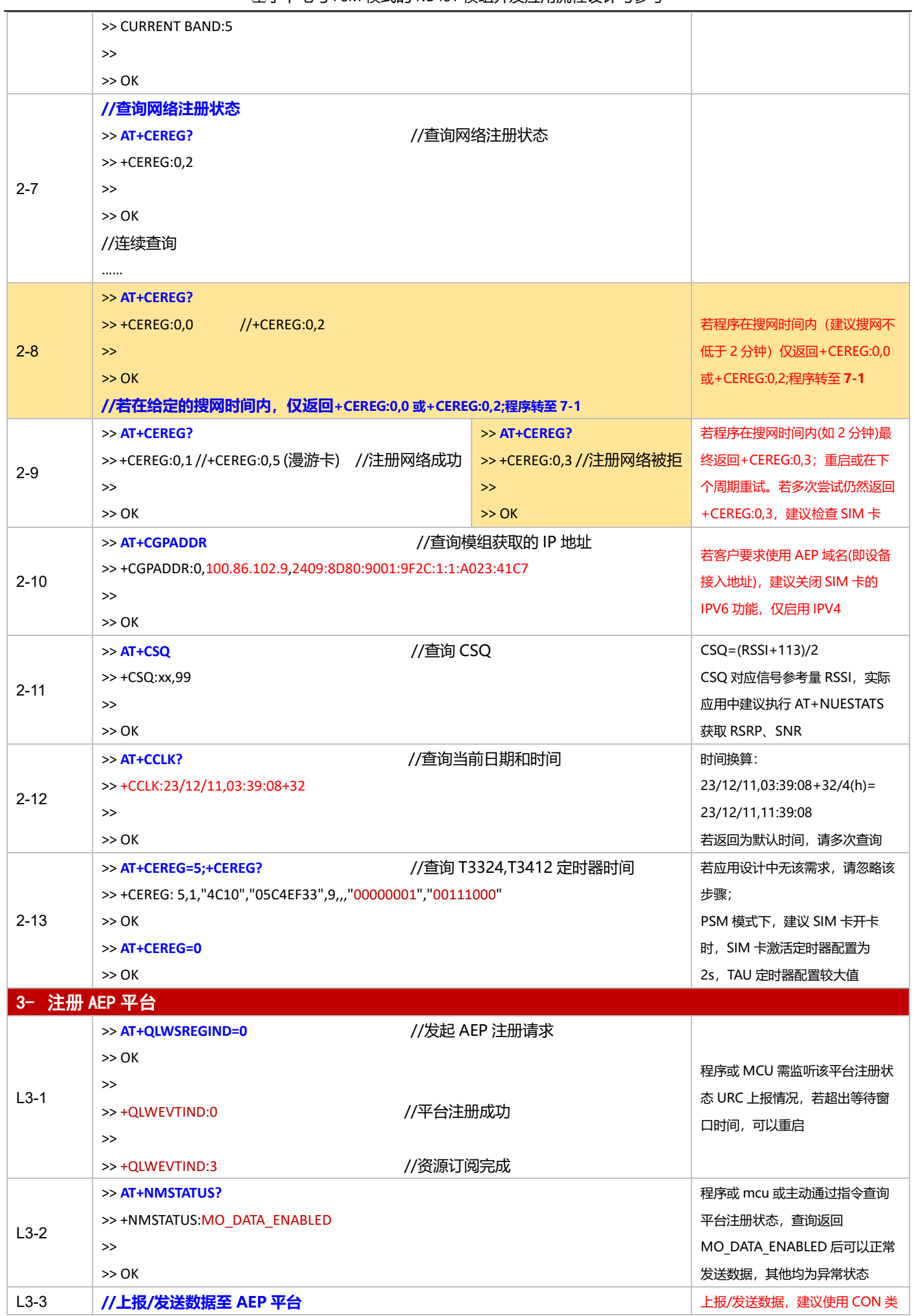

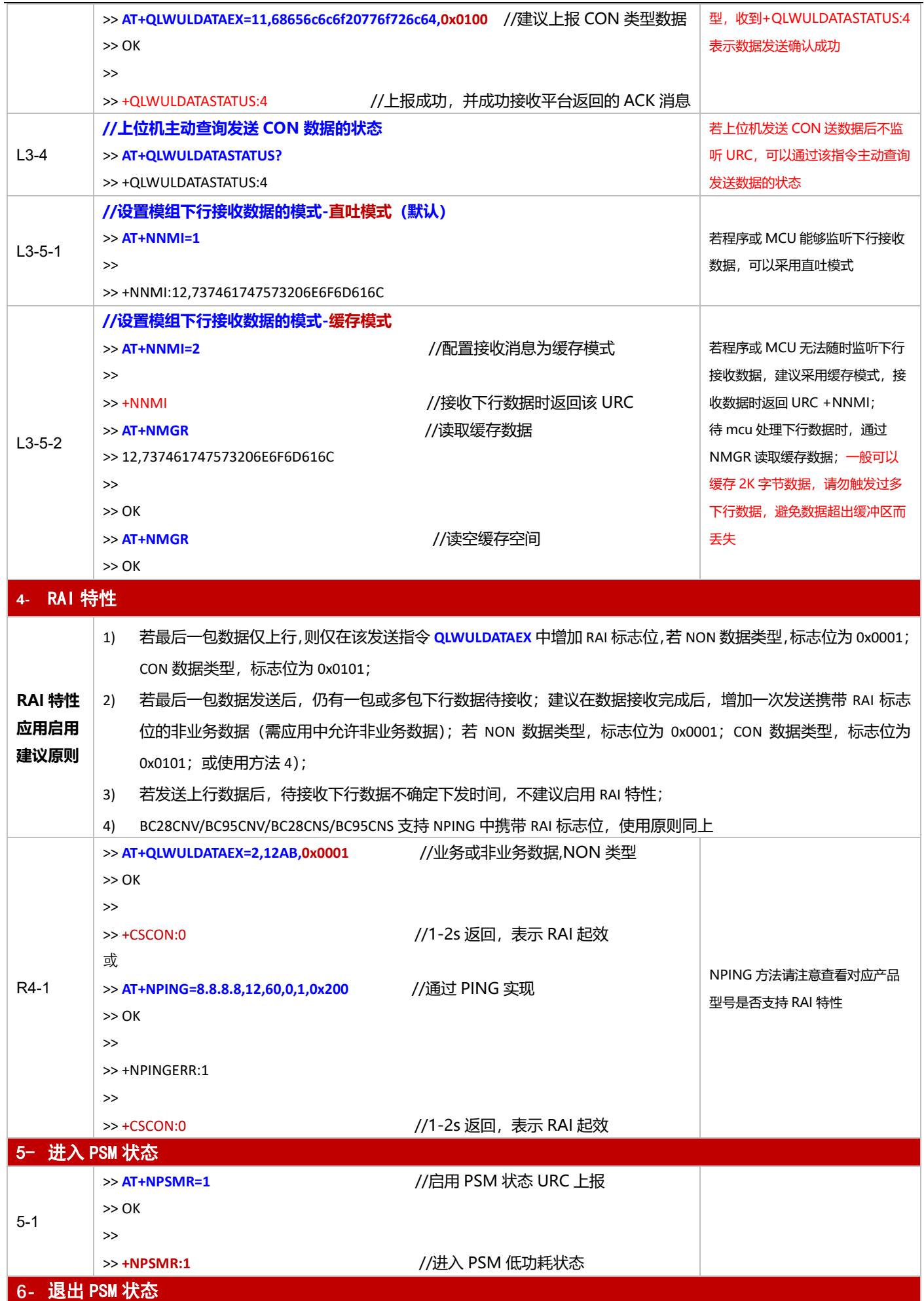

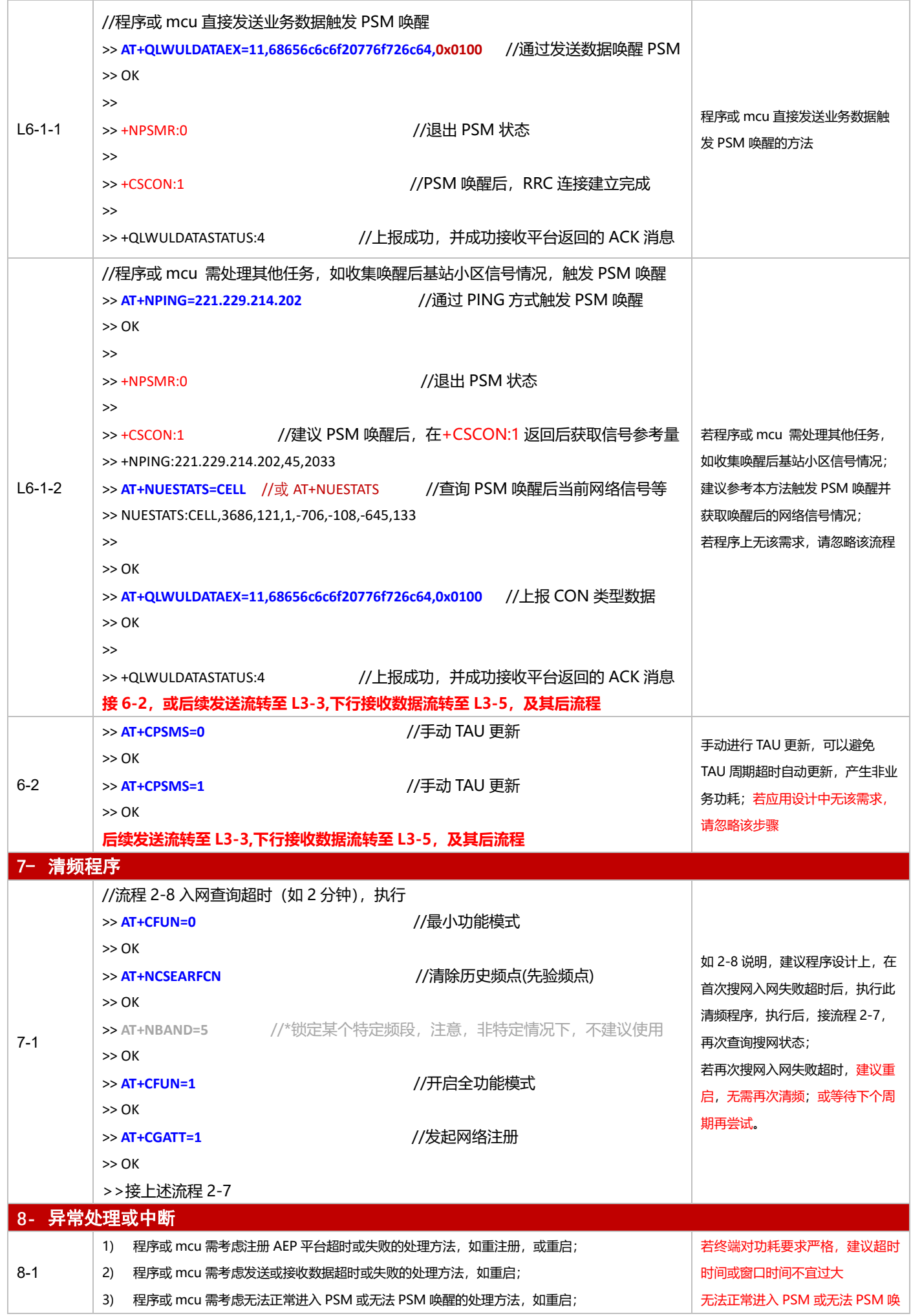

基于下电与 PSM 模式的 NB-IoT 模组开发应用流程设计与参考

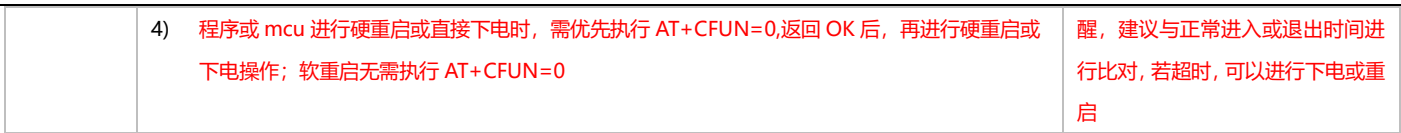

## <span id="page-20-0"></span>**3.1.3 TCP 应用**

#### 3.1.3.1 断电模式

**适用场景** 连接 TCP 服务器,上报周期较长,应用逻辑较为简单,不启用 PSM 功能

#### ■ 应用流程参考:

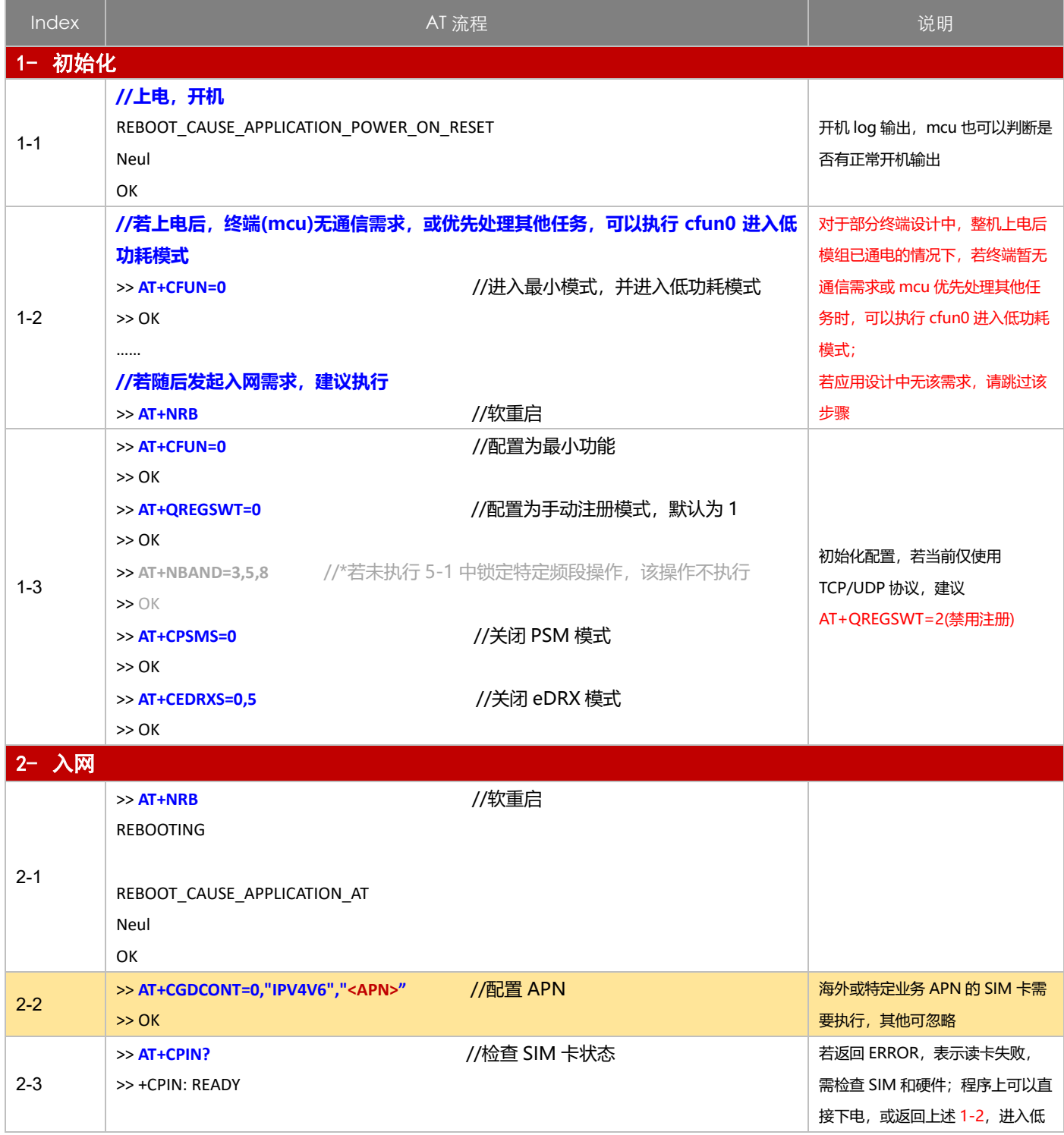

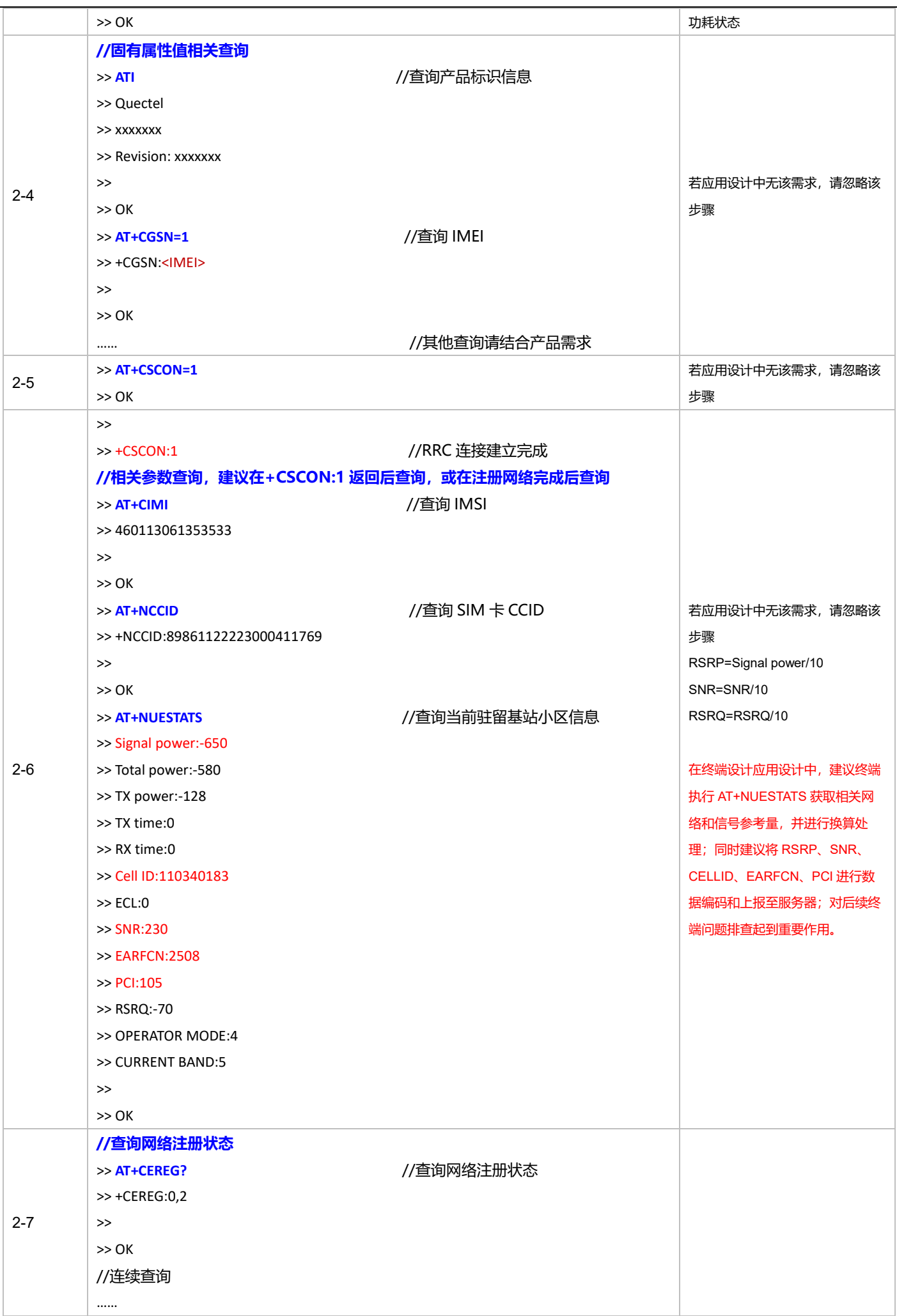

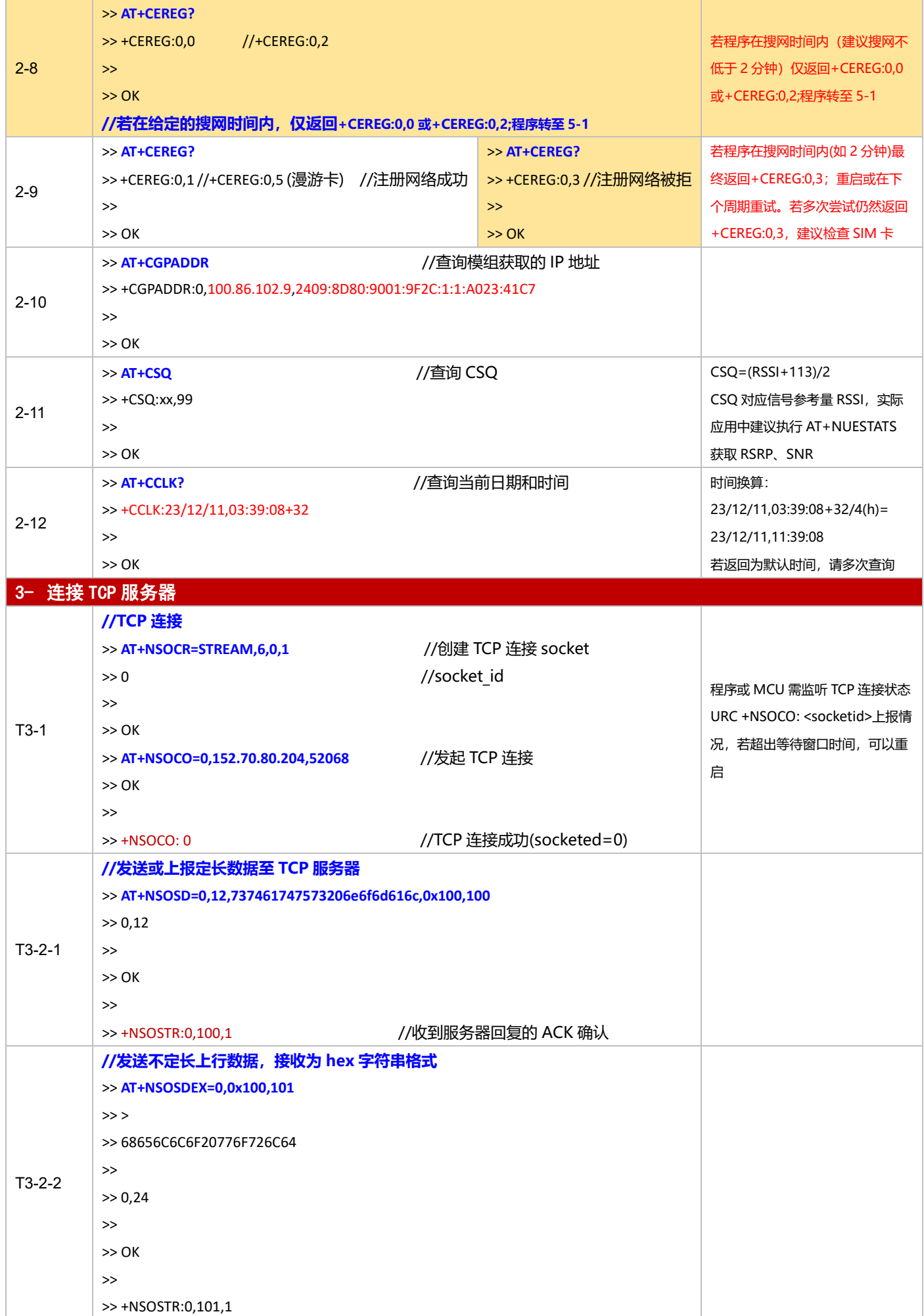

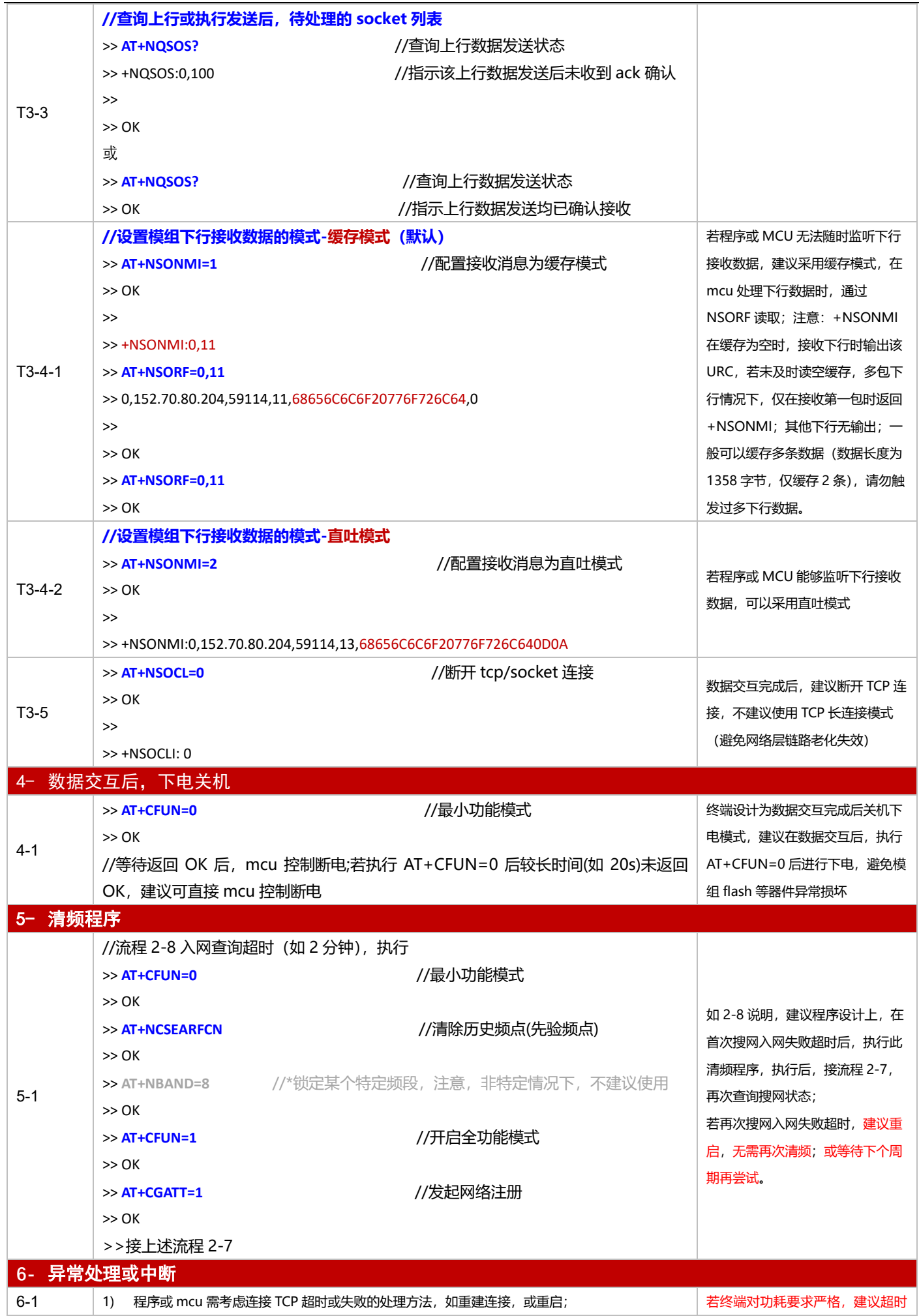

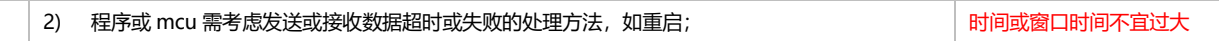

#### 3.1.3.2 PSM 模式

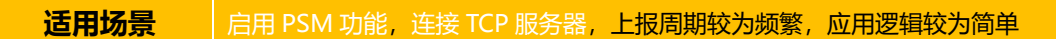

■ 应用流程参考:

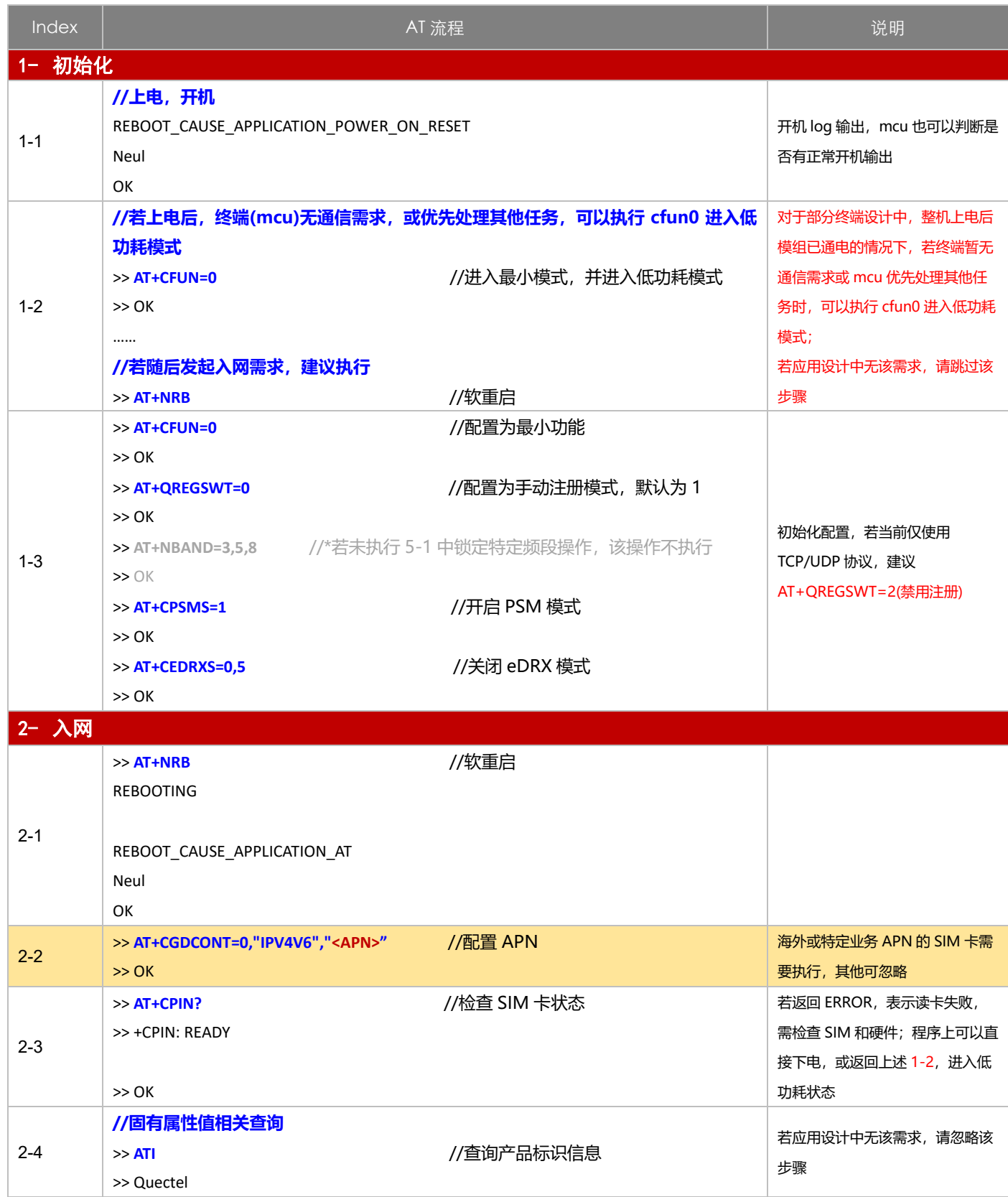

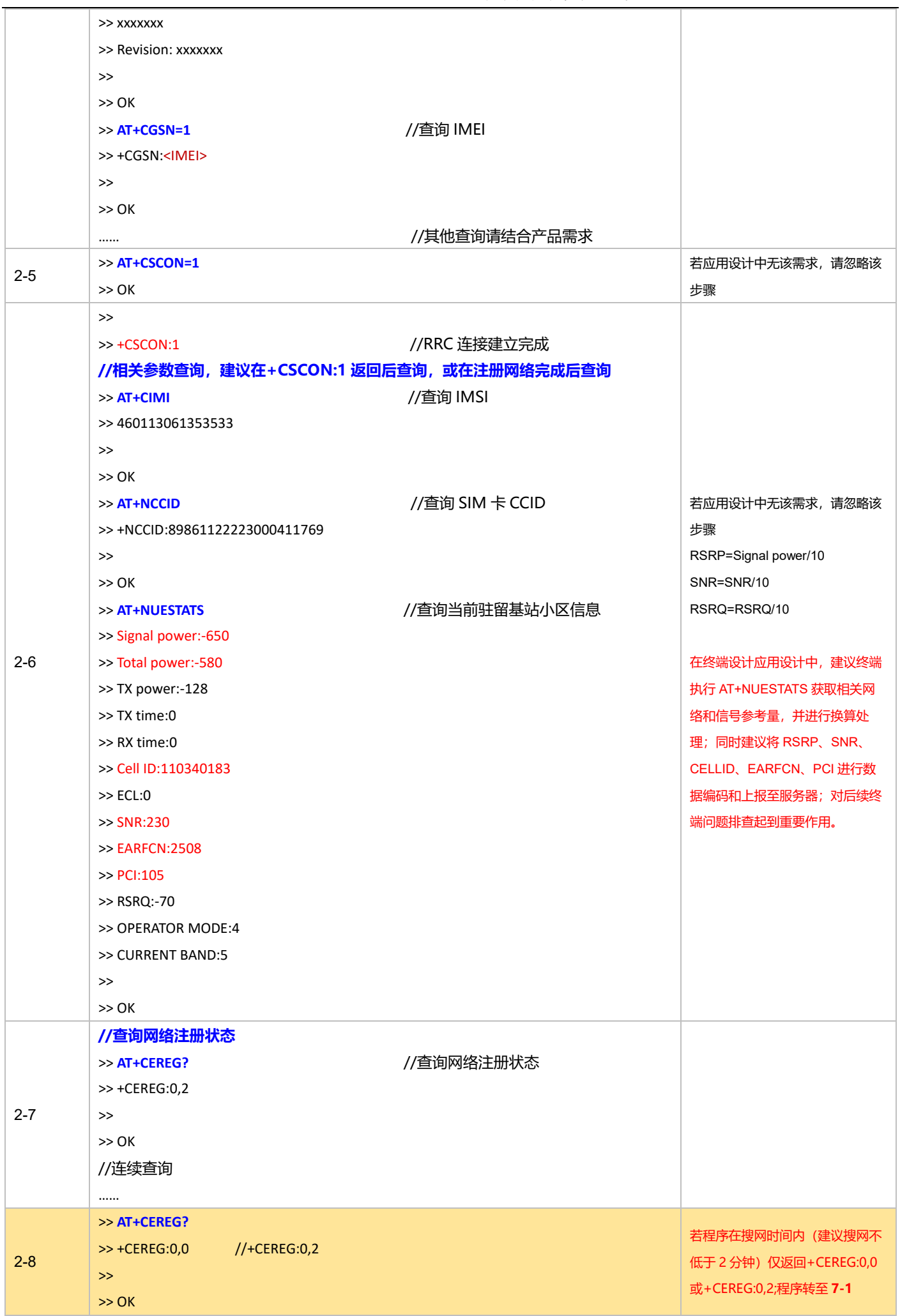

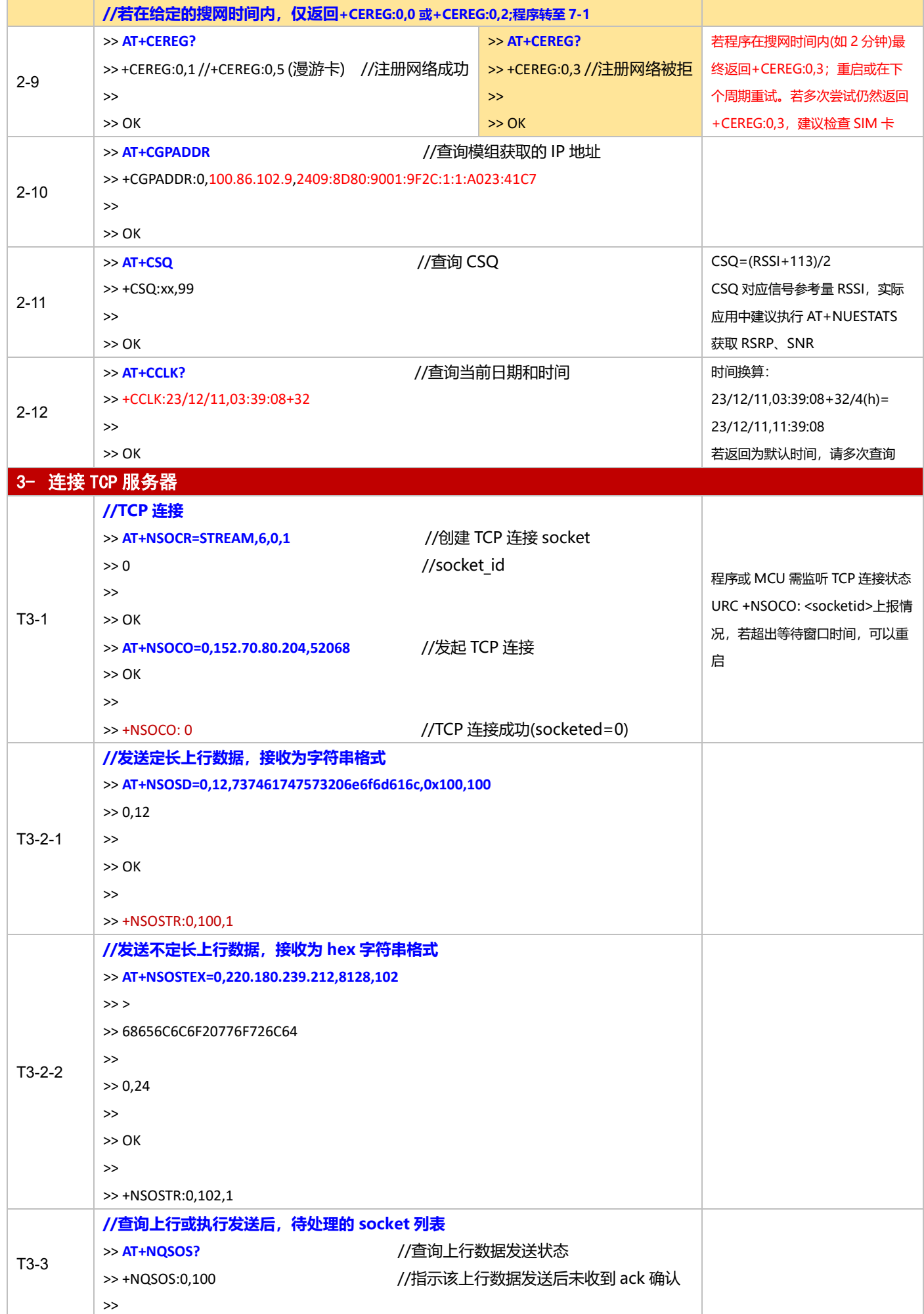

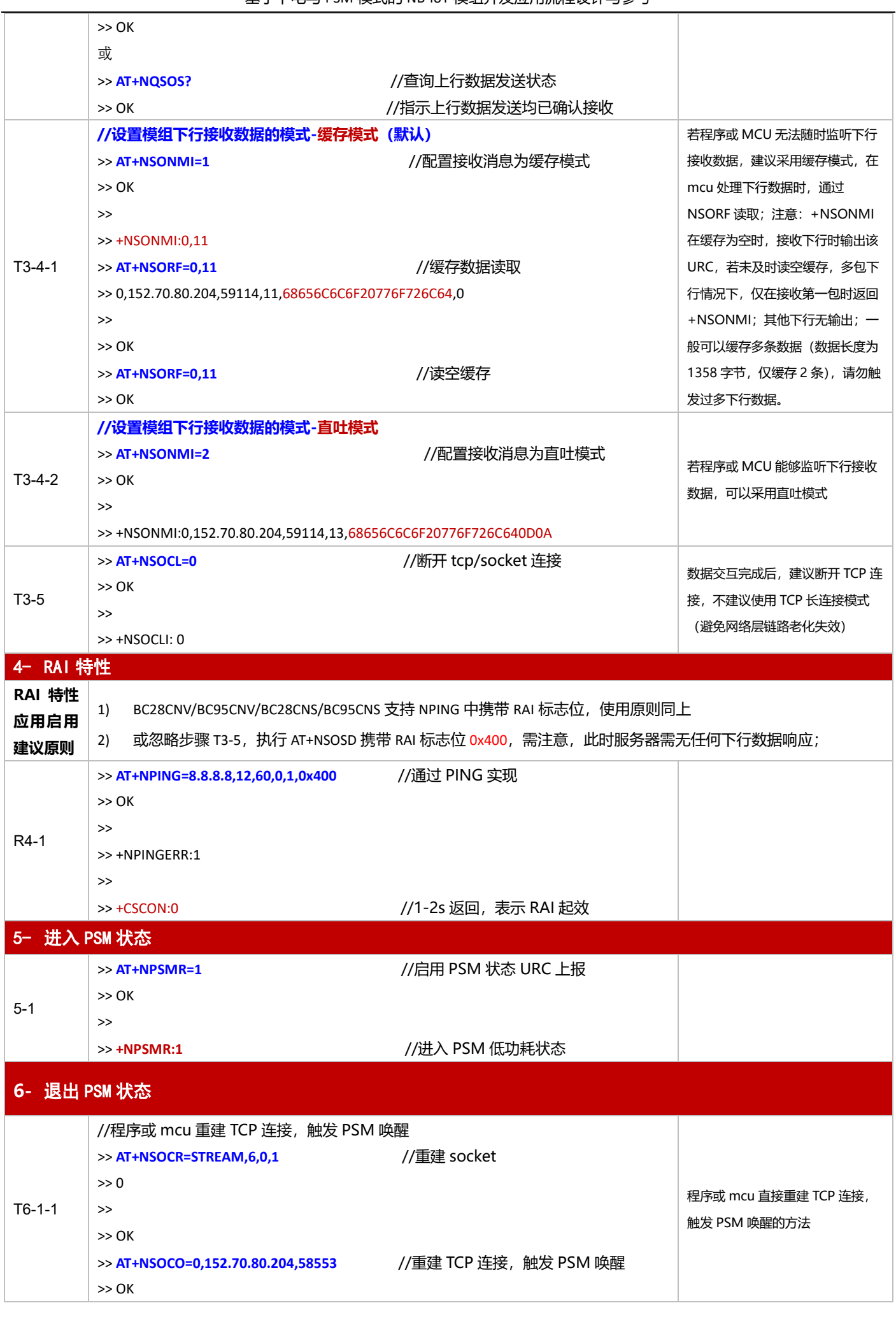

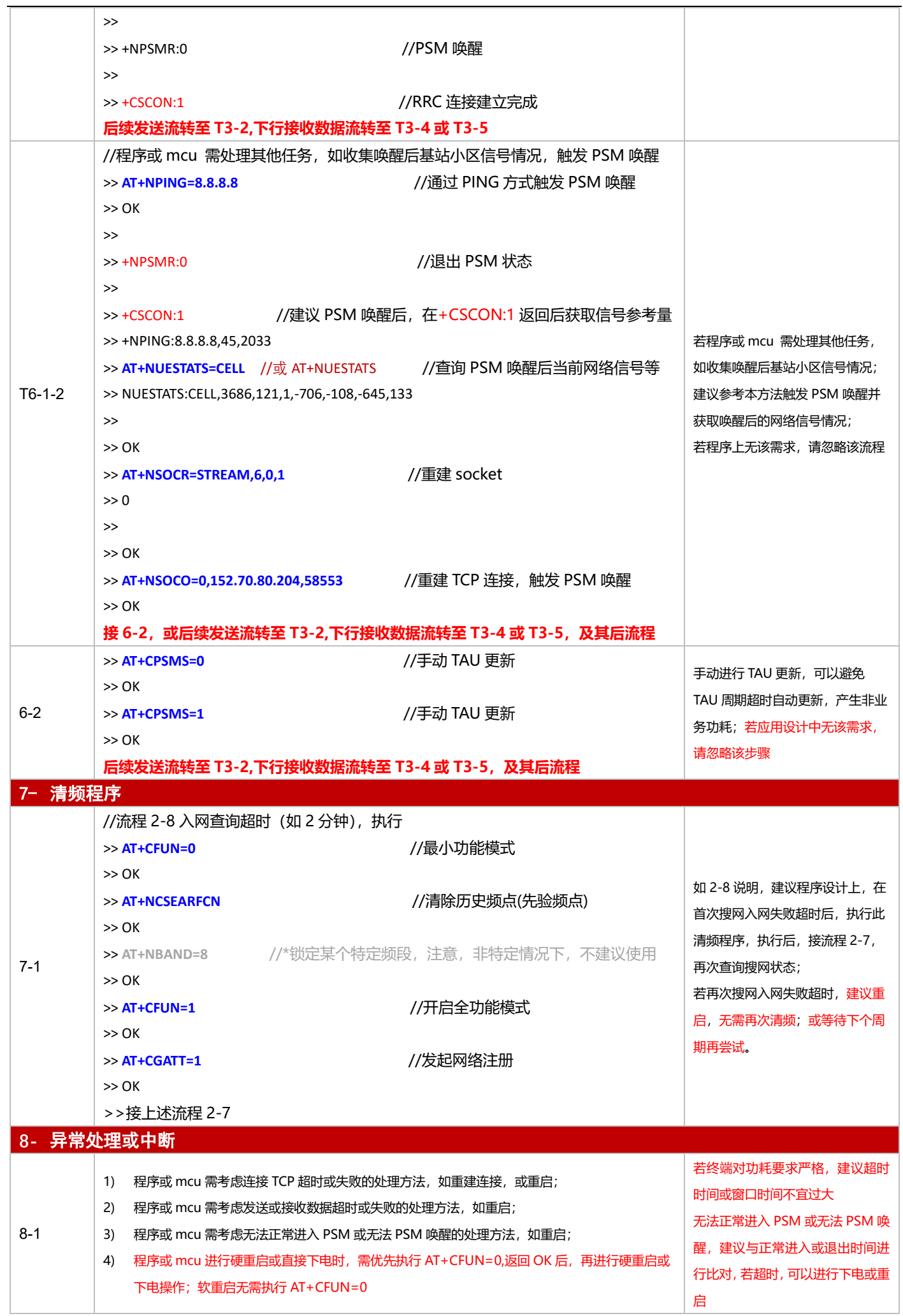

# <span id="page-29-0"></span>**3.1.4 UDP 应用**

#### 3.1.4.1 断电模式

**适用场景 其**连接 UDP 服务器,上报周期较长,应用逻辑较为简单,不启用 PSM 功能

#### ■ 应用流程参考:

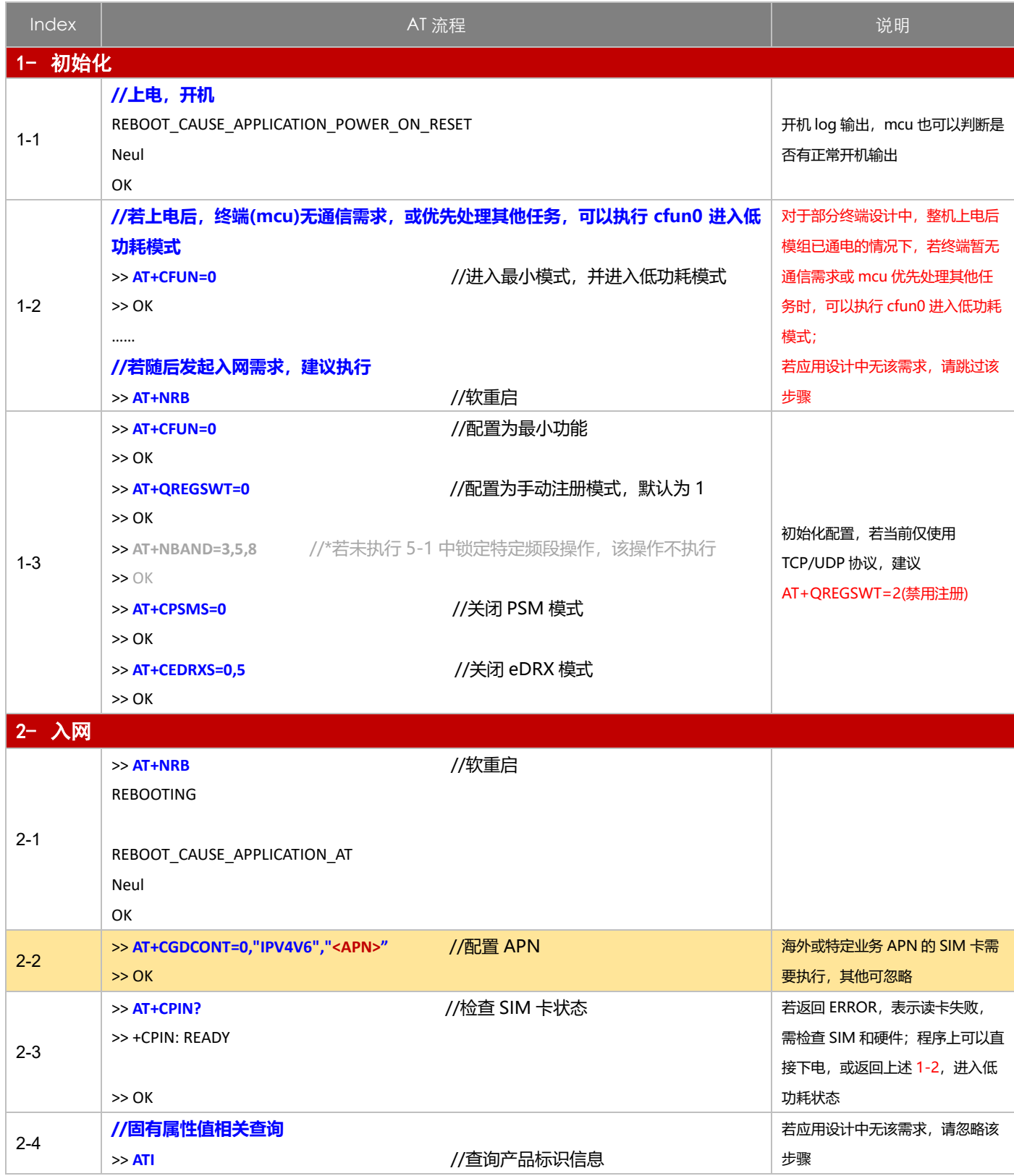

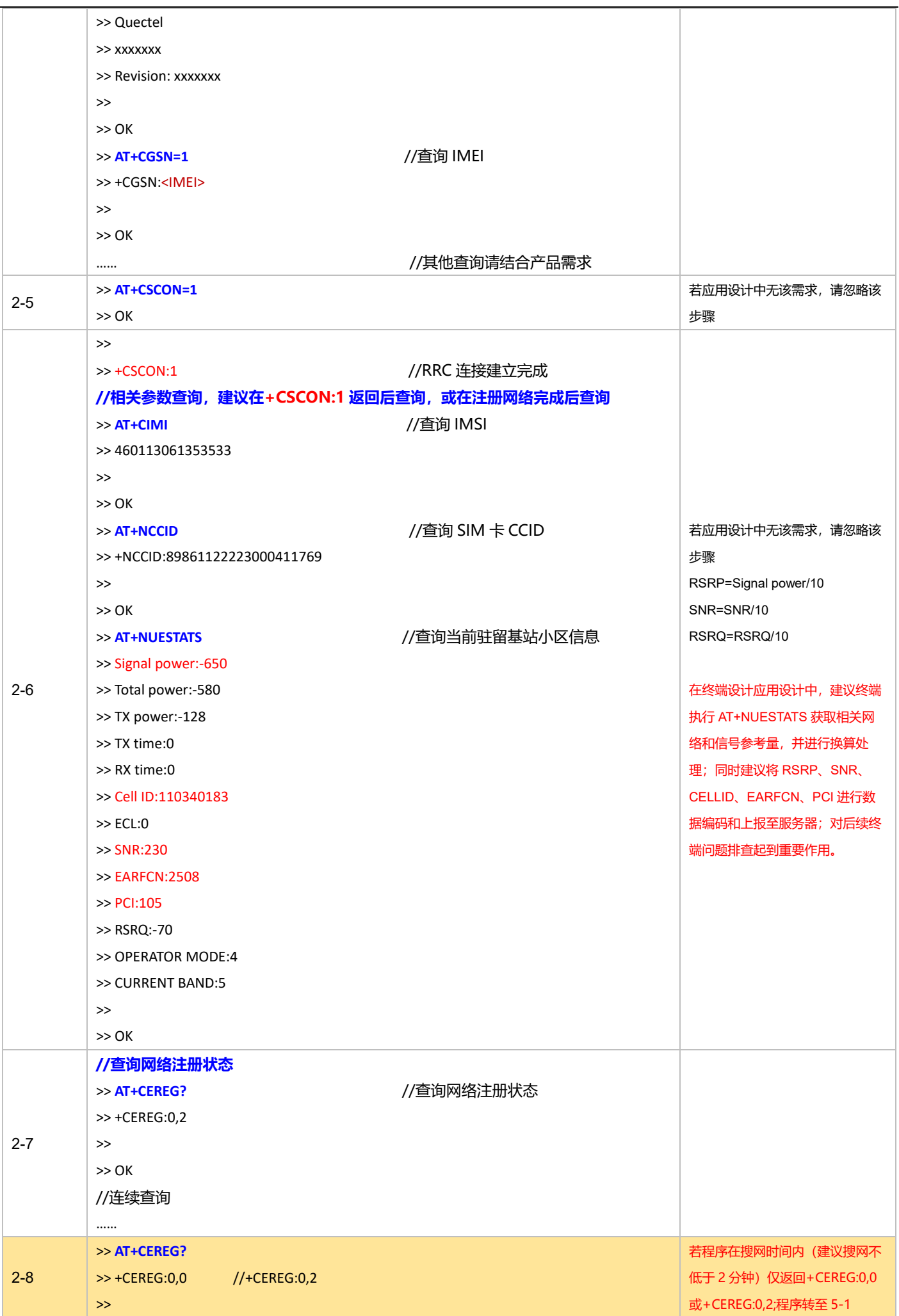

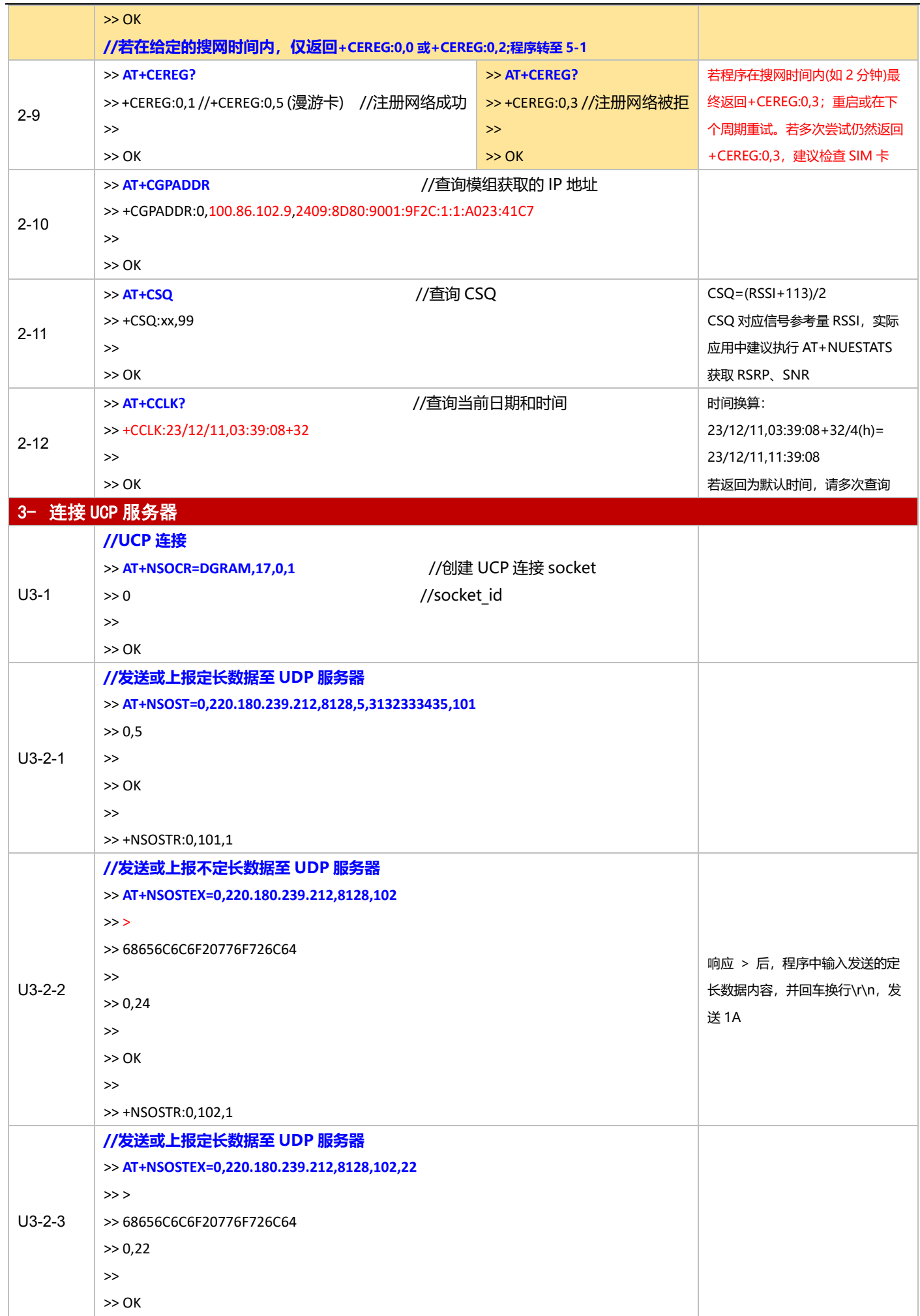

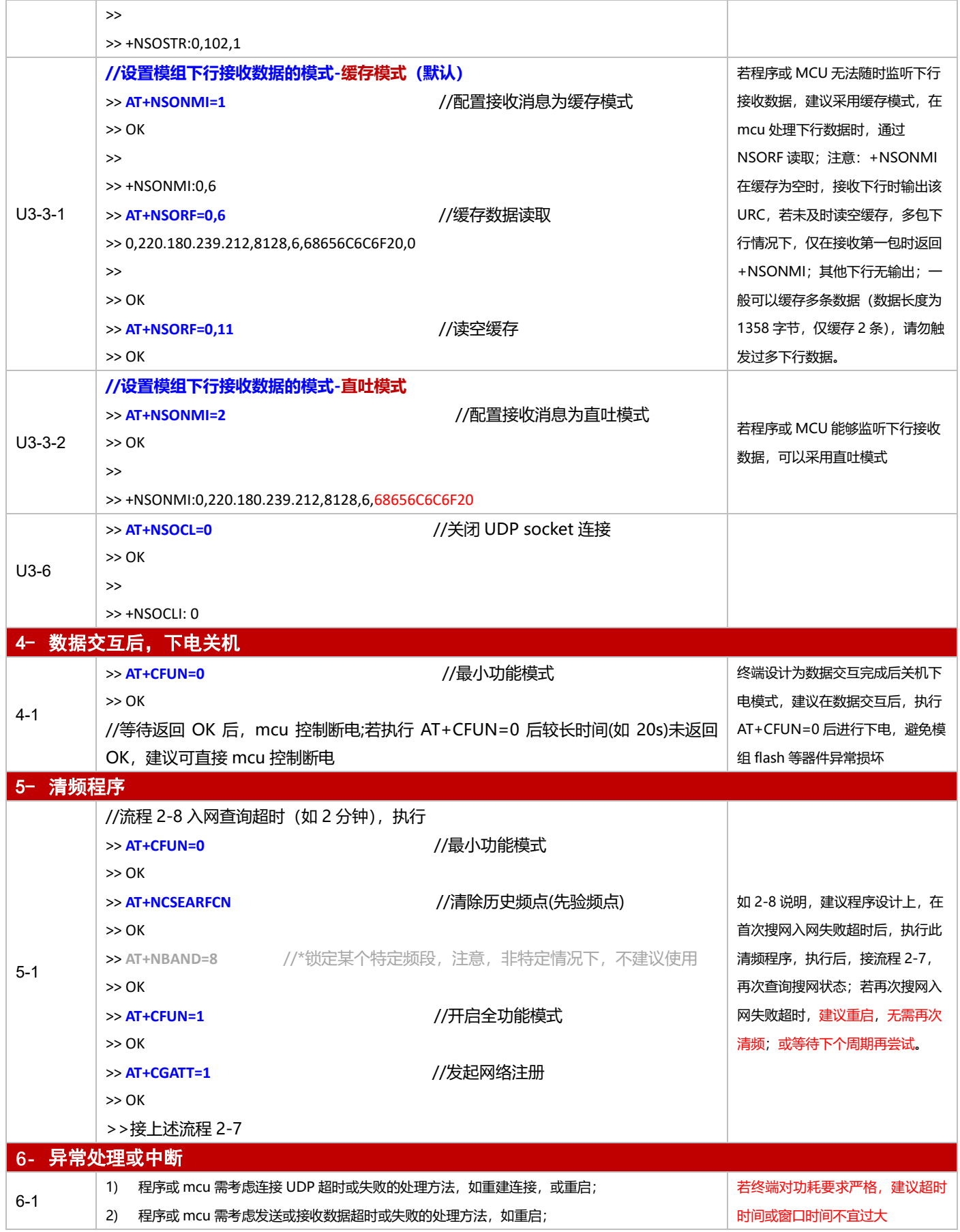

## 3.1.4.2 PSM 模式

**适用场景 自**启用 PSM 功能,连接 UDP 服务器,上报周期较为频繁,应用逻辑较为简单

#### 基于下电与 PSM 模式的 NB-IoT 模组开发应用流程设计与参考

# ■ 应用流程参考:

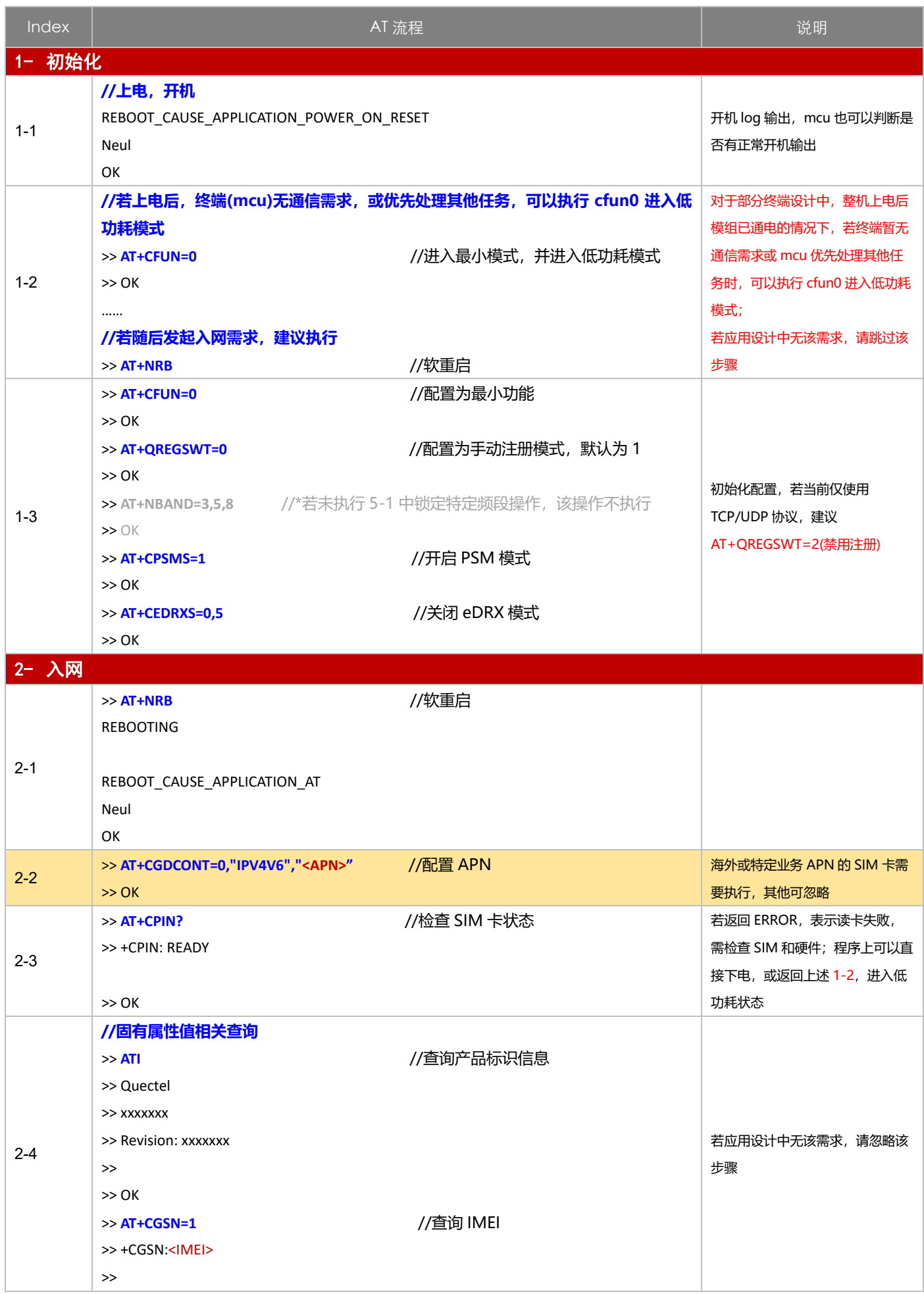

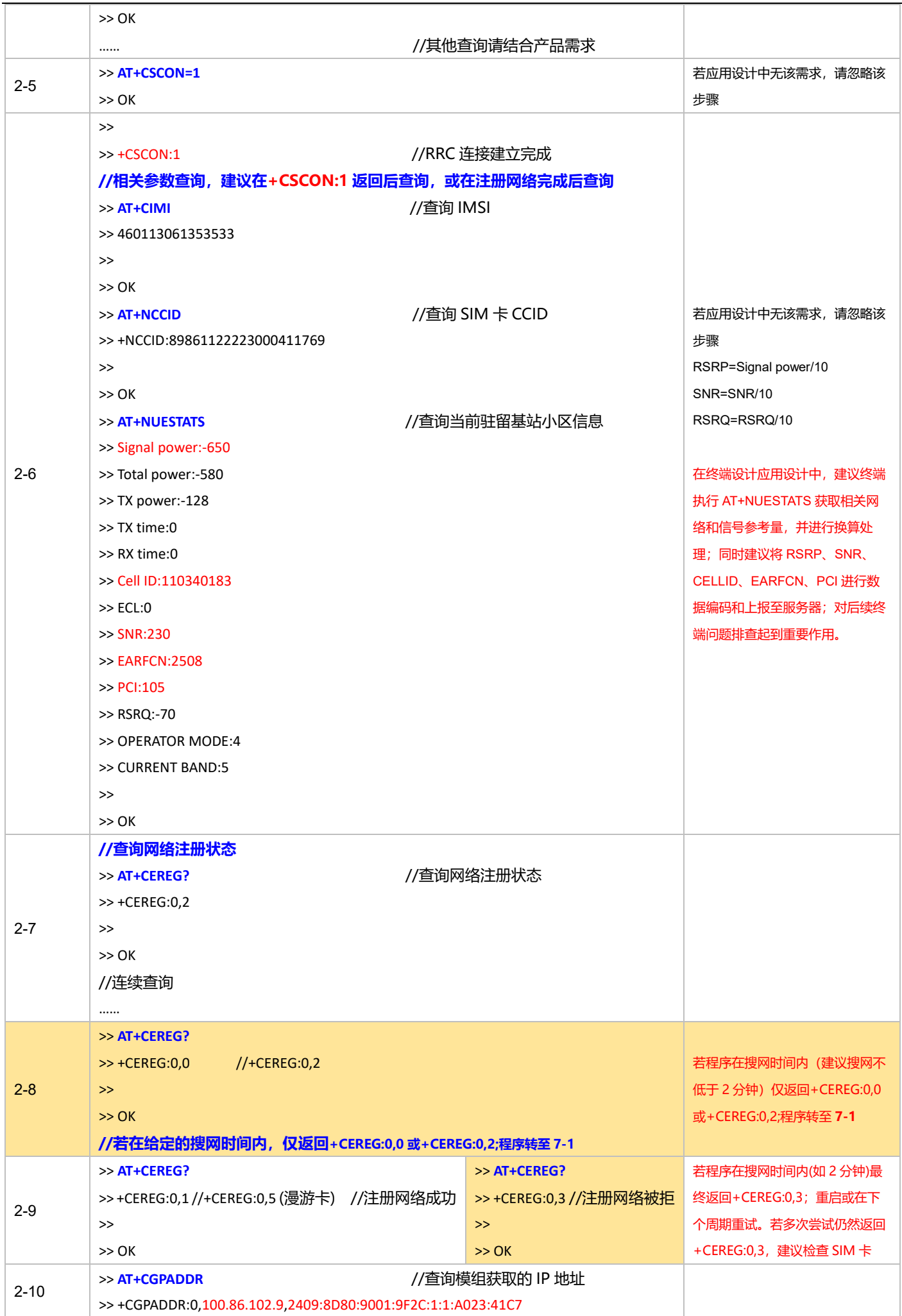

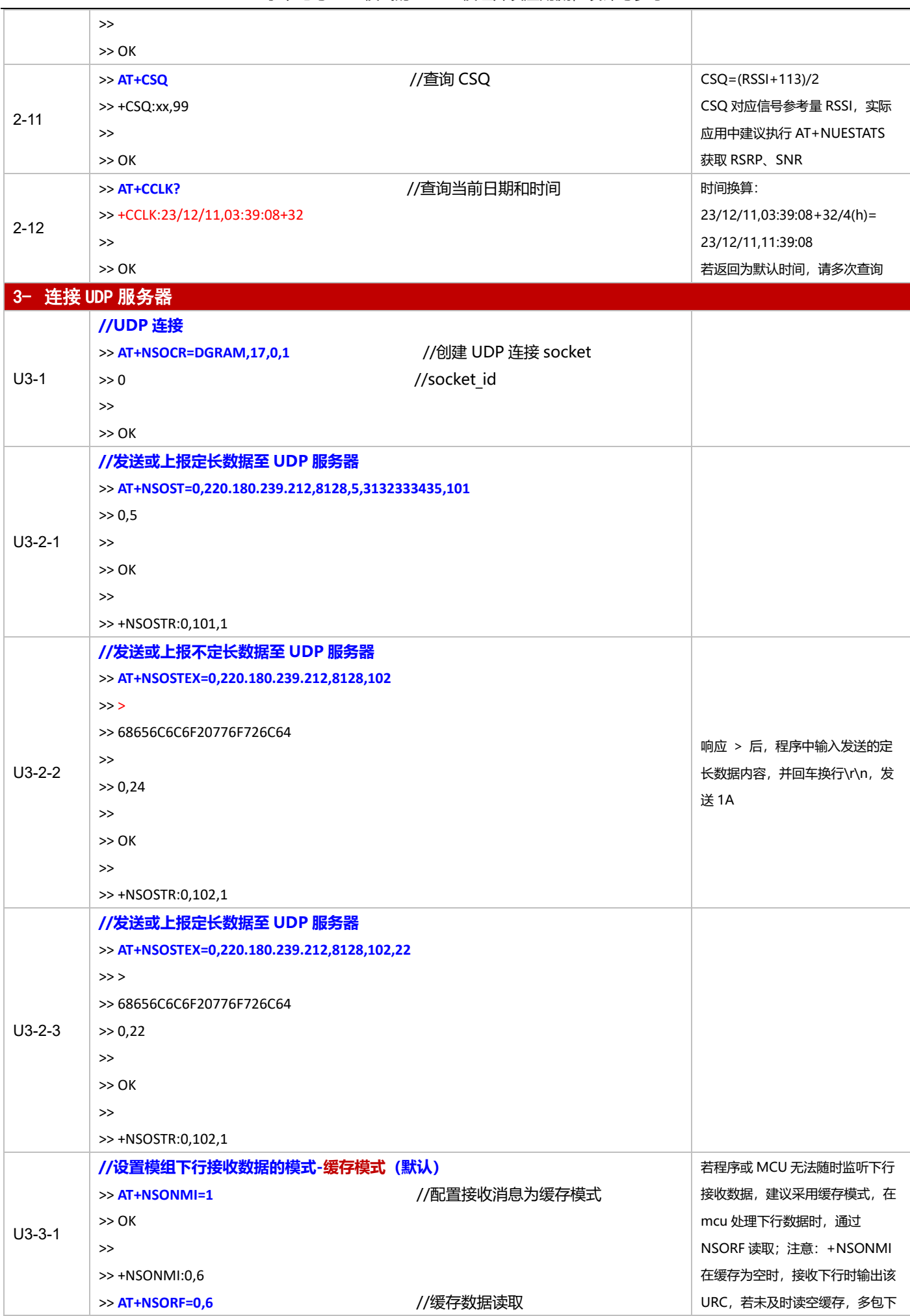
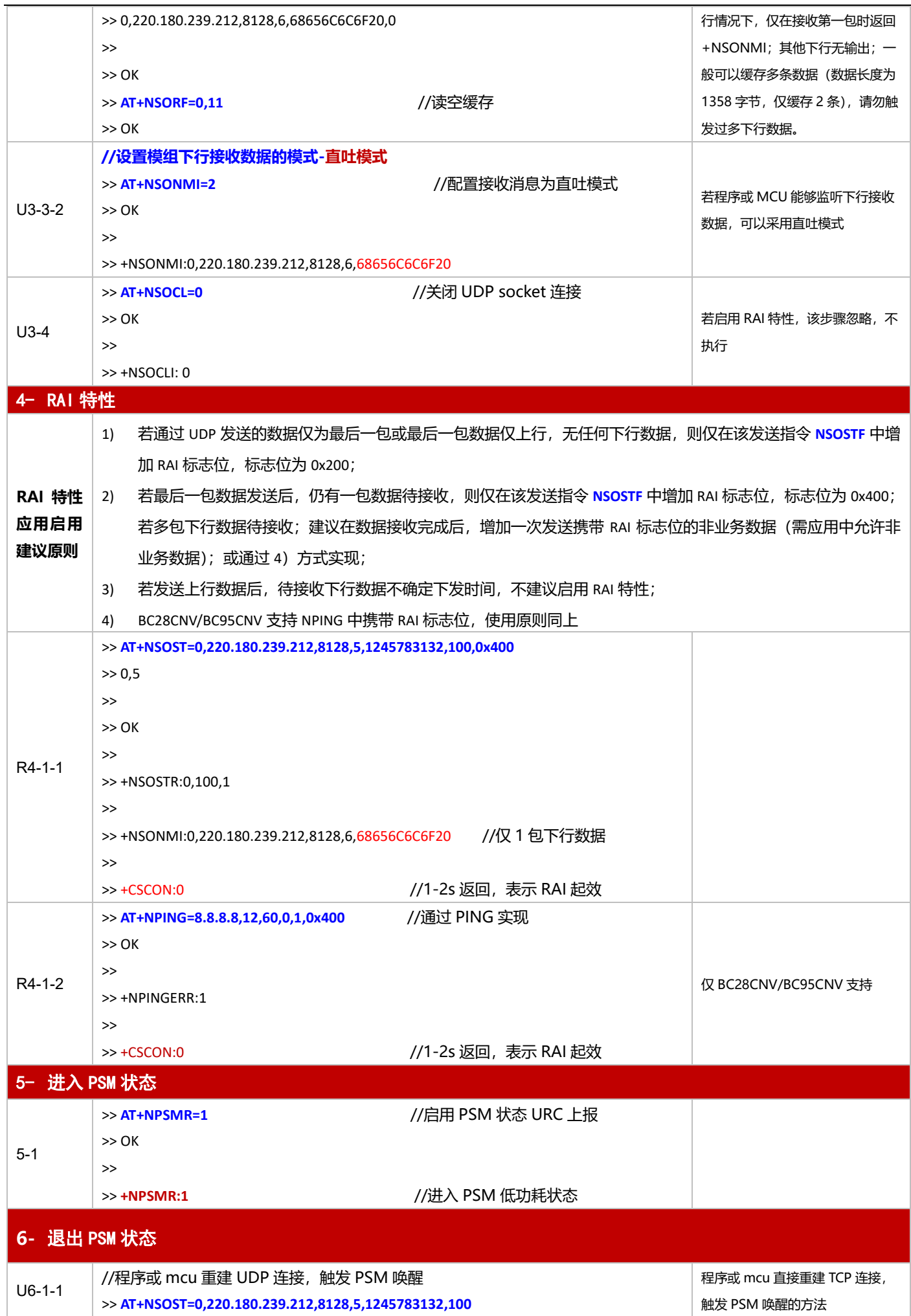

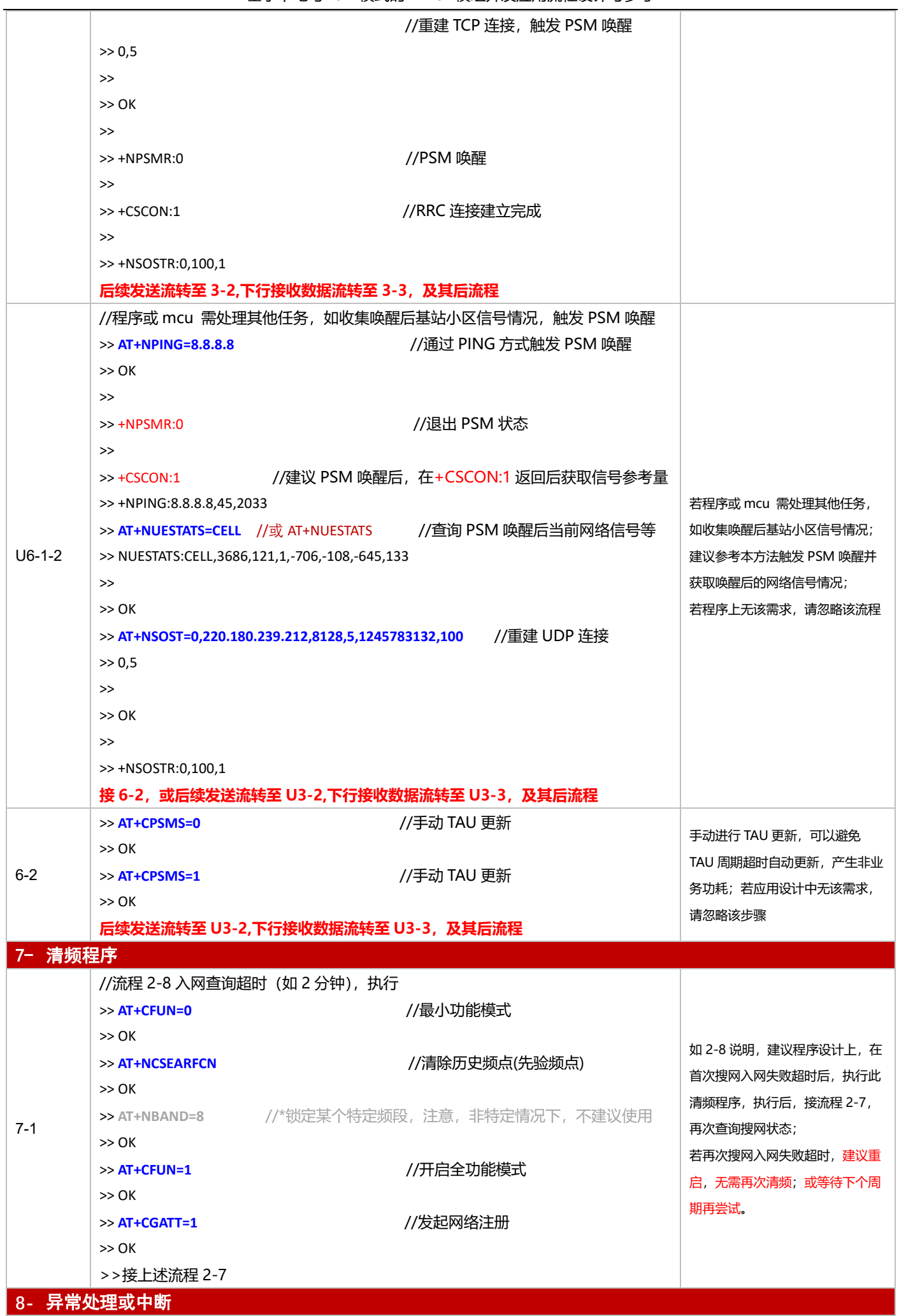

基于下电与 PSM 模式的 NB-IoT 模组开发应用流程设计与参考

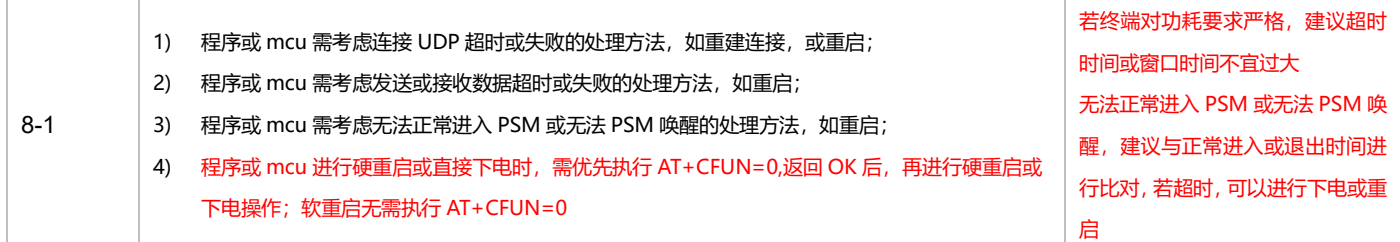

## **3.1.5 MQTT 应用**

#### 3.1.5.1 断电模式

**适用场景** 连接 MQTT 服务器,上报周期较长,应用逻辑较为简单,不启用 PSM 功能

## ■ 应用流程参考:

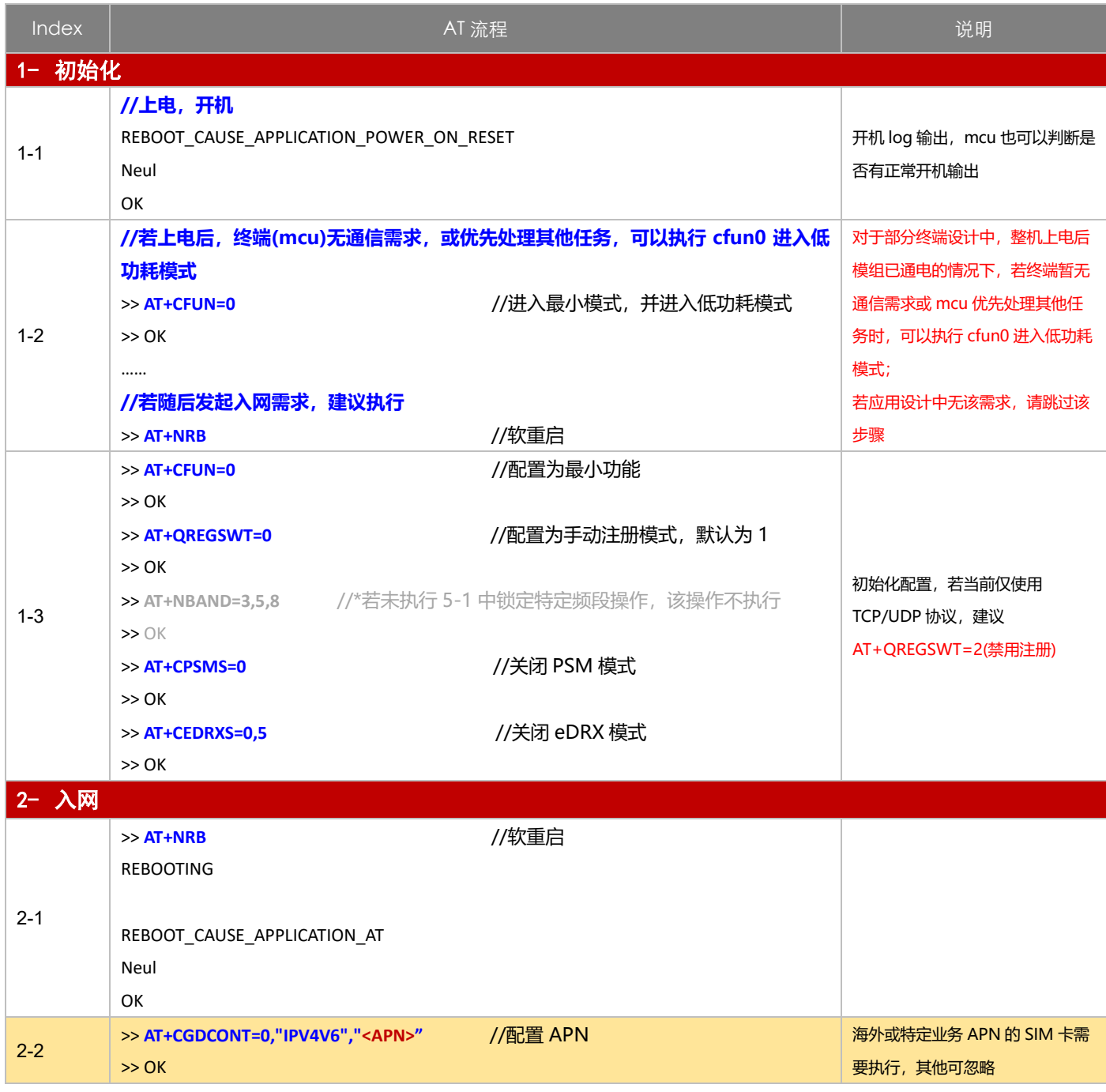

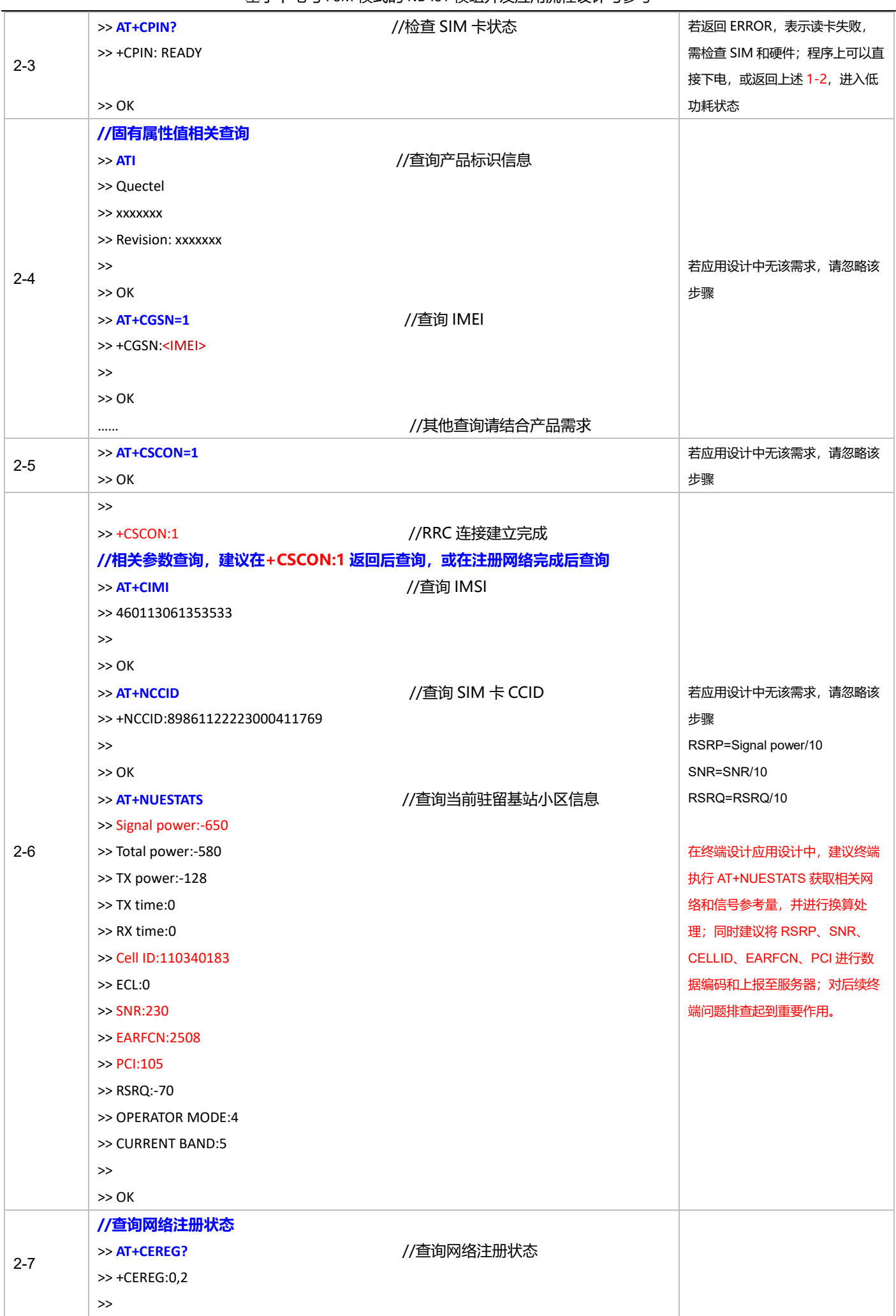

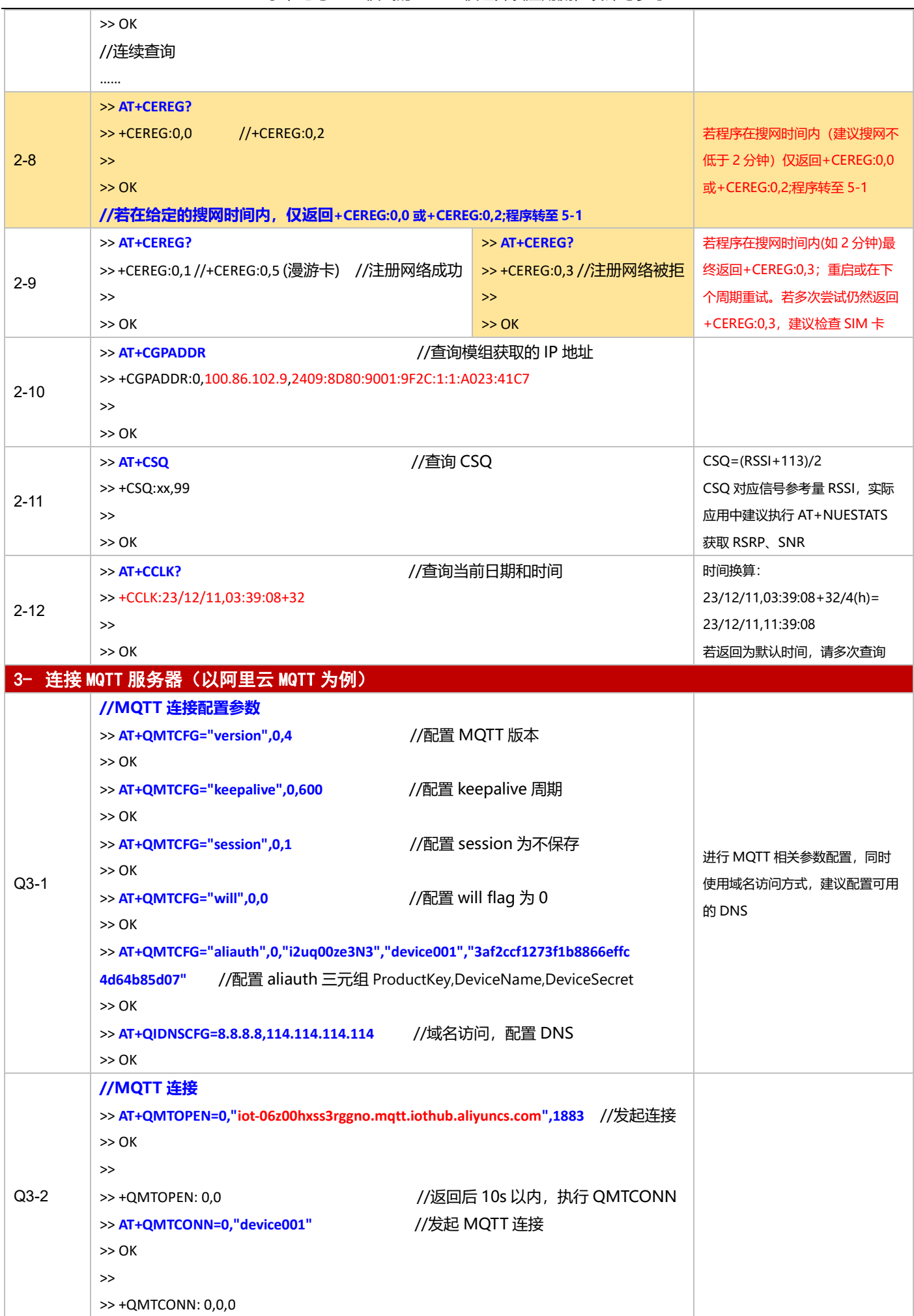

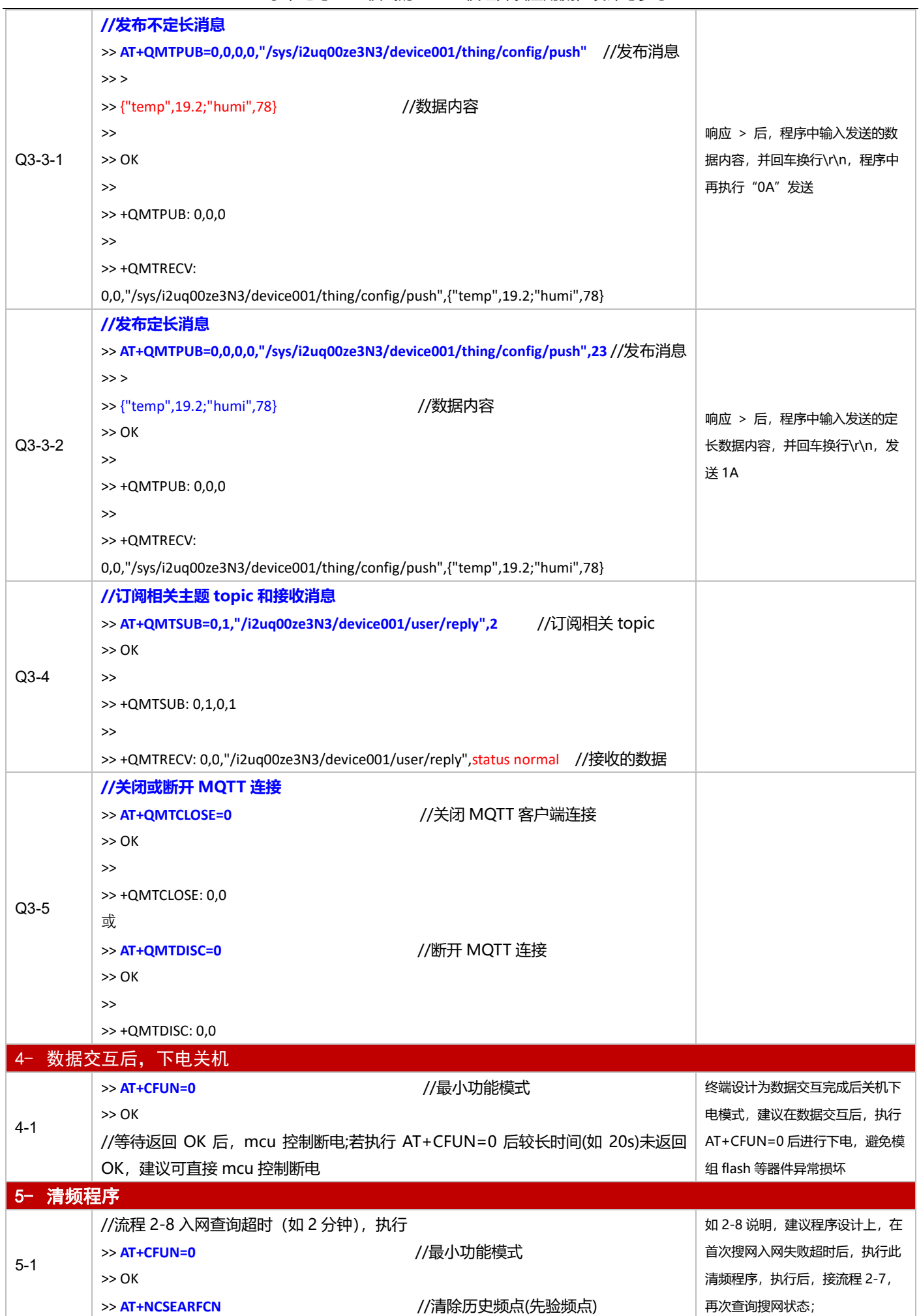

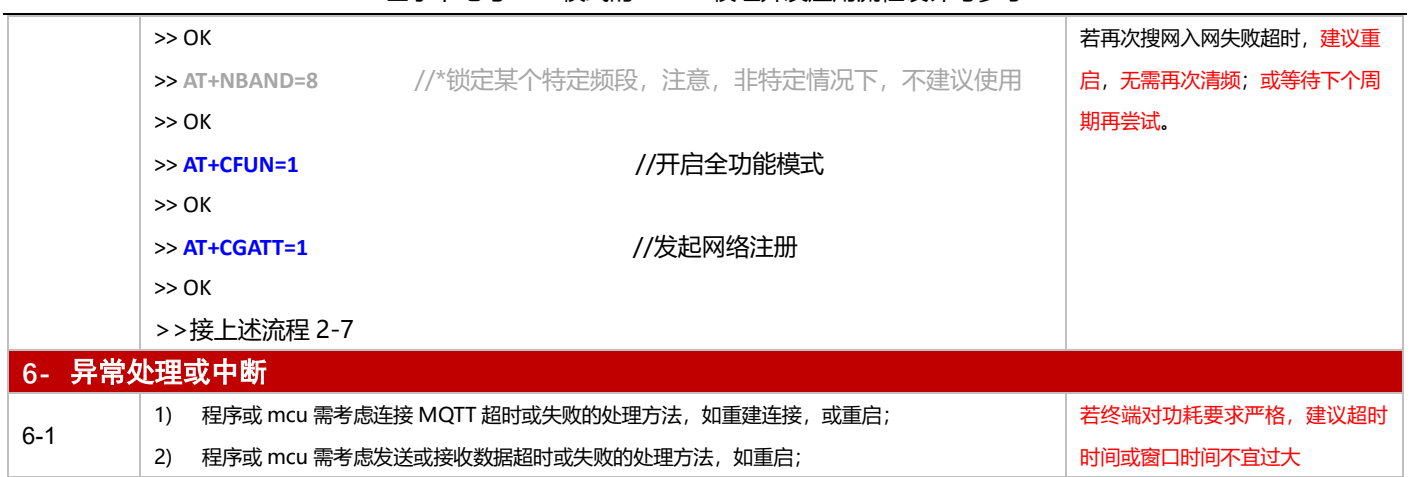

## 3.1.5.2 PSM 模式

**适用场景 自**启用 PSM 功能, 连接 MQTT 服务器, 上报周期较为频繁, 应用逻辑较为简单

## ■ 应用流程参考:

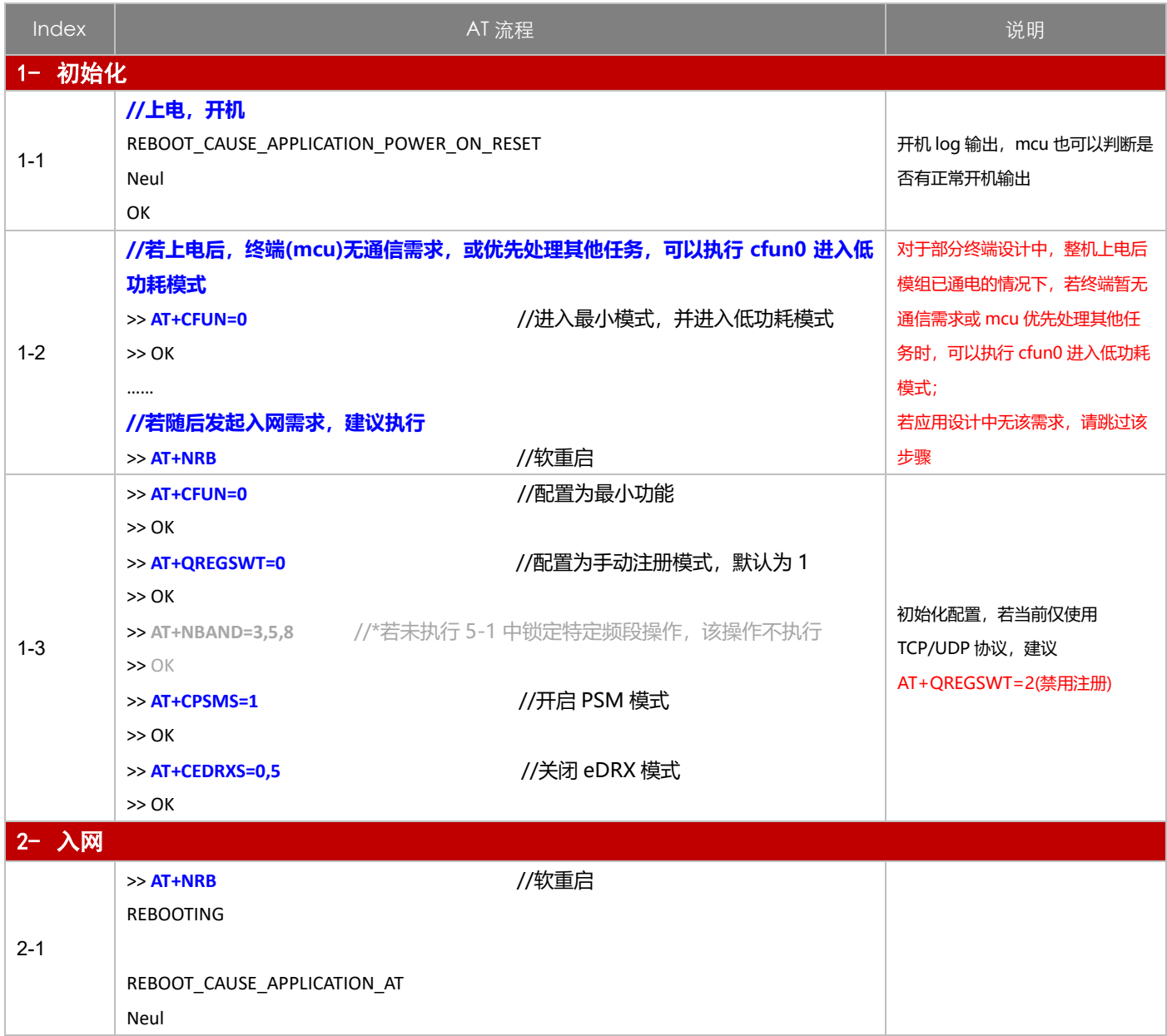

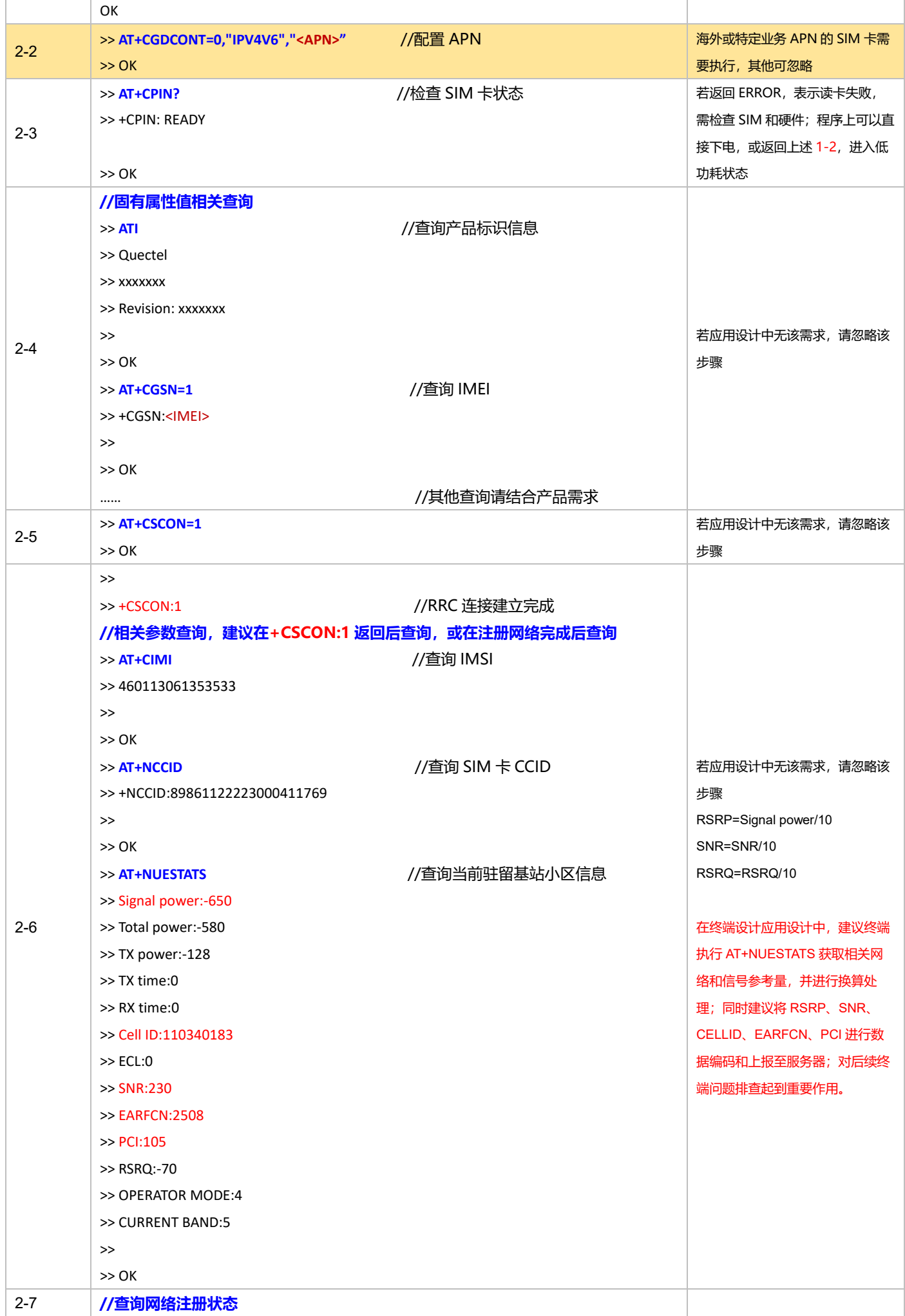

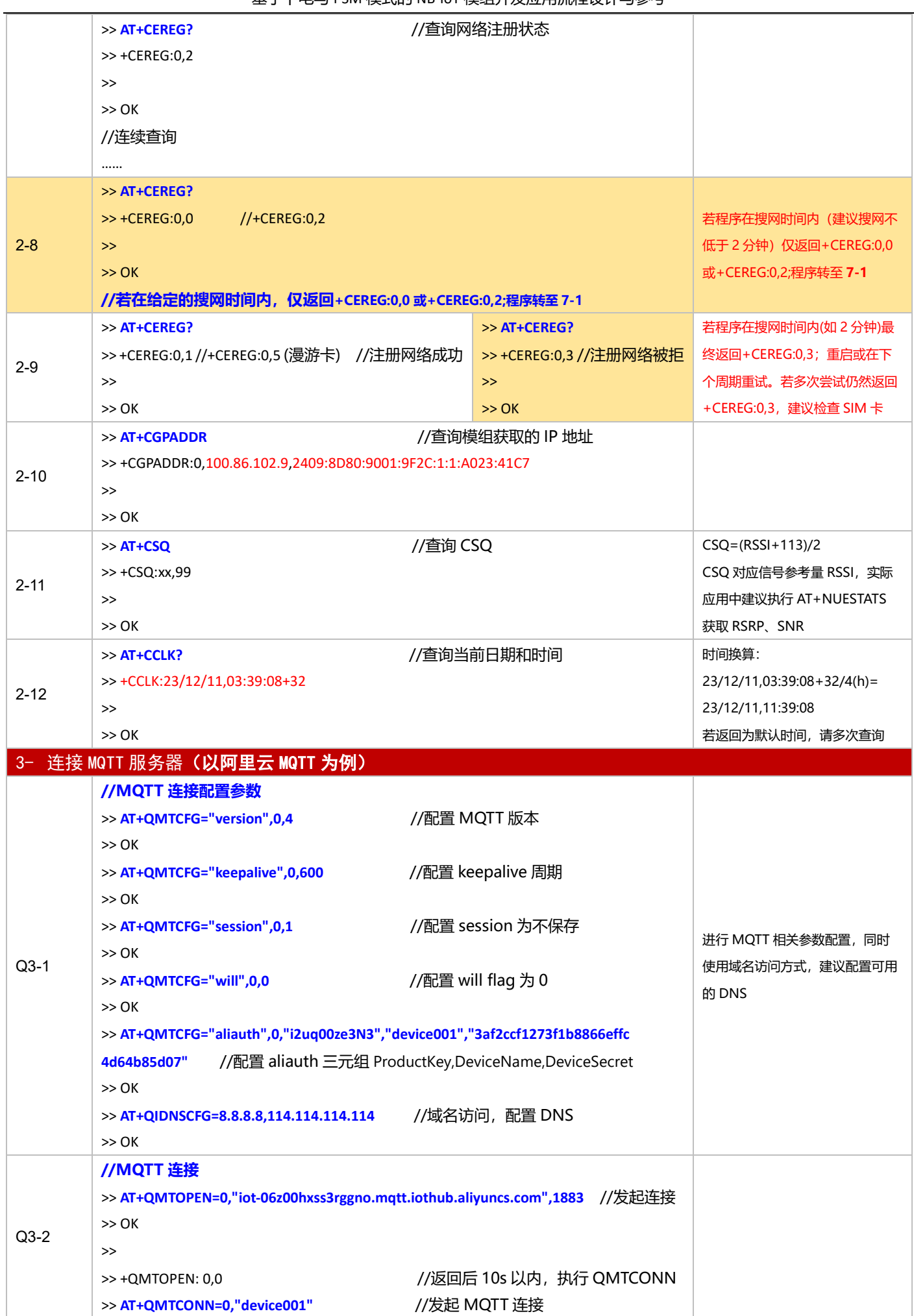

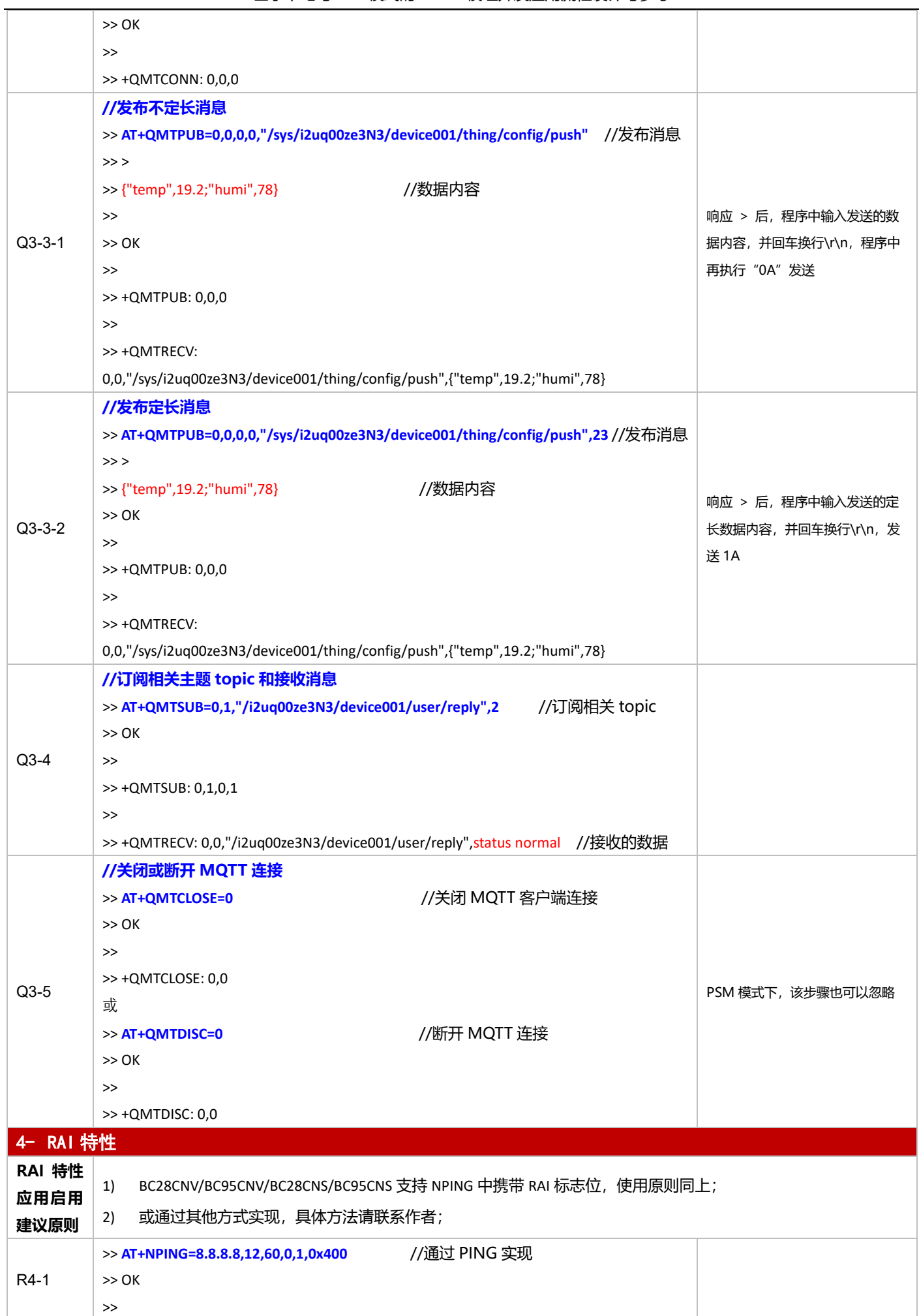

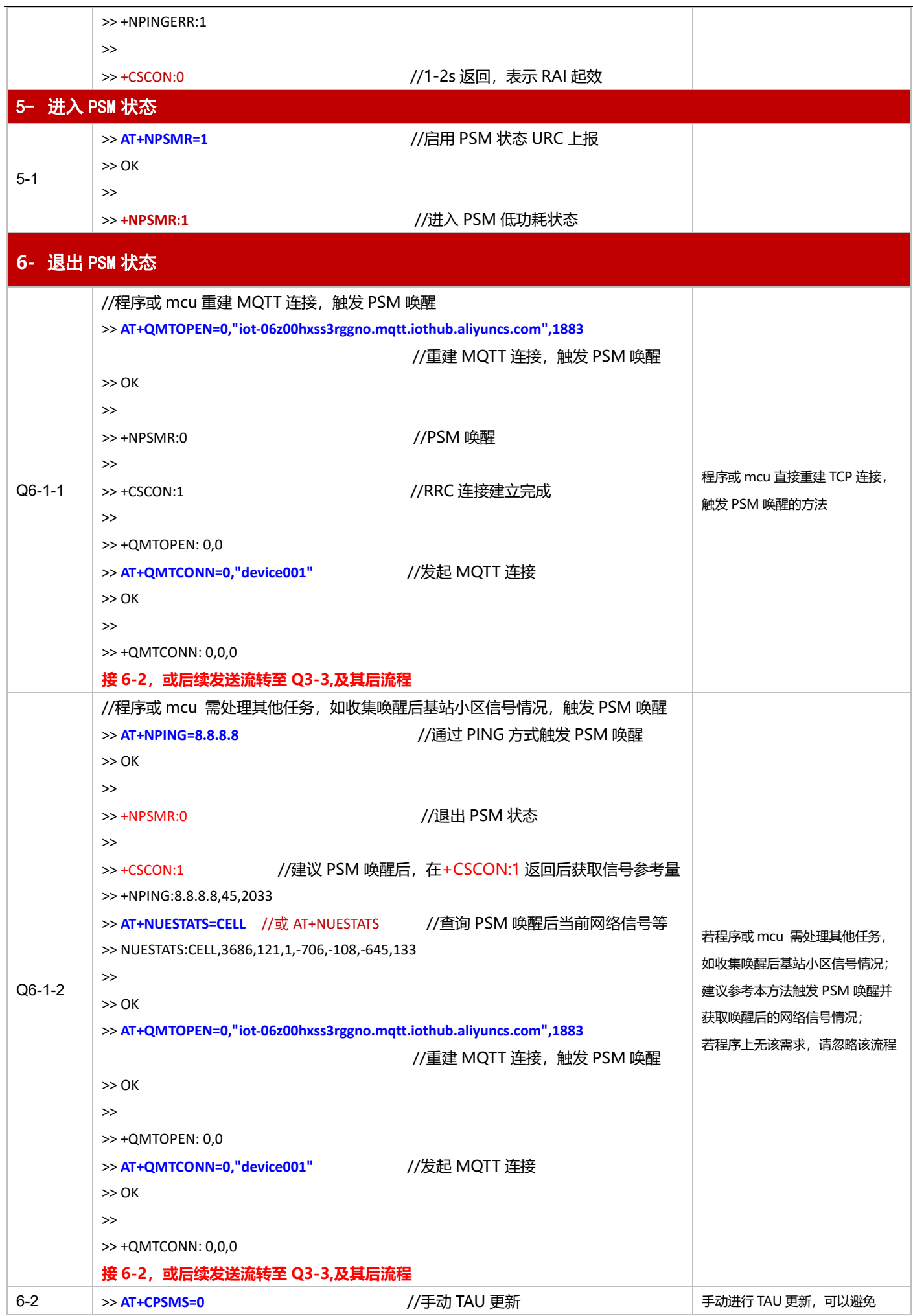

基于下电与 PSM 模式的 NB-IoT 模组开发应用流程设计与参考

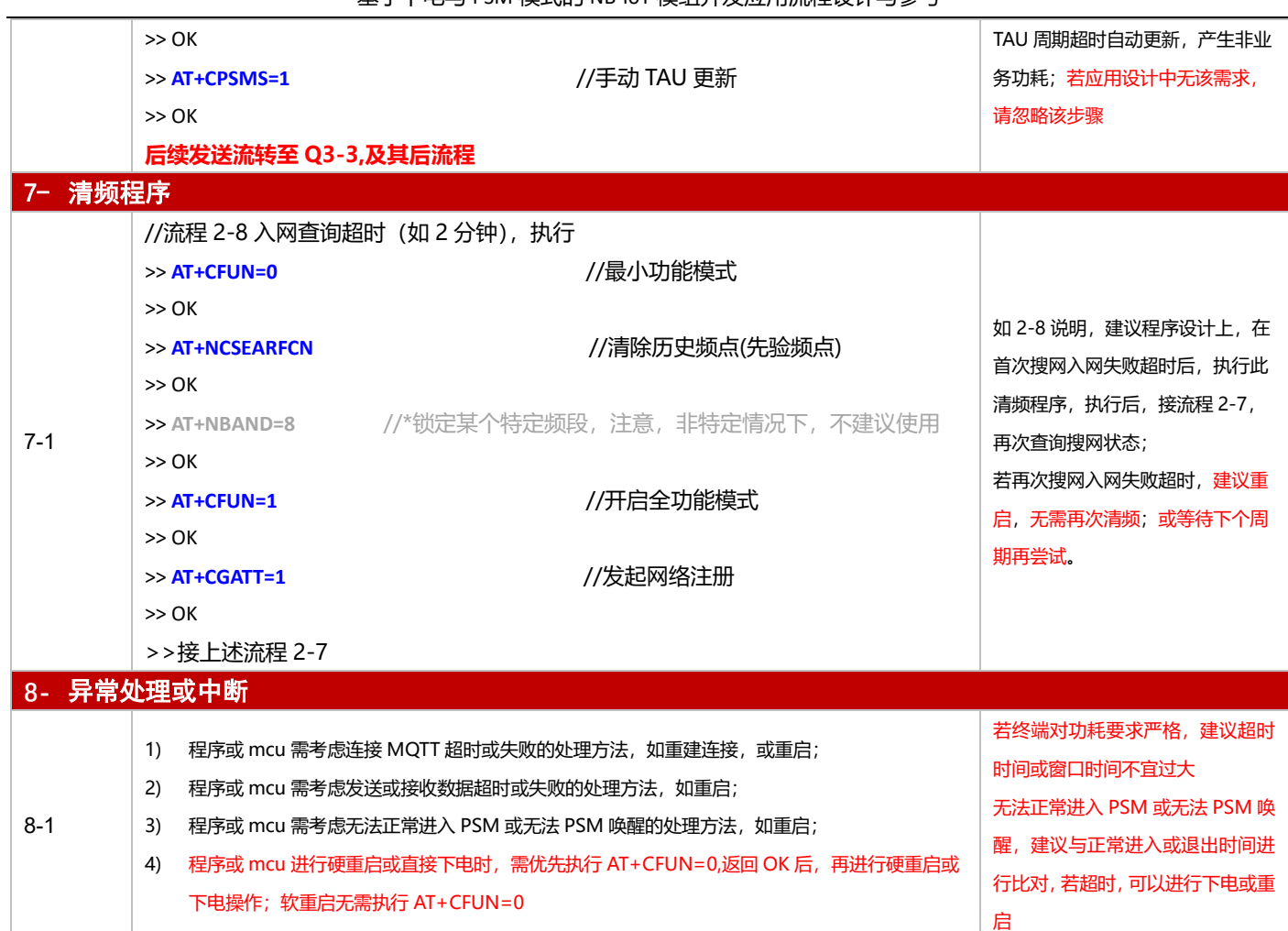

## **3.1.6 oneNET 应用**

#### 3.1.6.1 断电模式

**适用场景** → 连接移动 oneNET 平台, 上报周期较长, 应用逻辑较为简单, 不启用 PSM 功能

## ■ 应用流程参考:

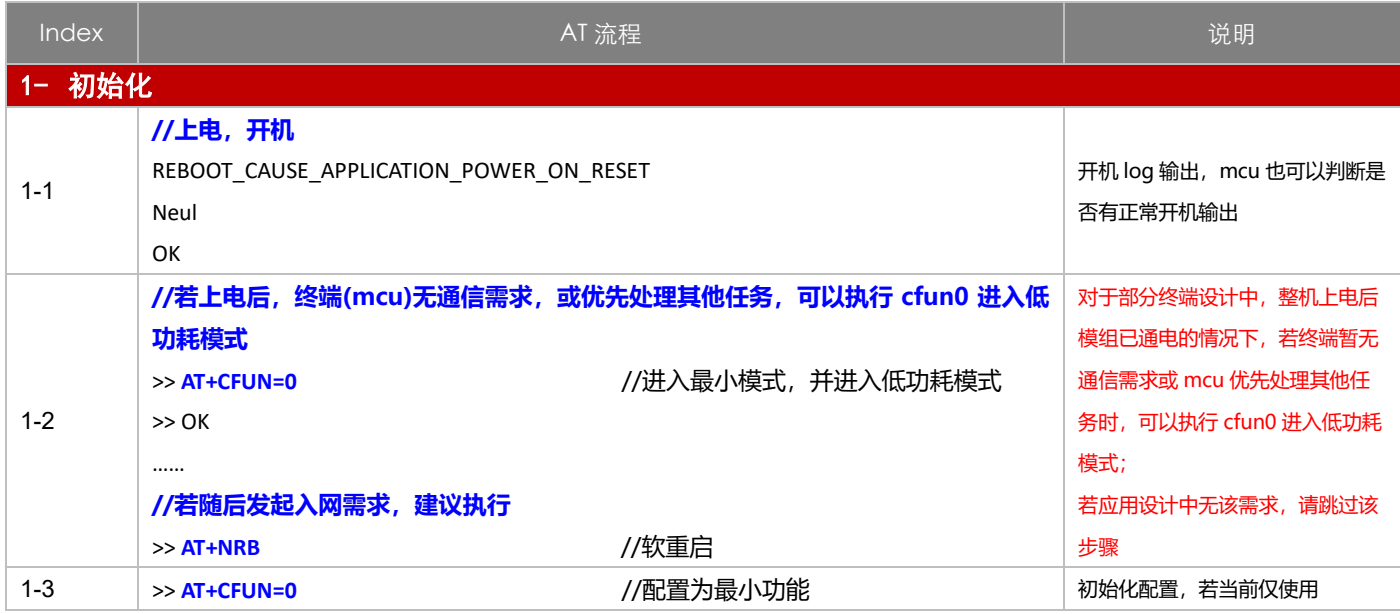

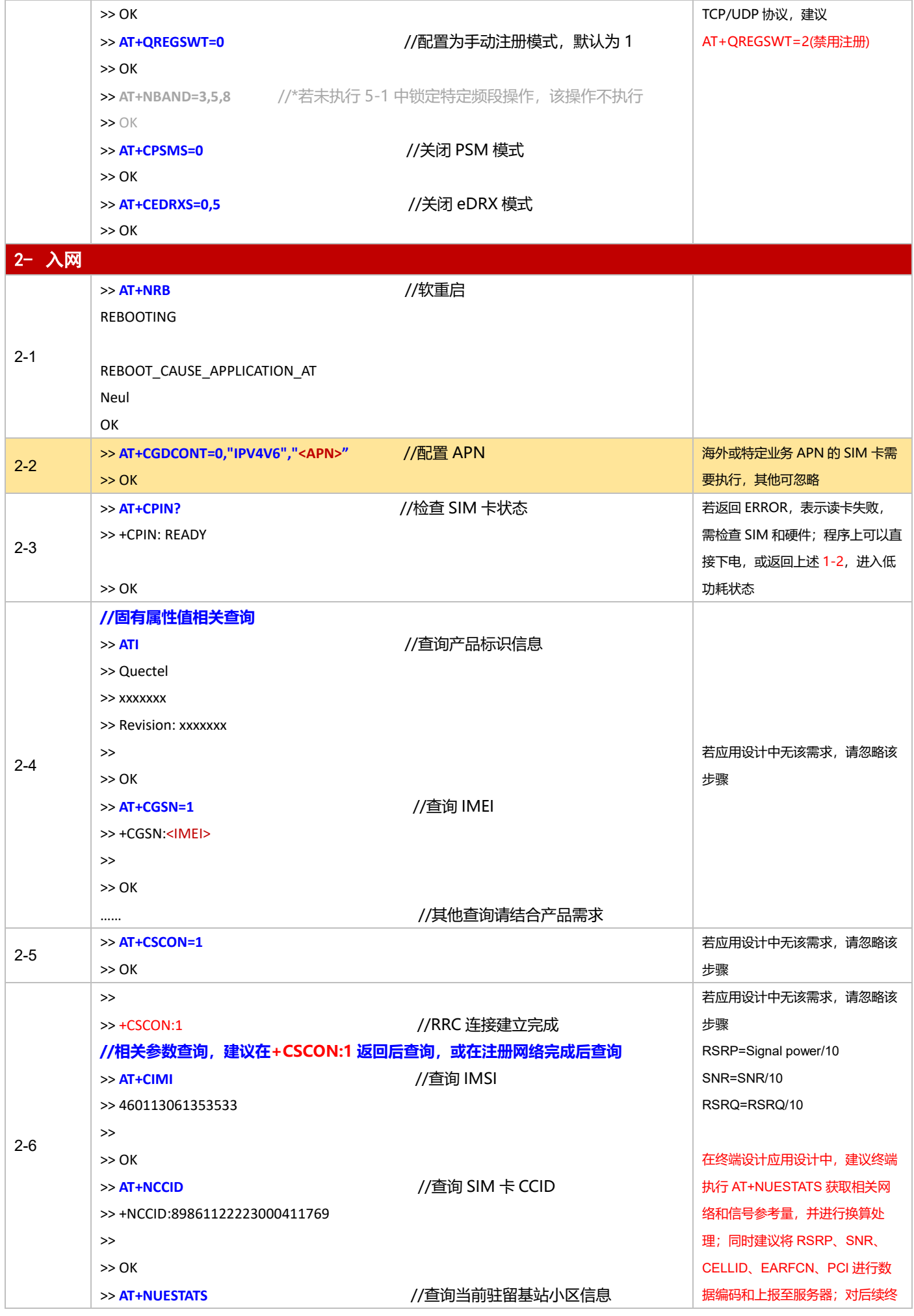

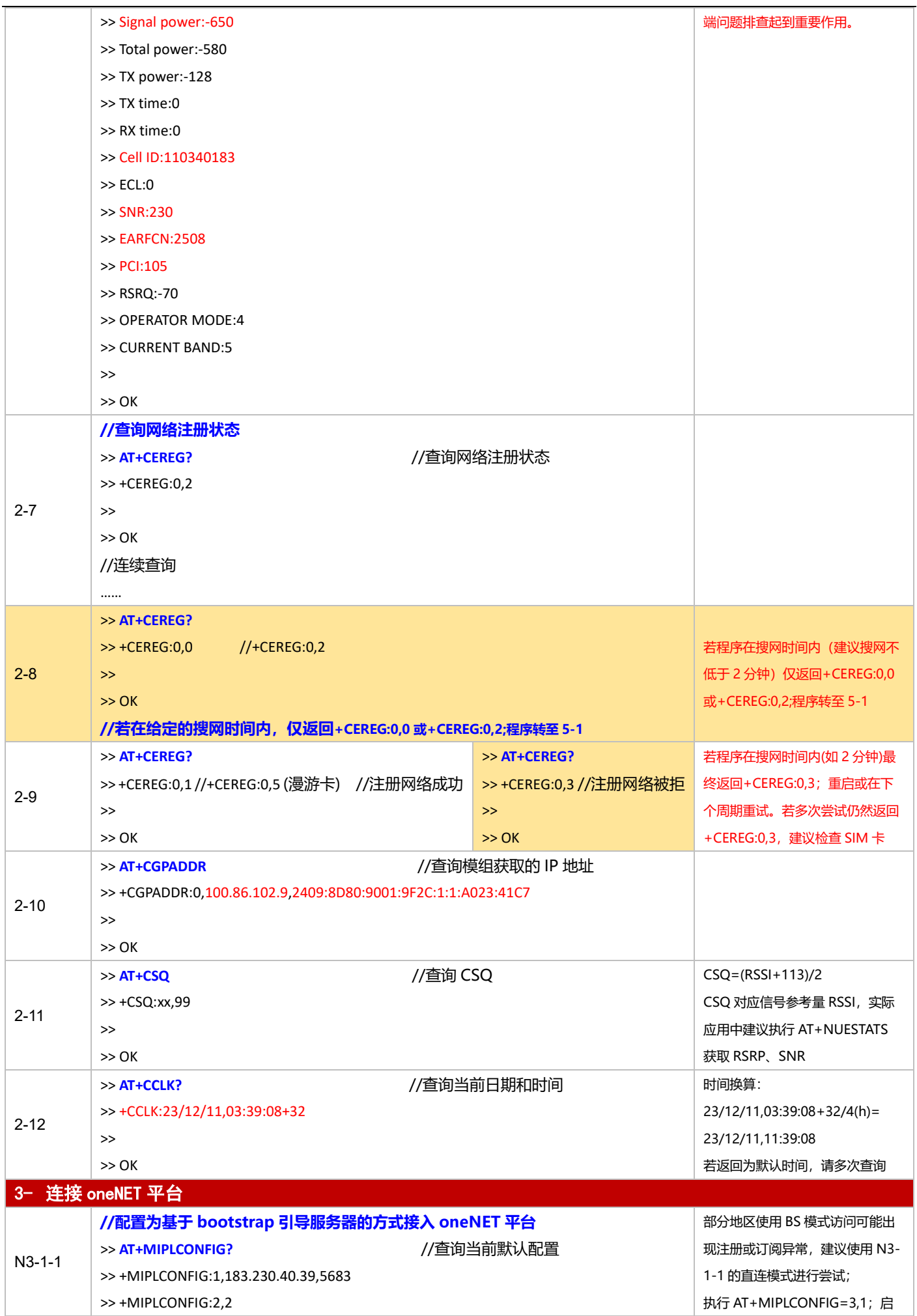

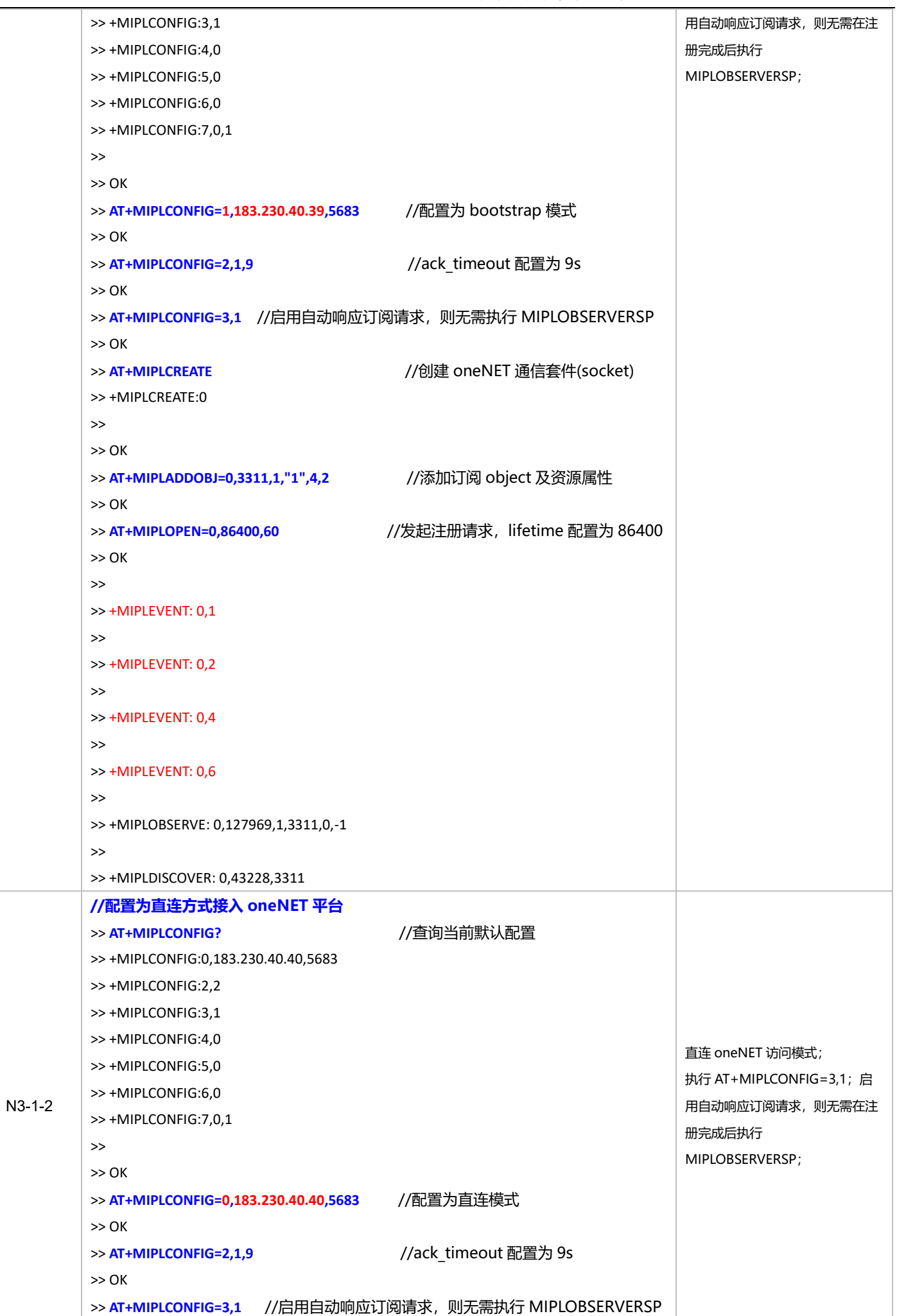

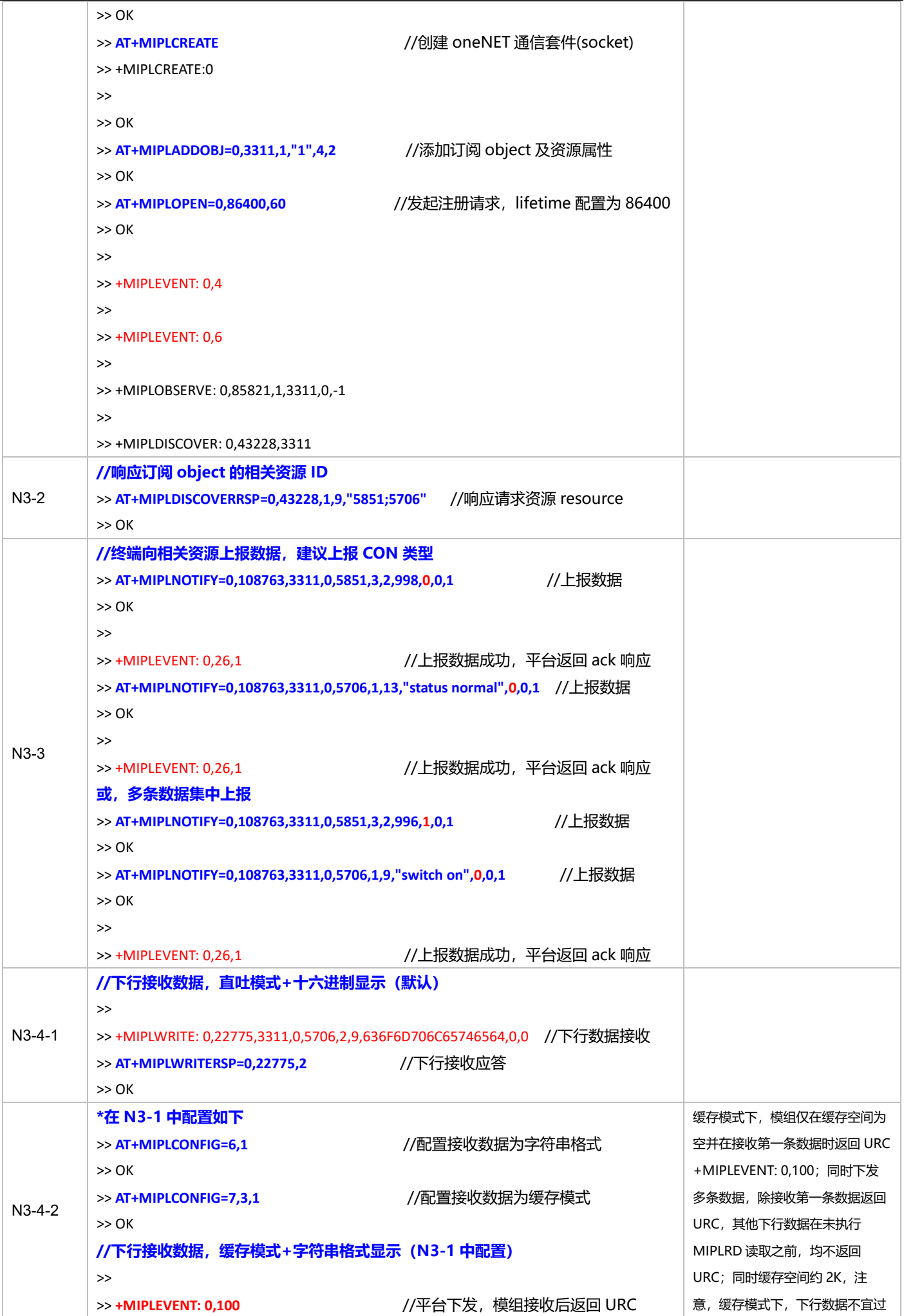

基于下电与 PSM 模式的 NB-IoT 模组开发应用流程设计与参考

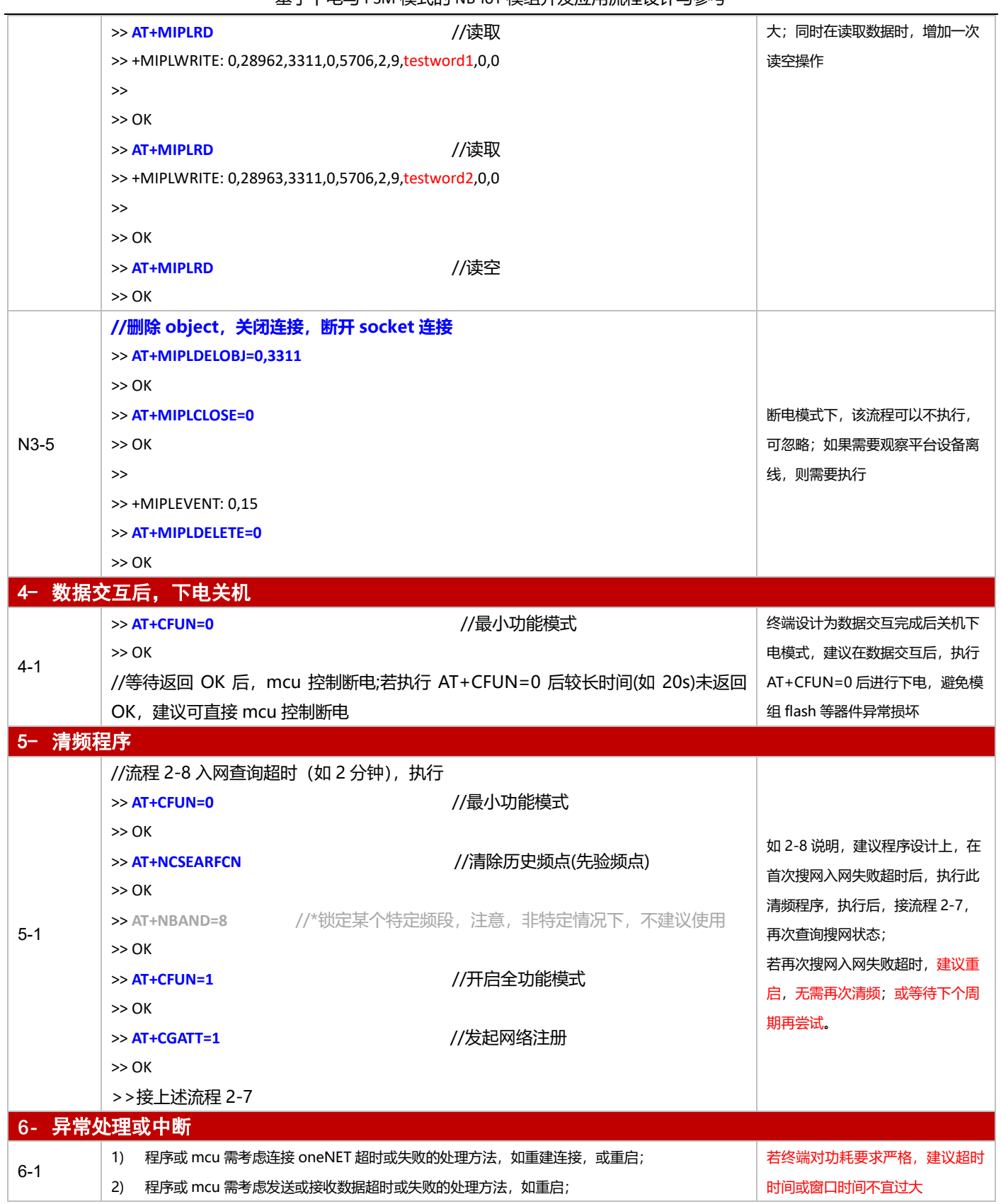

3.1.6.2 PSM 模式

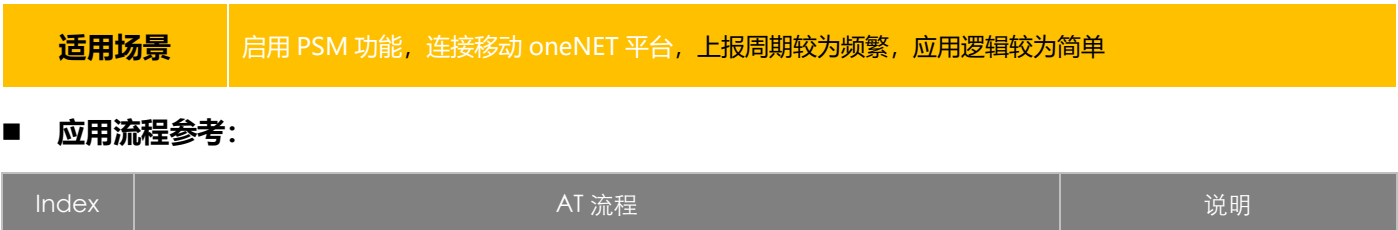

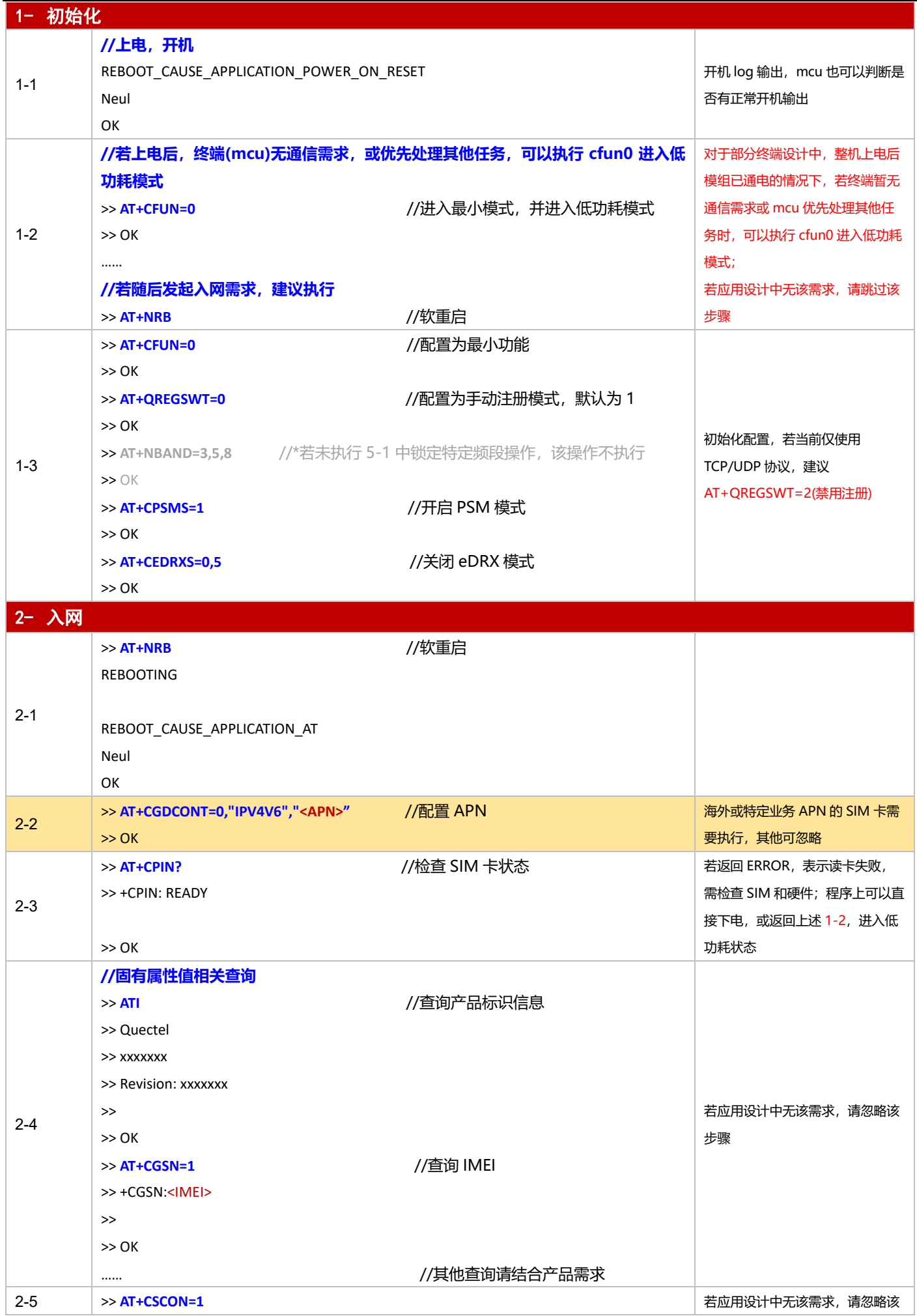

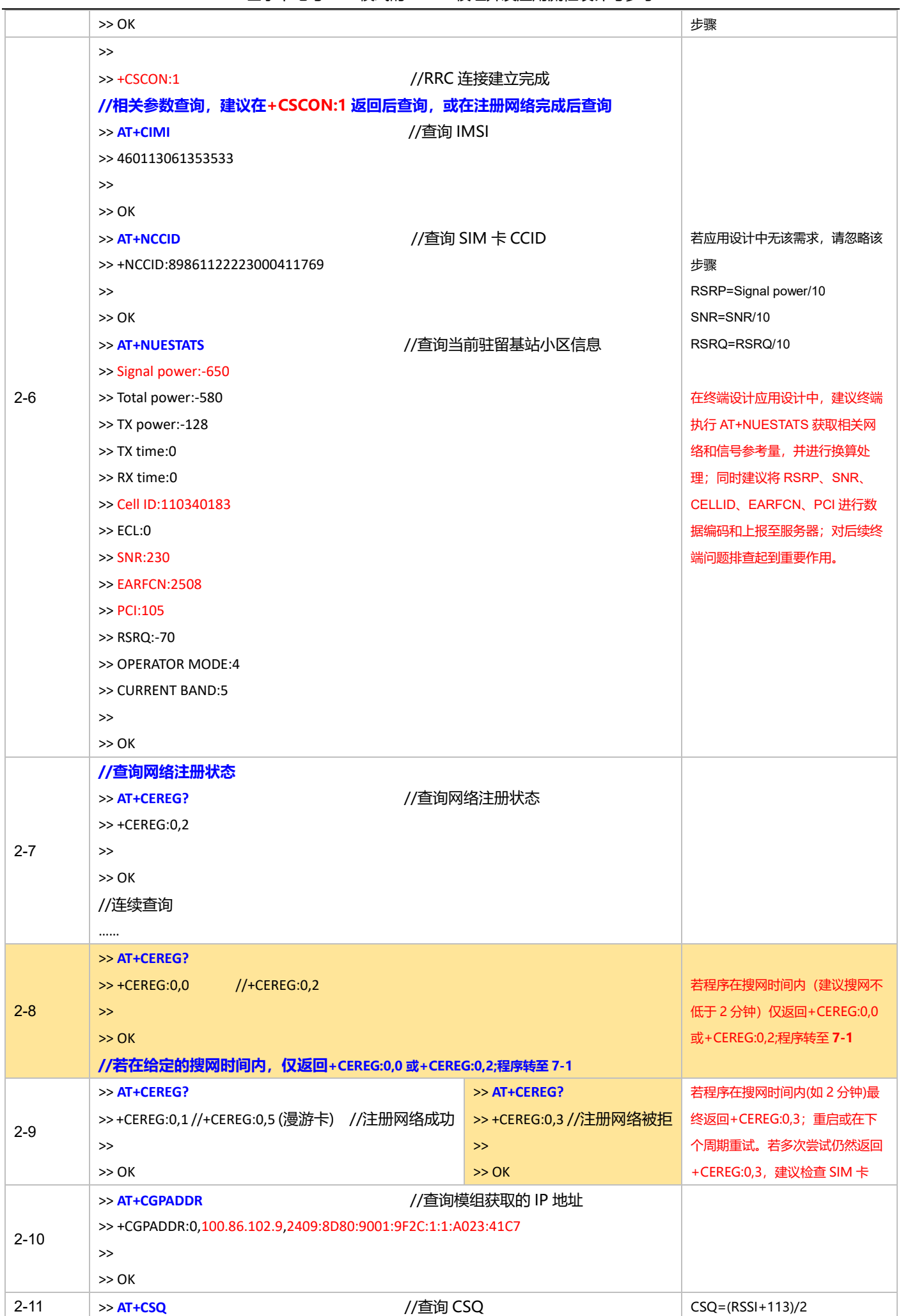

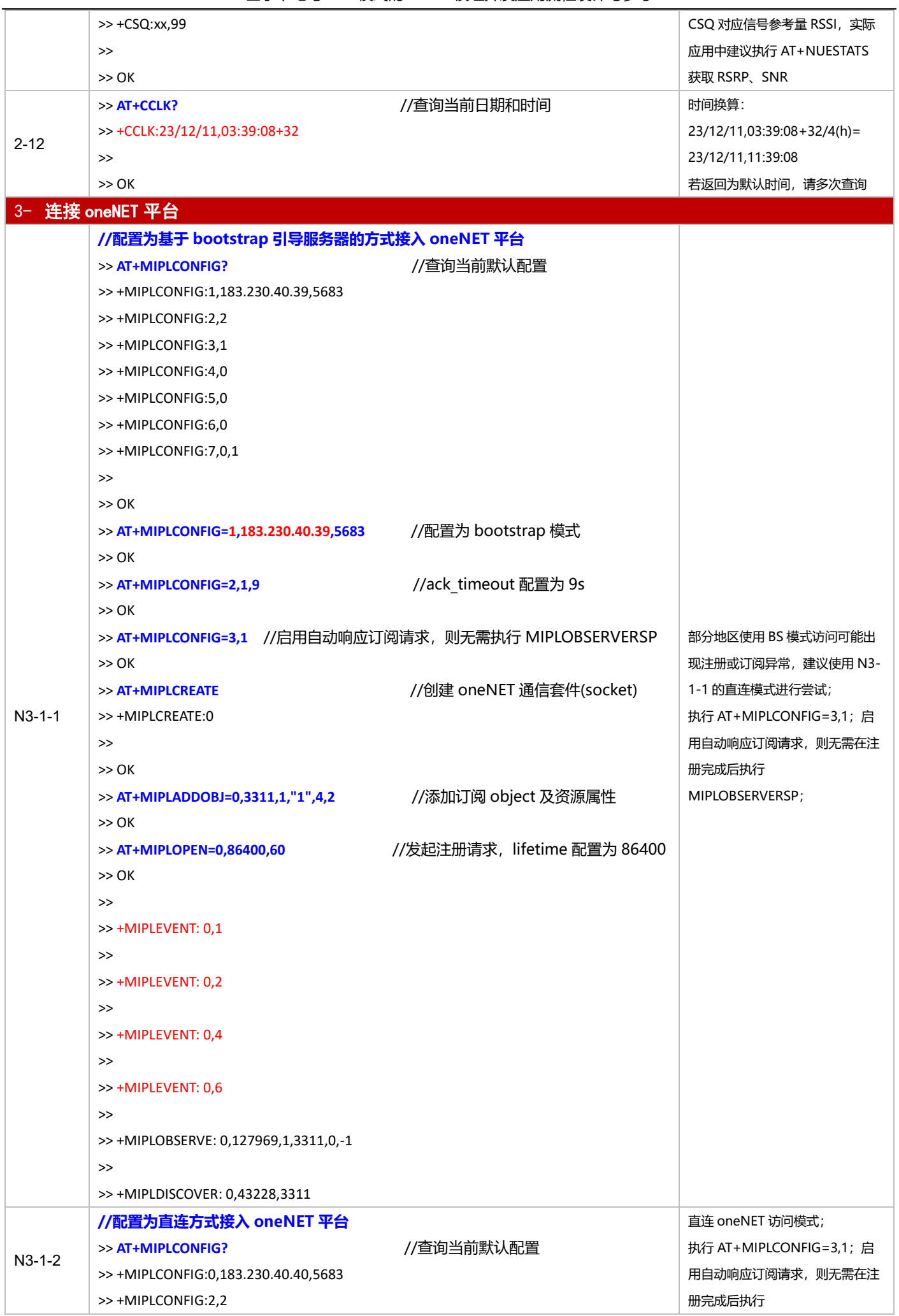

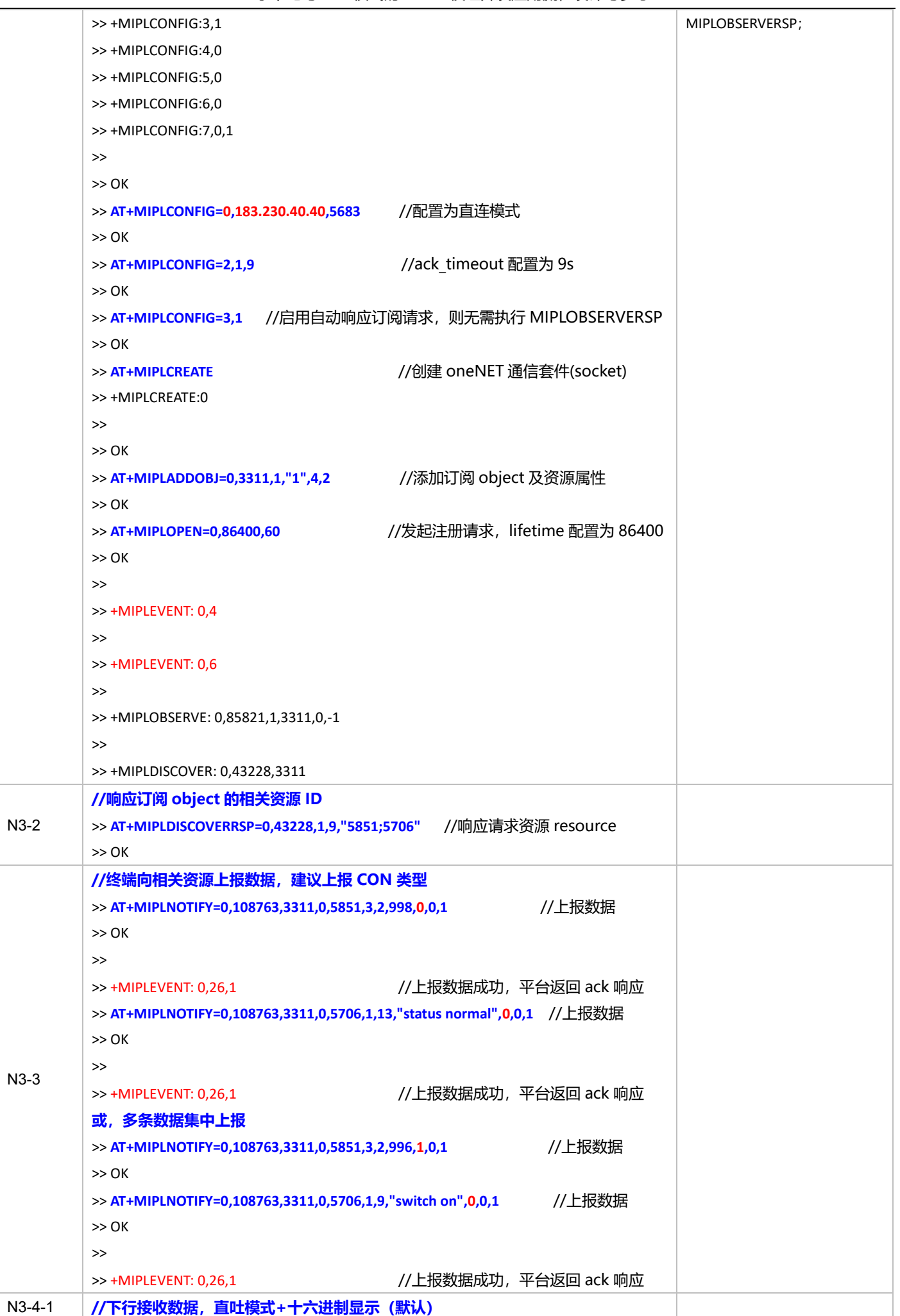

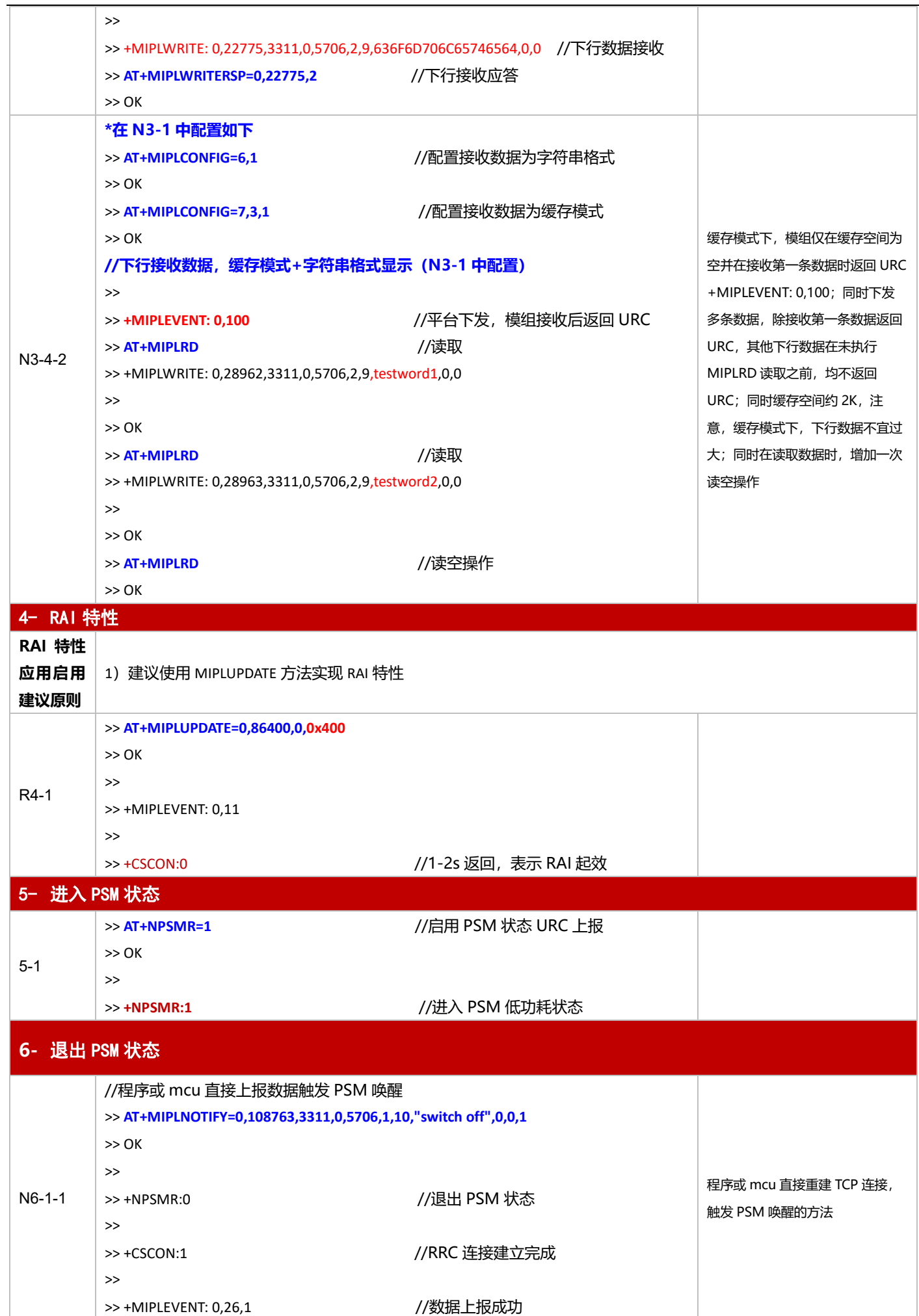

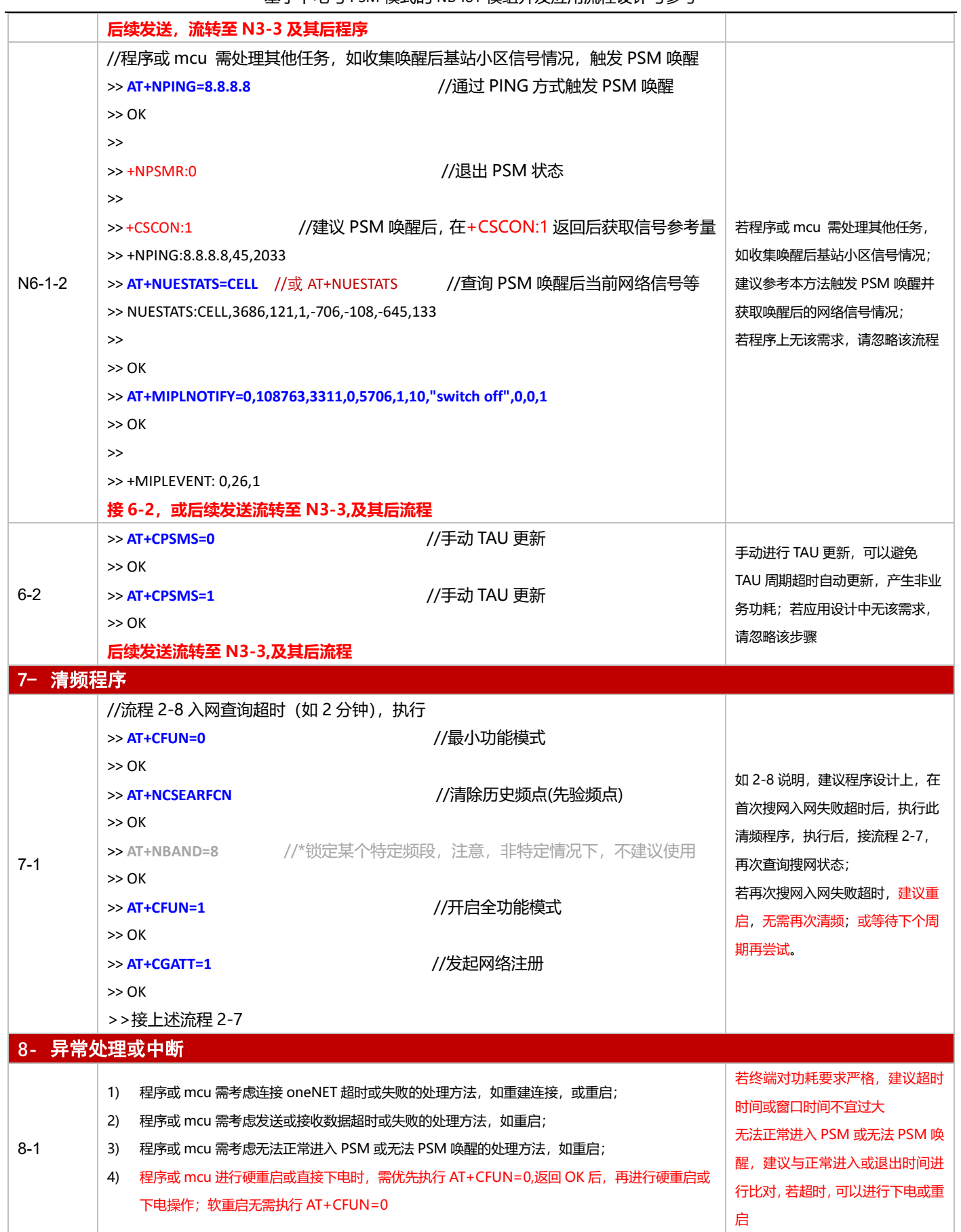

#### **3.2 BC28CNX/BC95CNX**

## **3.2.1 对接电信 AEP 平台应用设计参考(自动注册模式)**

**自动注册**: 即模组设置为自动注册模式 (默认设置) 并完成相应配置 (Lifetime 及接入 IP 配置), 重启后, 模组在

注册网络后,内部程序自动完成平台注册过程。

3.2.1.1 断电模式

**适用场景** 仅对接电信 AEP 平台,上报周期较长,应用逻辑较为简单,不启用 PSM 功能

■ 应用流程参考:

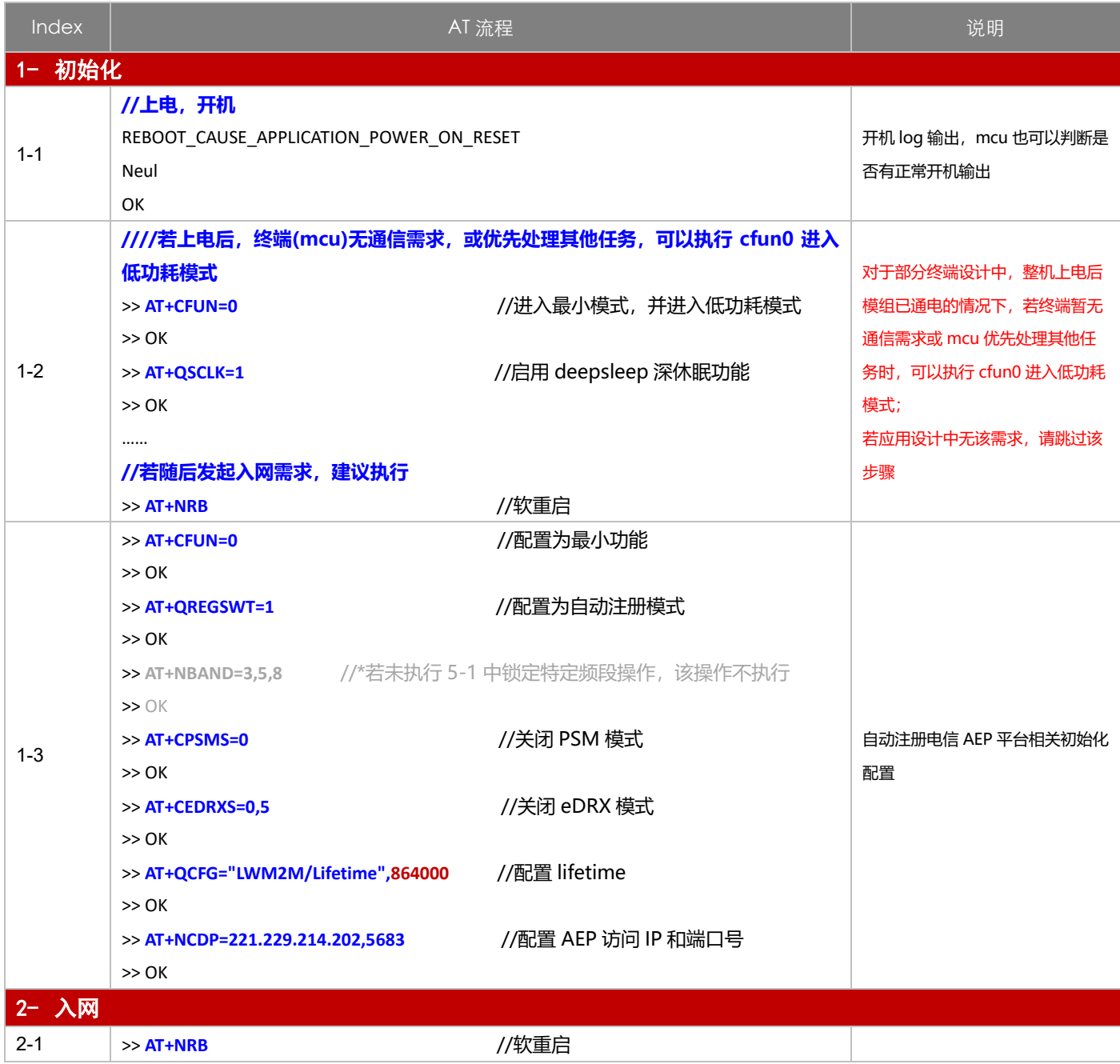

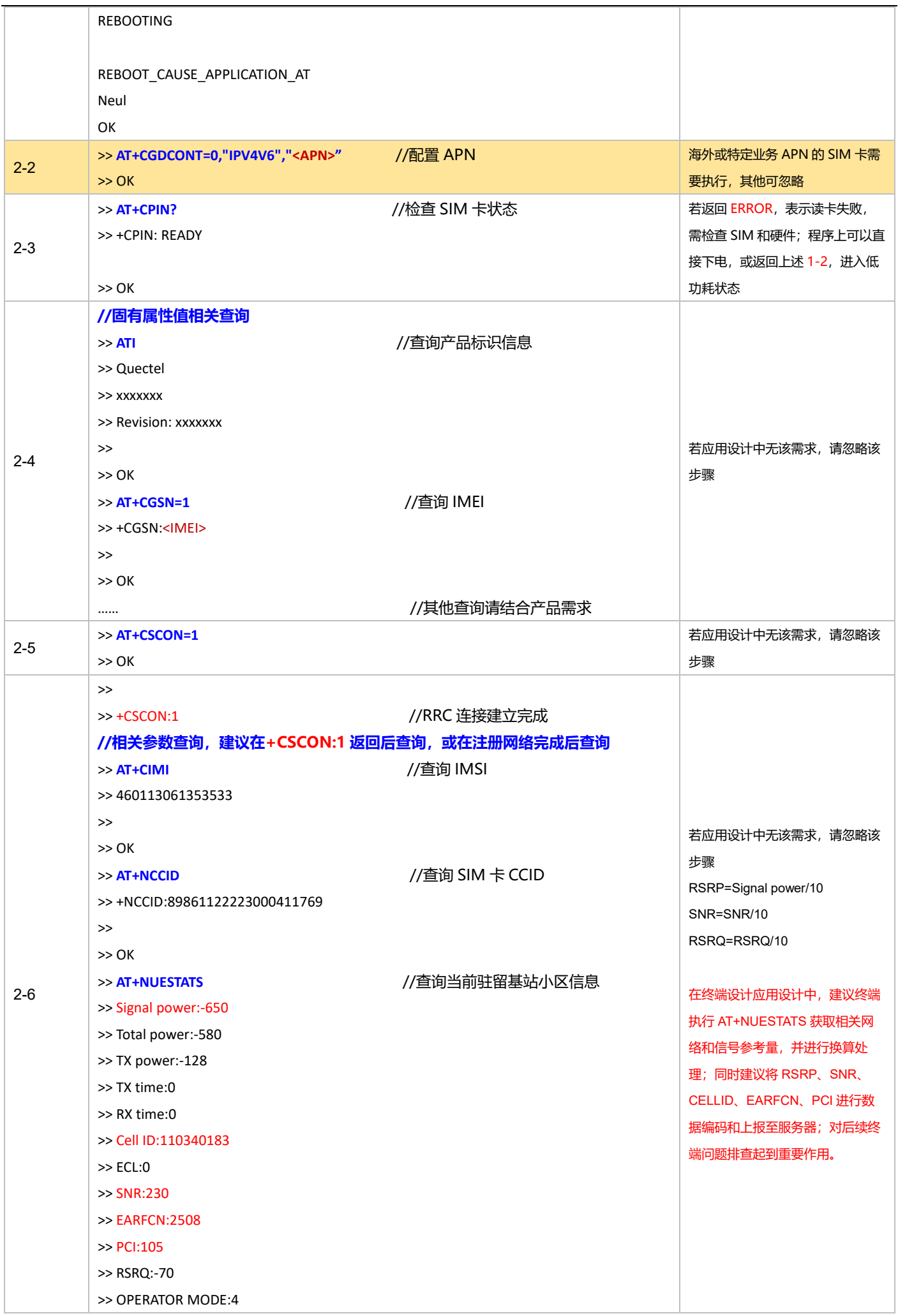

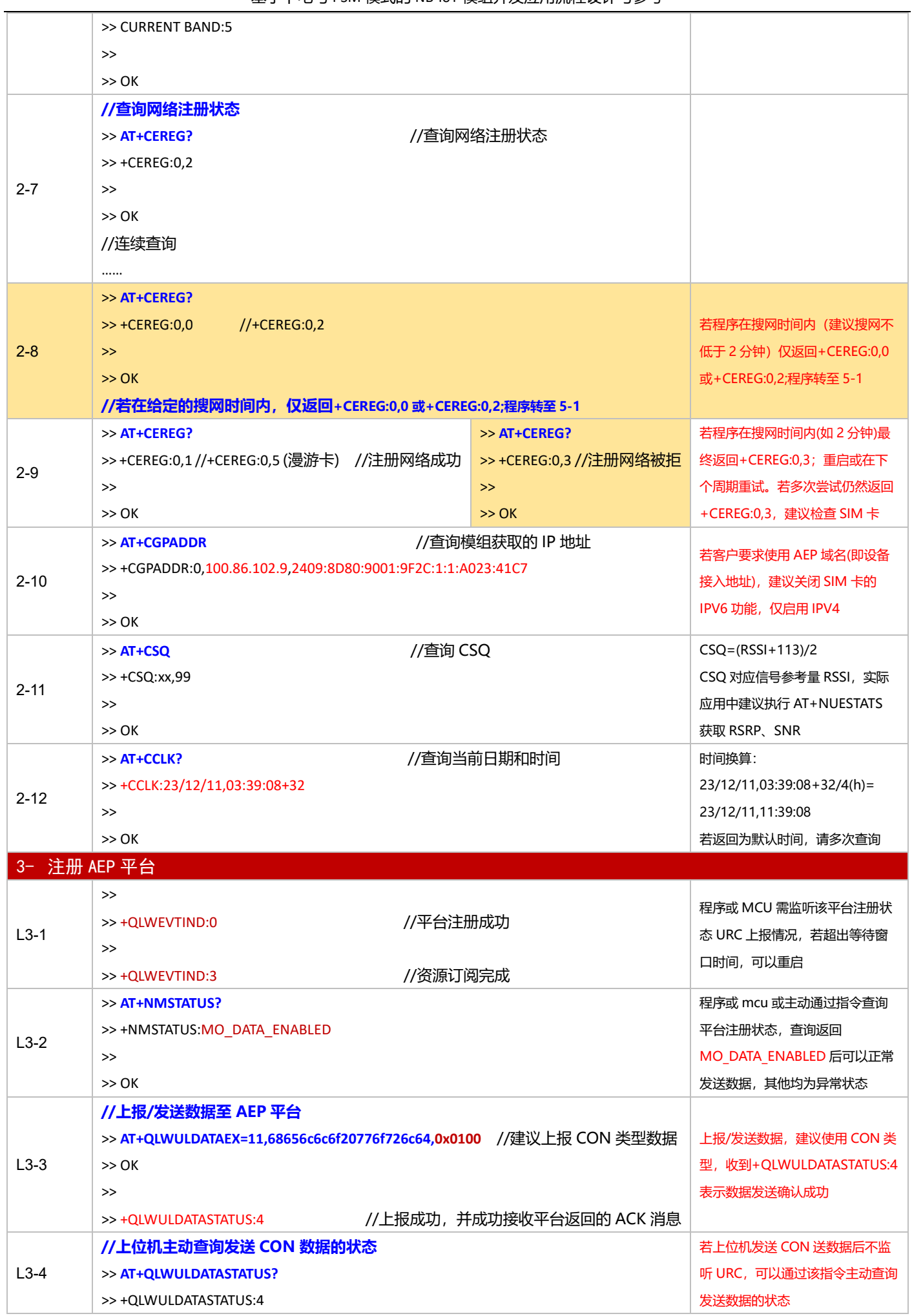

基于下电与 PSM 模式的 NB-IoT 模组开发应用流程设计与参考

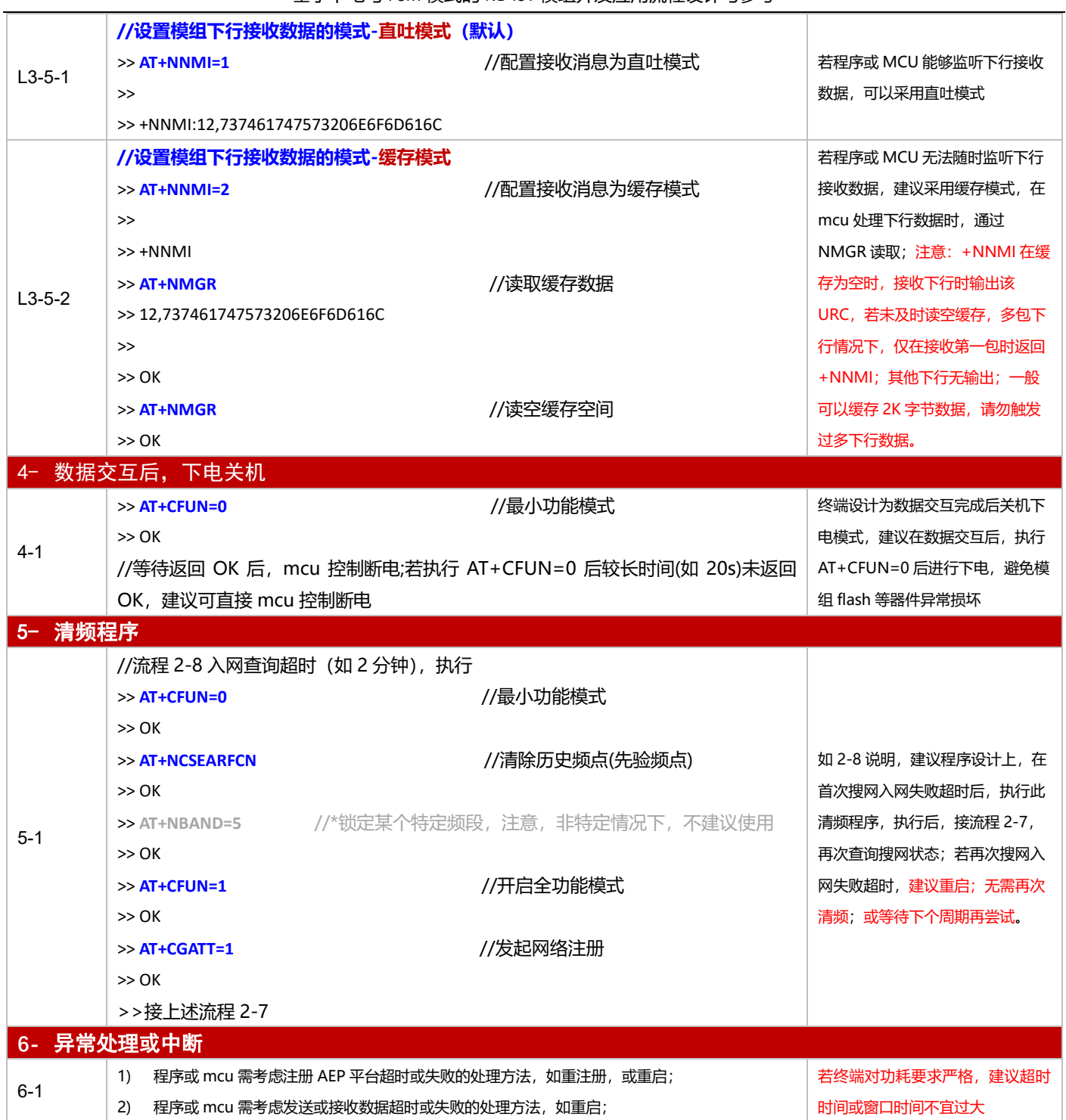

3.2.1.2 PSM 模式

**适用场景** │ 启用 PSM 功能, 仅对接电信 AEP 平台, 上报周期较为频繁, 应用逻辑较为简单

## ■ 应用流程参考:

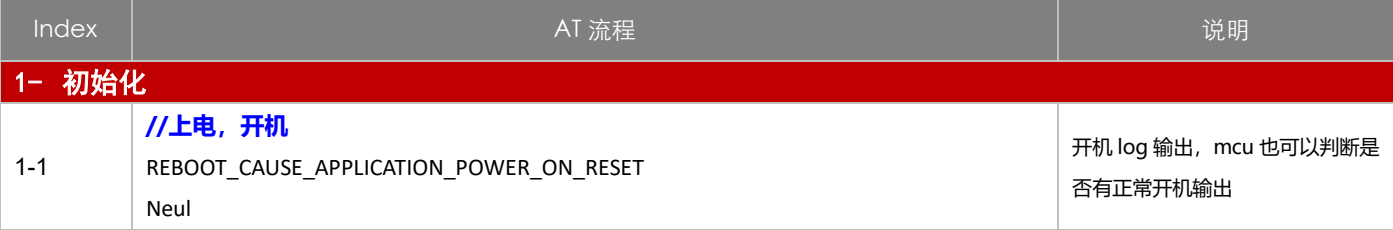

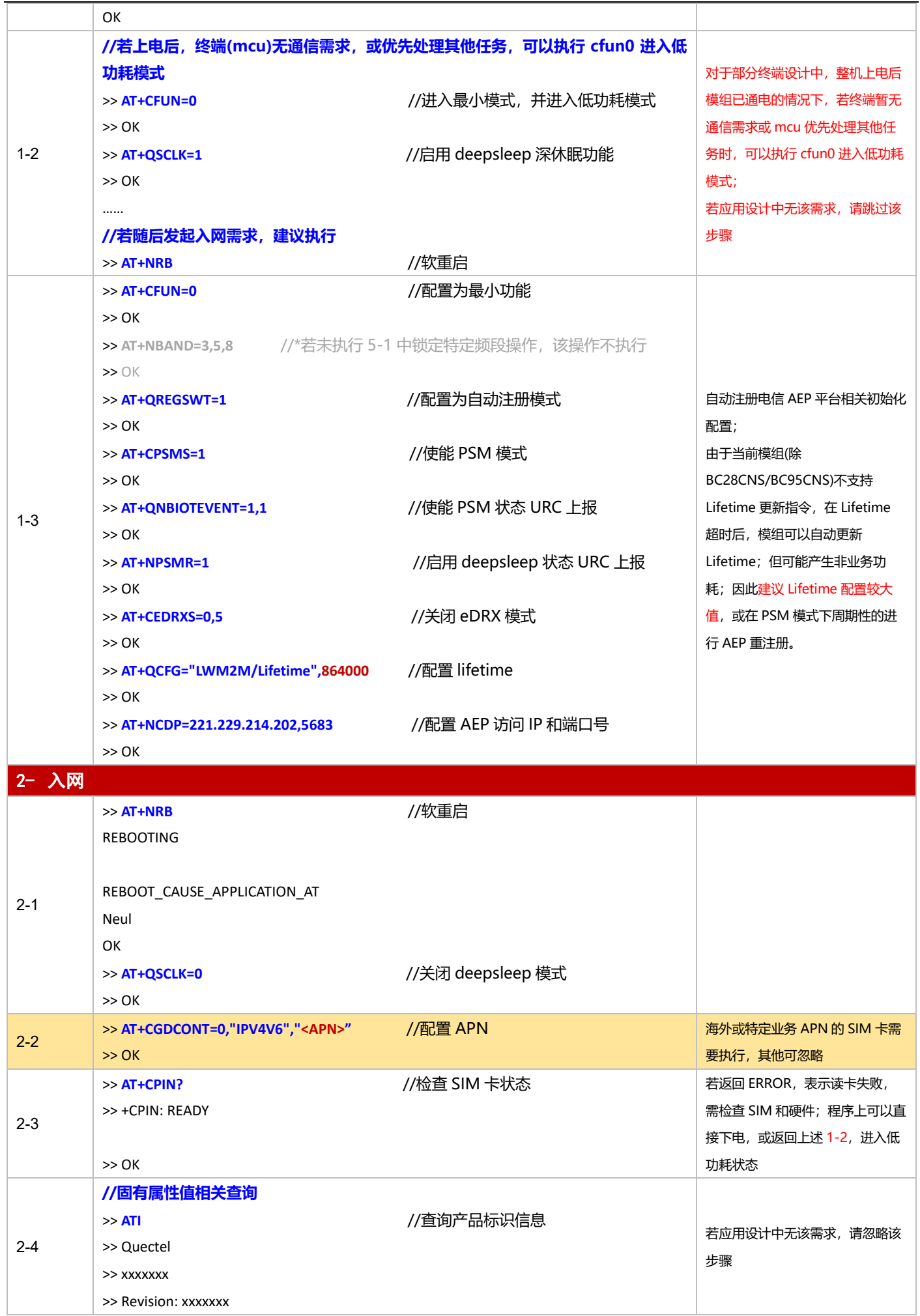

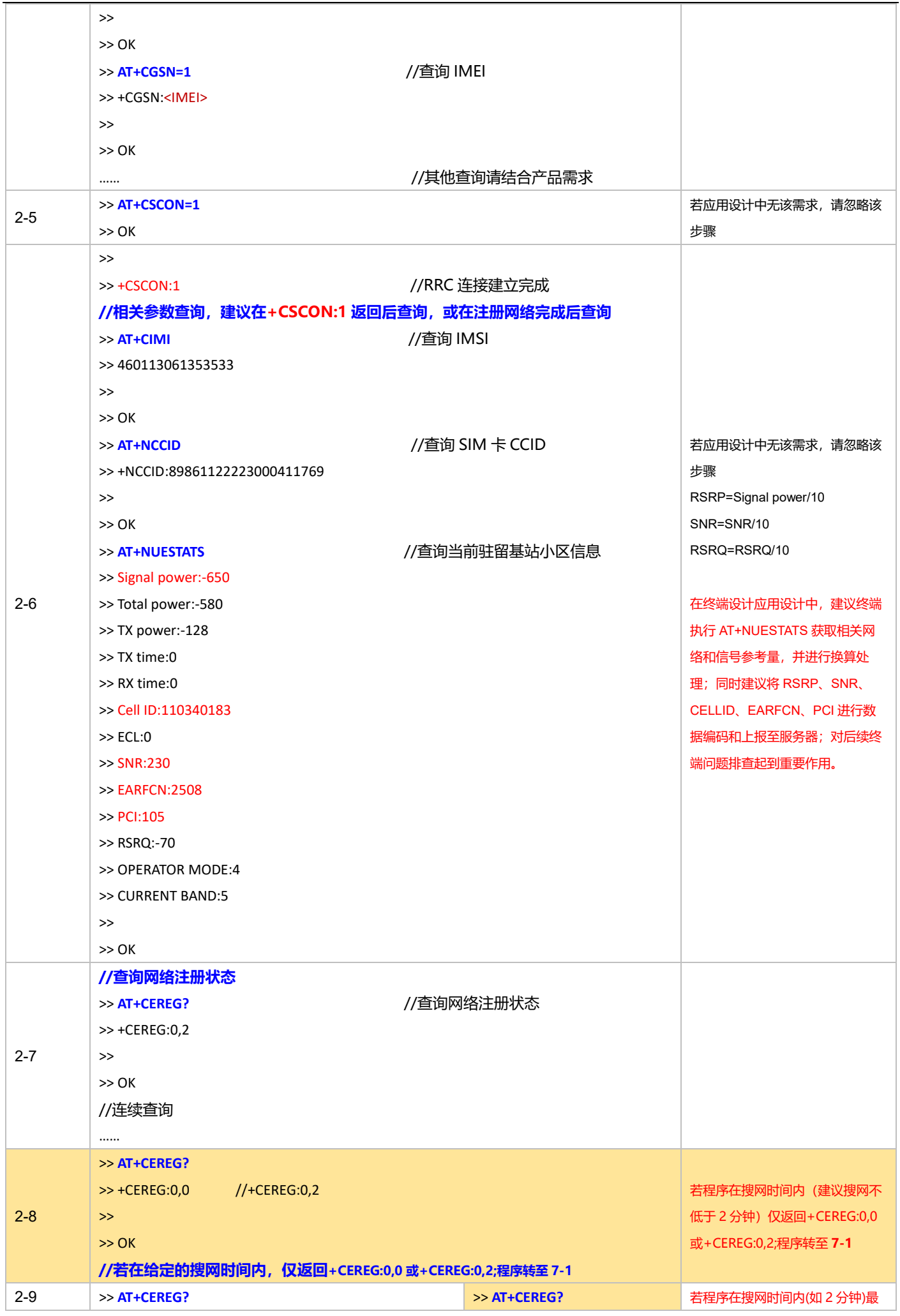

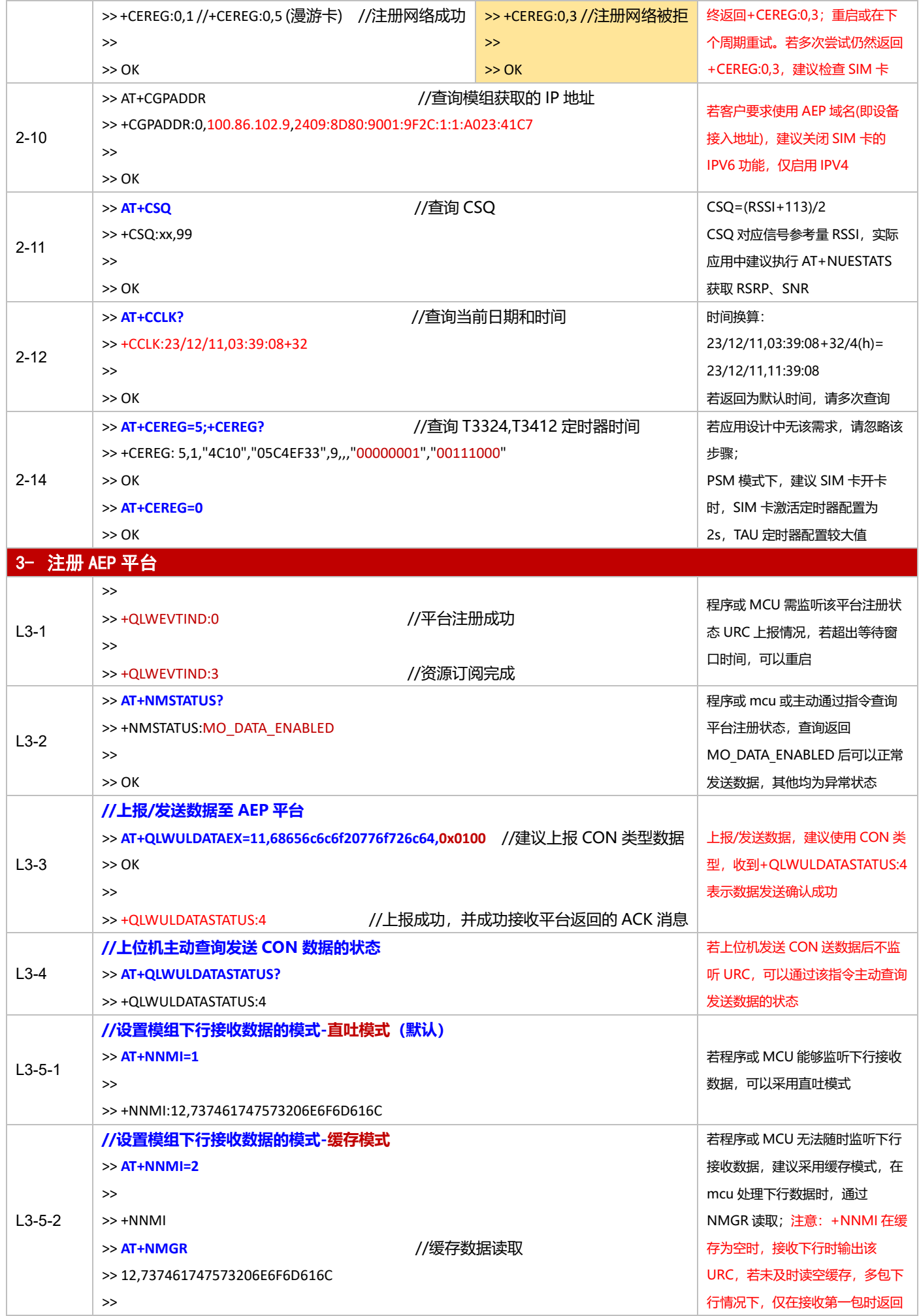

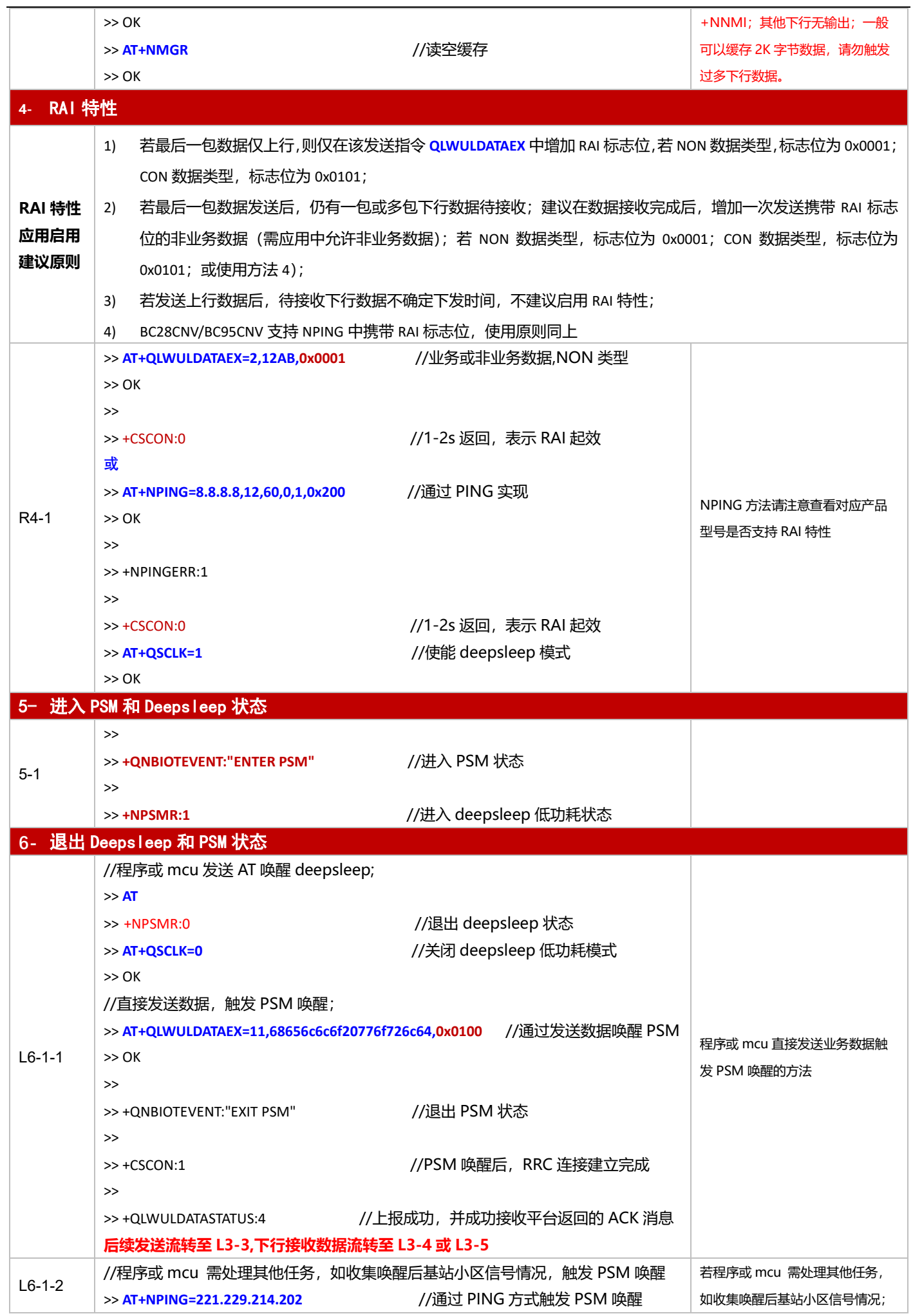

基于下电与 PSM 模式的 NB-IoT 模组开发应用流程设计与参考

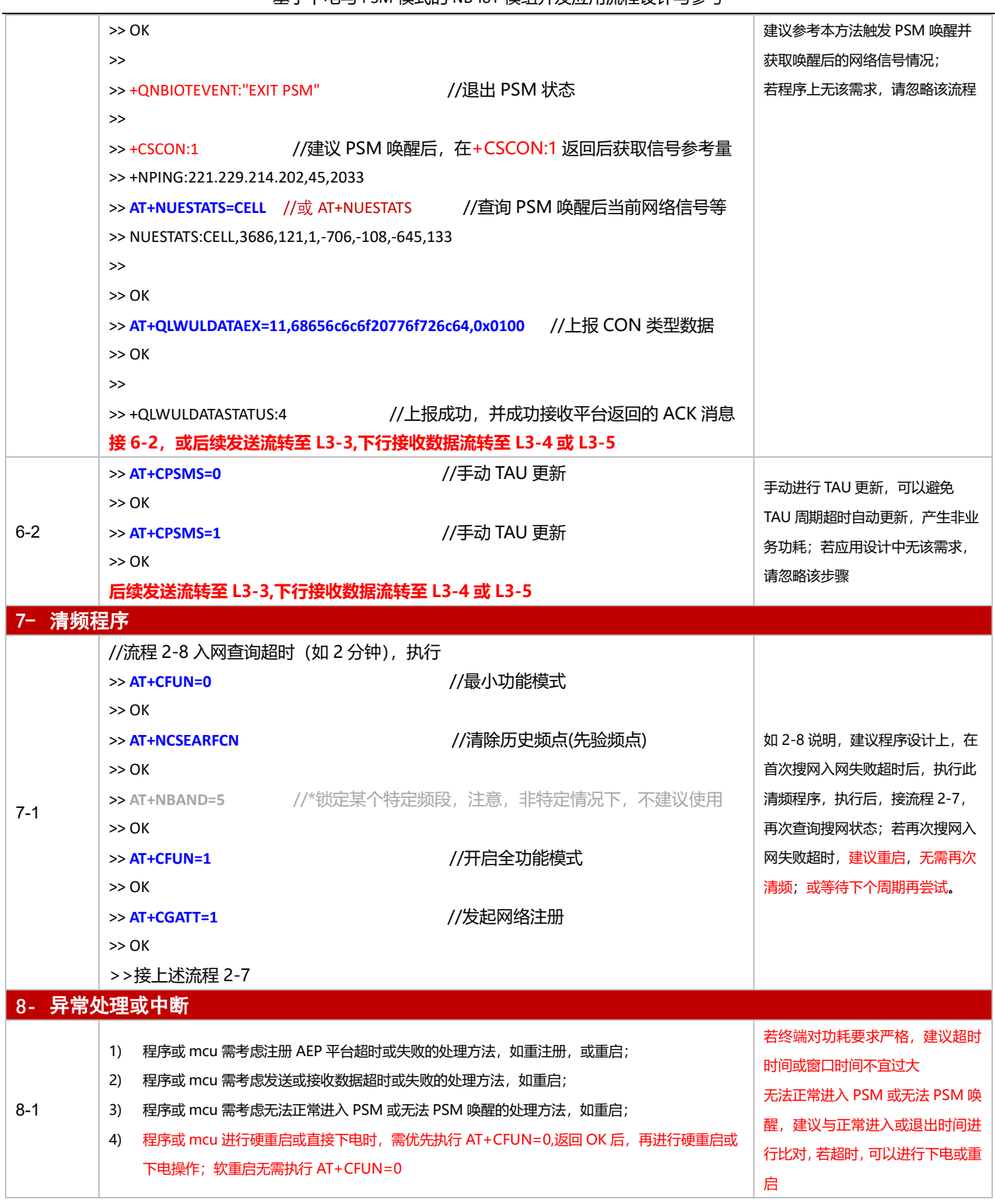

## **3.2.2 对接电信 AEP 平台应用设计参考(手动注册模式)**

**手动注册**:即模组设置为手动注册模式(AT+QREGSWT=0)并完成相应配置(Lifetime 及接入 IP 配置),重启后,

模组在注册网络后,需手动执行 AT+QLWSREGSWT=0 发起平台注册过程。

### 3.2.2.1 断电模式

 $\frac{1}{\sqrt{2}}\frac{1}{\sqrt{2}}$  人对接电信 AEP 平台, 上报周期较长, 应用逻辑较为简单, 程序或 MCU 期望主动控制和发起 AEP 注册, 不 启用 PSM 功能

## ■ 应用流程参考:

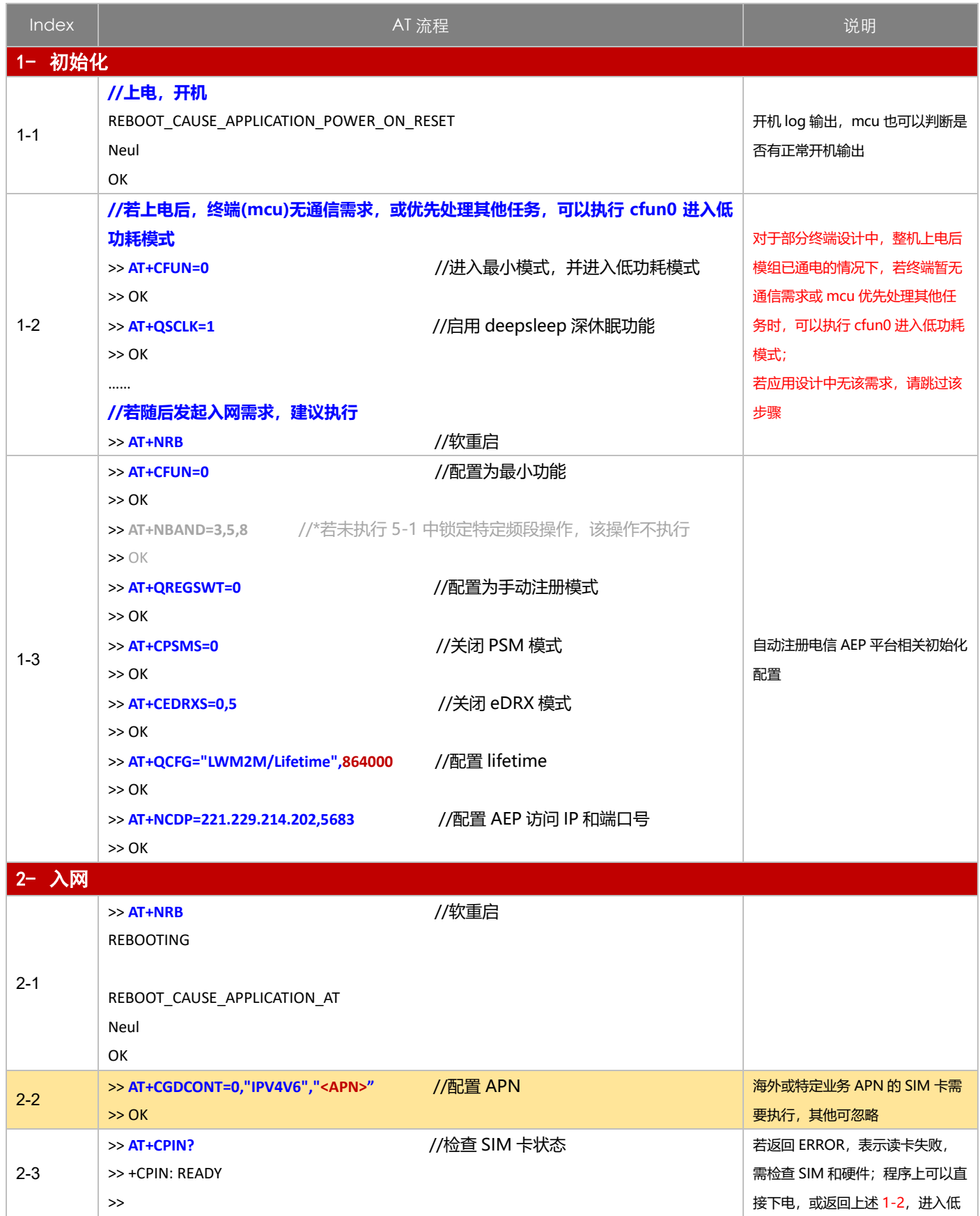

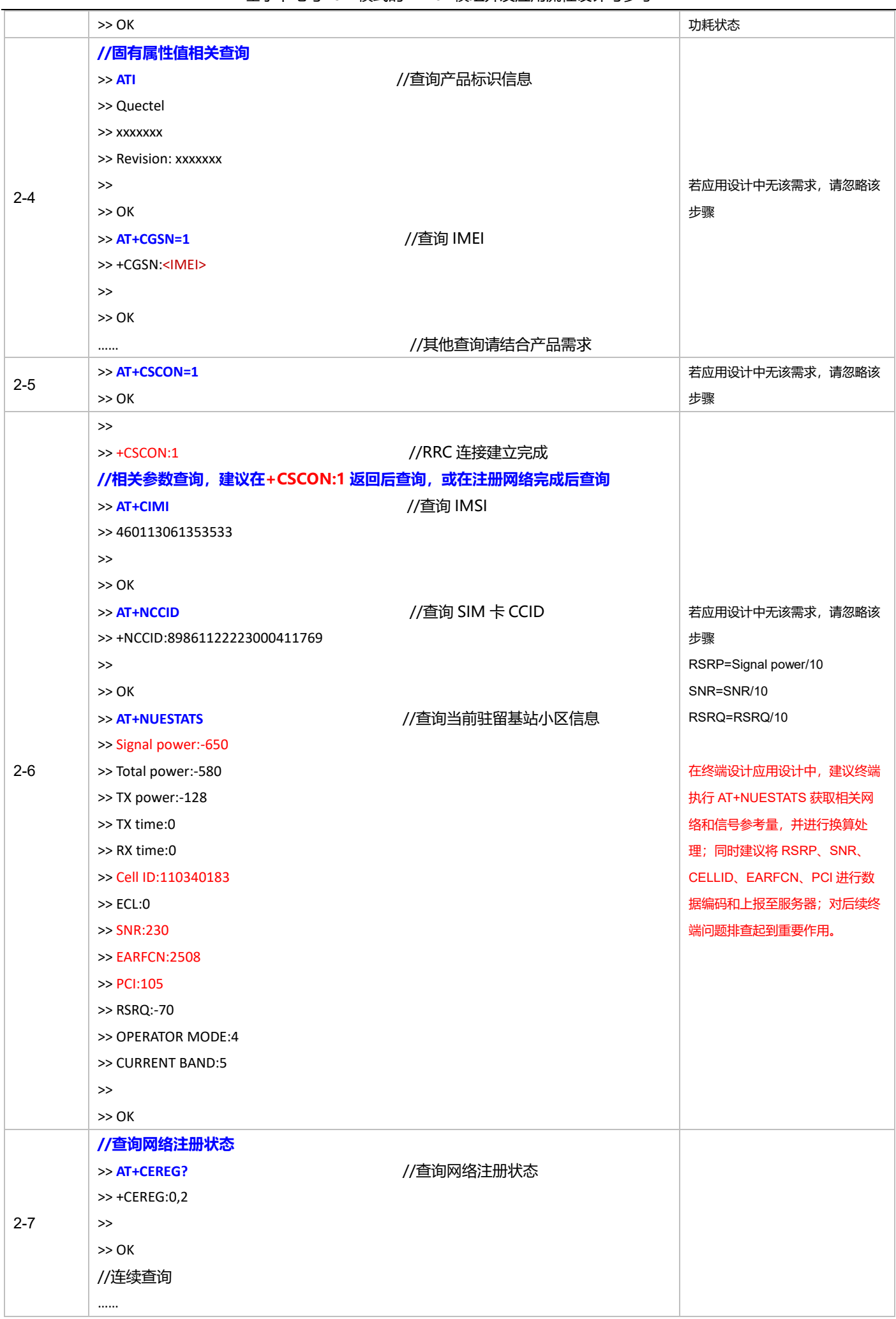

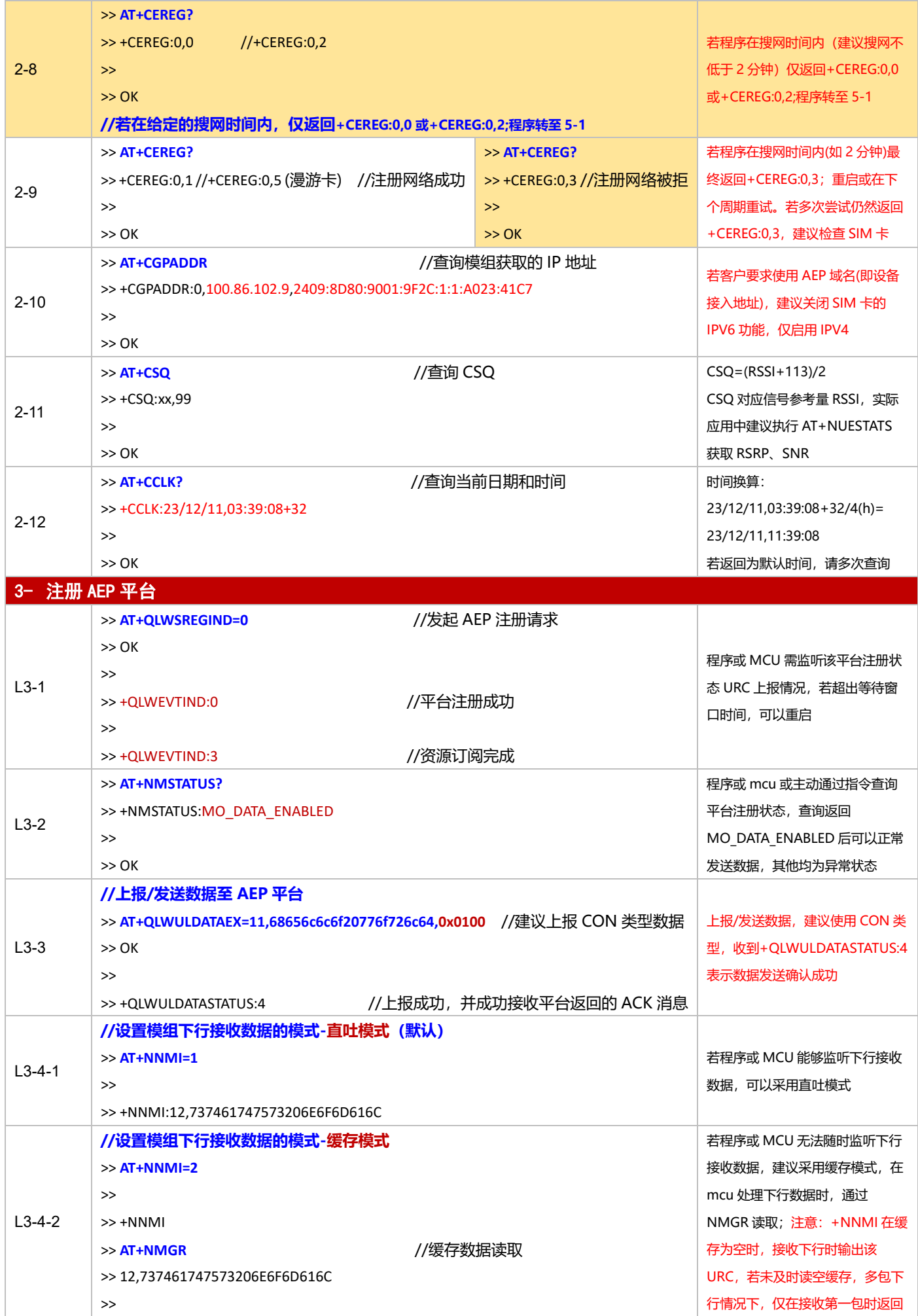

基于下电与 PSM 模式的 NB-IoT 模组开发应用流程设计与参考

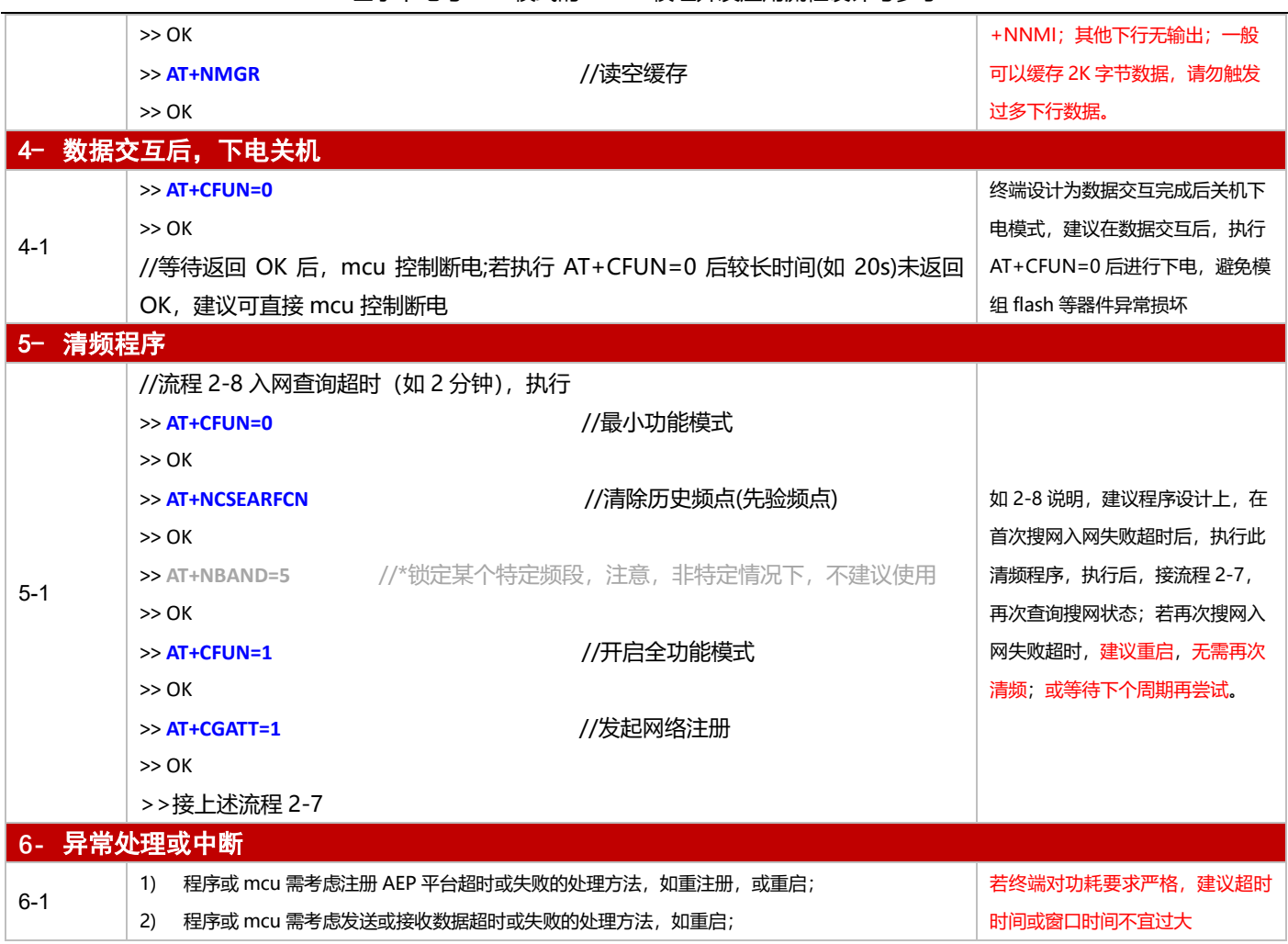

#### 3.2.2.2 PSM 模式

**适用场景** | 启用 PSM 功能, 仅对接电信 AEP 平台, 上报周期较为频繁, 应用逻辑较为简单, 程序或 MCU 期望主动控制 和发起 AEP 注册

#### ■ 应用流程参考:

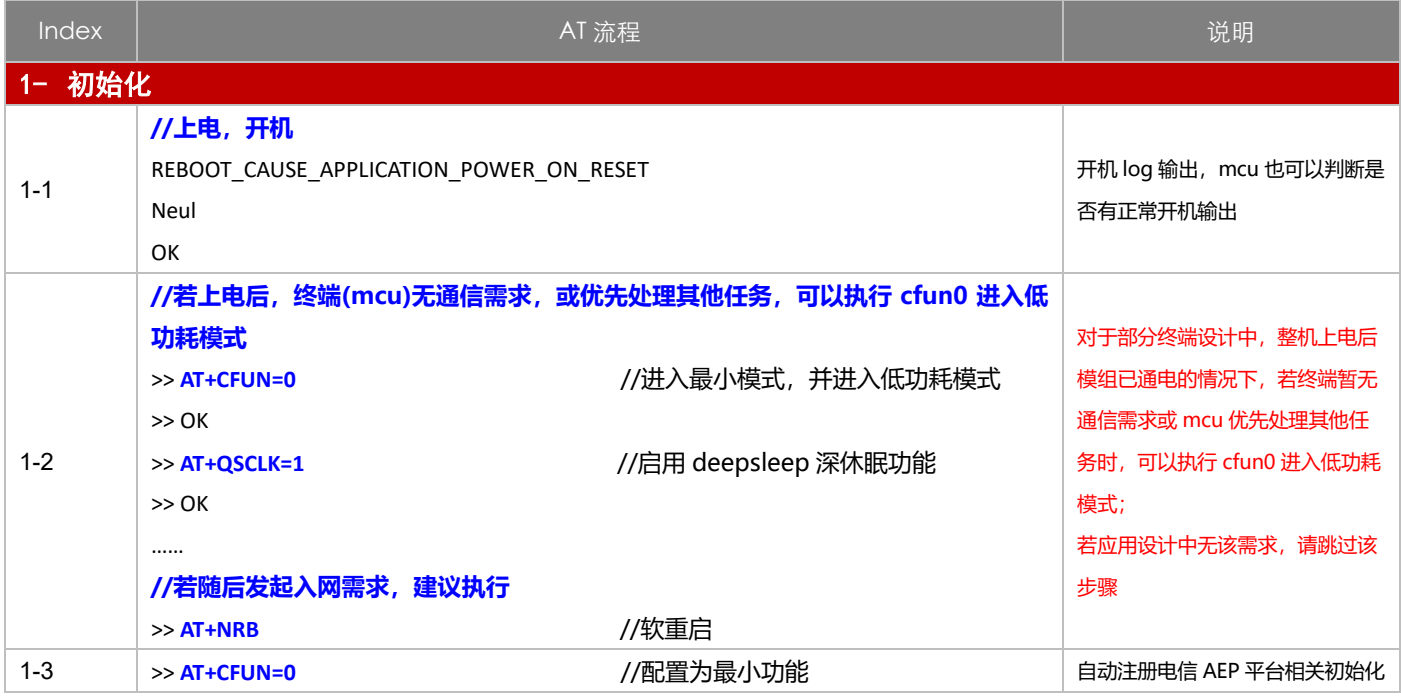
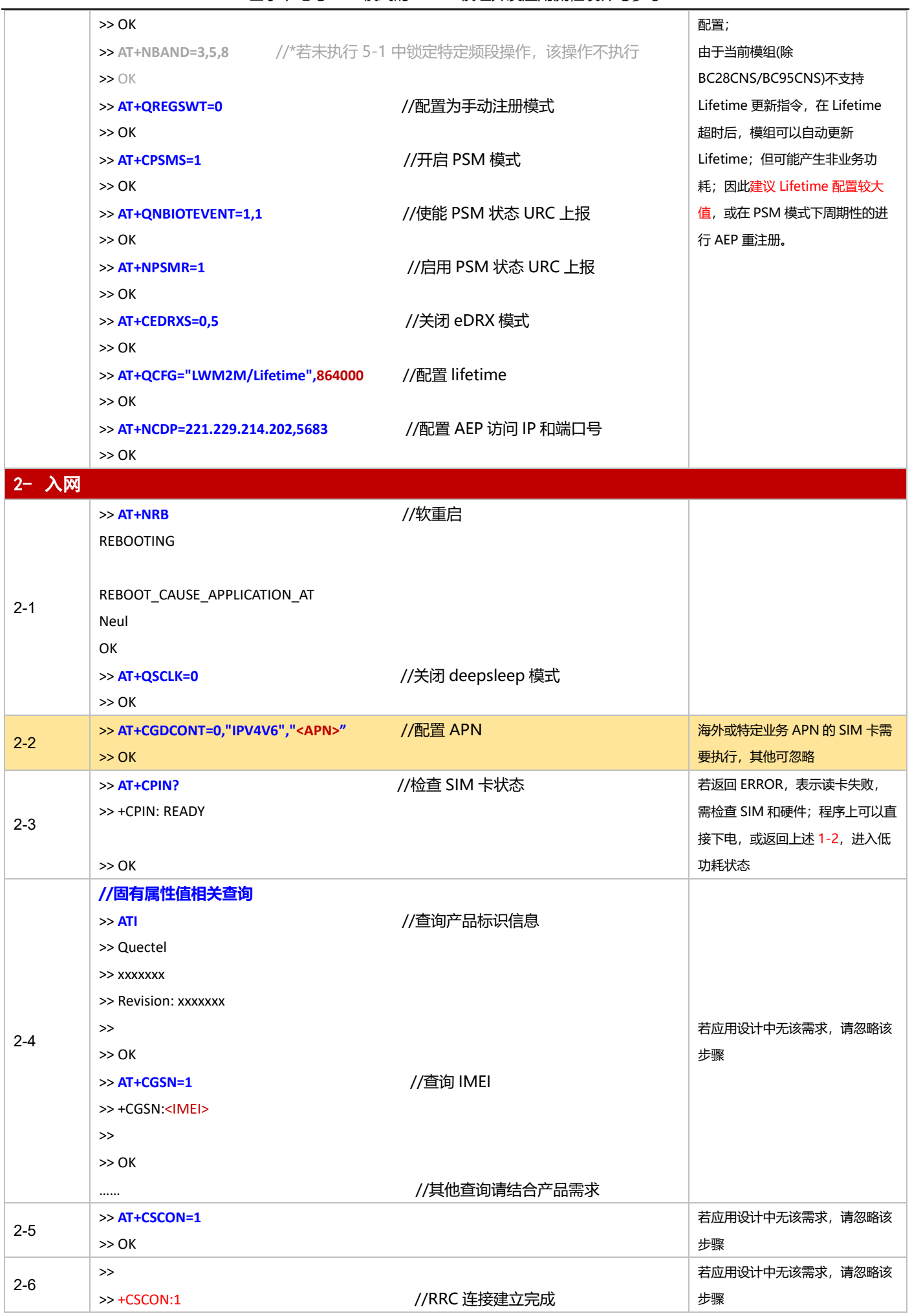

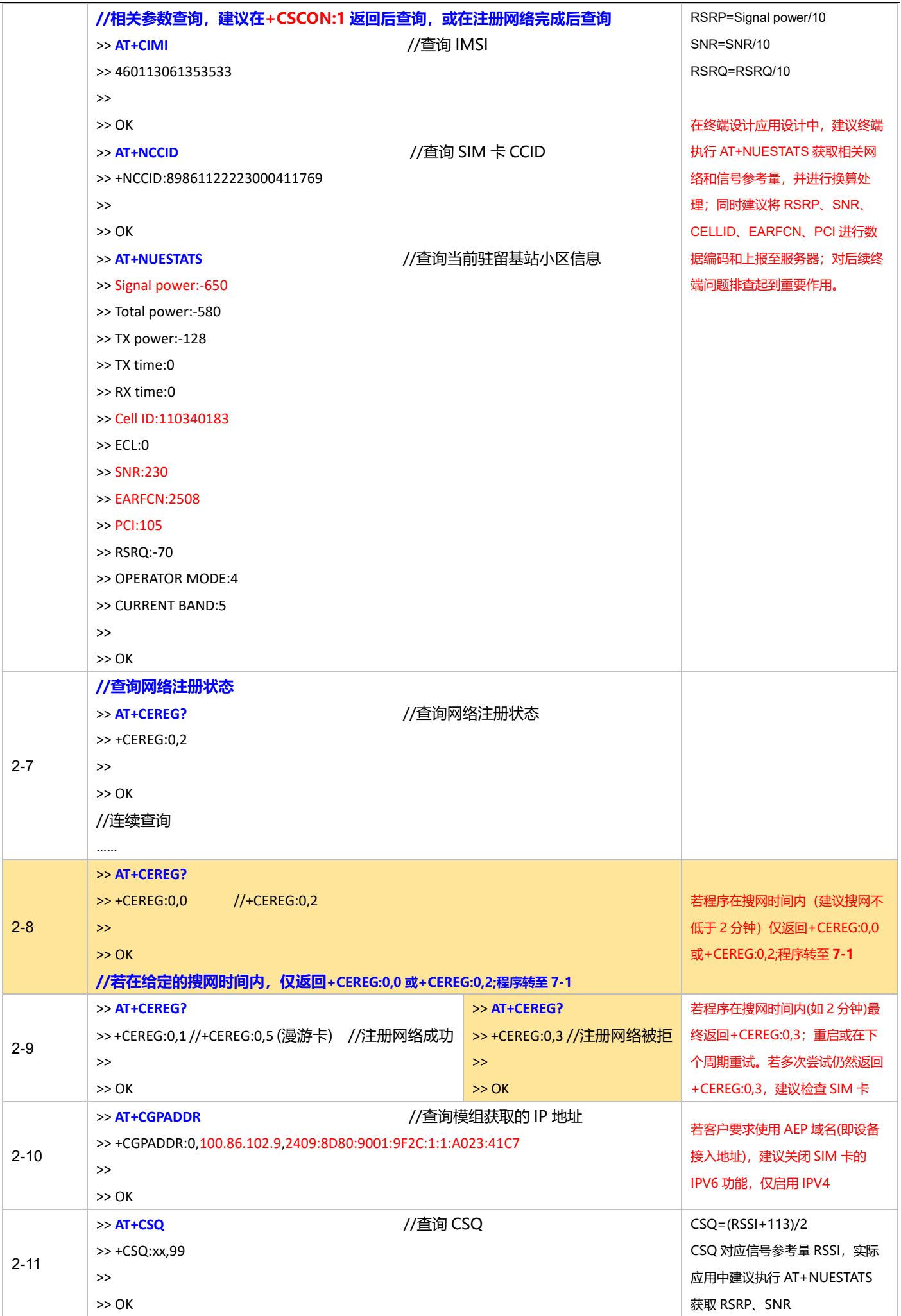

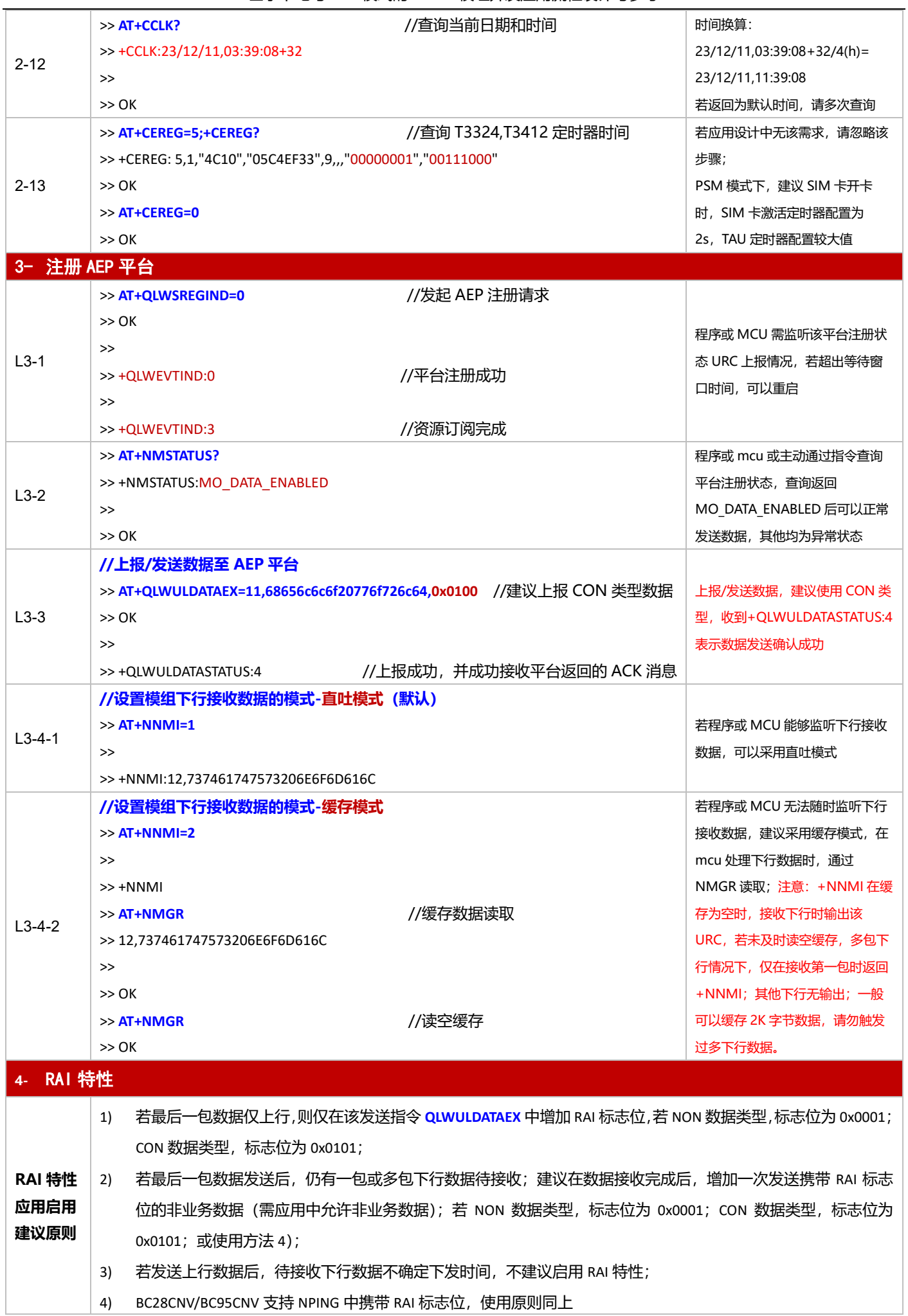

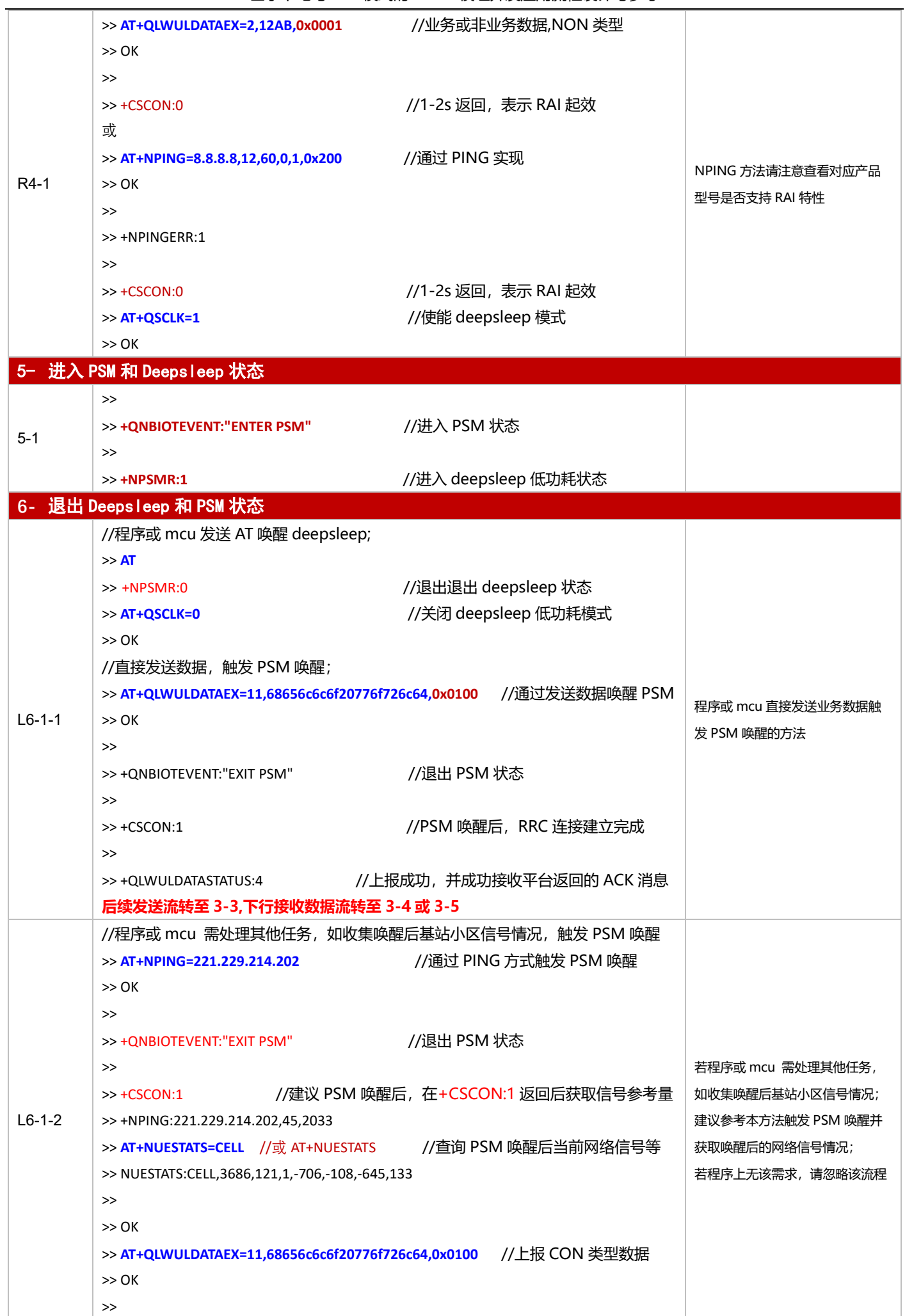

基于下电与 PSM 模式的 NB-IoT 模组开发应用流程设计与参考

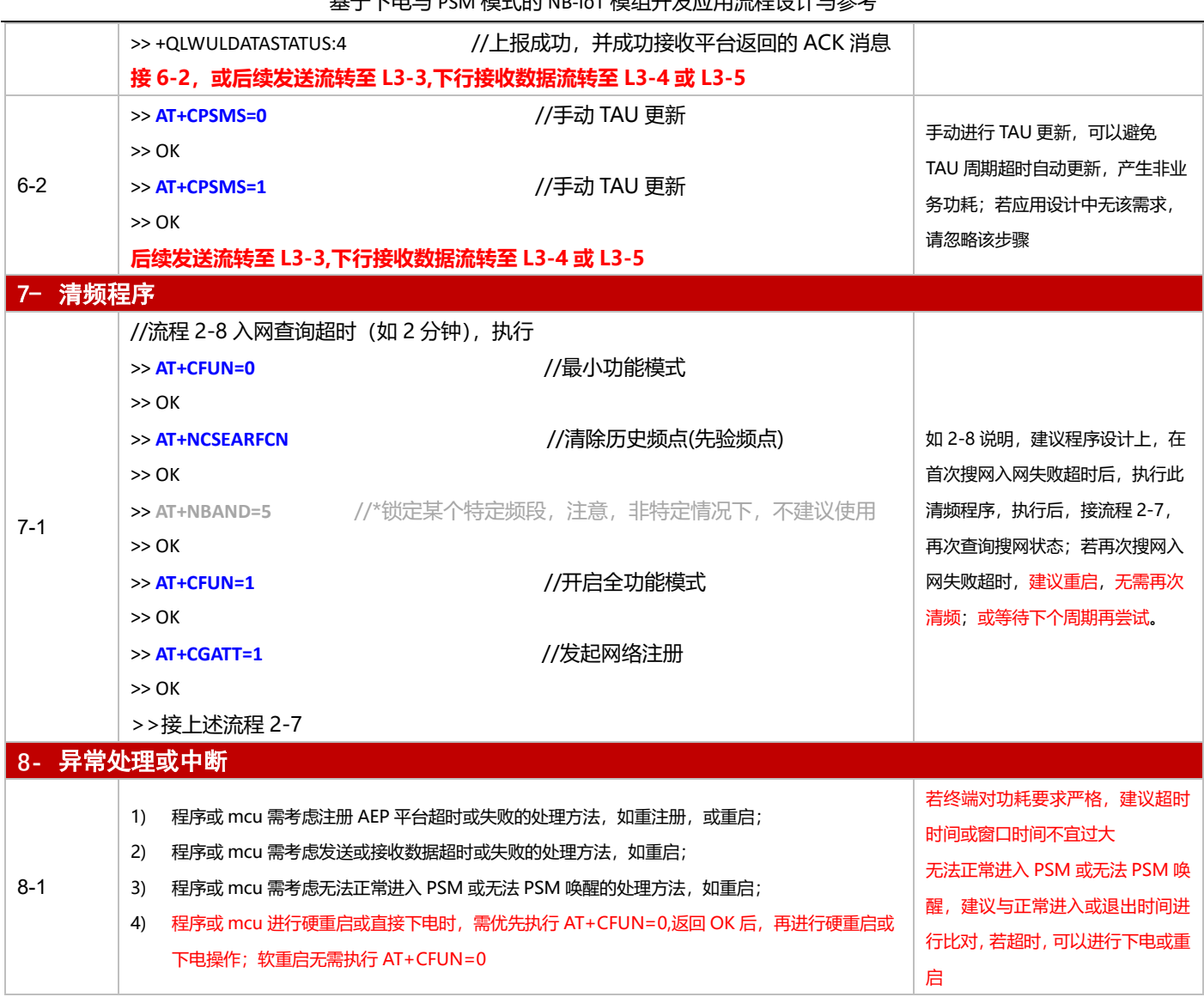

# **3.2.3 TCP 应用**

### 3.2.3.1 断电模式

**适用场景** 连接 TCP 服务器,上报周期较长,应用逻辑较为简单,不启用 PSM 功能

#### ■ 应用流程参考:

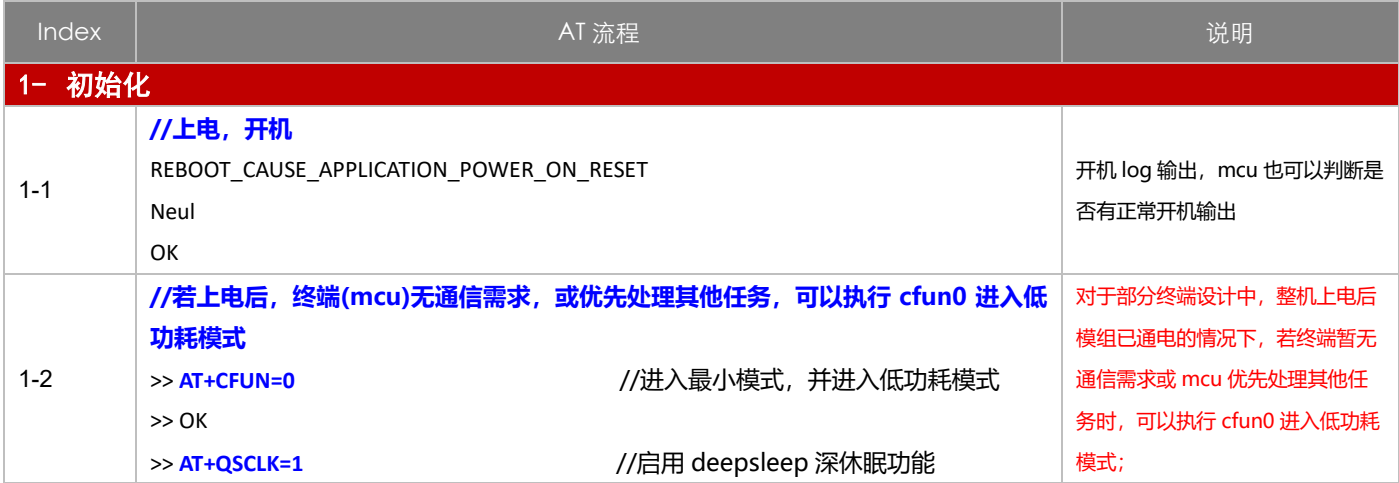

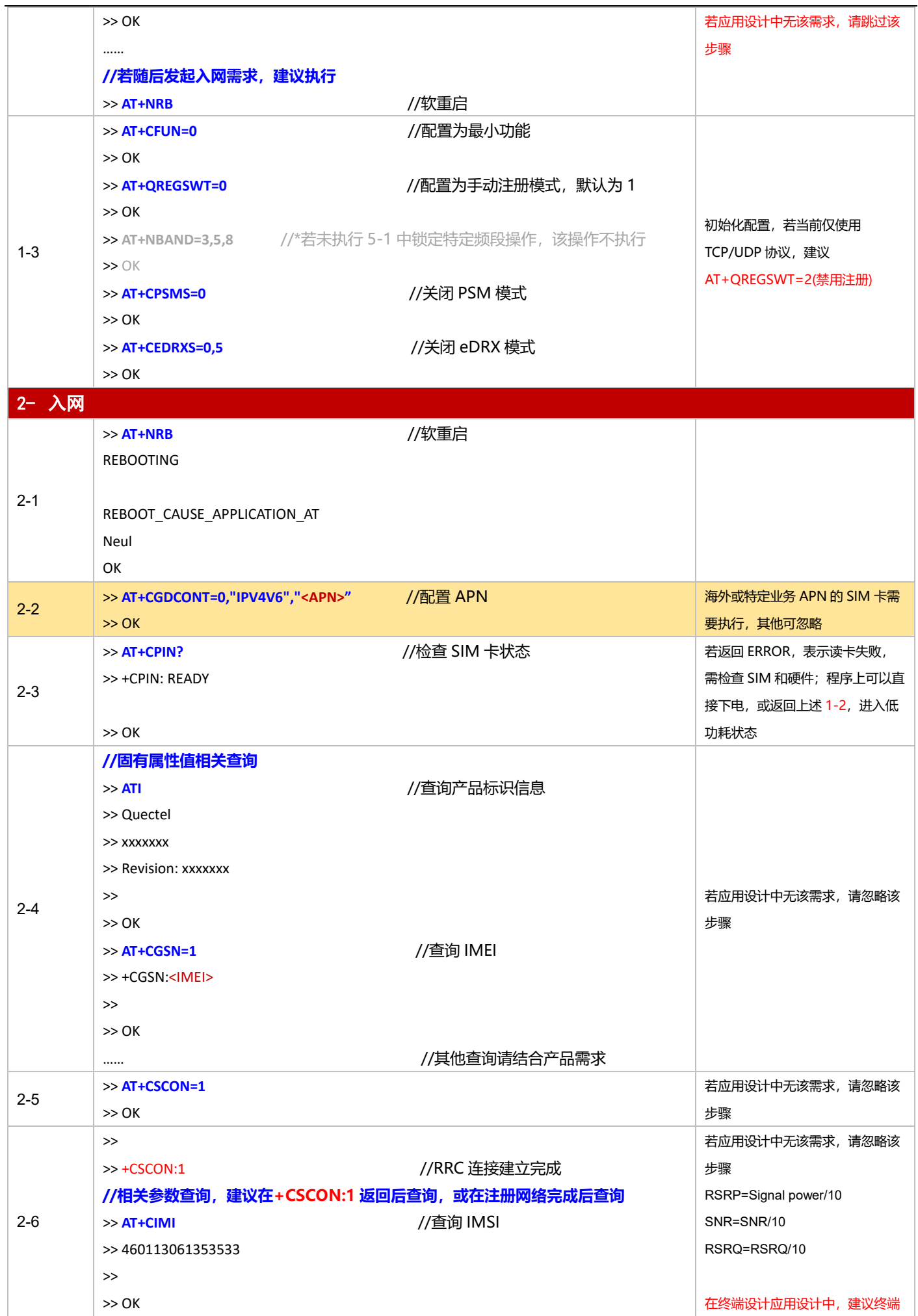

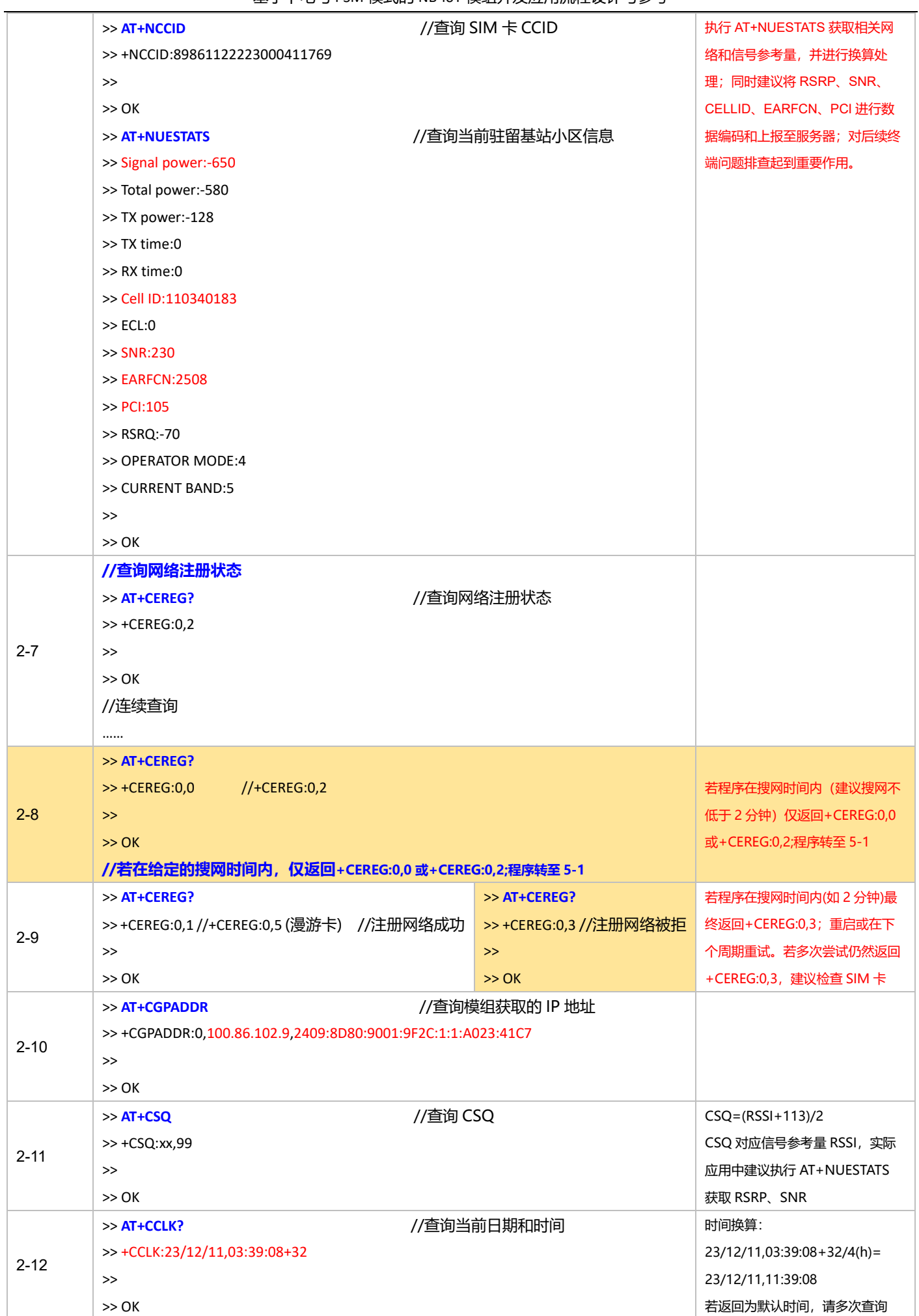

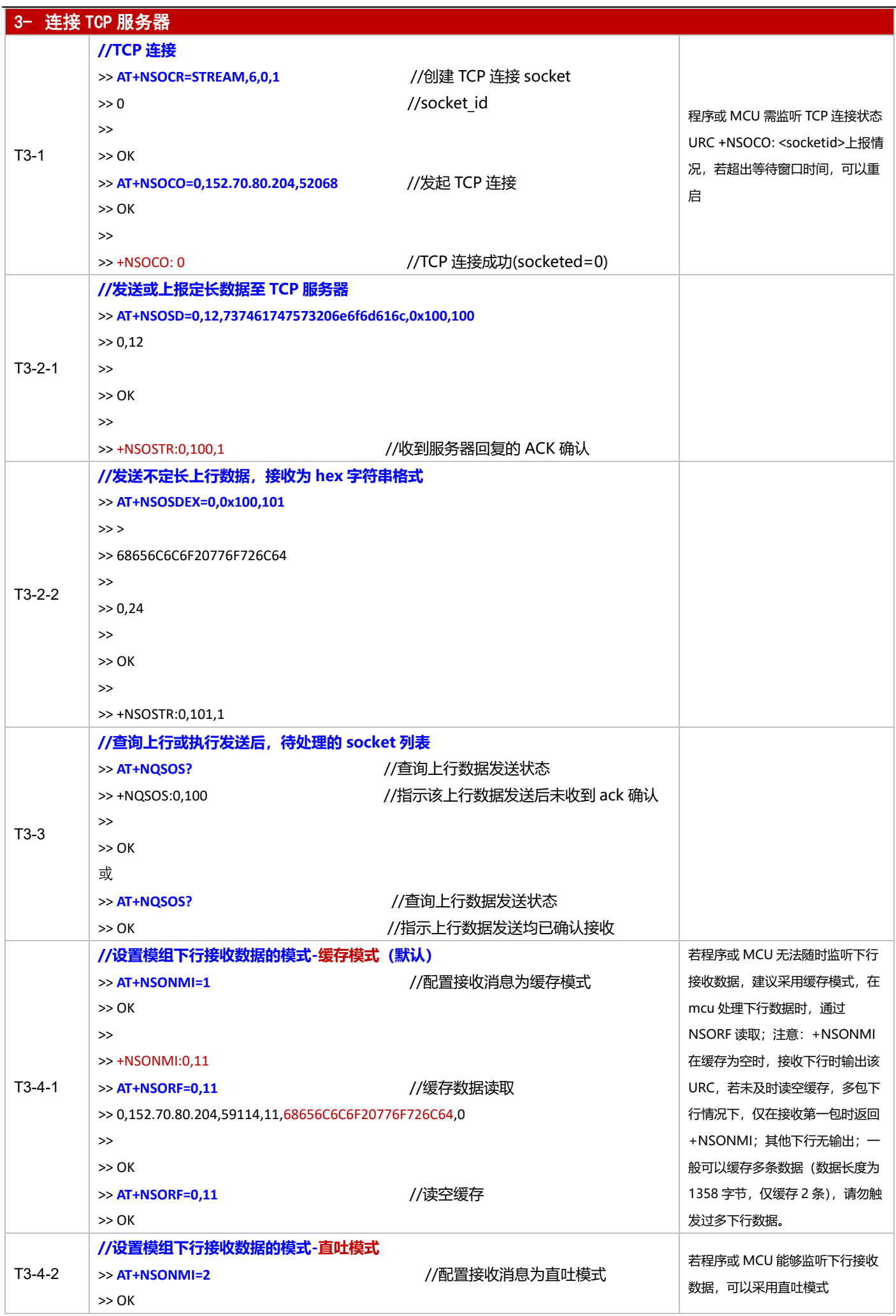

#### 基于下电与 PSM 模式的 NB-IoT 模组开发应用流程设计与参考

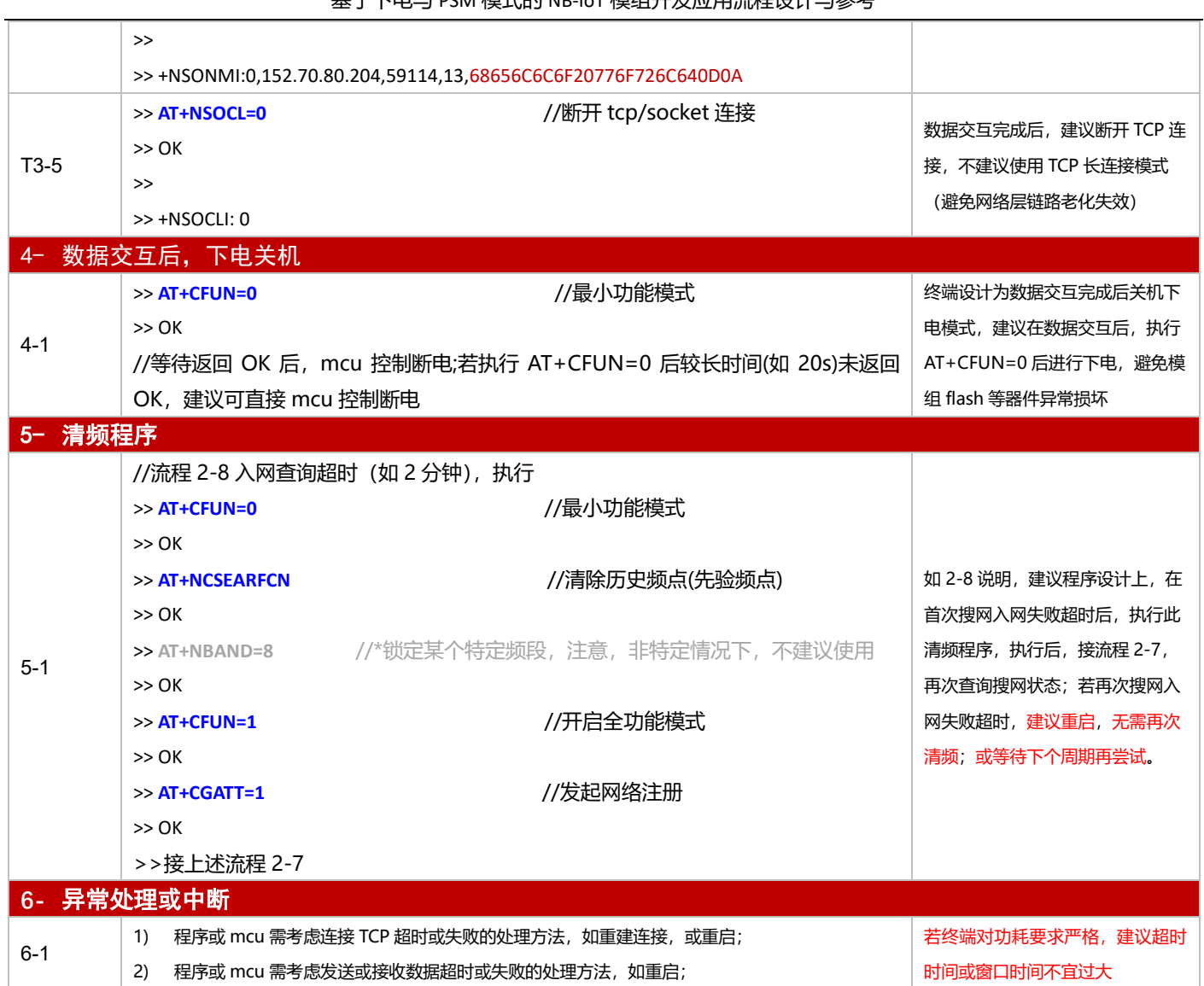

#### 3.2.3.2 PSM 模式

**适用场景** 启用 PSM 功能,连接 TCP 服务器,上报周期较为频繁,应用逻辑较为简单

# ◼ **应用流程参考:**

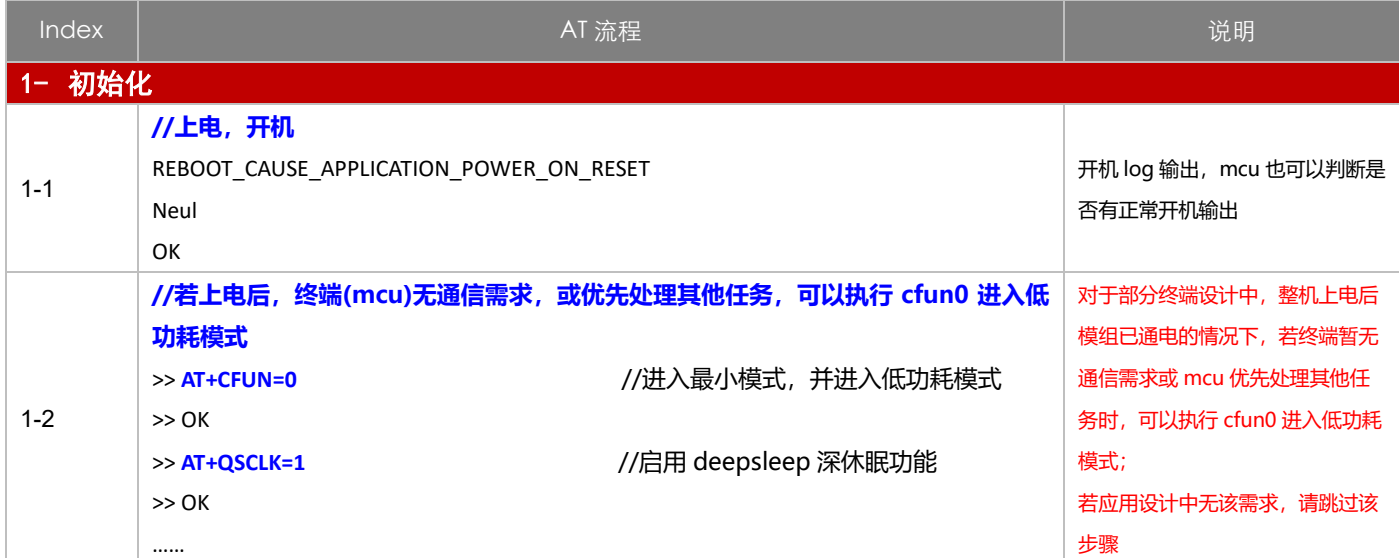

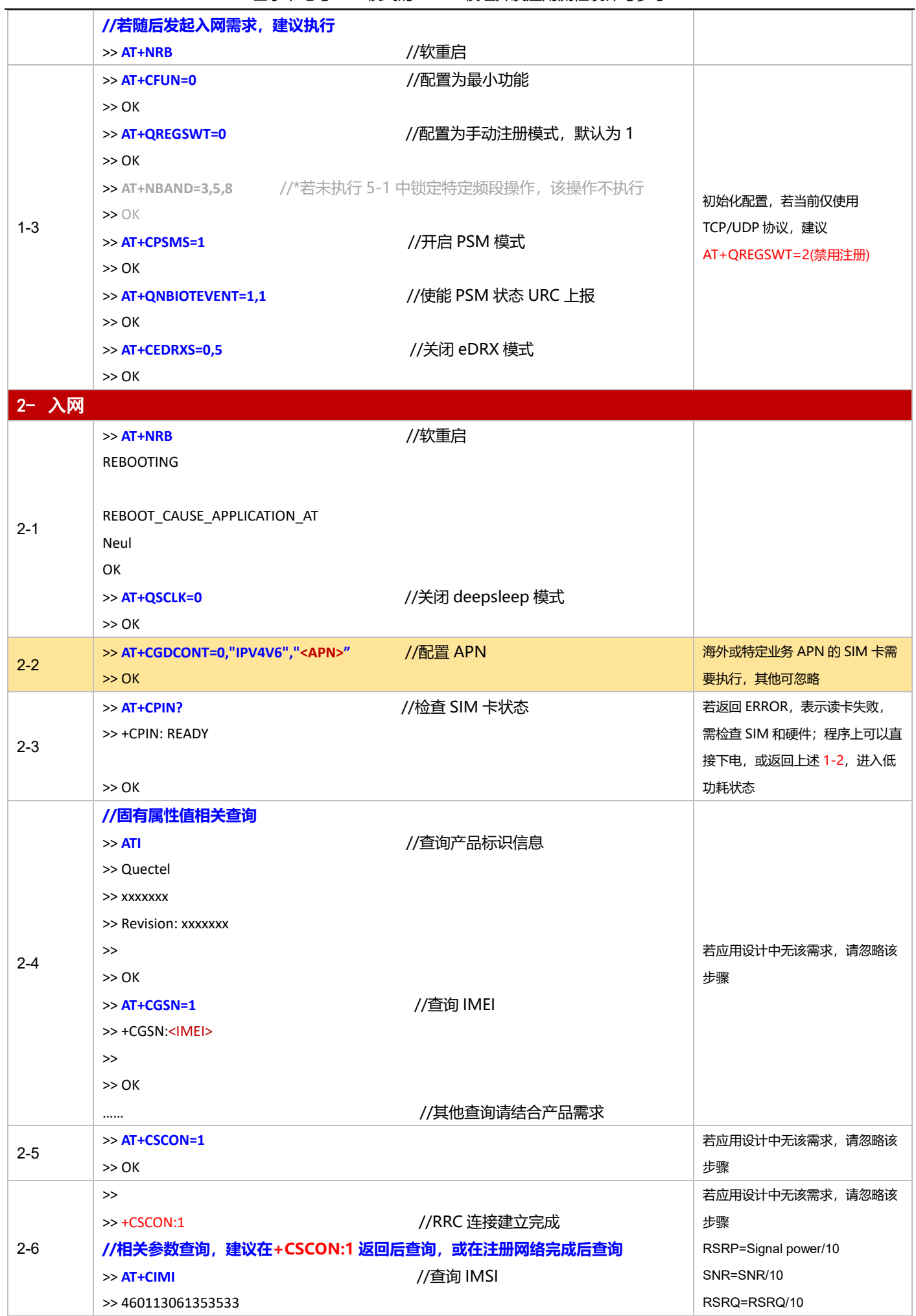

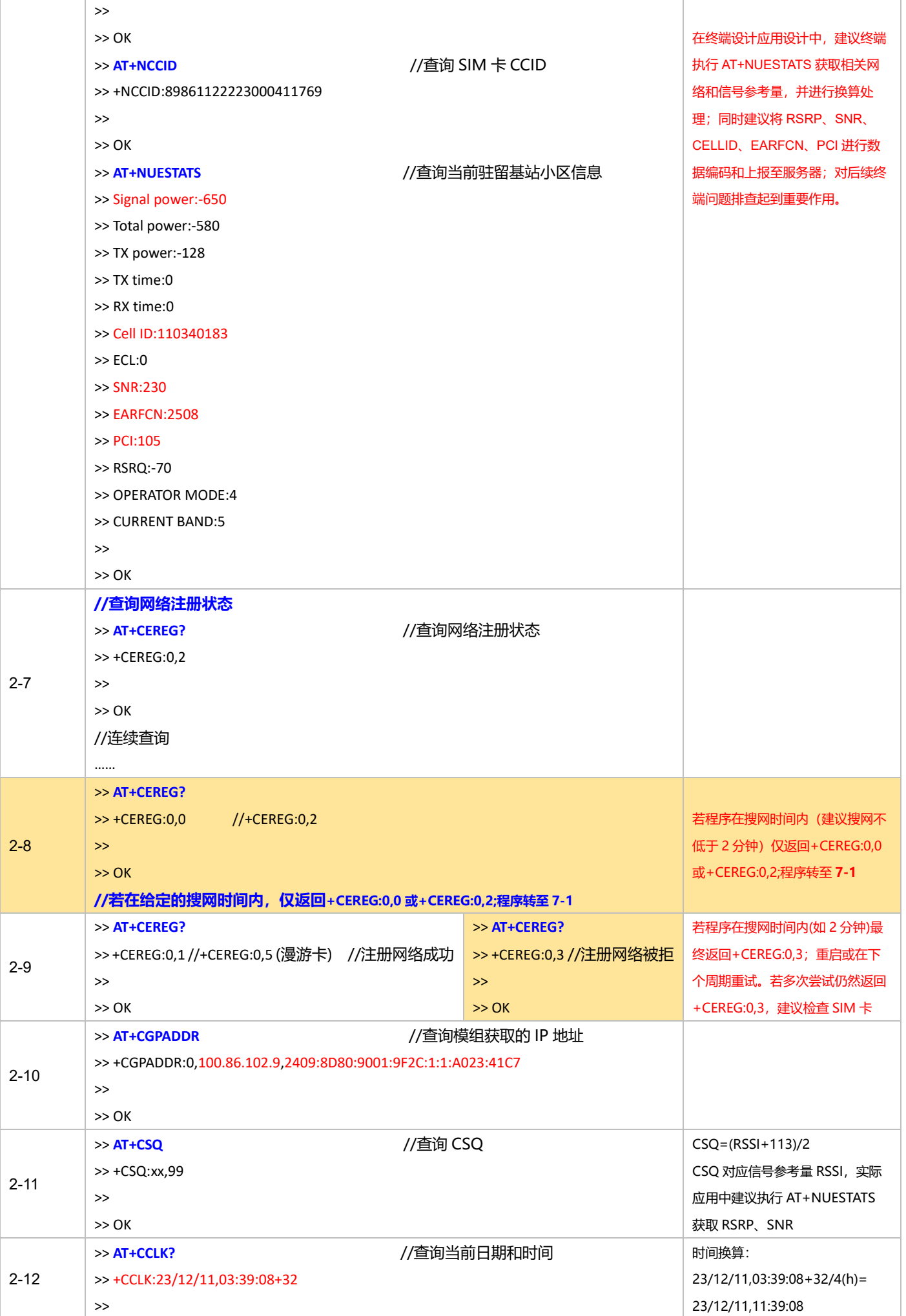

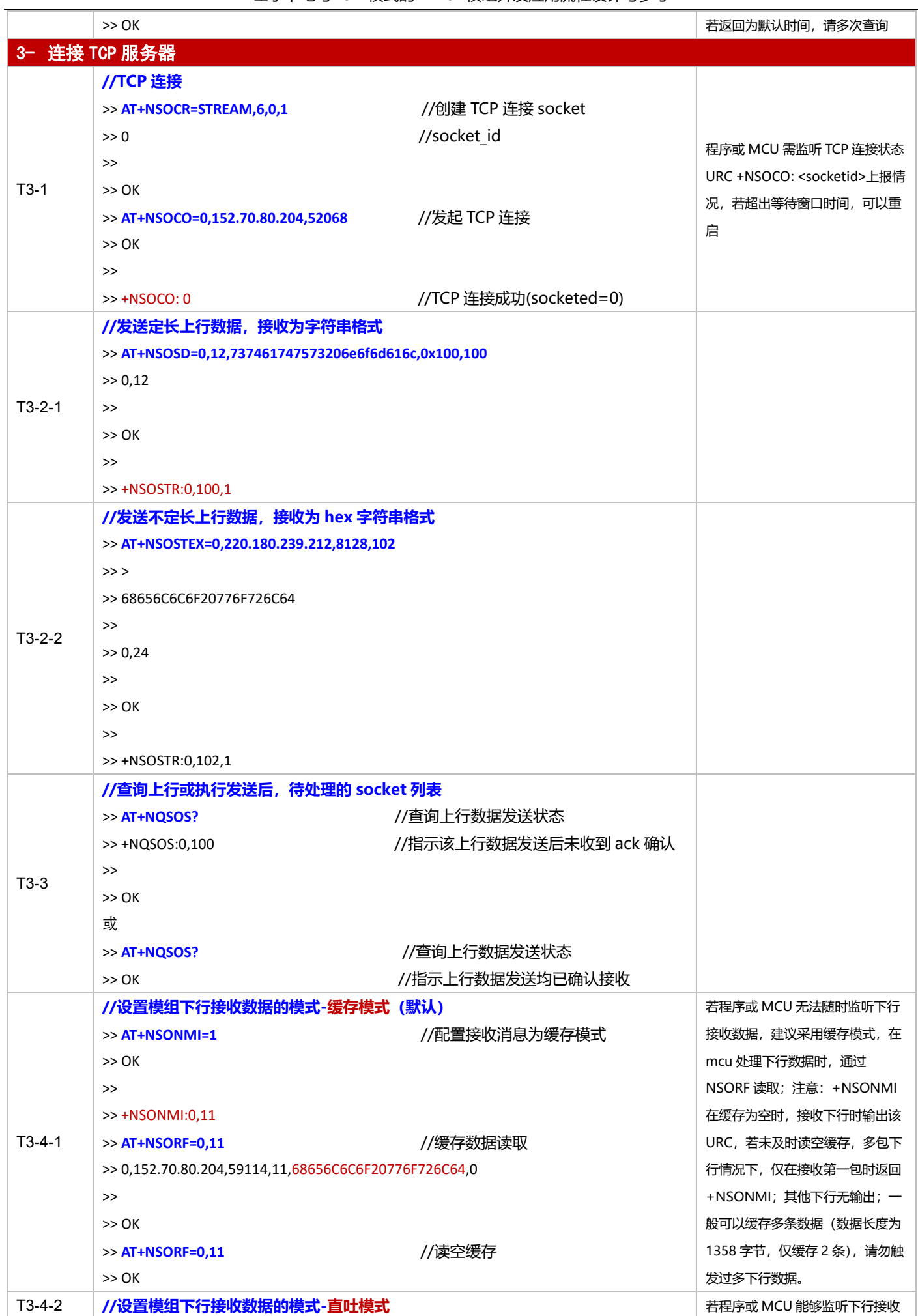

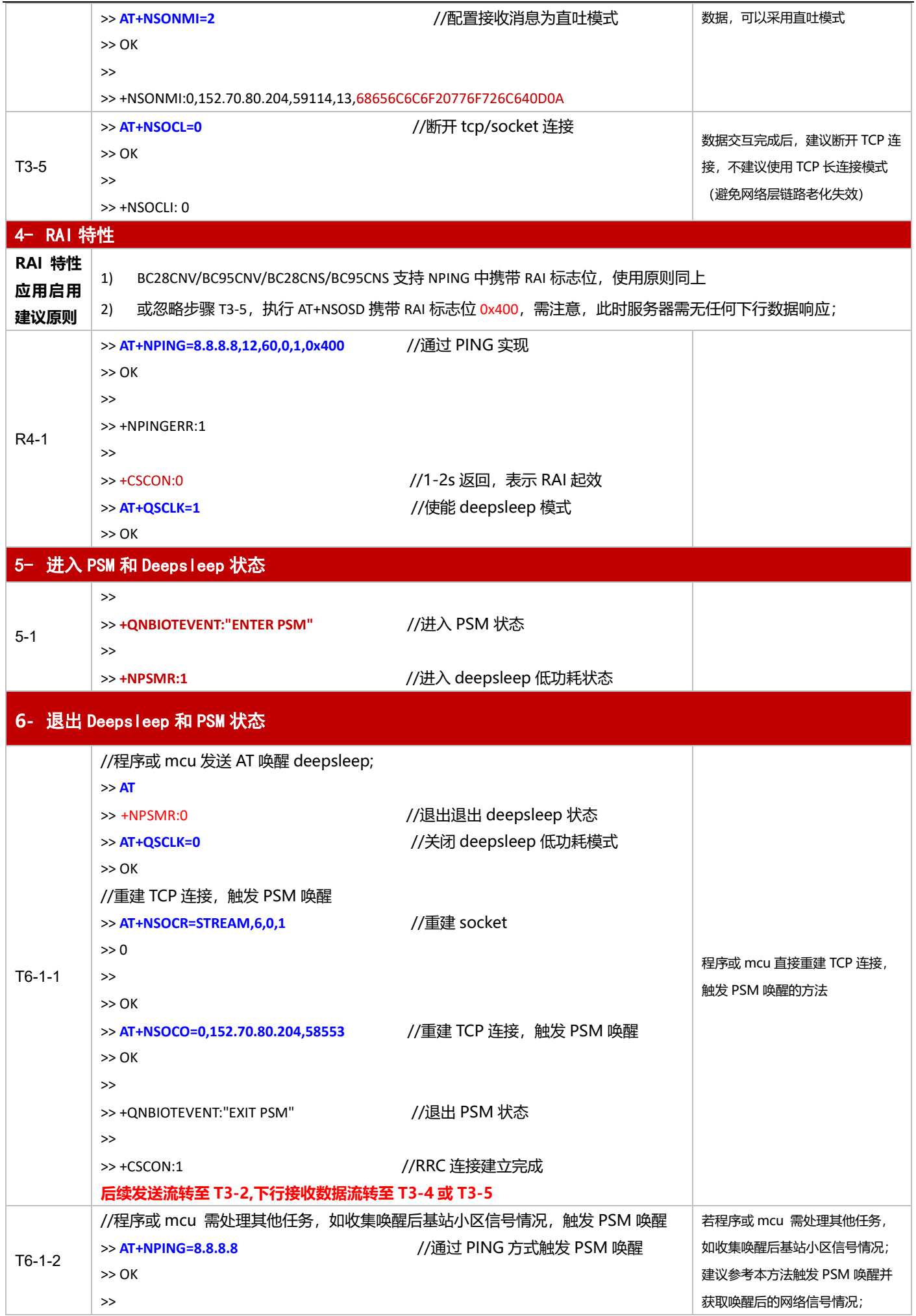

#### 基于下电与 PSM 模式的 NB-IoT 模组开发应用流程设计与参考

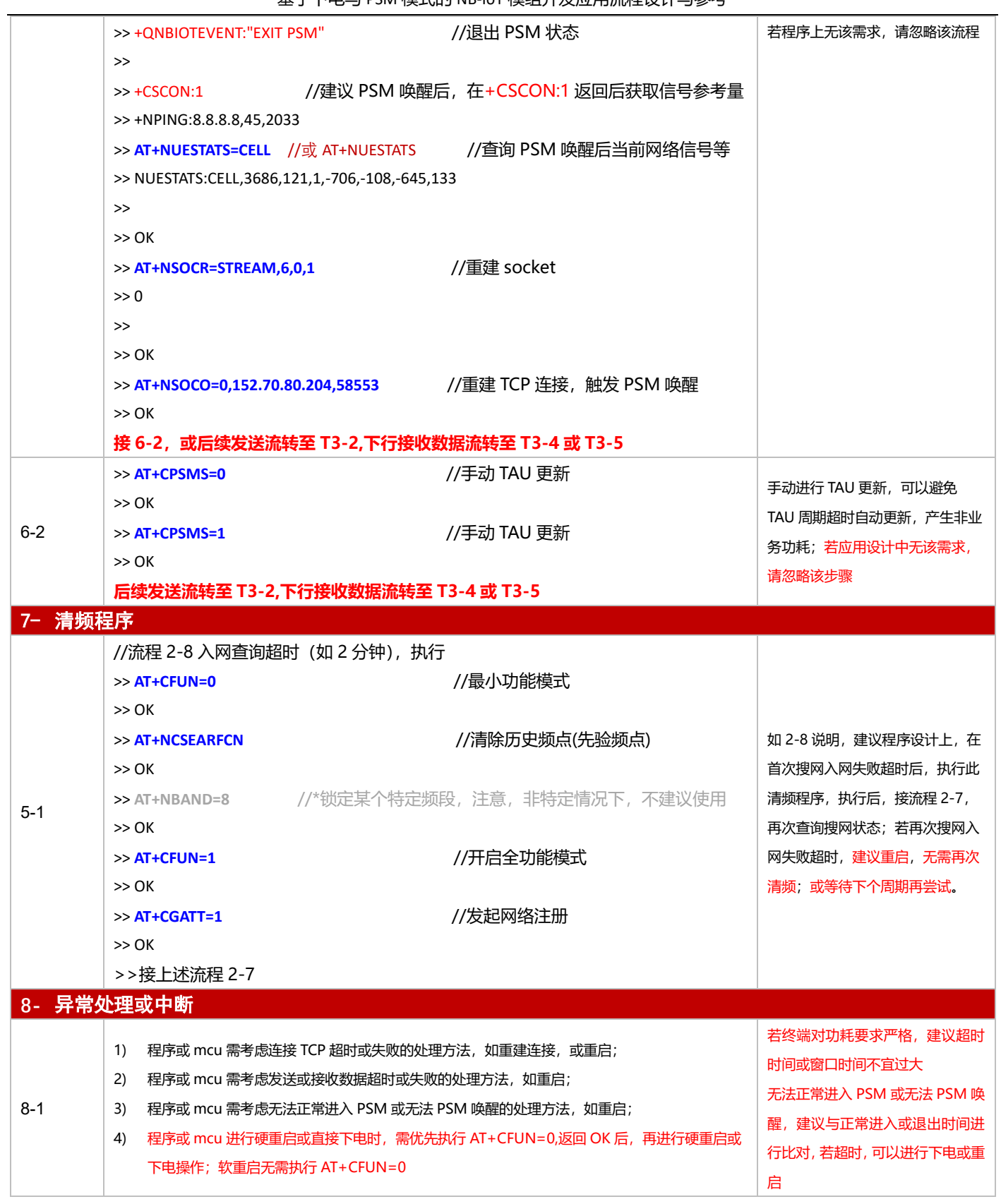

# **3.2.4 UDP 应用**

#### 3.2.4.1 断电模式

**适用场景** │ 连接 UDP 服务器, 上报周期较长, 应用逻辑较为简单, 不启用 PSM 功能

### 基于下电与 PSM 模式的 NB-IoT 模组开发应用流程设计与参考

# ■ 应用流程参考:

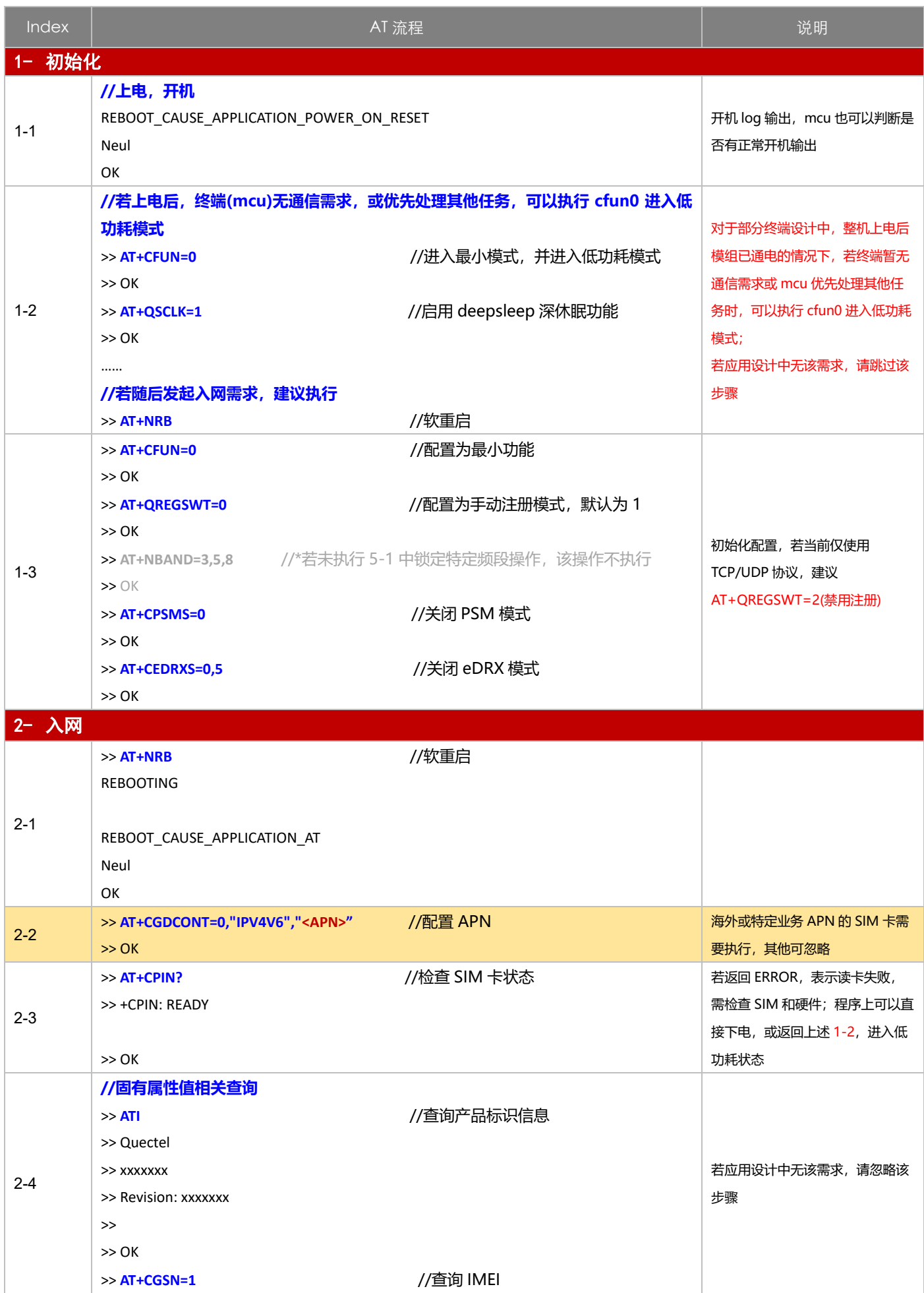

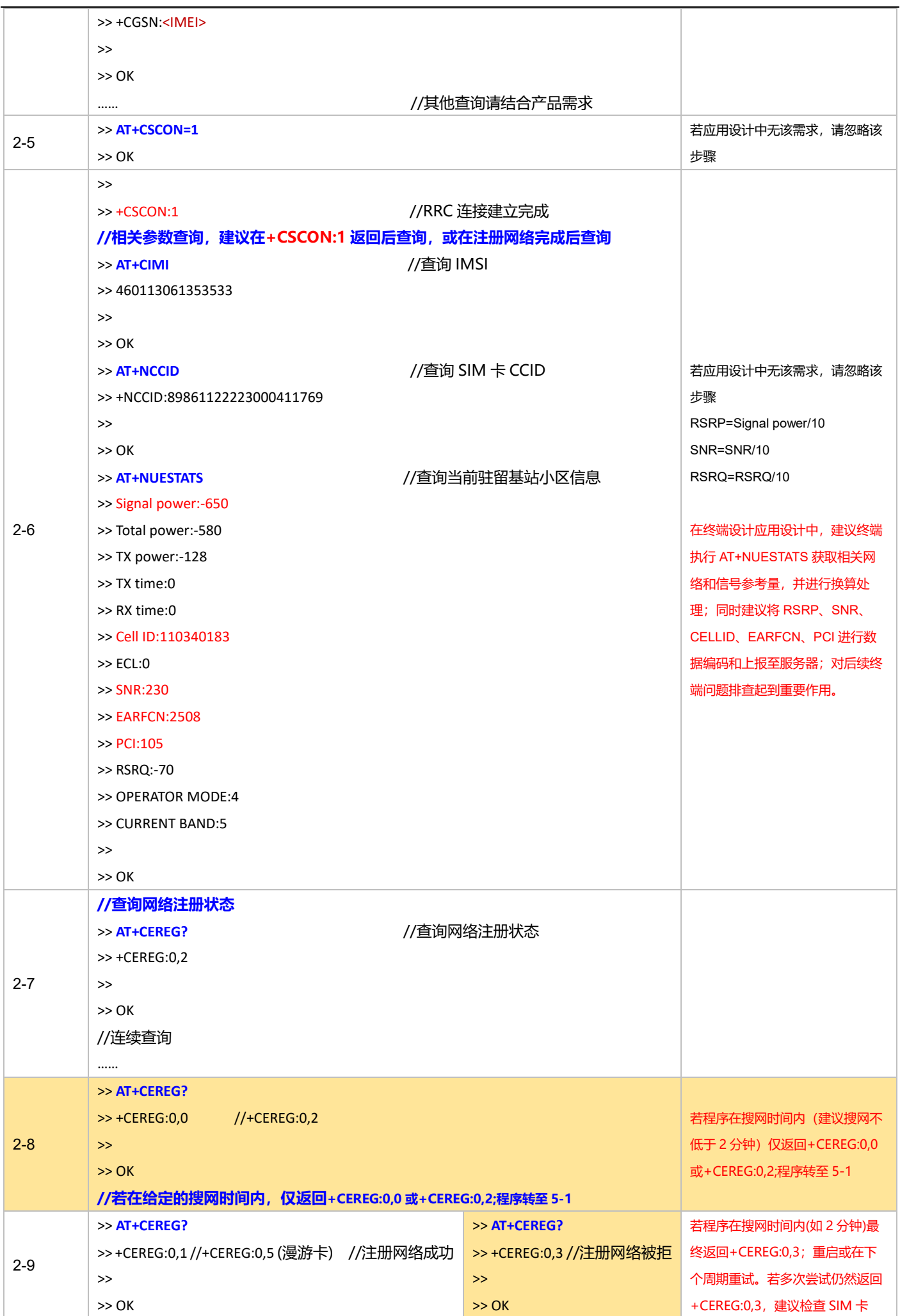

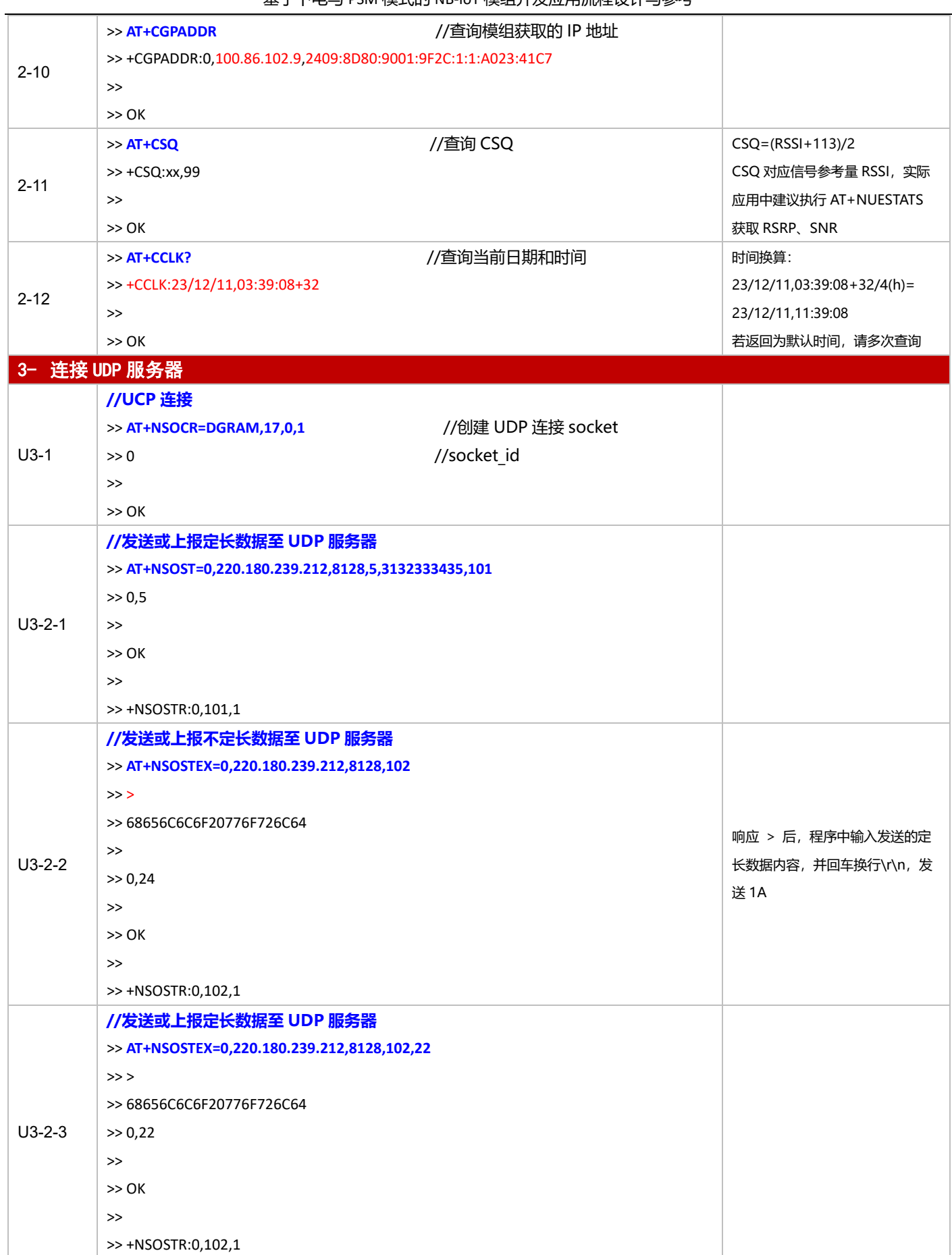

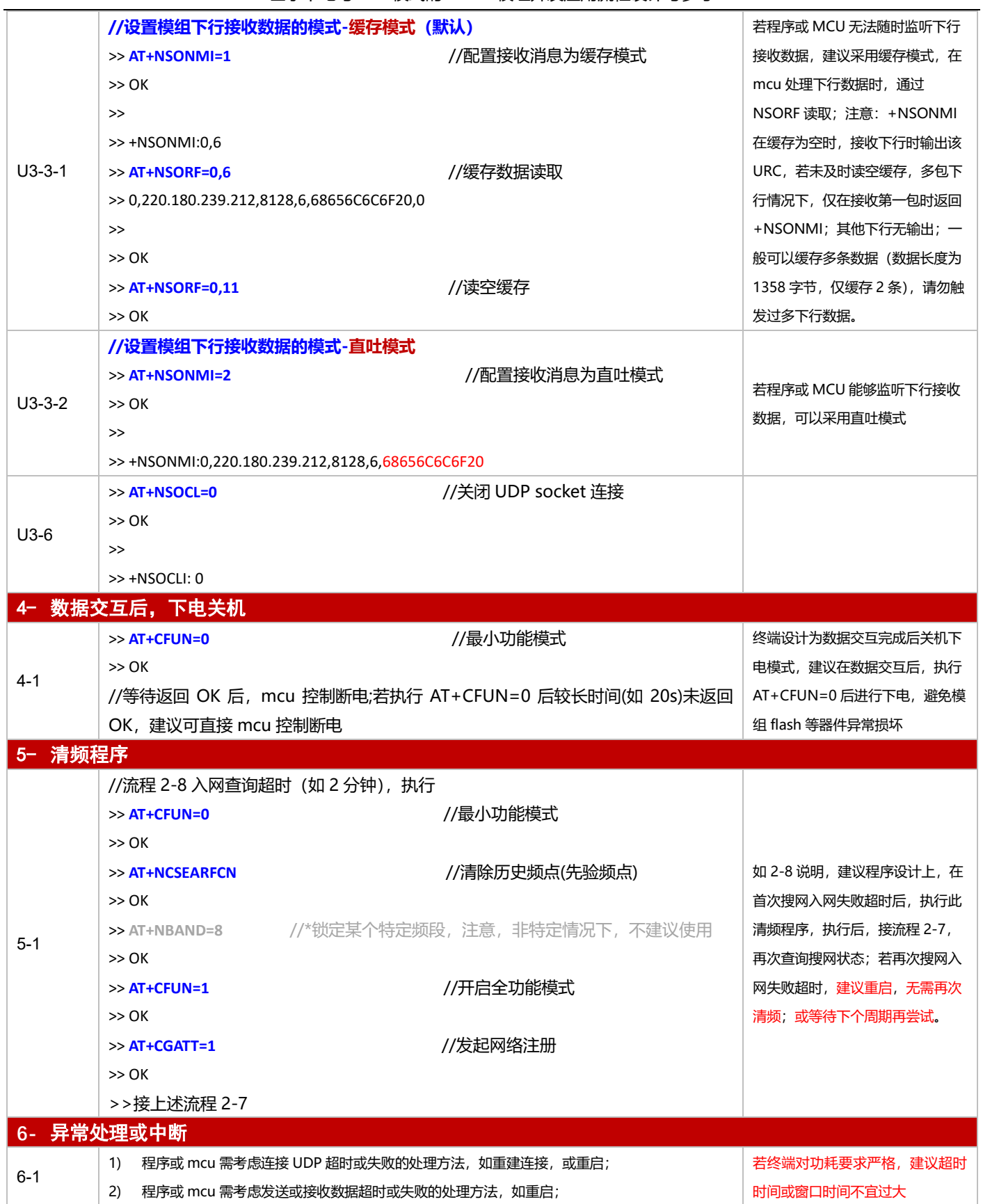

3.2.4.2 PSM 模式

**适用场景** 启用 PSM 功能,连接 UDP 服务器,上报周期较为频繁,应用逻辑较为简单

■ 应用流程参考:

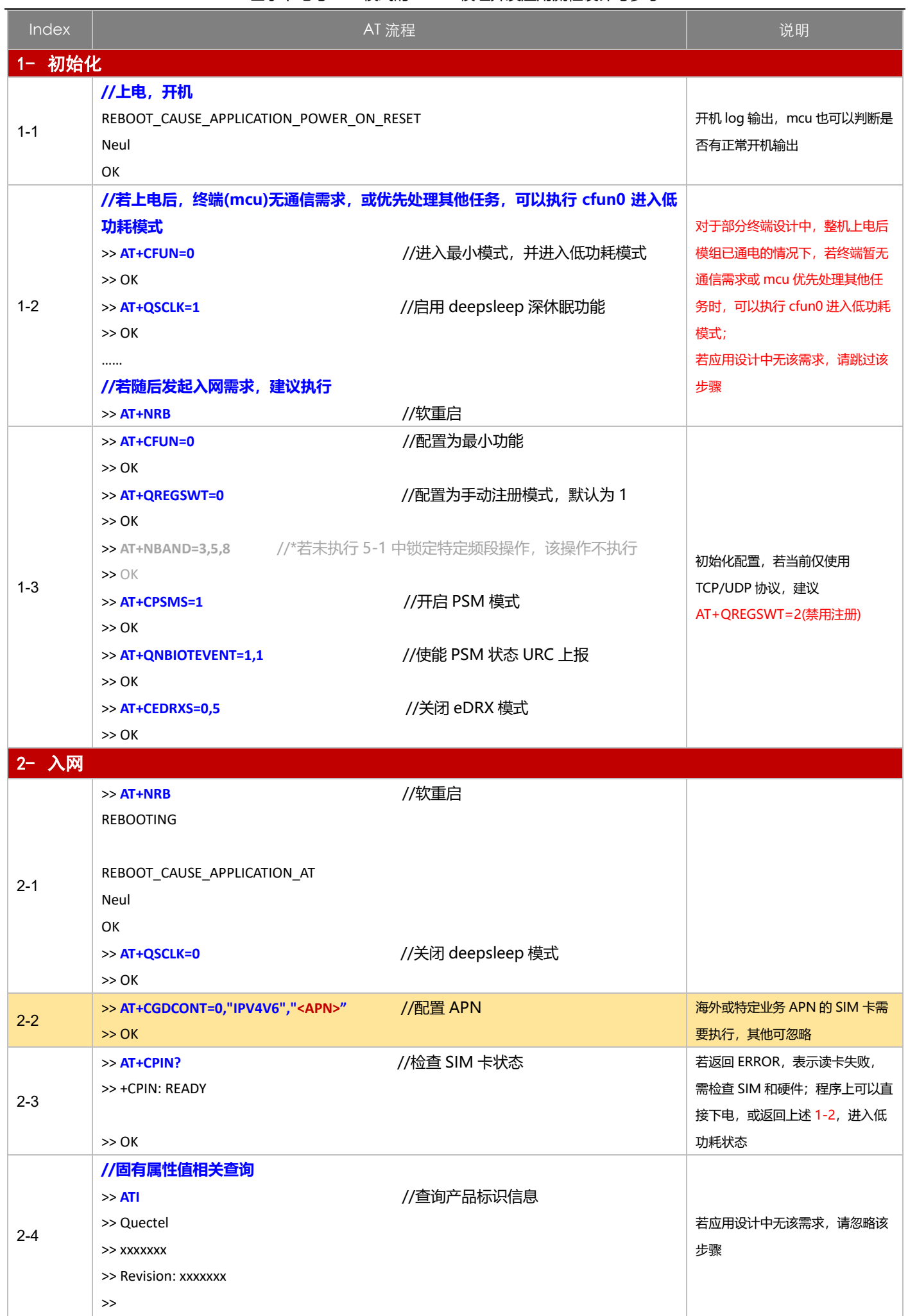

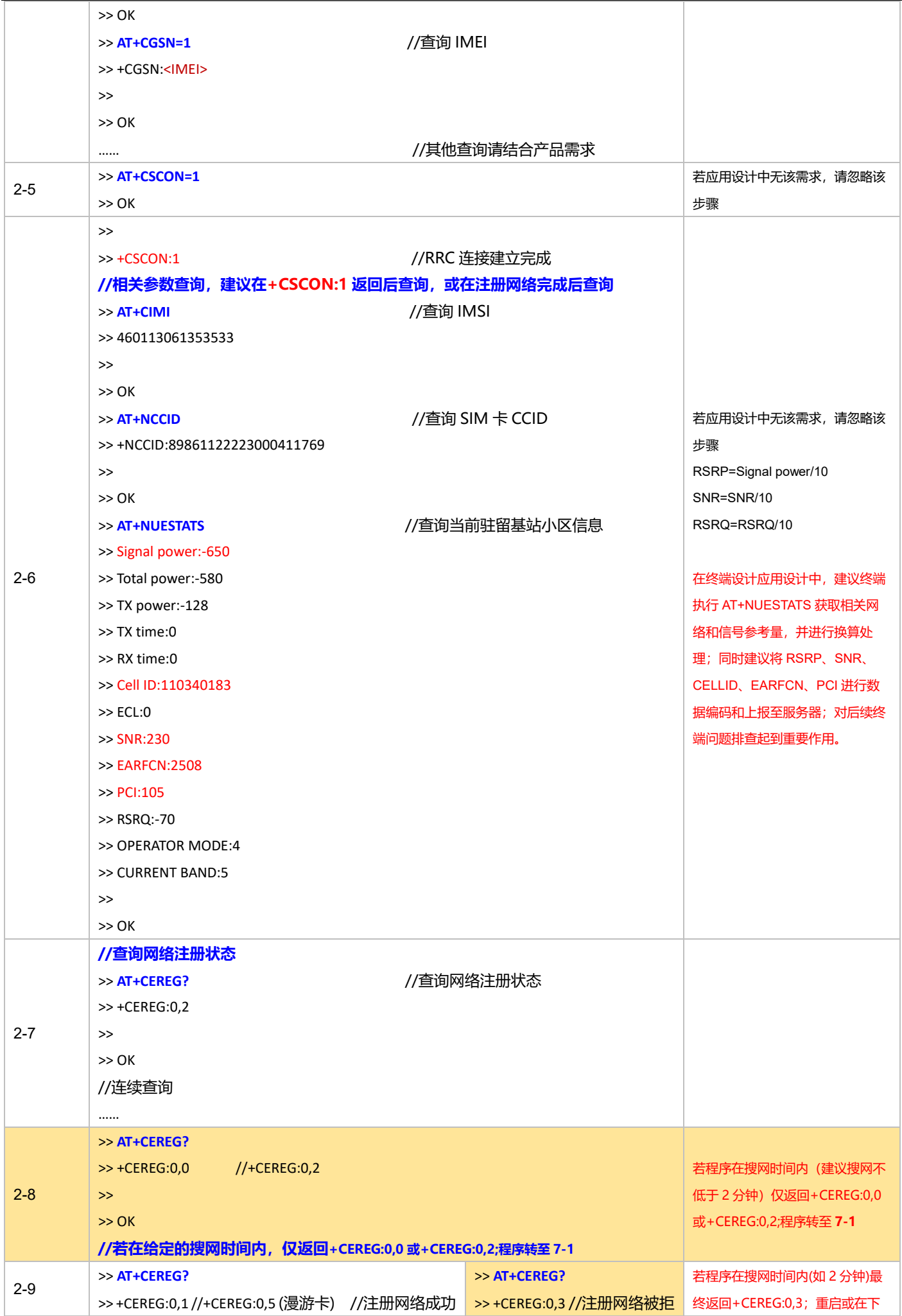

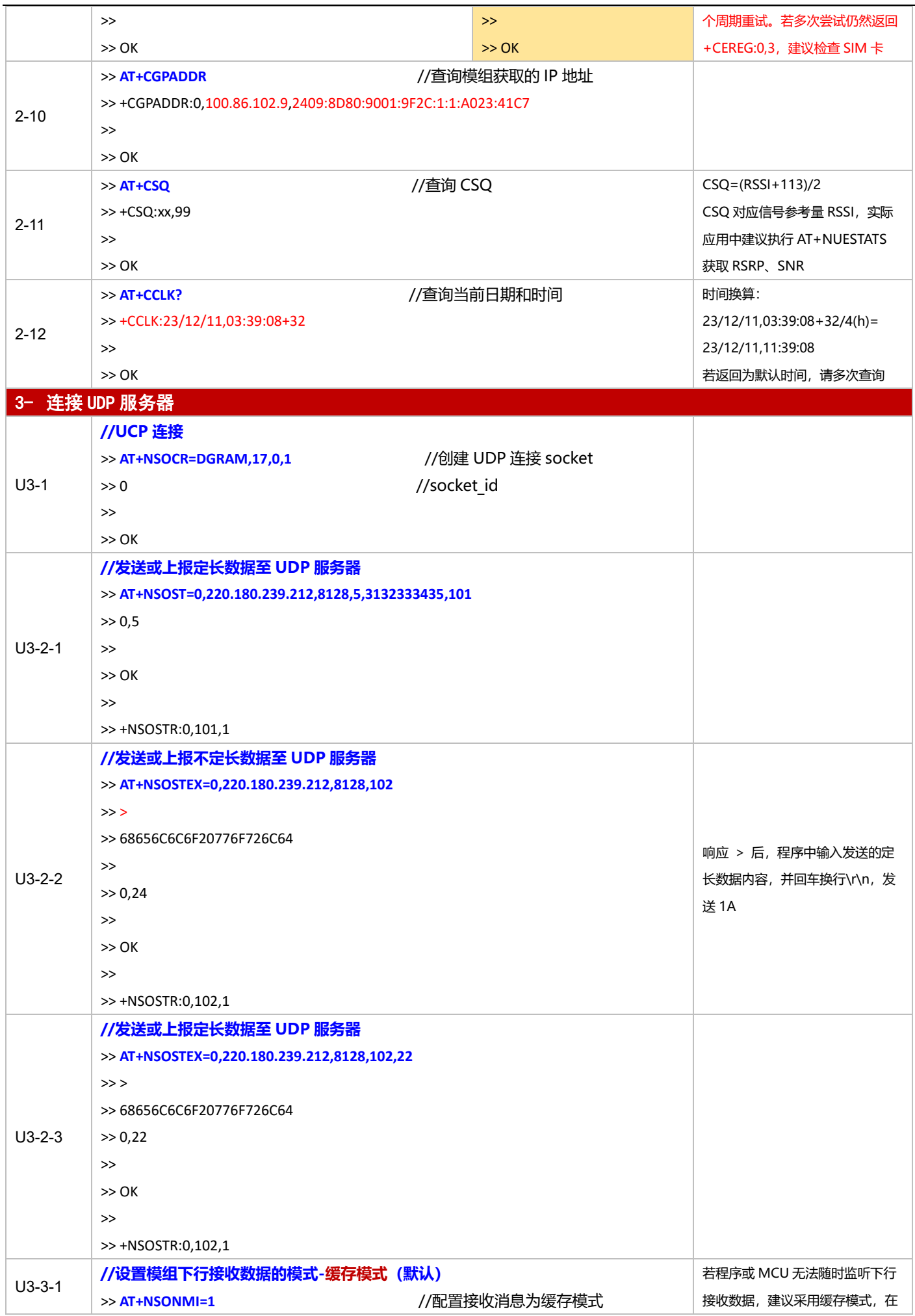

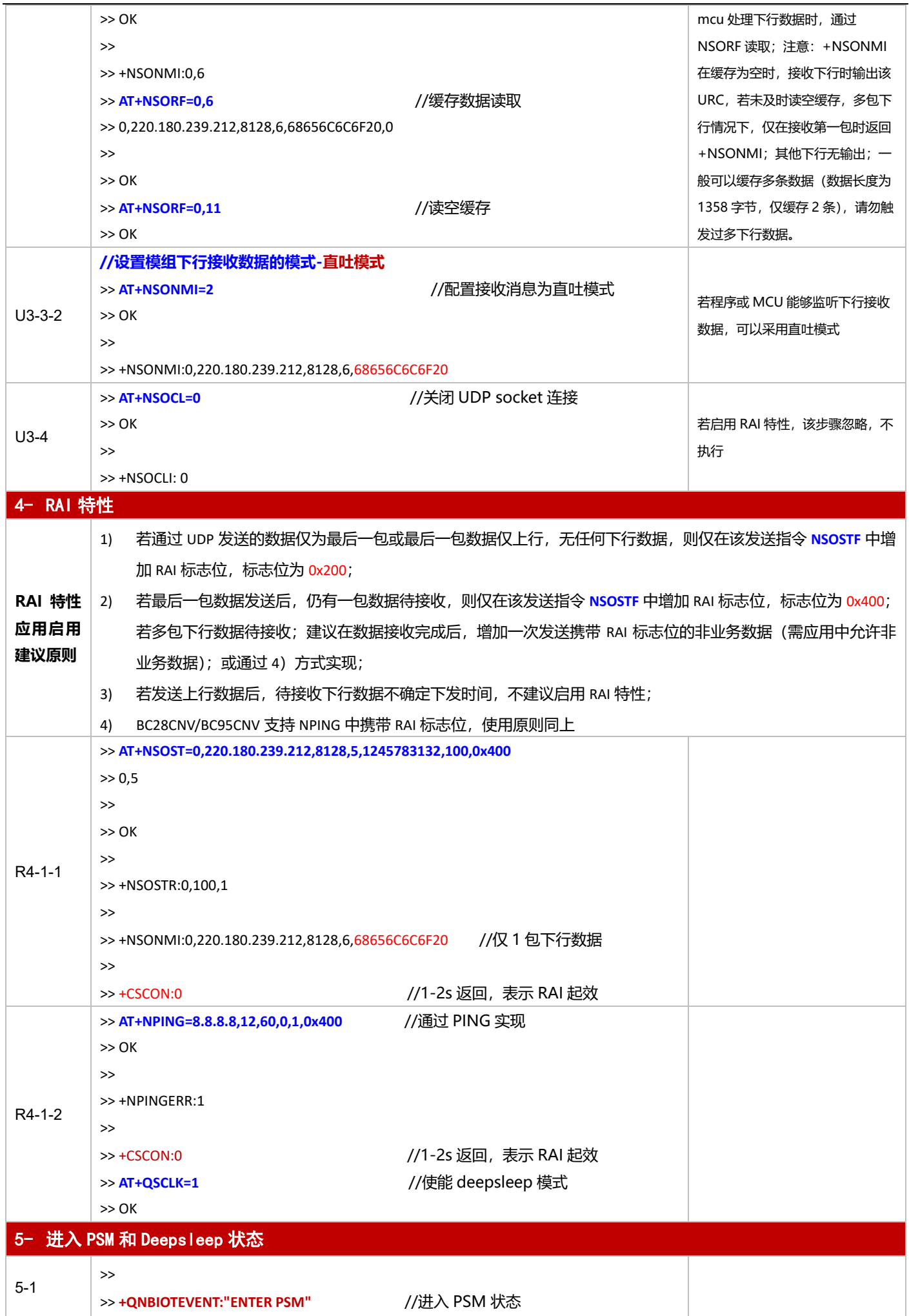

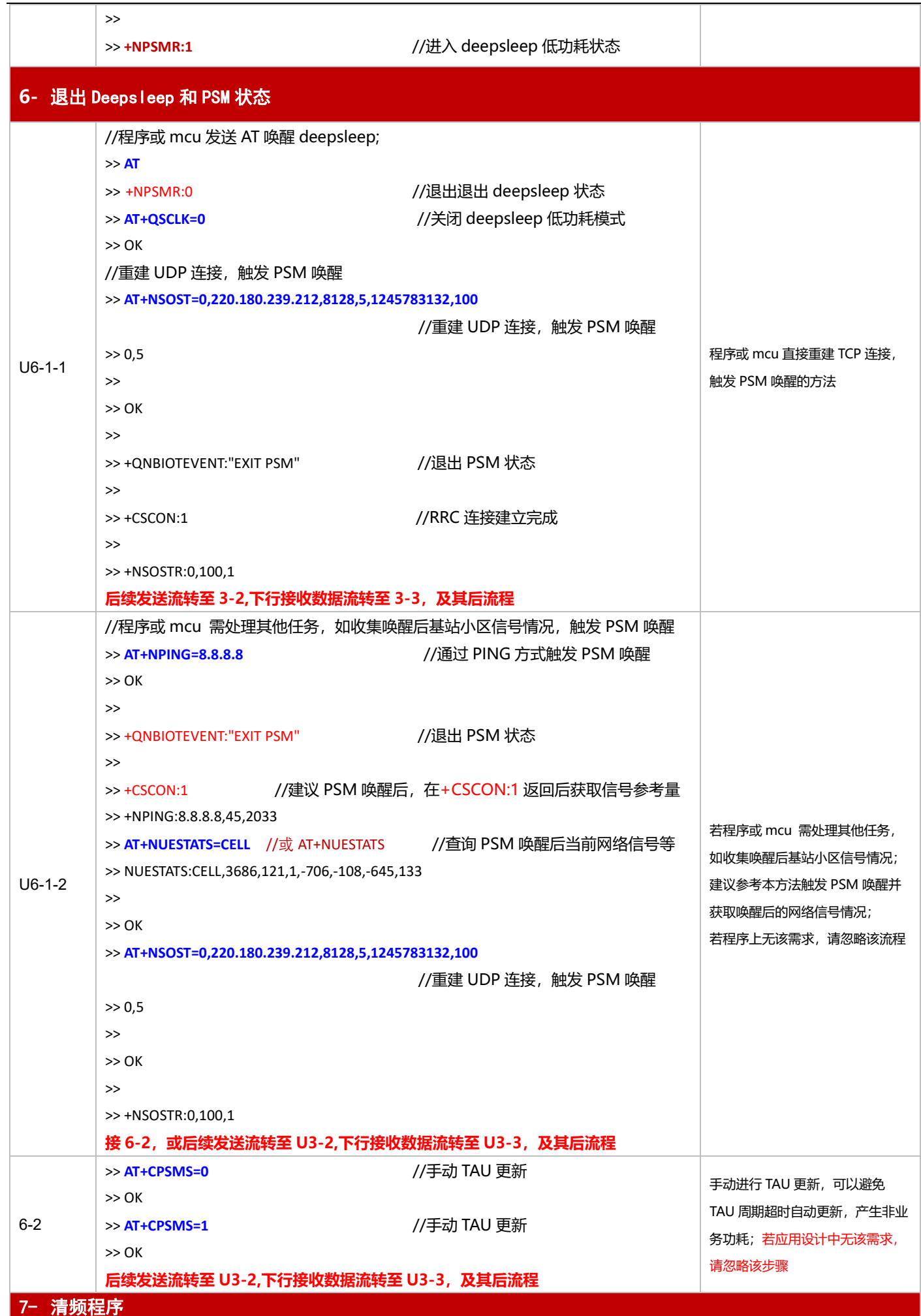

基于下电与 PSM 模式的 NB-IoT 模组开发应用流程设计与参考

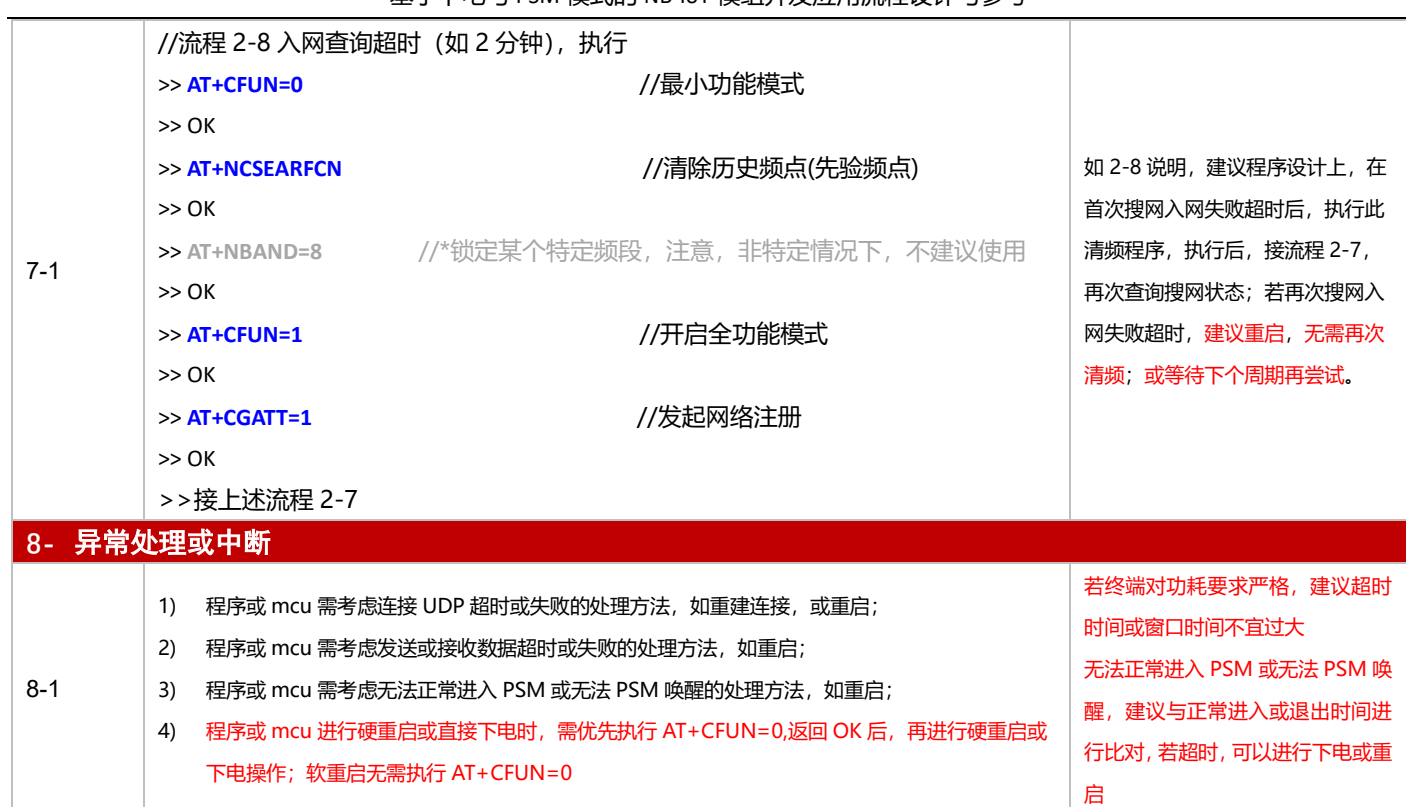

# **3.2.5 oneNET 应用**

#### 3.2.5.1 断电模式

**适用场景** 连接移动 oneNET 平台,上报周期较长,应用逻辑较为简单,不启用 PSM 功能

#### ■ 应用流程参考:

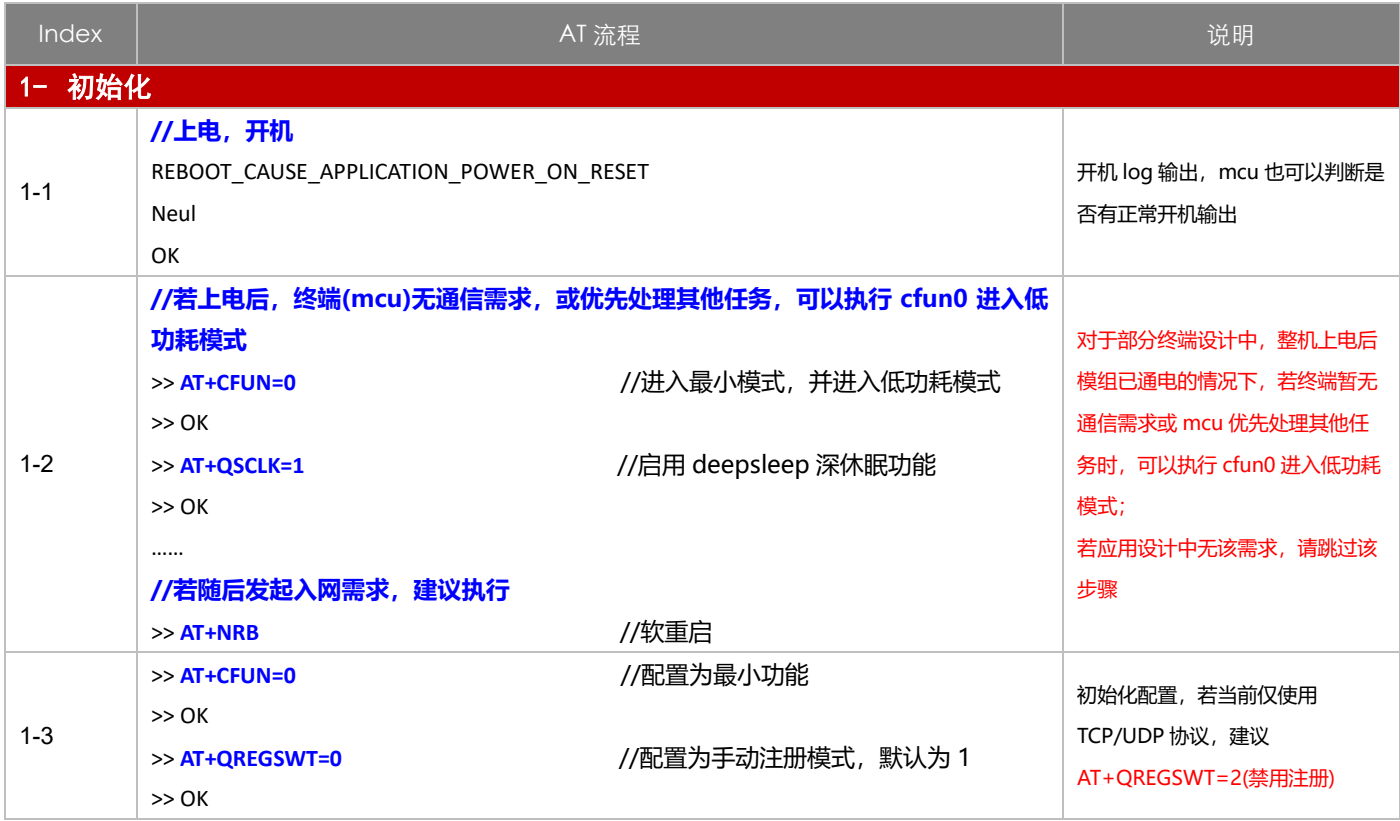

**QUECTEL** 

基于下电与 PSM 模式的 NB-IoT 模组开发应用流程设计与参考

|         |                                         | >> AT+NBAND=3,5,8    //*若未执行 5-1 中锁定特定频段操作,该操作不执行 |                       |
|---------|-----------------------------------------|---------------------------------------------------|-----------------------|
|         | $>>$ $OK$                               |                                                   |                       |
|         | >> AT+CPSMS=0                           | //关闭 PSM 模式                                       |                       |
|         | >> OK                                   |                                                   |                       |
|         | >> AT+CEDRXS=0,5                        | //关闭 eDRX 模式                                      |                       |
|         | >> OK                                   |                                                   |                       |
| 2- 入网   |                                         |                                                   |                       |
|         | $>> AT+NRB$                             | //软重启                                             |                       |
|         | <b>REBOOTING</b>                        |                                                   |                       |
| $2 - 1$ |                                         |                                                   |                       |
|         | REBOOT_CAUSE_APPLICATION_AT<br>Neul     |                                                   |                       |
|         | OK                                      |                                                   |                       |
|         | >> AT+CGDCONT=0,"IPV4V6"," <apn>"</apn> | //配置 APN                                          | 海外或特定业务 APN 的 SIM 卡需  |
| $2 - 2$ | >> OK                                   |                                                   | 要执行, 其他可忽略            |
|         | $\gg$ AT+CPIN?                          | //检查 SIM 卡状态                                      | 若返回 ERROR, 表示读卡失败,    |
| $2 - 3$ | >> +CPIN: READY                         |                                                   | 需检查 SIM 和硬件;程序上可以直    |
|         |                                         |                                                   | 接下电, 或返回上述 1-2, 进入低   |
|         | >> OK                                   |                                                   | 功耗状态                  |
|         | //固有属性值相关查询                             |                                                   |                       |
| $2 - 4$ | $\gg$ ATI                               | //查询产品标识信息                                        |                       |
|         | >> Quectel                              |                                                   |                       |
|         | $>>$ XXXXXXX                            |                                                   |                       |
|         | >> Revision: xxxxxxx                    |                                                   |                       |
|         | $\gt$                                   |                                                   | 若应用设计中无该需求,请忽略该       |
|         | >> OK                                   |                                                   | 步骤                    |
|         | $\gg$ AT+CGSN=1                         | //查询 IMEI                                         |                       |
|         | $>> + CGSN: $                           |                                                   |                       |
|         | $\gt$<br>>> OK                          |                                                   |                       |
|         |                                         | //其他查询请结合产品需求                                     |                       |
|         | <br>$>> AT + CSCON = 1$                 |                                                   | 若应用设计中无该需求, 请忽略该      |
| $2 - 5$ | >> OK                                   |                                                   | 步骤                    |
|         | $\gt$                                   |                                                   |                       |
| $2 - 6$ | $\gg$ +CSCON:1                          | //RRC 连接建立完成                                      | 若应用设计中无该需求,请忽略该       |
|         |                                         | //相关参数查询,建议在+CSCON:1 返回后查询,或在注册网络完成后查询            | 步骤                    |
|         | $\gg$ AT+CIMI                           | //查询 IMSI                                         | RSRP=Signal power/10  |
|         | >> 460113061353533                      |                                                   | SNR=SNR/10            |
|         | $\gt$                                   |                                                   | RSRQ=RSRQ/10          |
|         | >> OK                                   |                                                   |                       |
|         | >> AT+NCCID                             | //查询 SIM 卡 CCID                                   | 在终端设计应用设计中,建议终端       |
|         | >> +NCCID:89861122223000411769          |                                                   | 执行 AT+NUESTATS 获取相关网  |
|         | $\gt$                                   |                                                   | 络和信号参考量,并进行换算处        |
|         | >> OK                                   |                                                   | 理;同时建议将 RSRP、SNR、     |
|         | >> AT+NUESTATS                          | //查询当前驻留基站小区信息                                    | CELLID、EARFCN、PCI 进行数 |
|         | >> Signal power:-650                    |                                                   | 据编码和上报至服务器; 对后续终      |
|         | >> Total power:-580                     |                                                   | 端问题排查起到重要作用。          |
|         | >> TX power:-128                        |                                                   |                       |

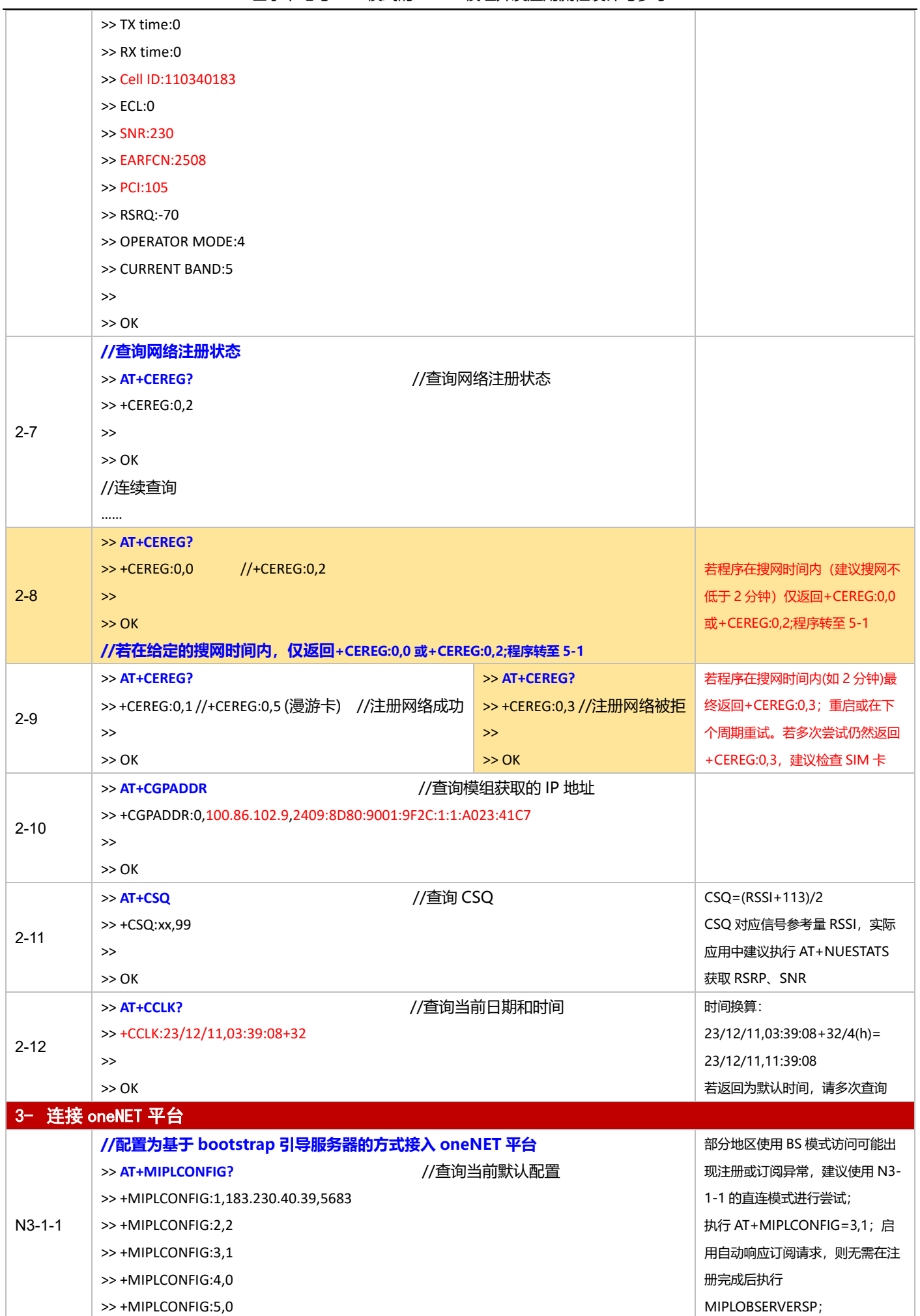

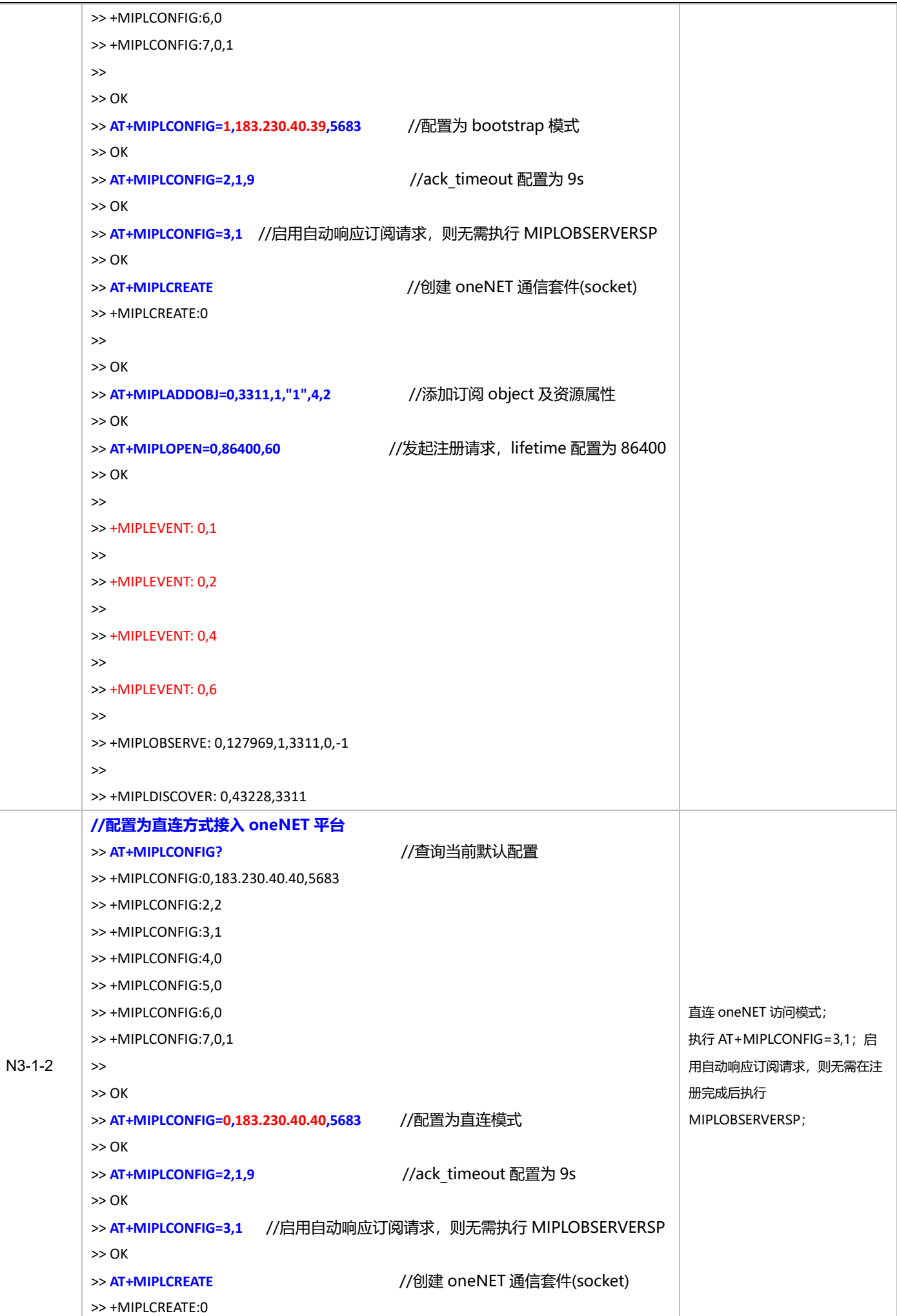

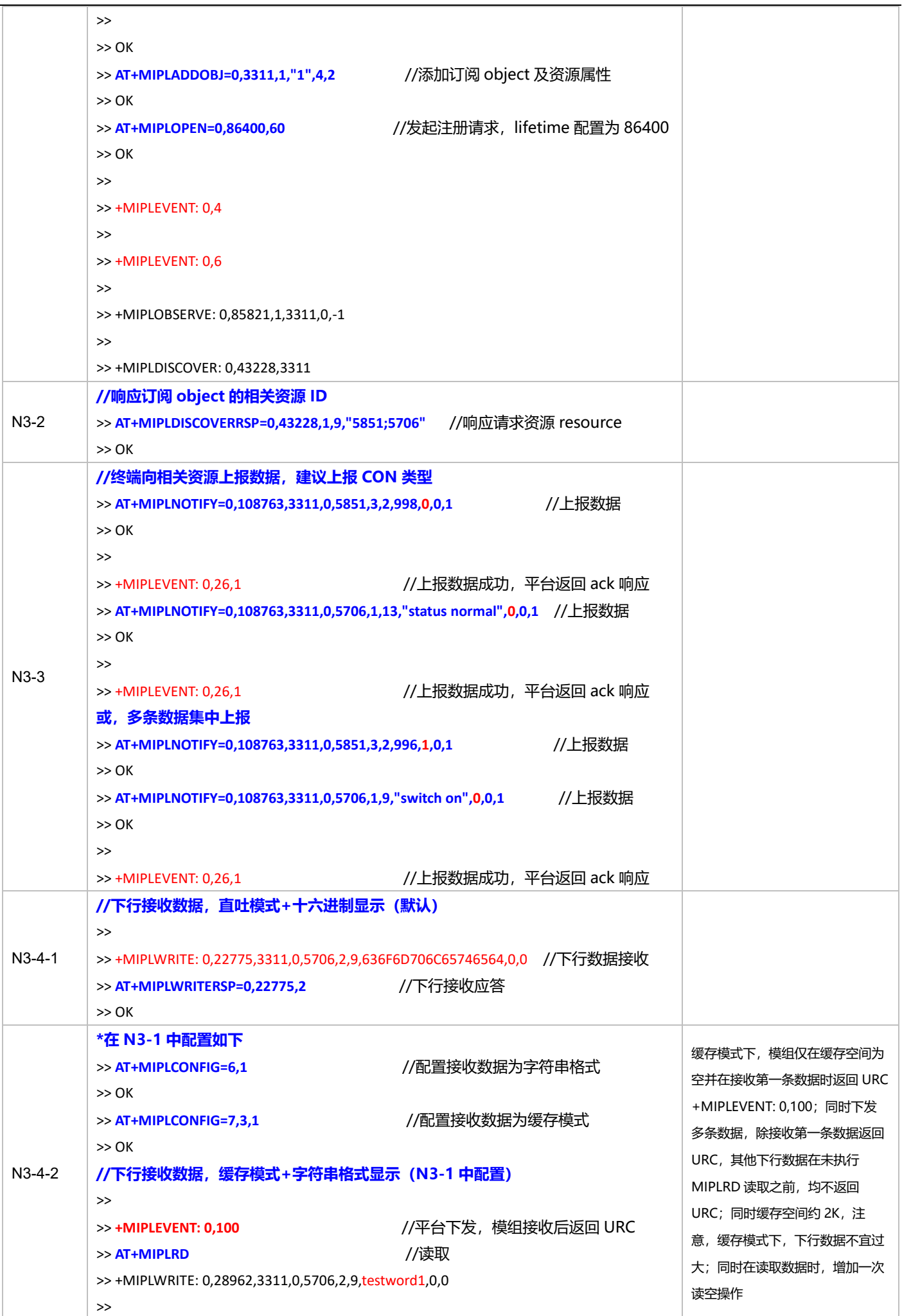

#### 基于下电与 PSM 模式的 NB-IoT 模组开发应用流程设计与参考

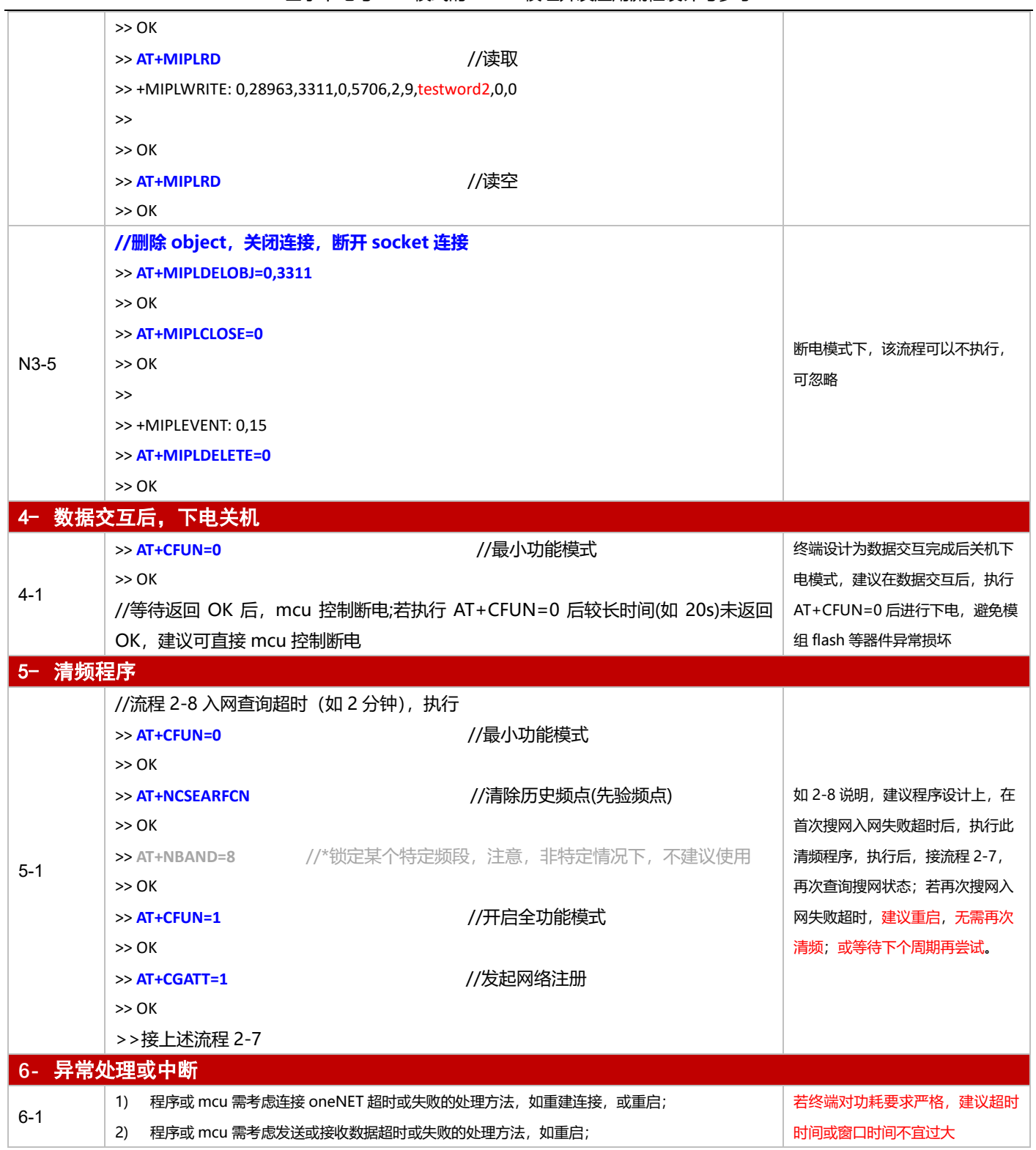

3.2.5.2 PSM 模式

**适用场景 │**启用 PSM 功能,连接移动 oneNET 平台, 上报周期较为频繁, 应用逻辑较为简单

■ 应用流程参考:

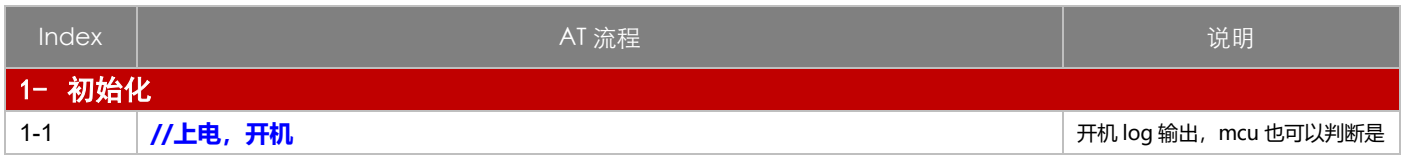

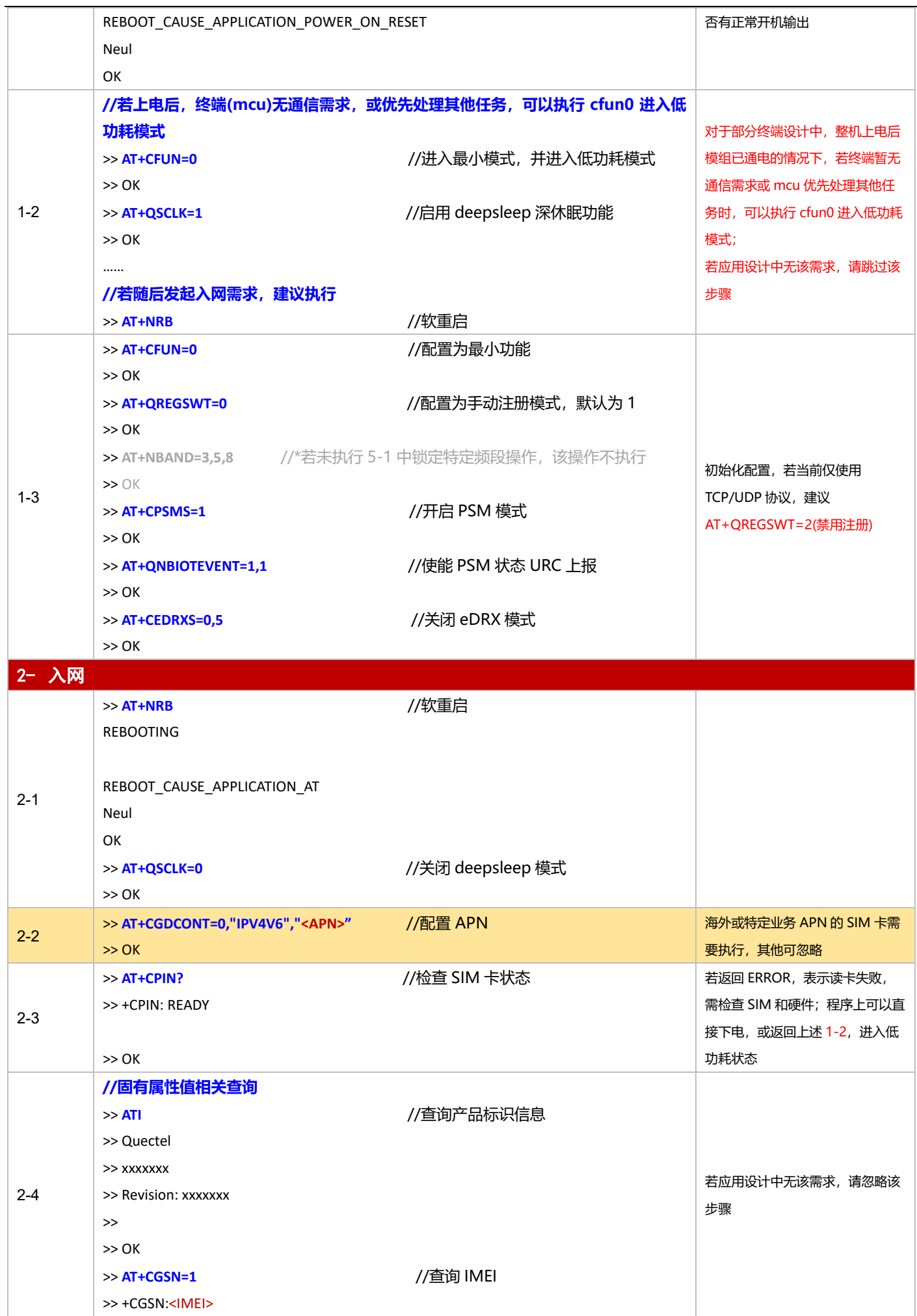

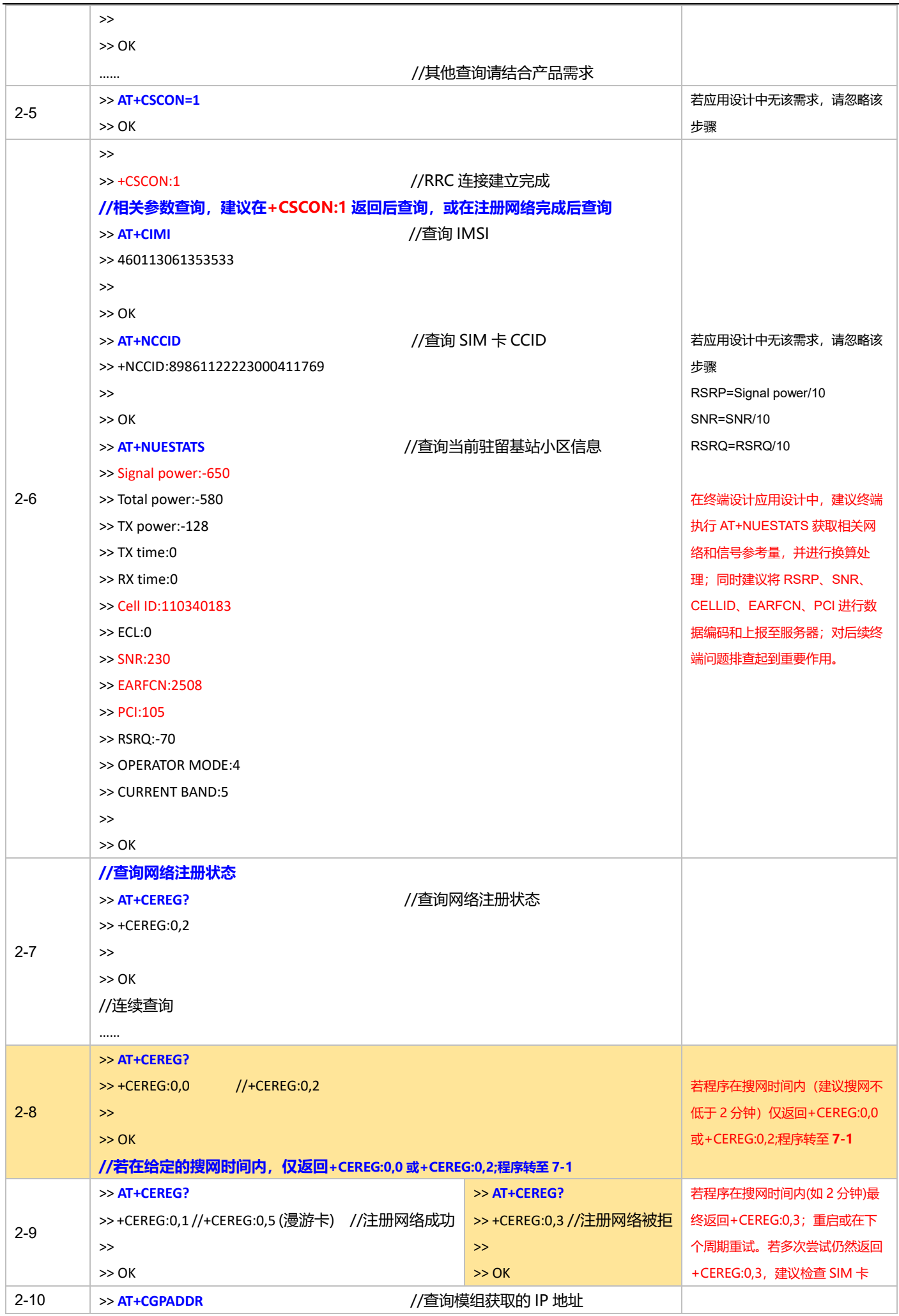

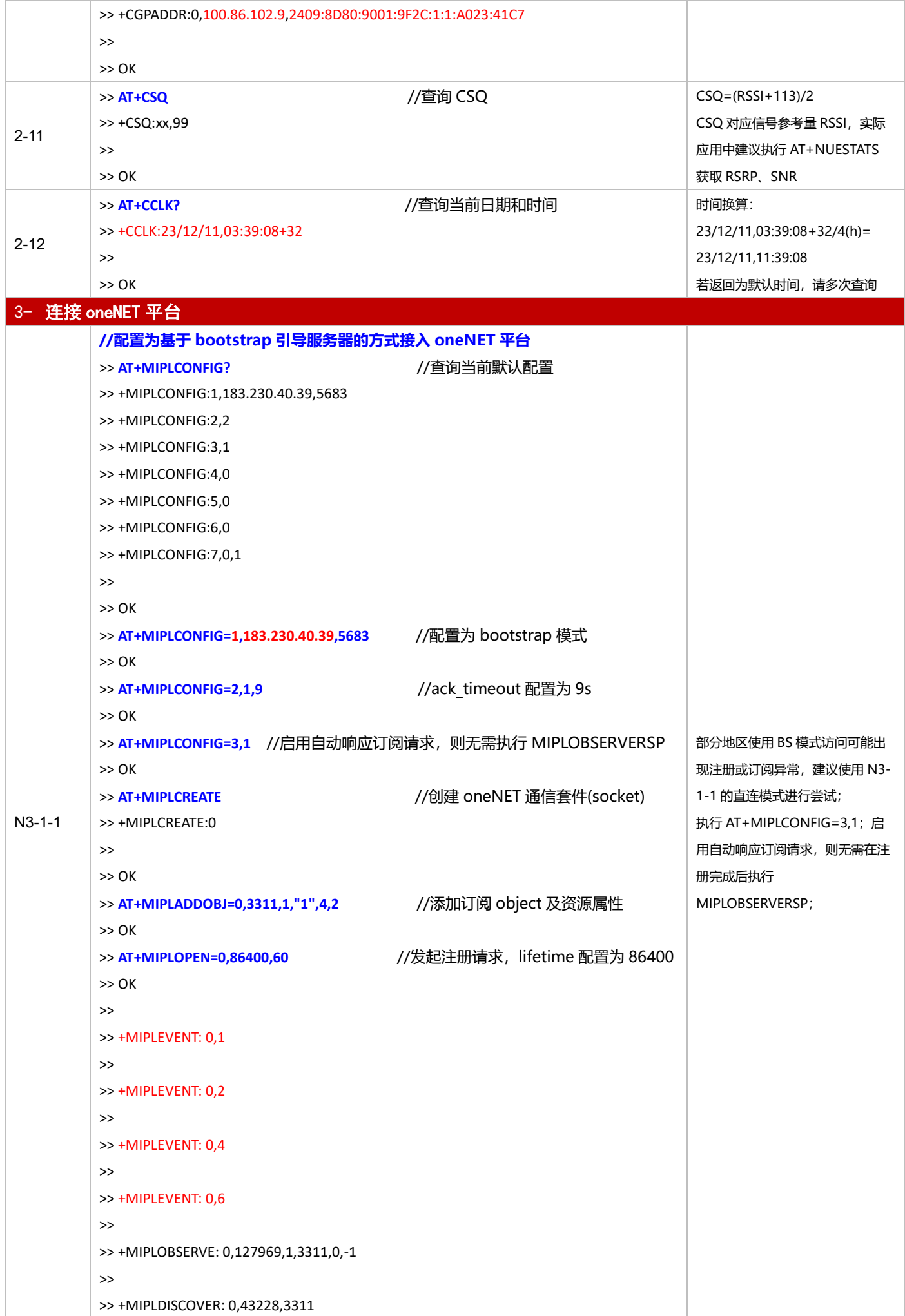

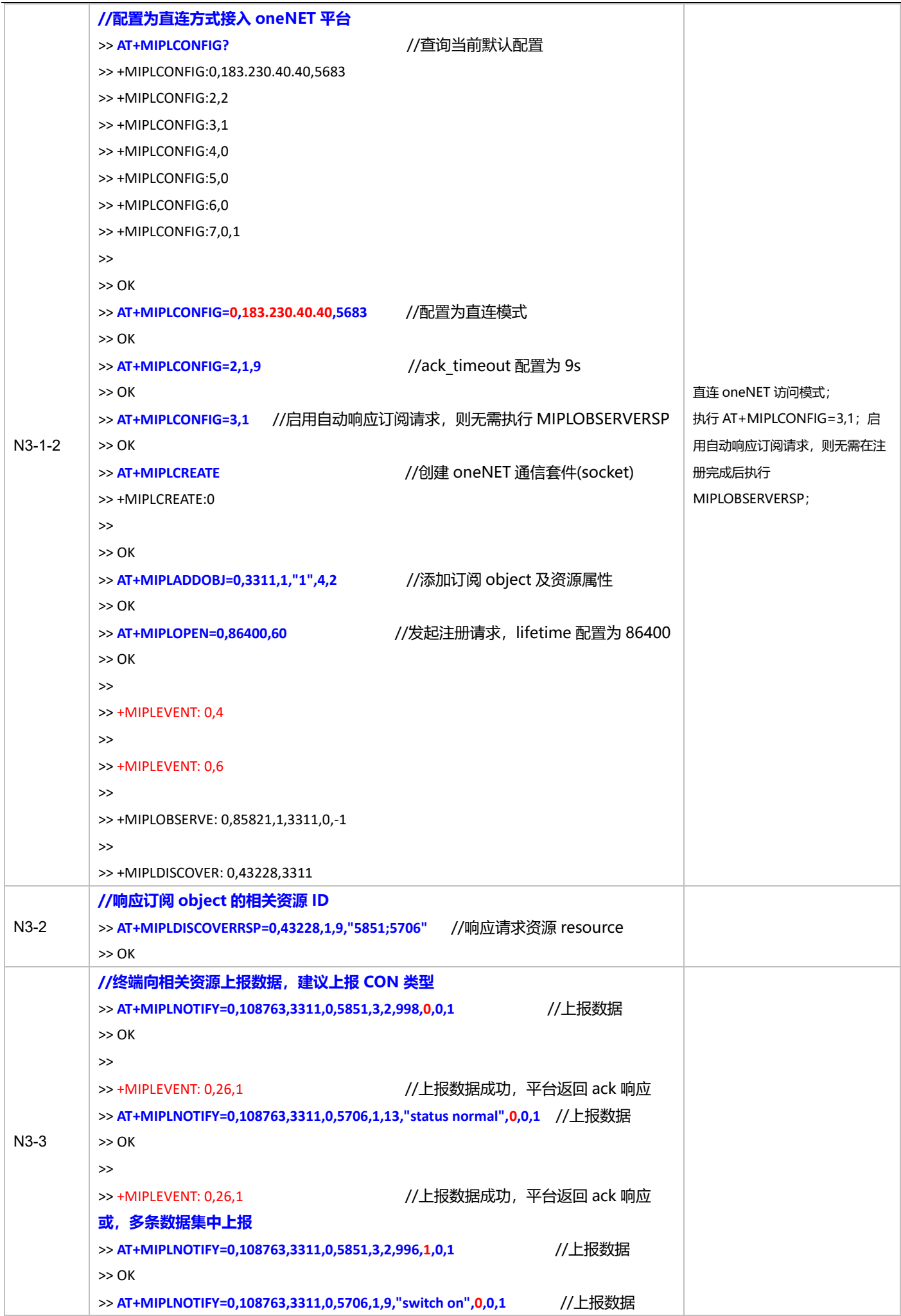

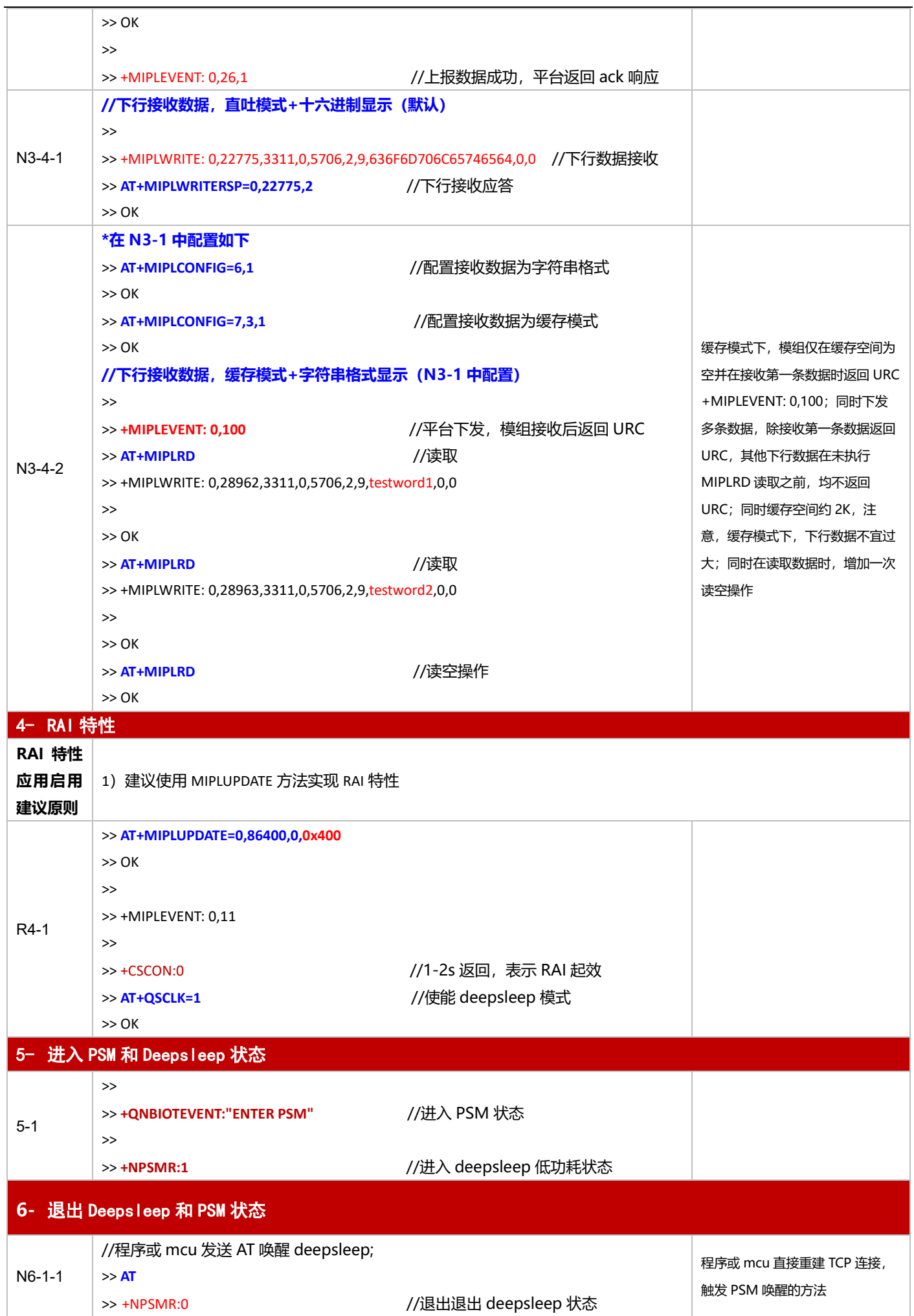

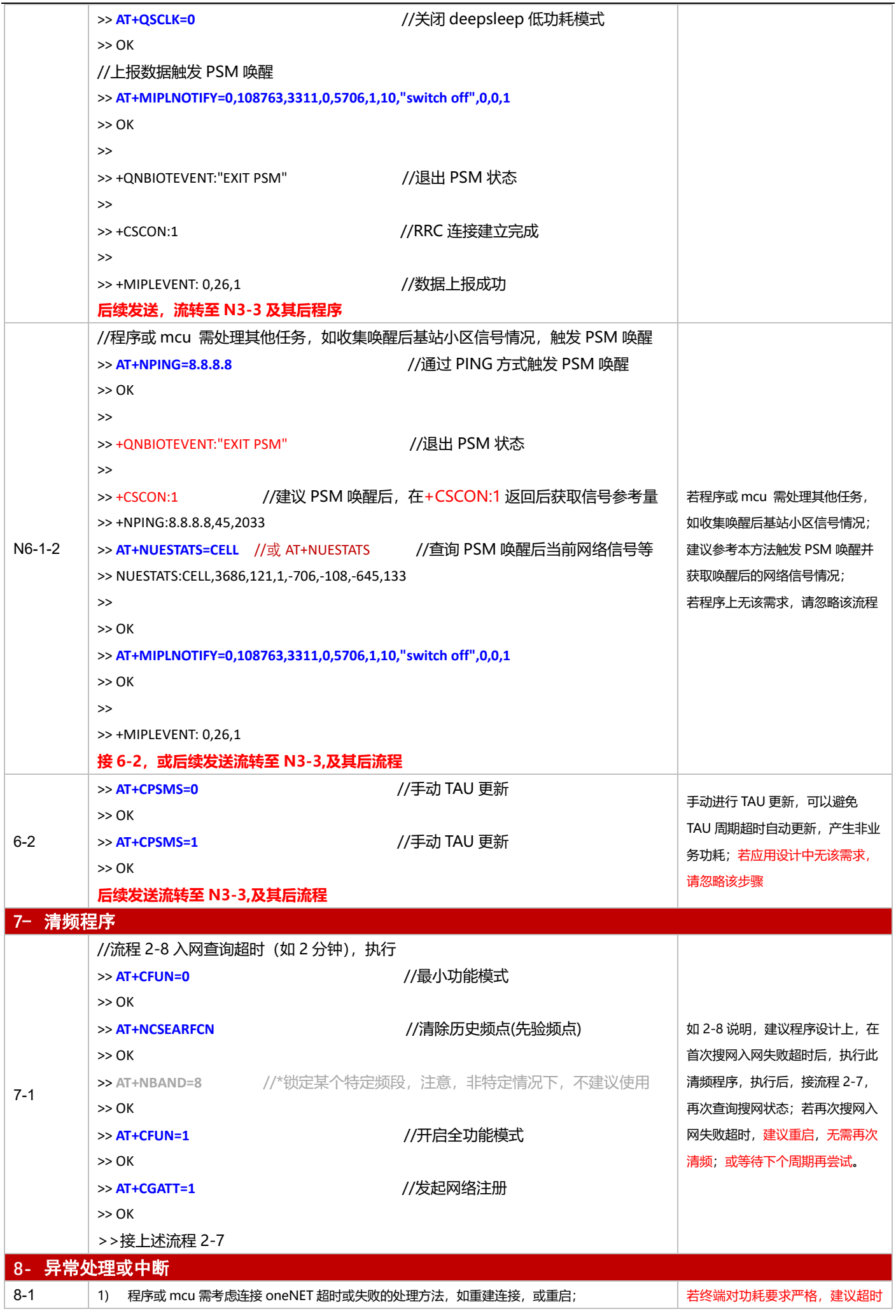

基于下电与 PSM 模式的 NB-IoT 模组开发应用流程设计与参考

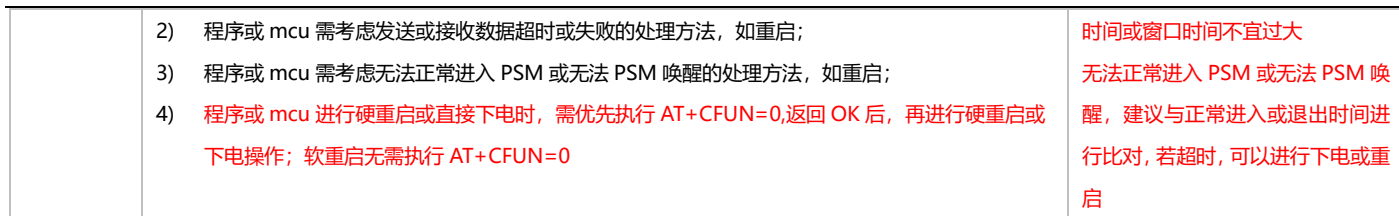

# **3.3 BC25/BC95B5R/BC95B8R/BC35GR/BC32/BC25GU**

# **3.3.1 对接电信 AEP 平台应用设计参考**

3.3.1.1 断电模式

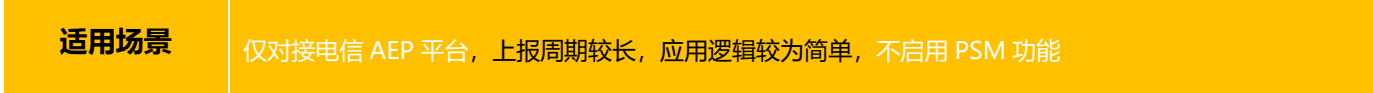

# ■ 应用流程参考:

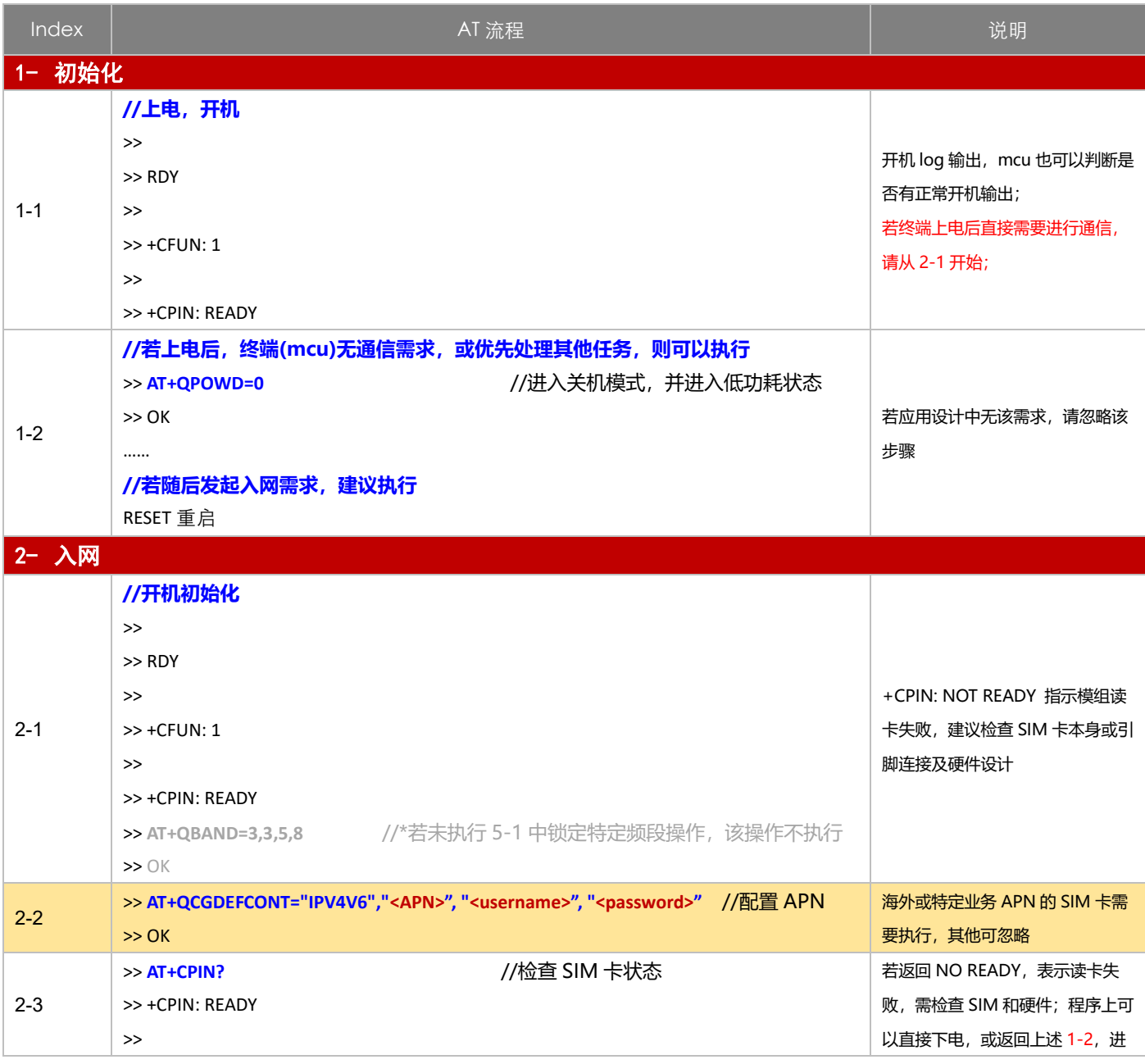
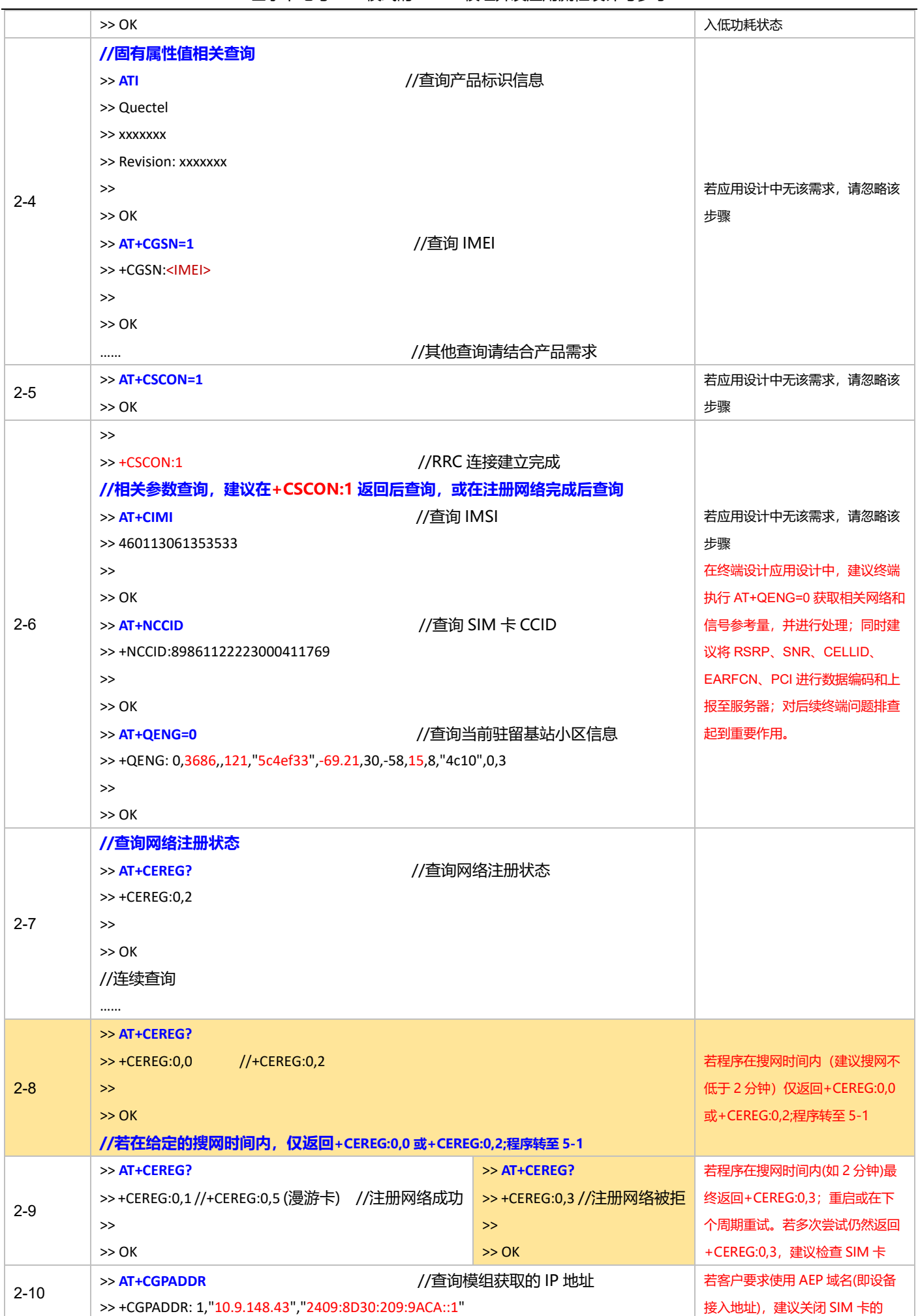

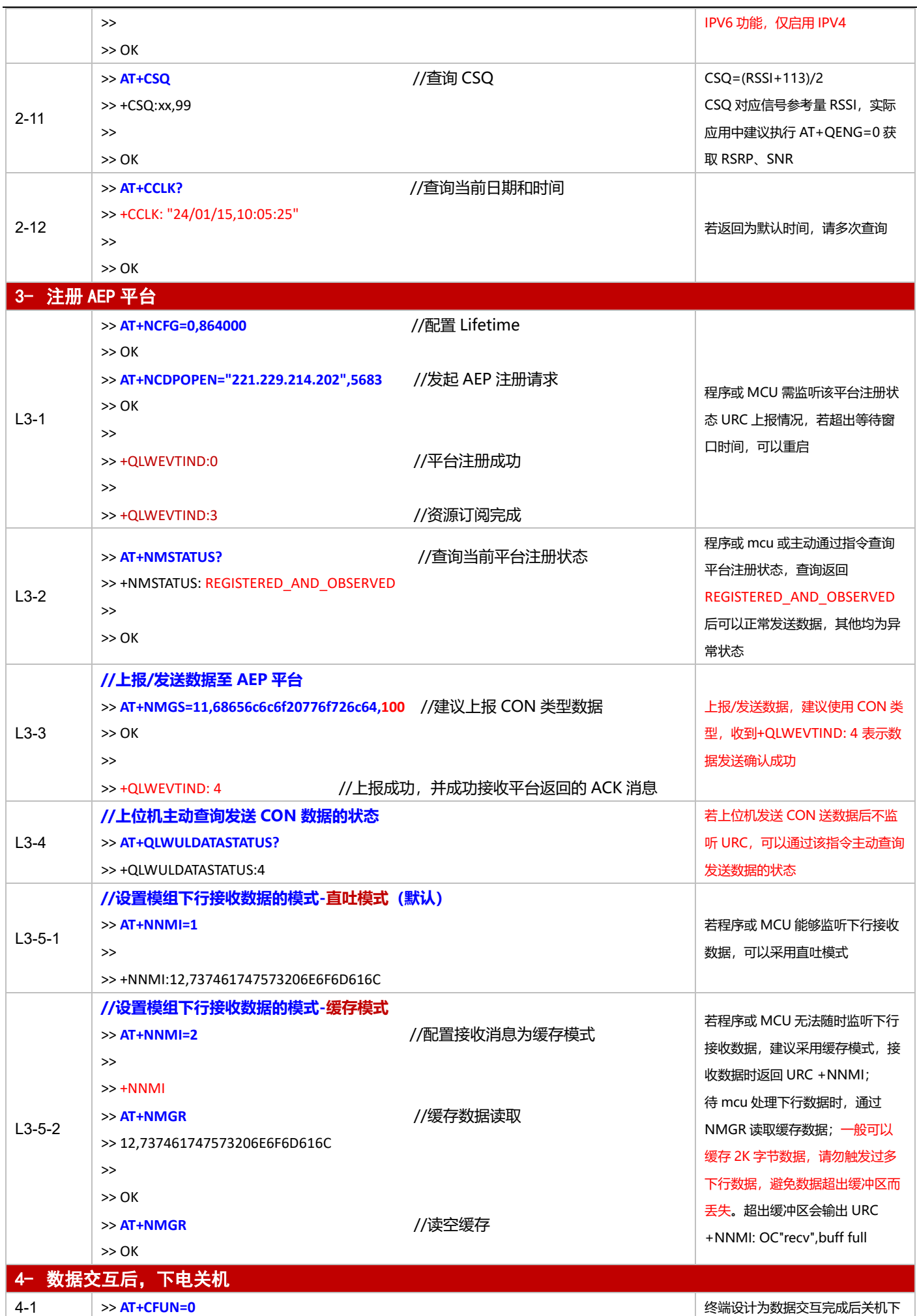

基于下电与 PSM 模式的 NB-IoT 模组开发应用流程设计与参考

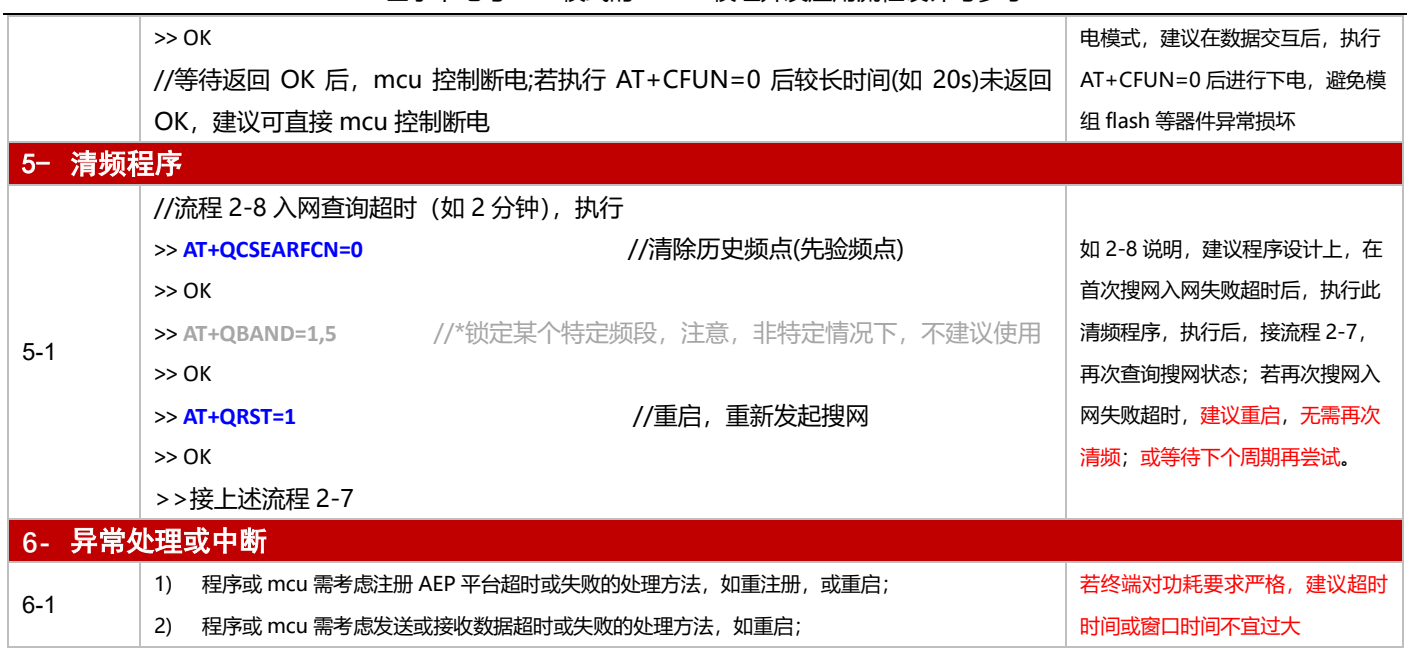

#### 3.3.1.2 PSM 模式

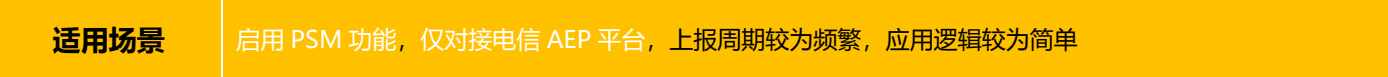

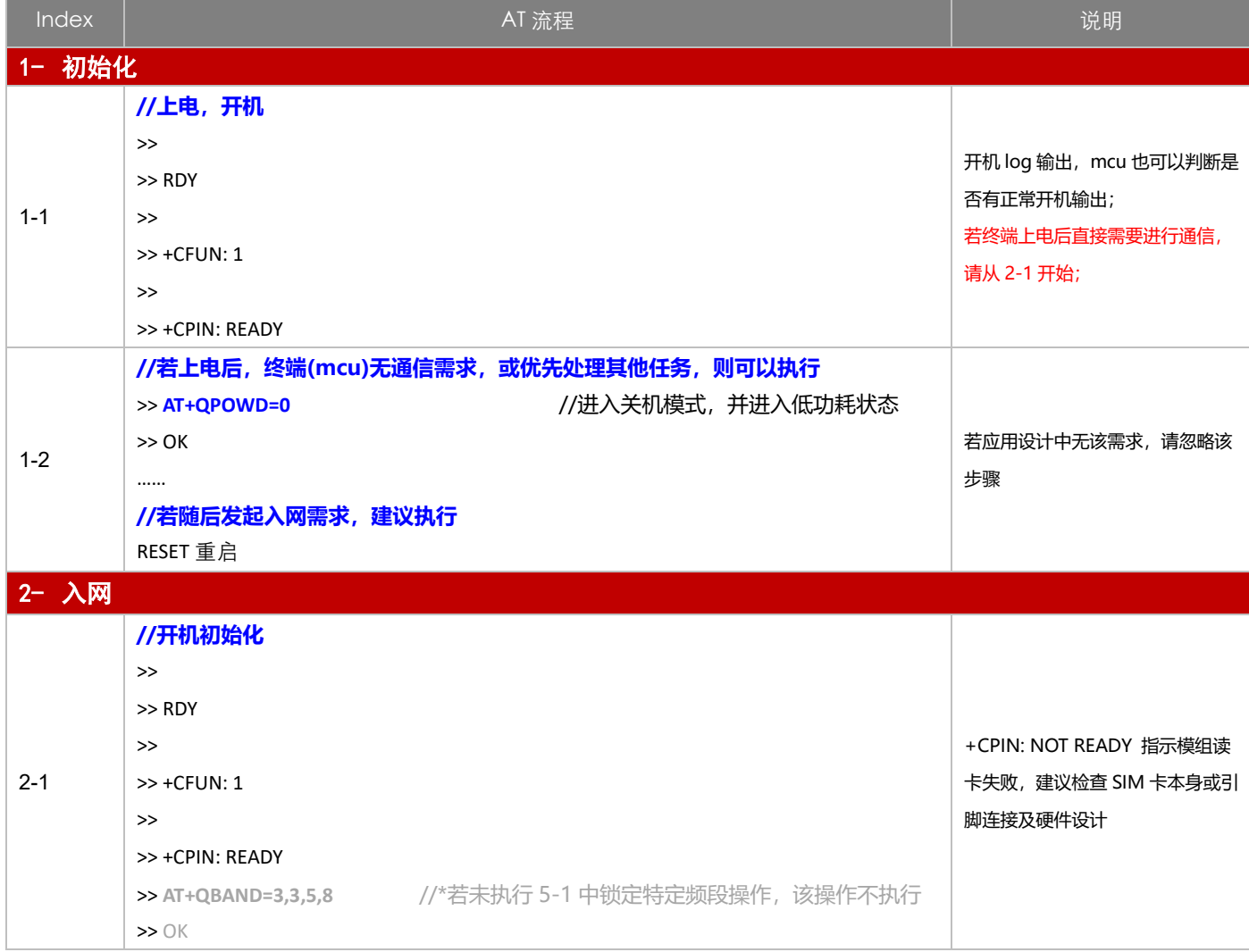

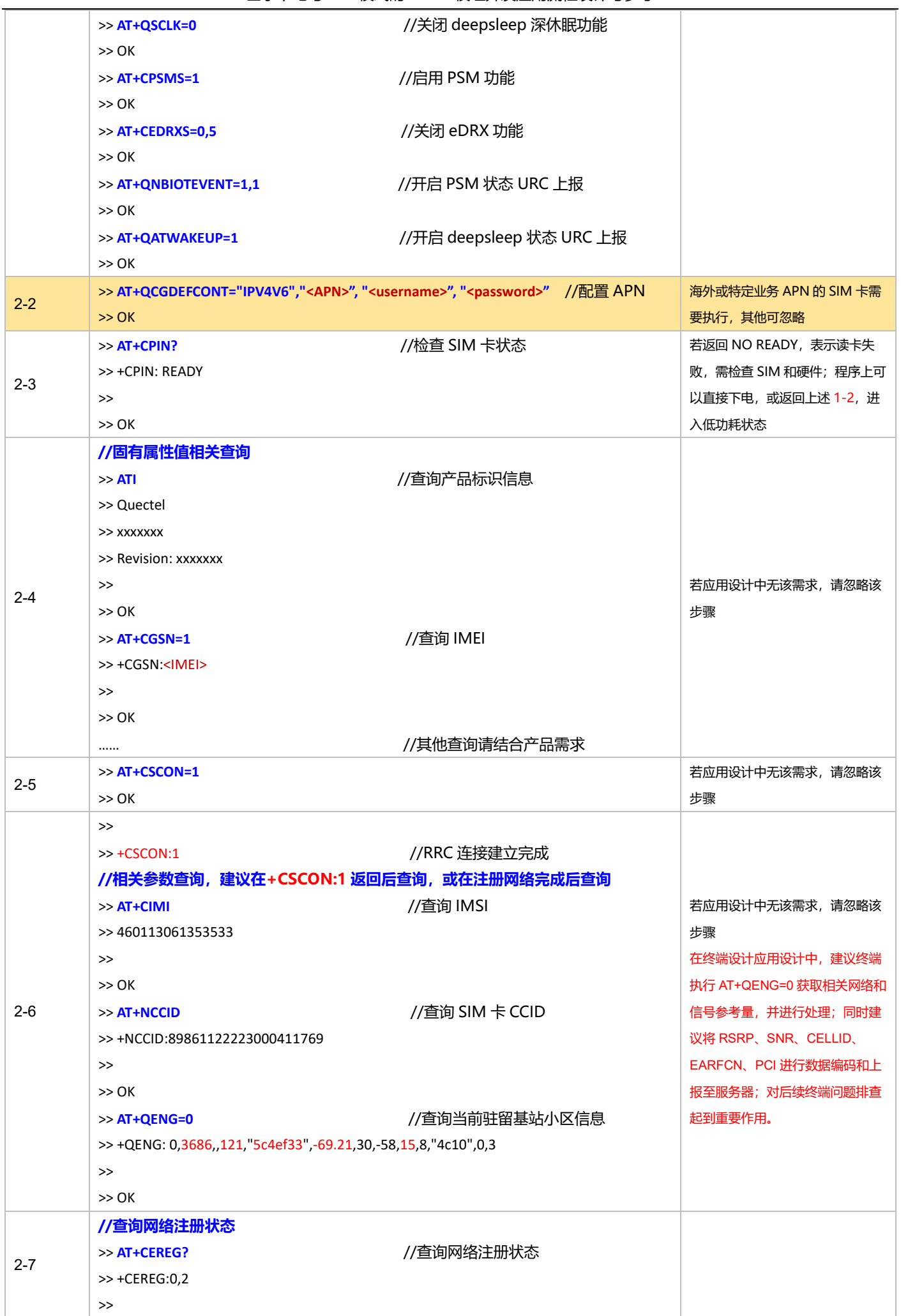

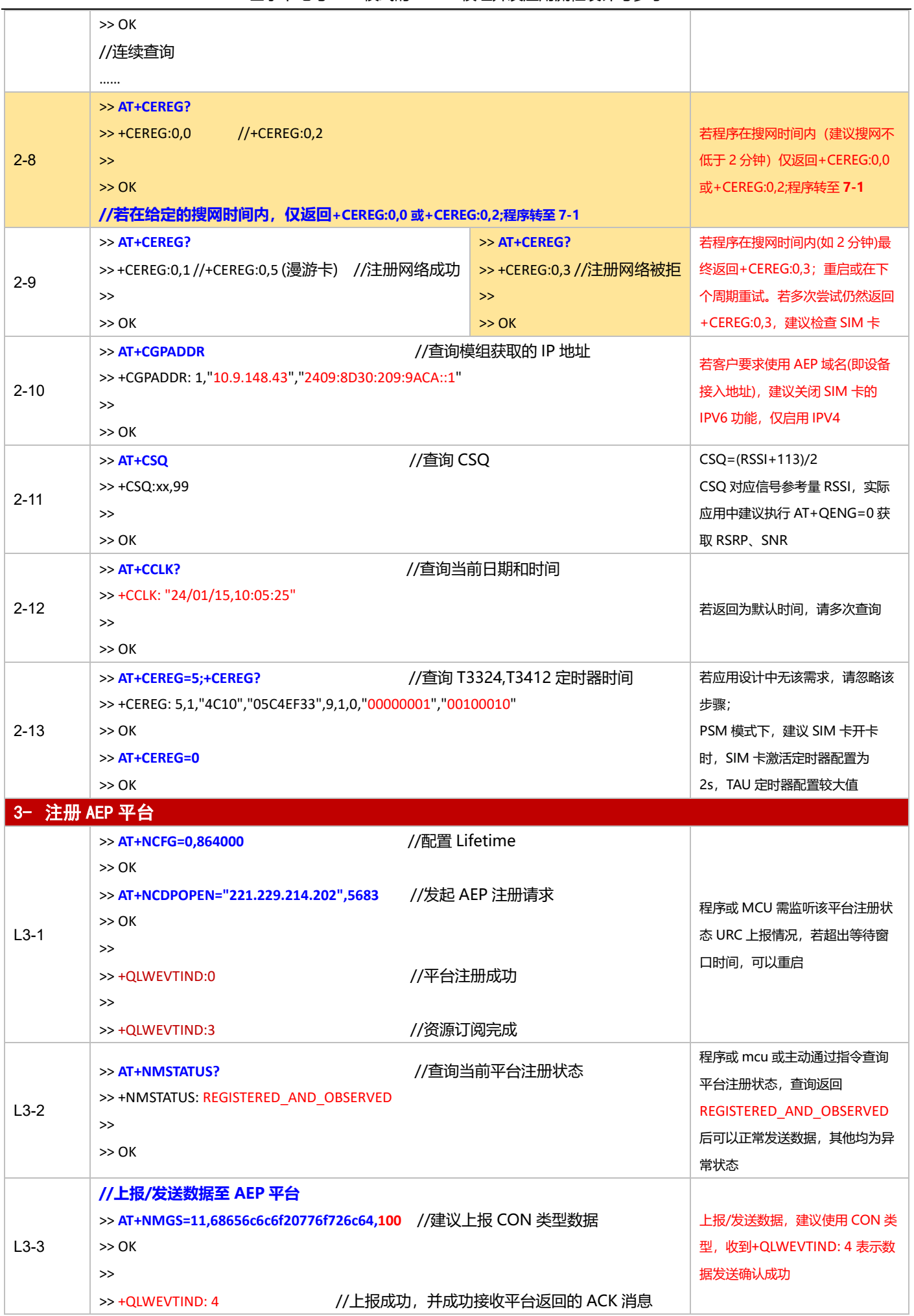

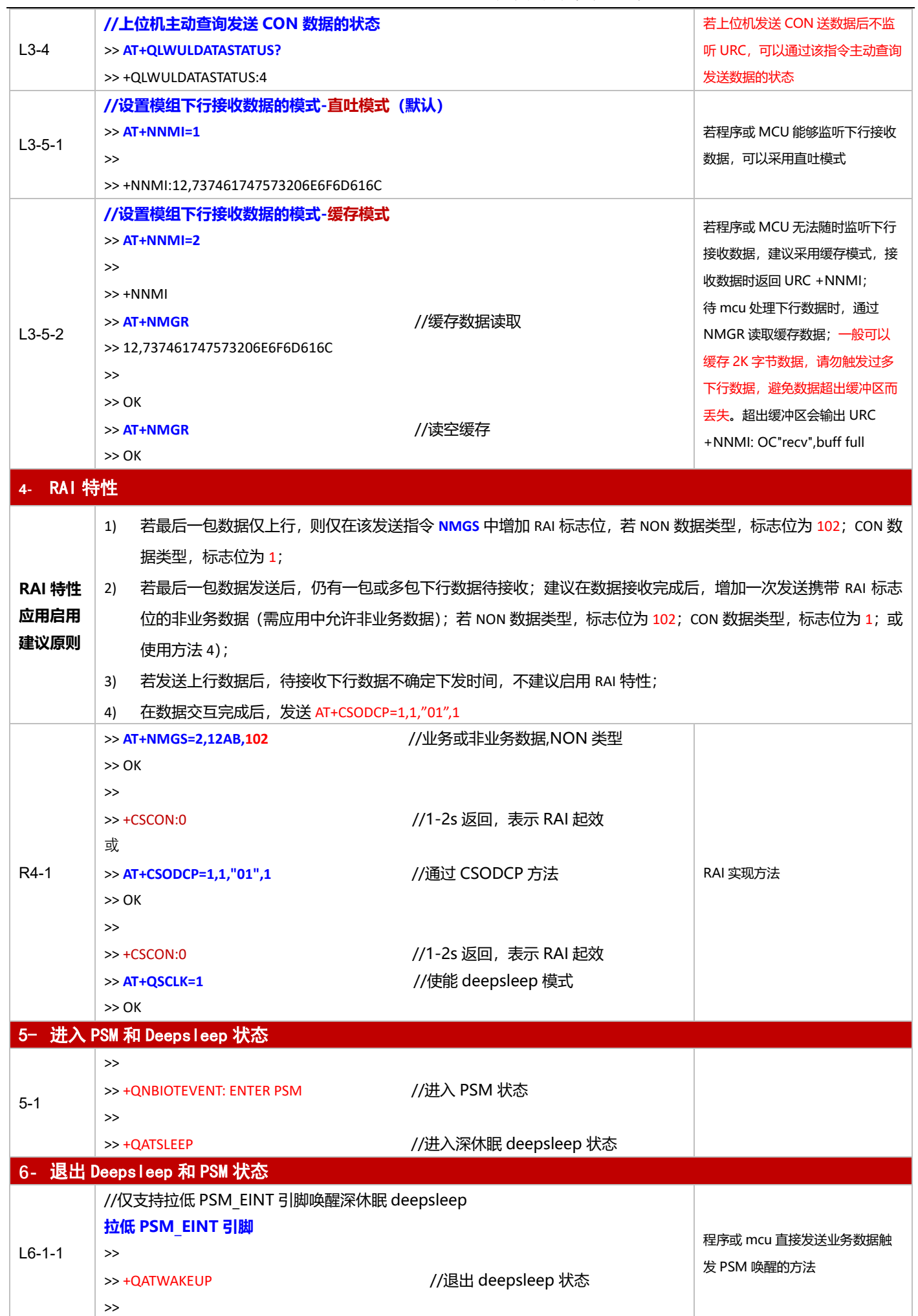

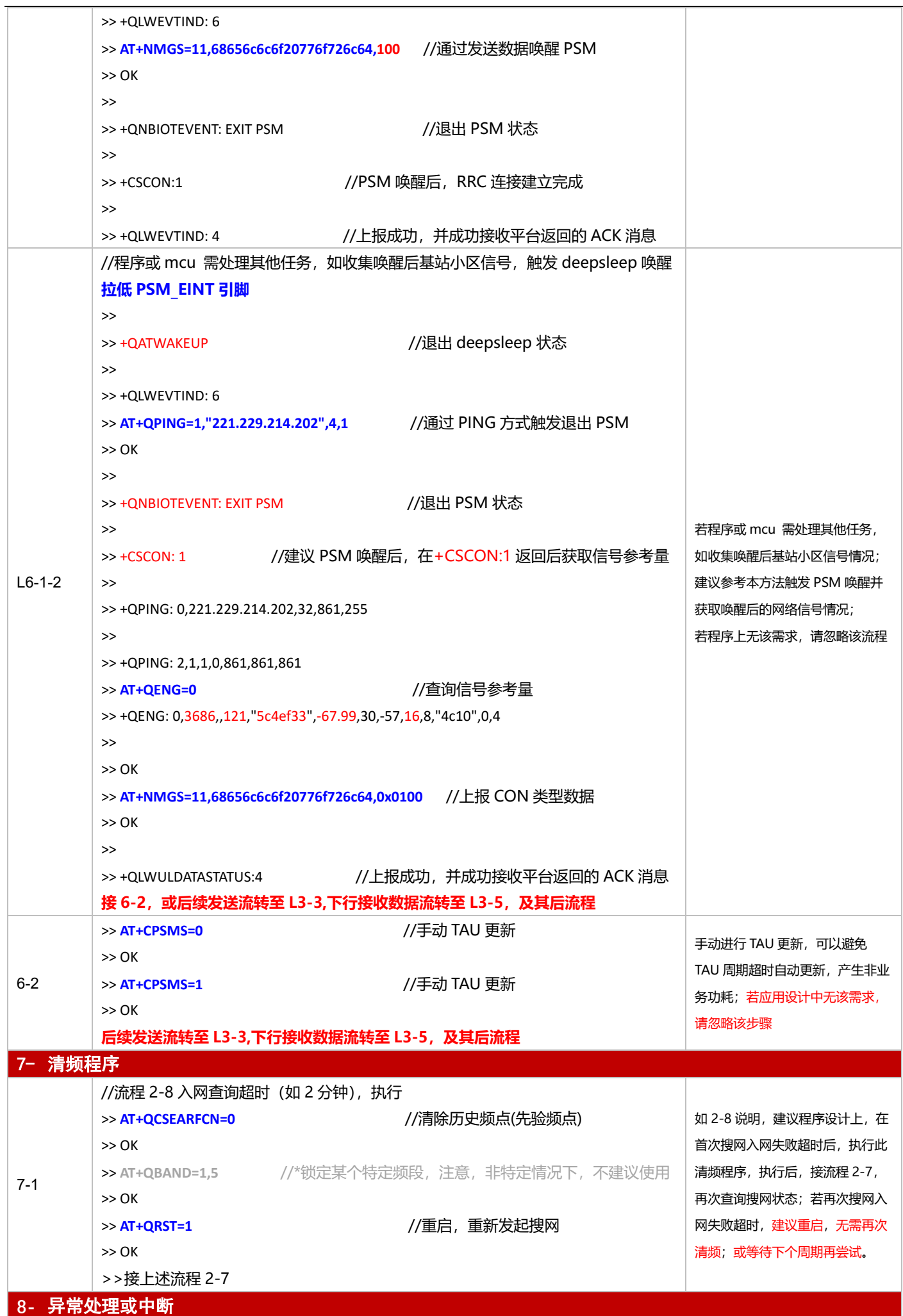

基于下电与 PSM 模式的 NB-IoT 模组开发应用流程设计与参考

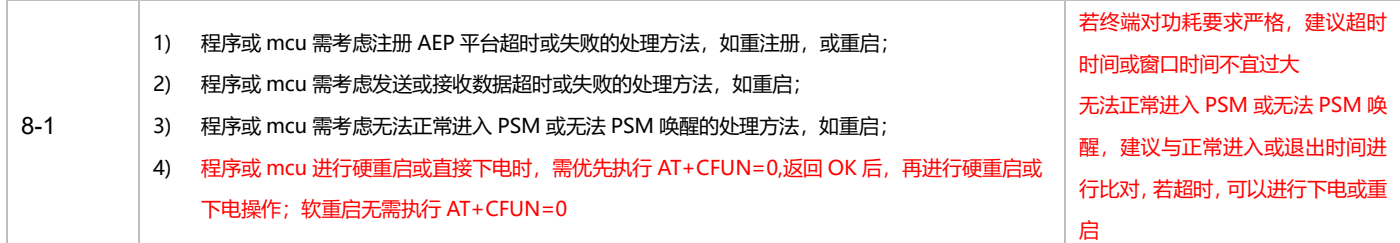

## **3.3.2 TCP 应用**

#### 3.3.2.1 断电模式

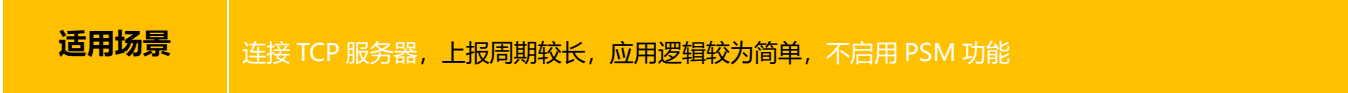

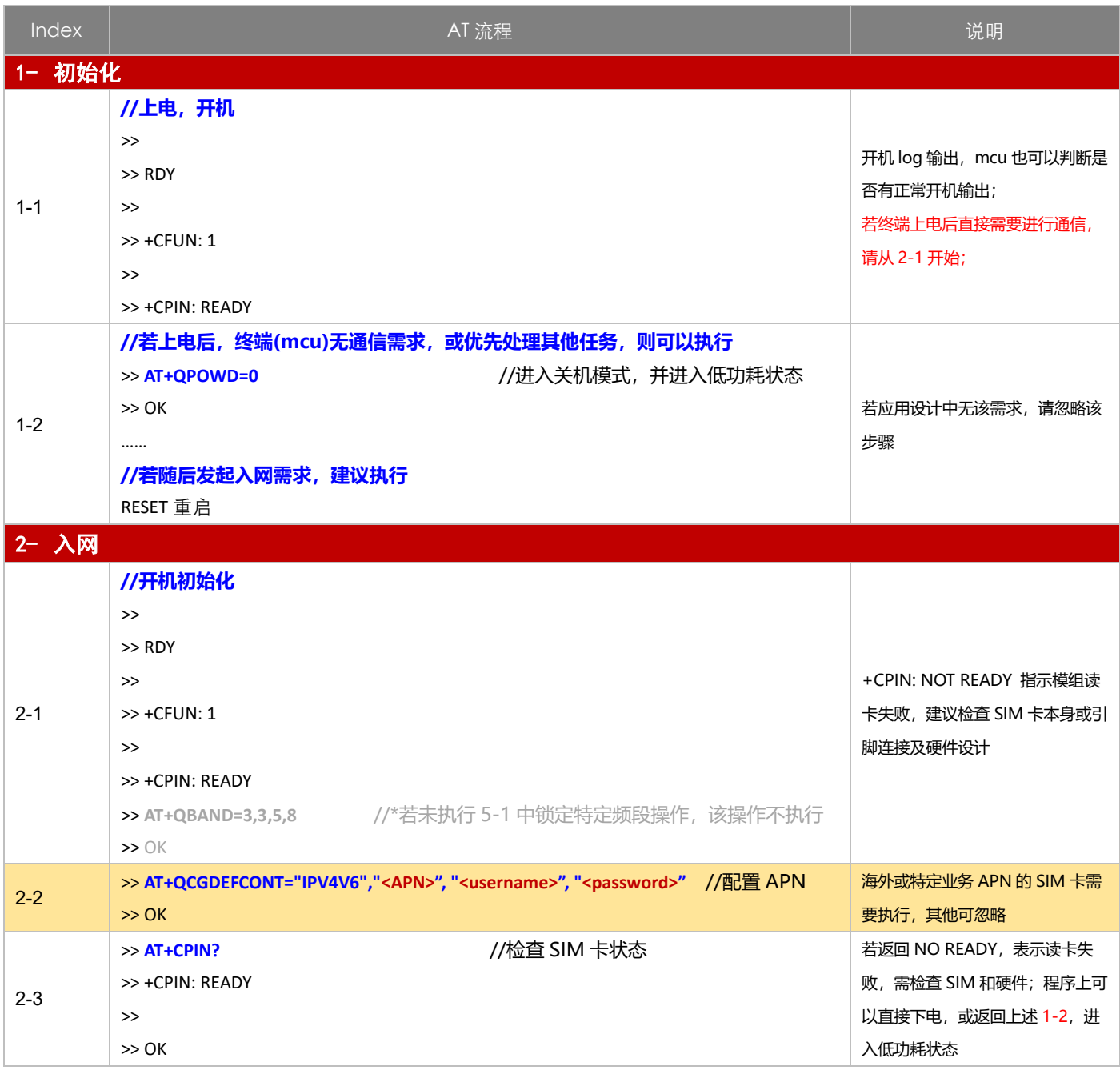

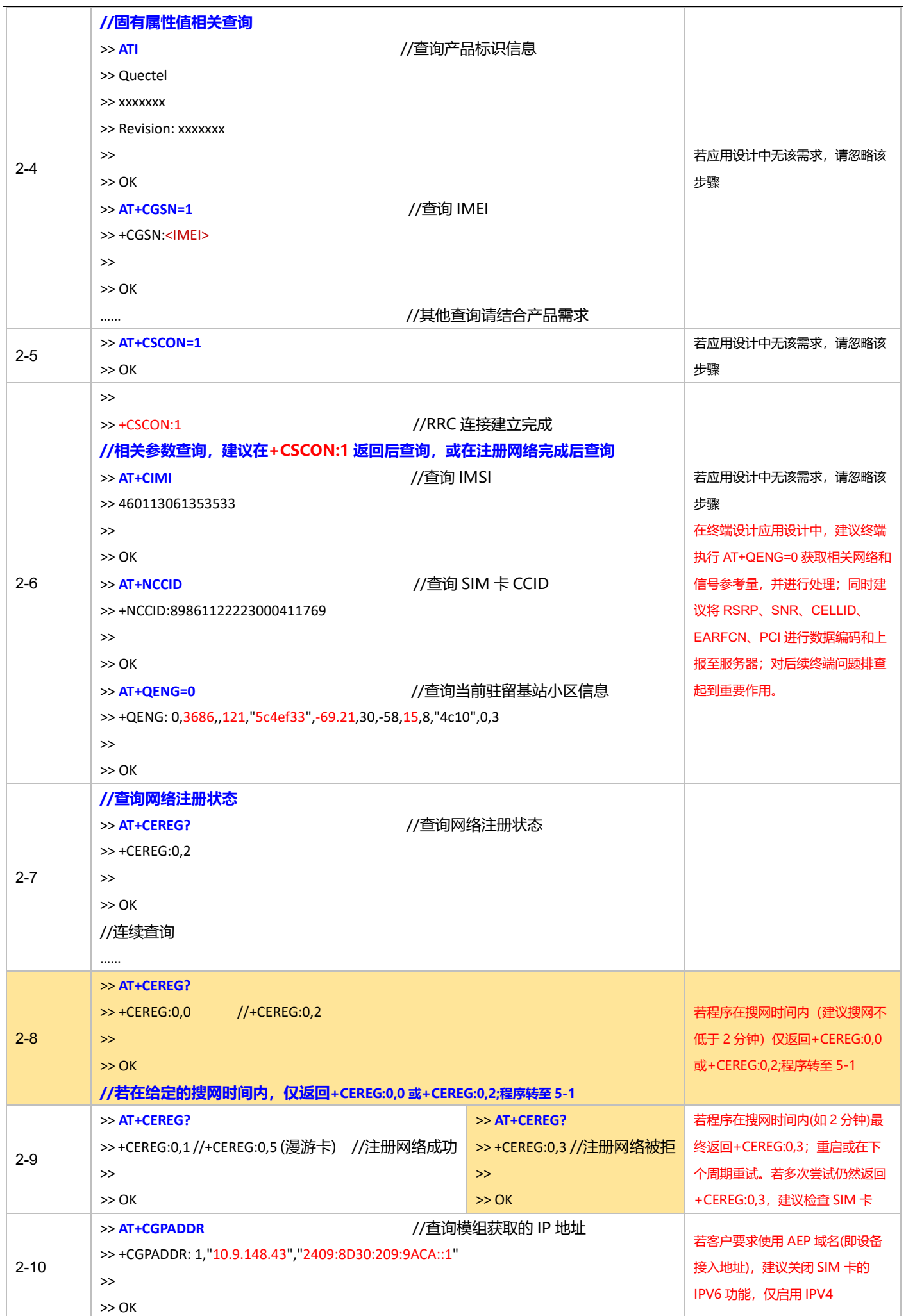

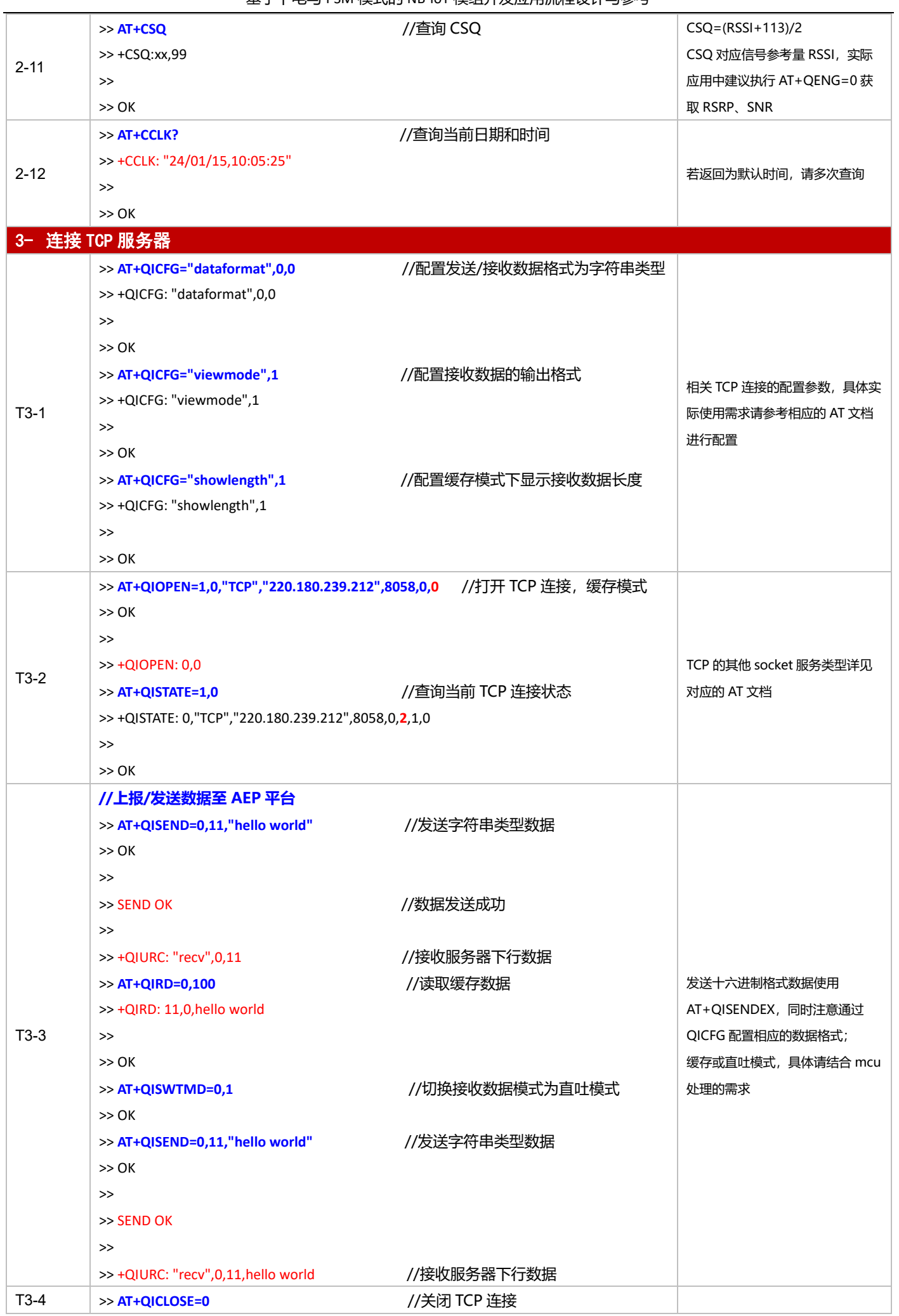

#### 基于下电与 PSM 模式的 NB-IoT 模组开发应用流程设计与参考

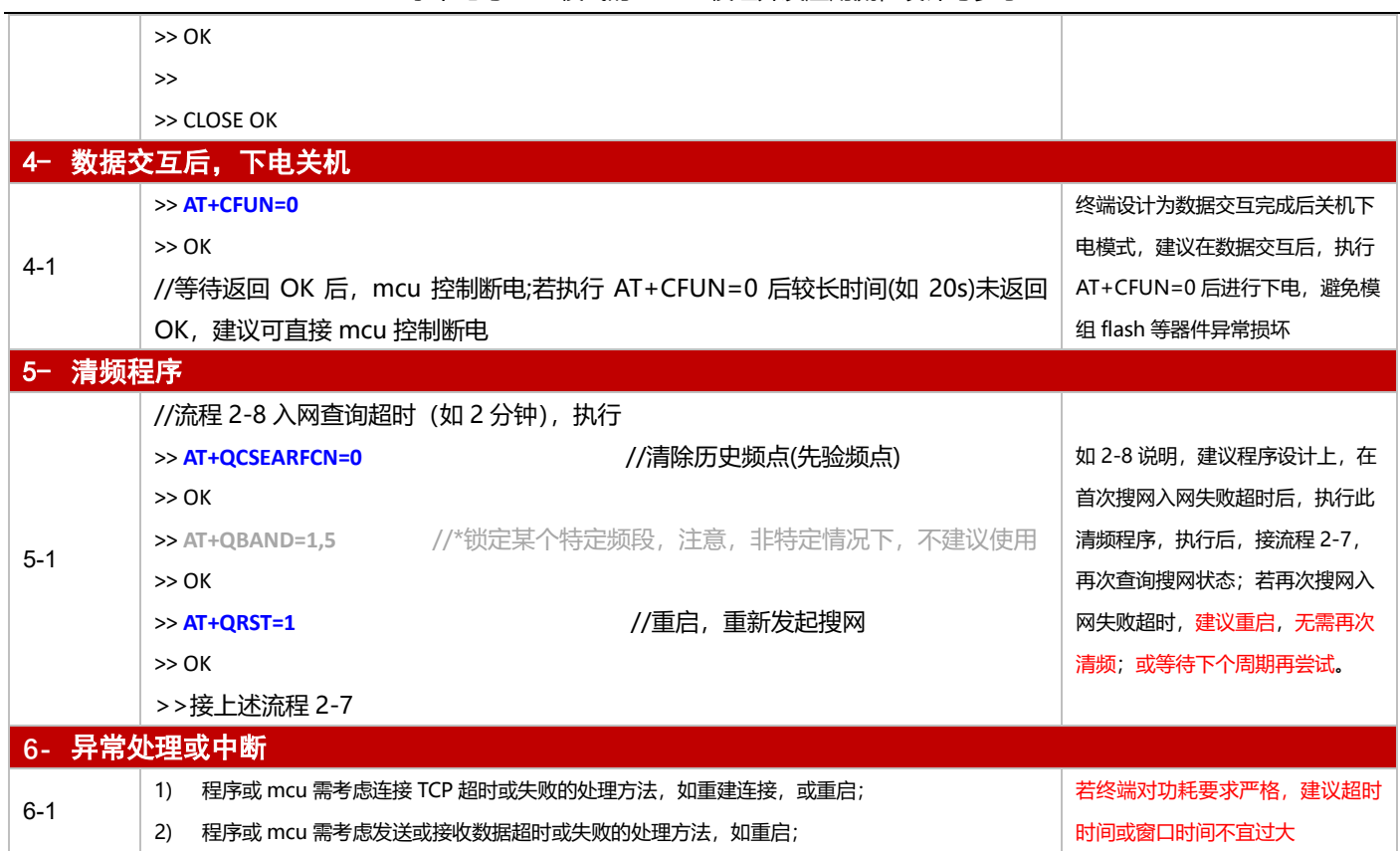

#### 3.3.2.2 PSM 模式

**适用场景 自由 PSM 功能,连接 TCP 服务器,上报周期较为频繁,应用逻辑较为简单** 

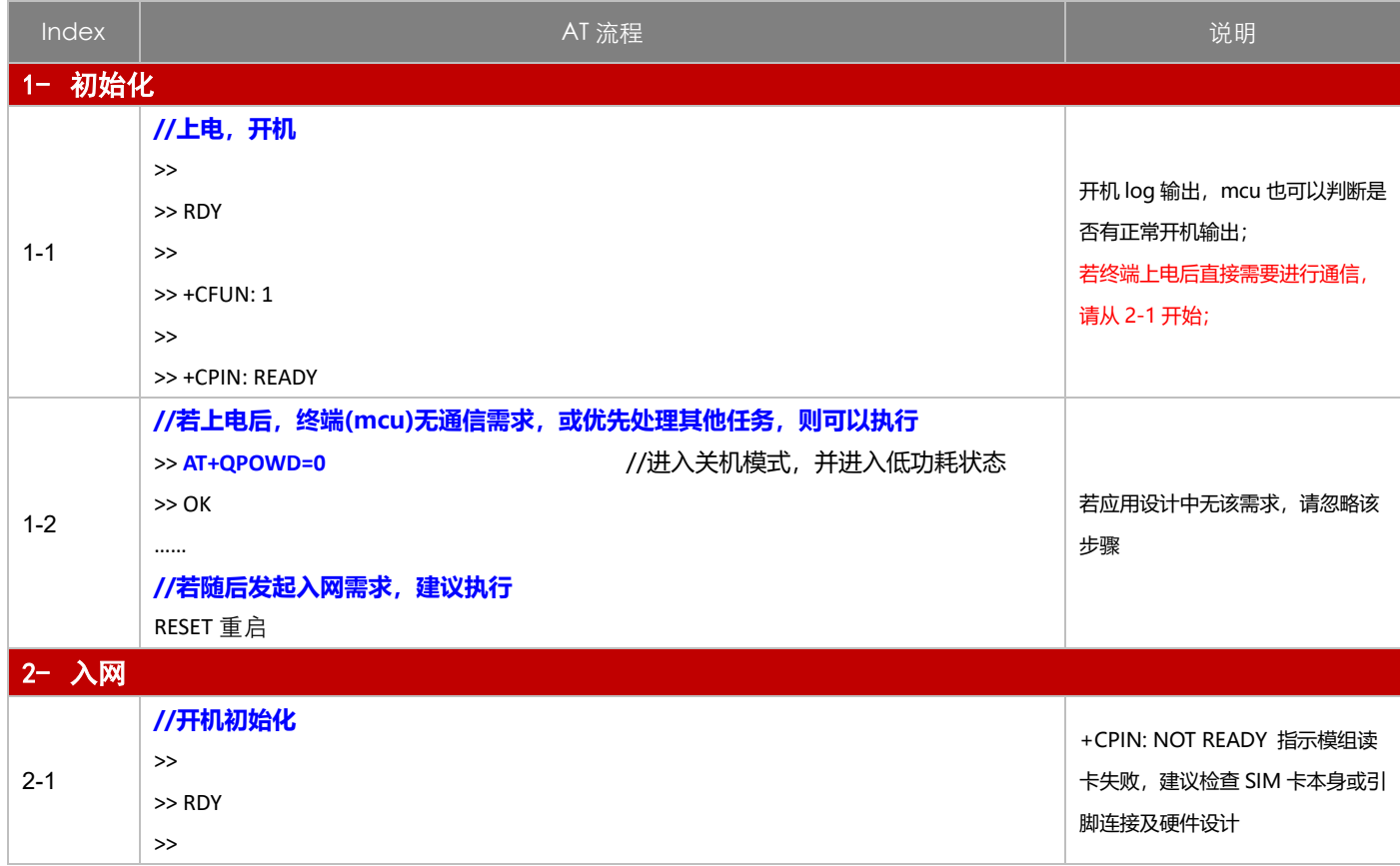

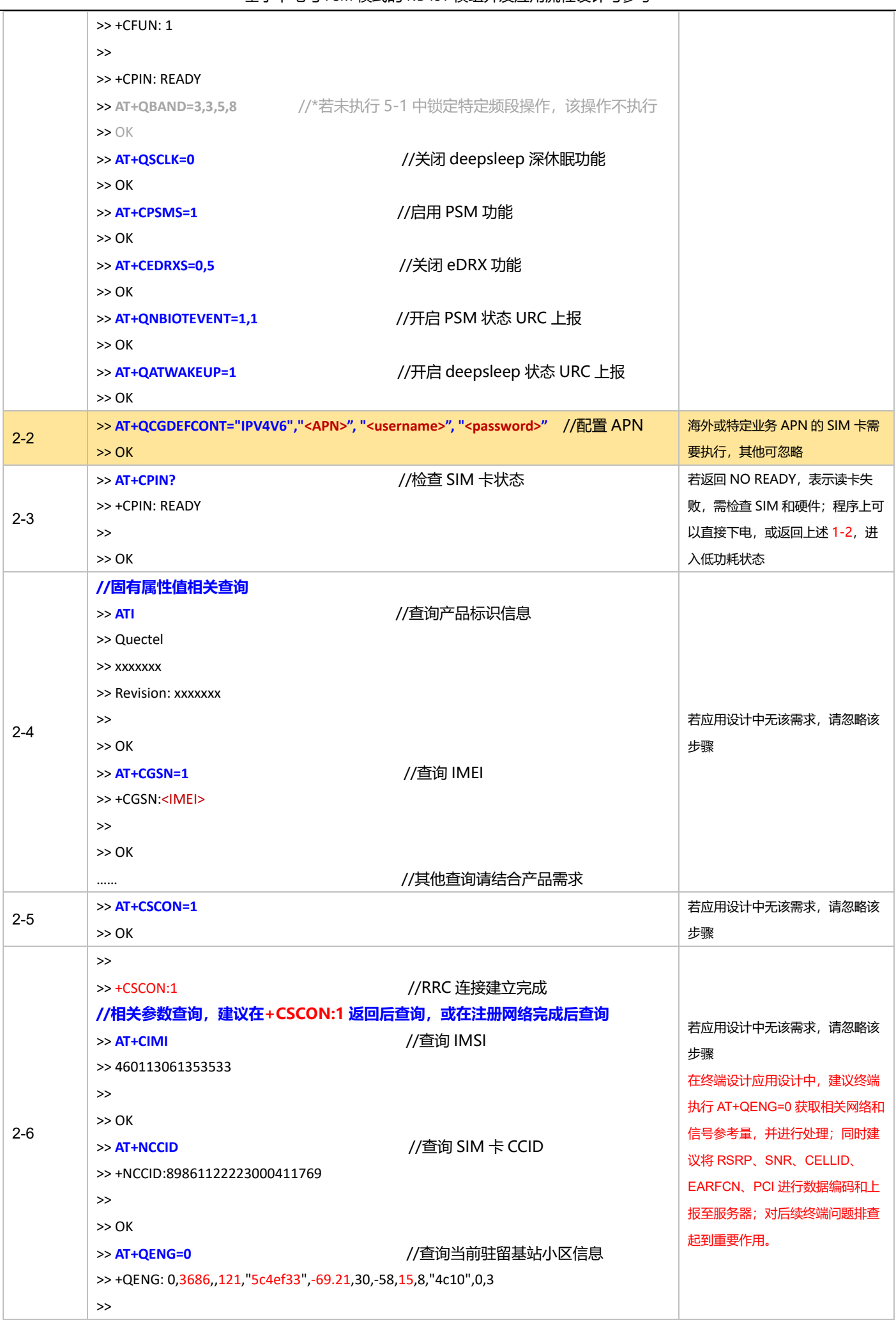

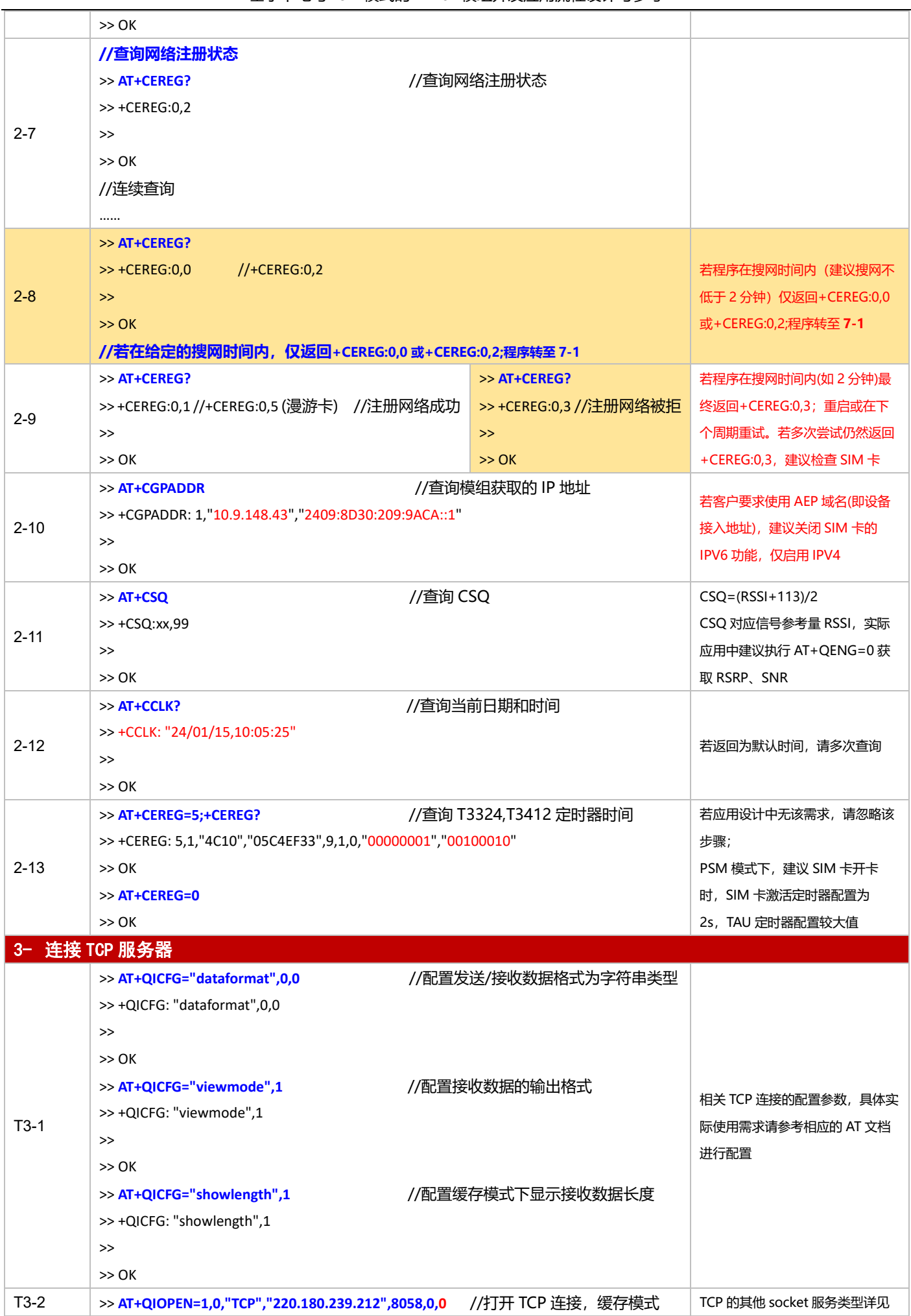

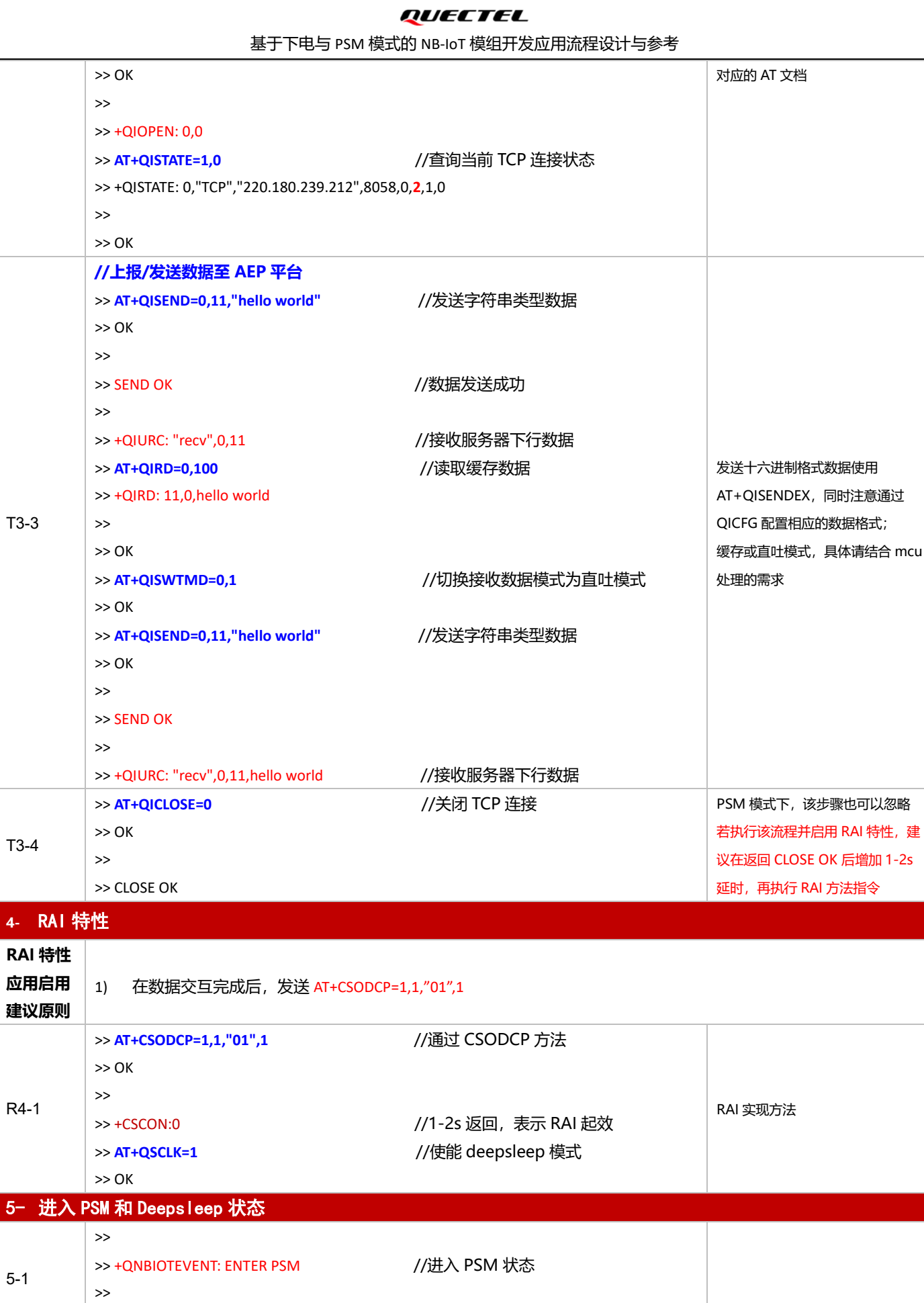

**4-** RAI 特性  $RAI$ 

 $5-$ 

5-1

**6-** 退出 Deepsleep 和 PSM 状态

>> +QATSLEEP //进入深休眠 deepsleep 状态

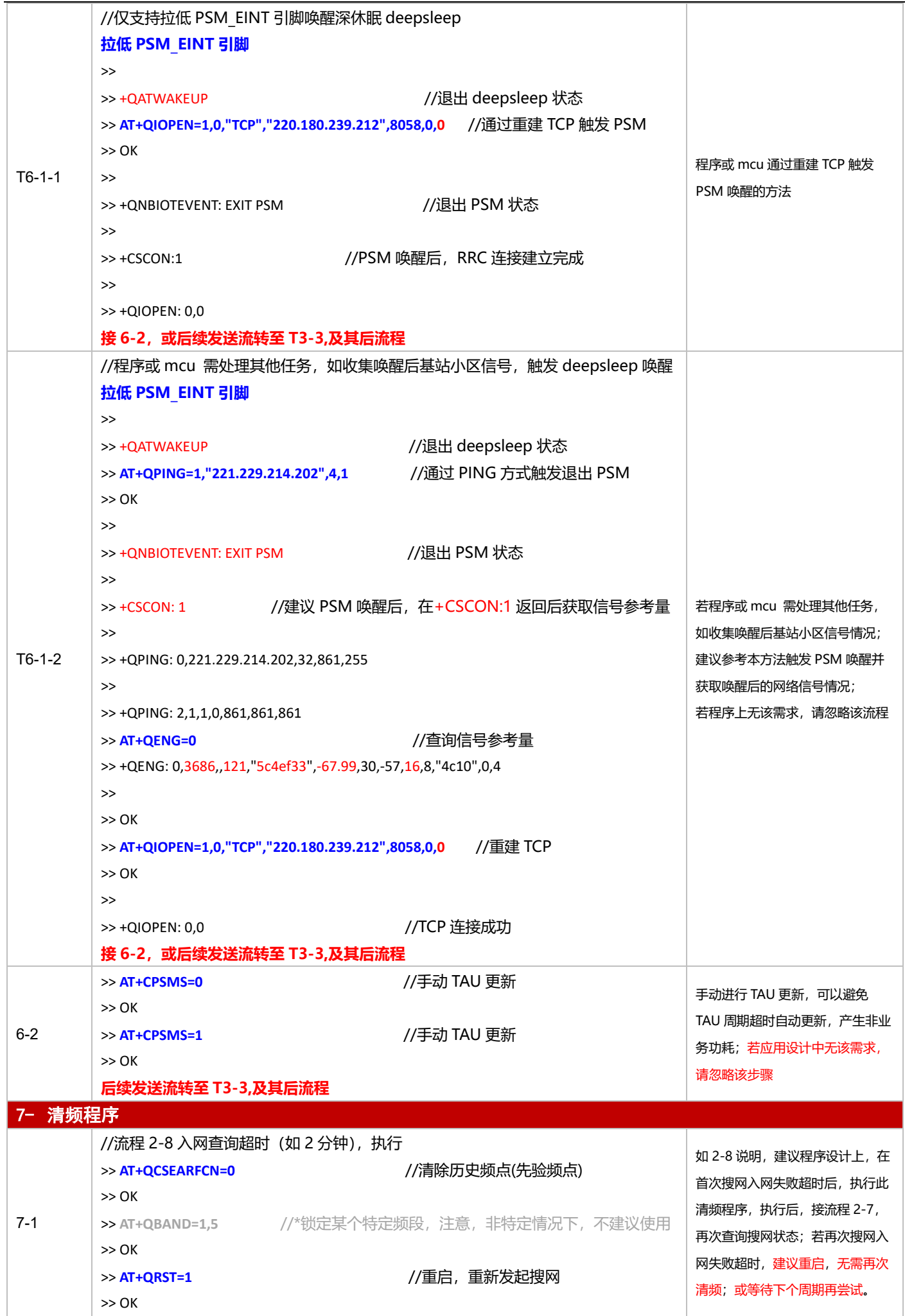

基于下电与 PSM 模式的 NB-IoT 模组开发应用流程设计与参考

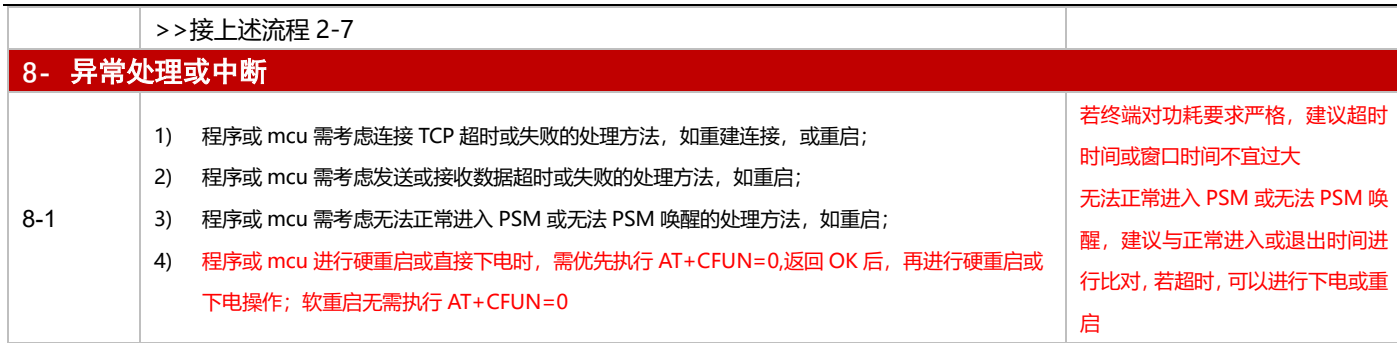

## **3.3.3 UDP 应用**

#### 3.3.3.1 断电模式

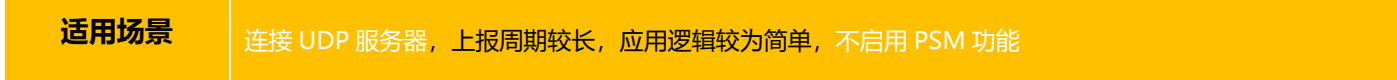

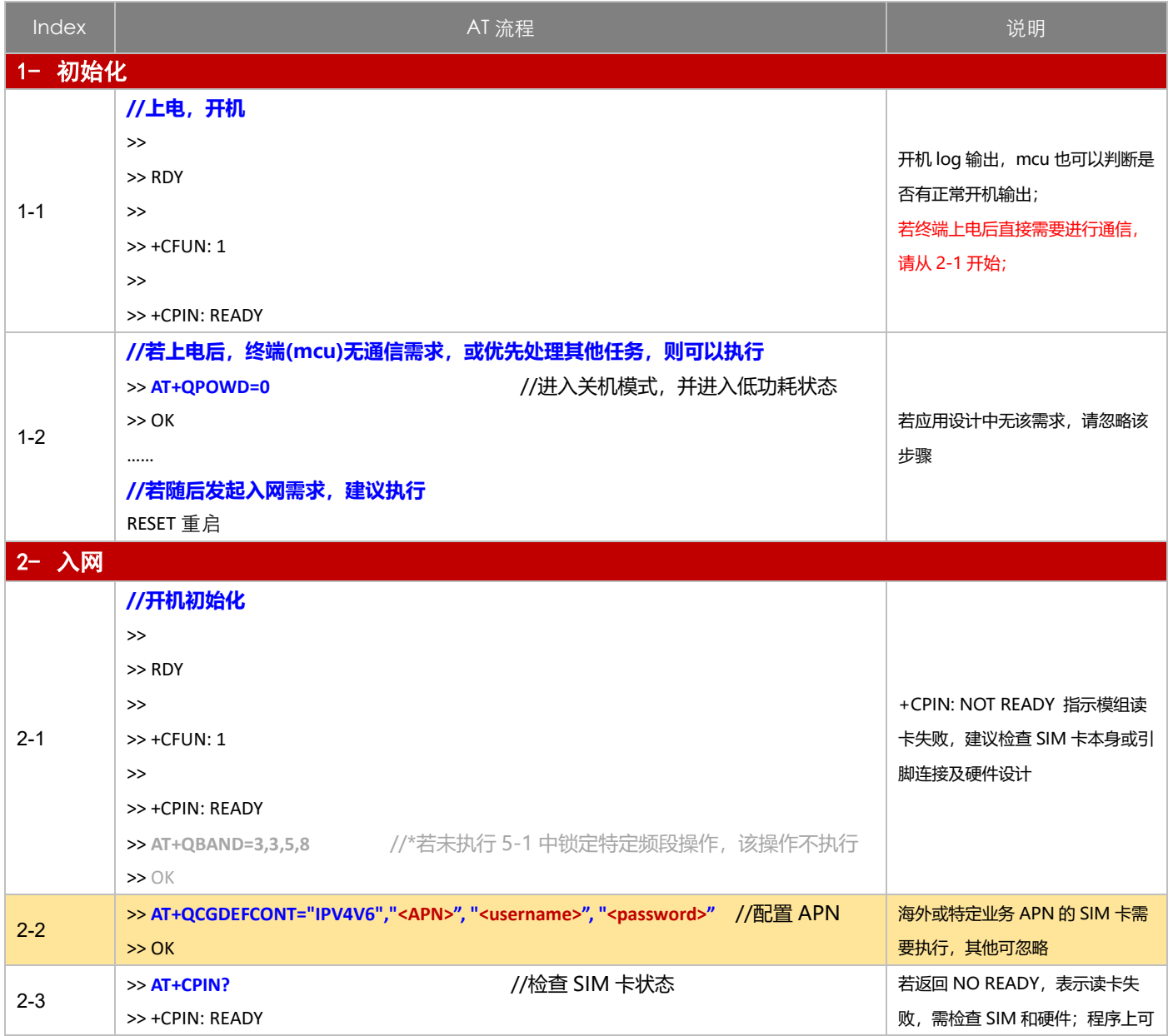

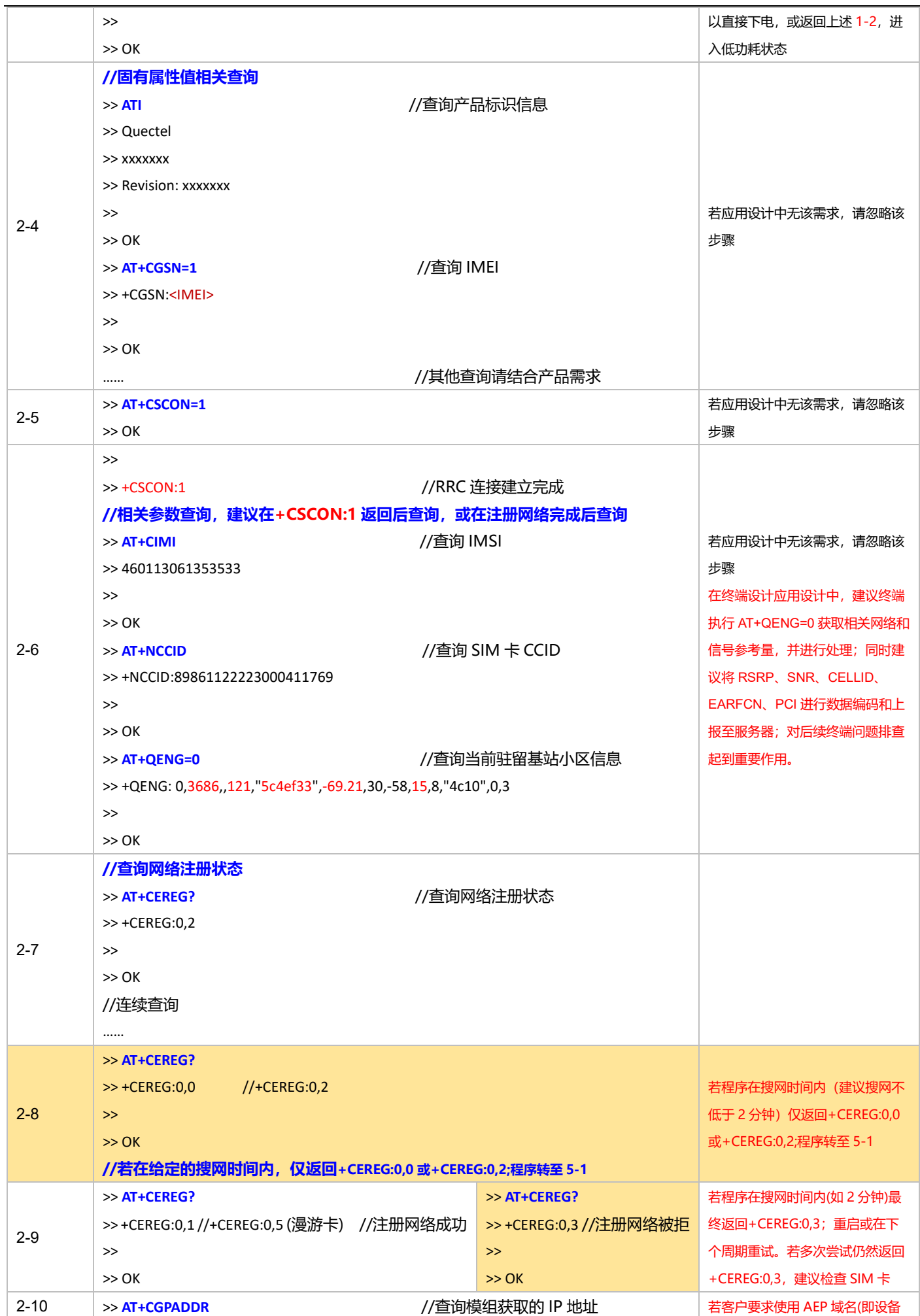

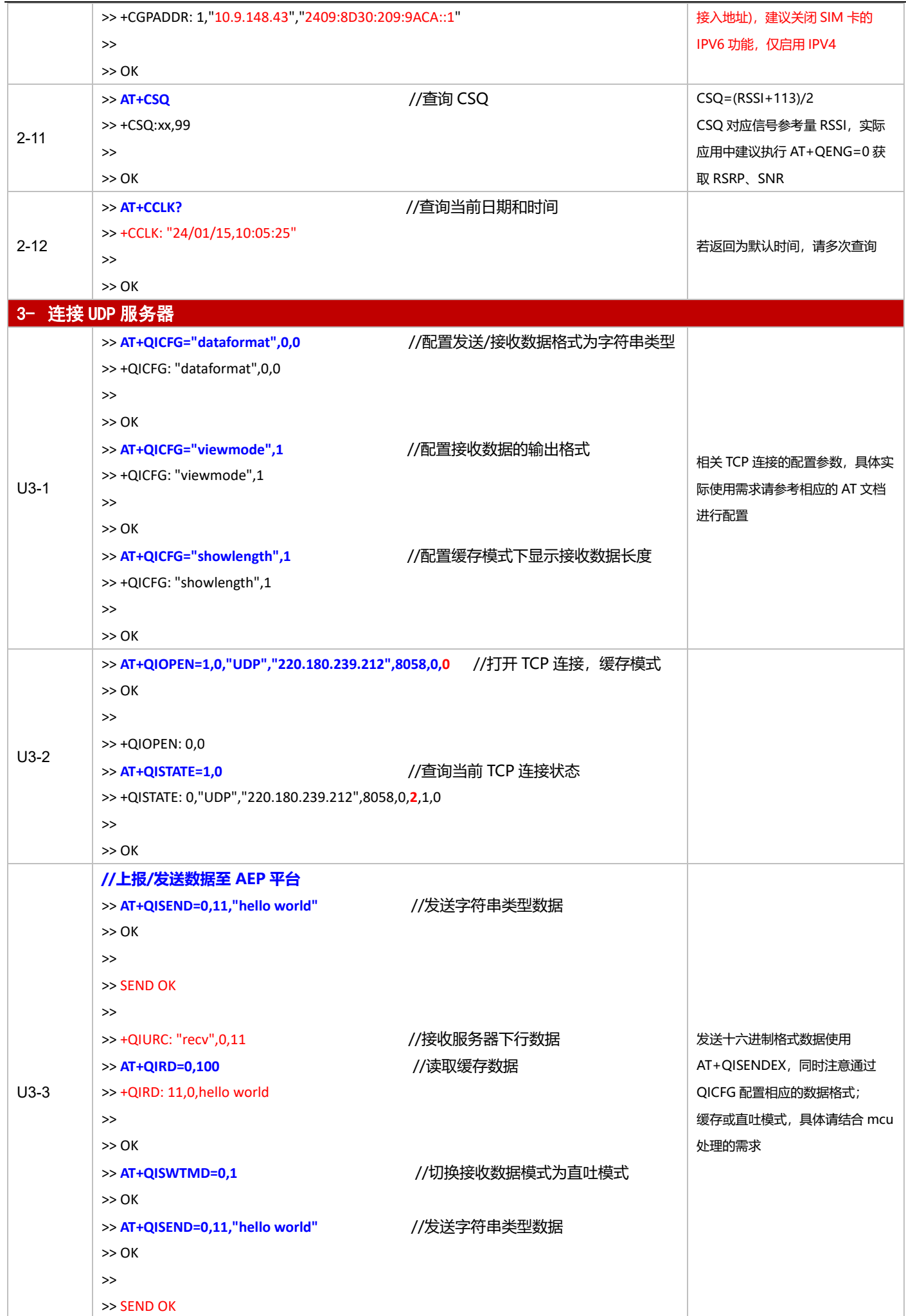

#### 基于下电与 PSM 模式的 NB-IoT 模组开发应用流程设计与参考

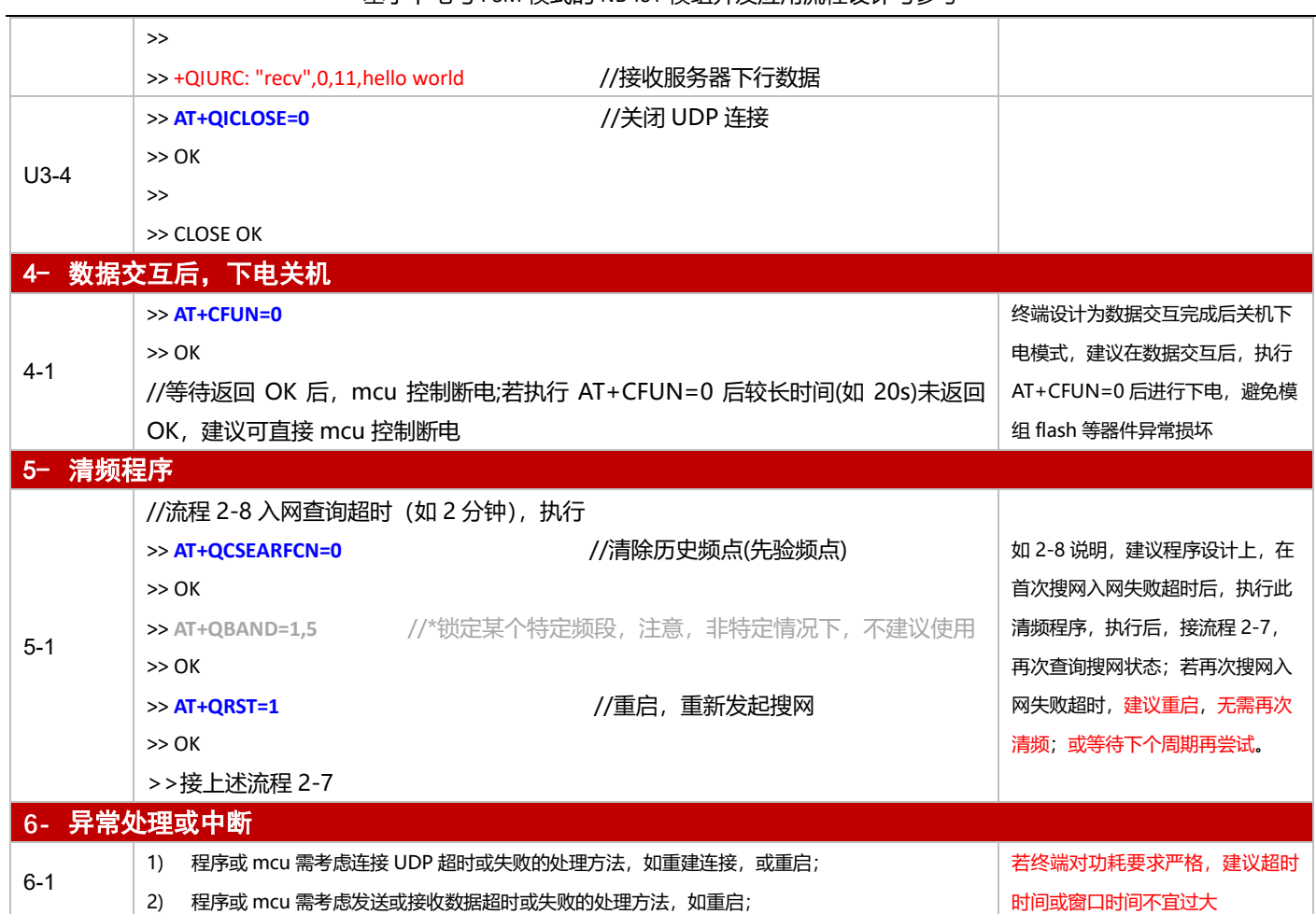

#### 3.3.3.2 PSM 模式

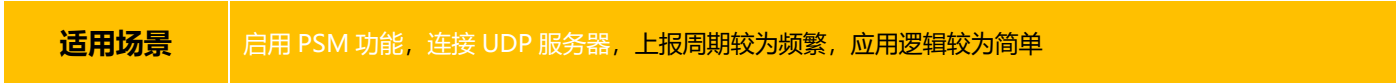

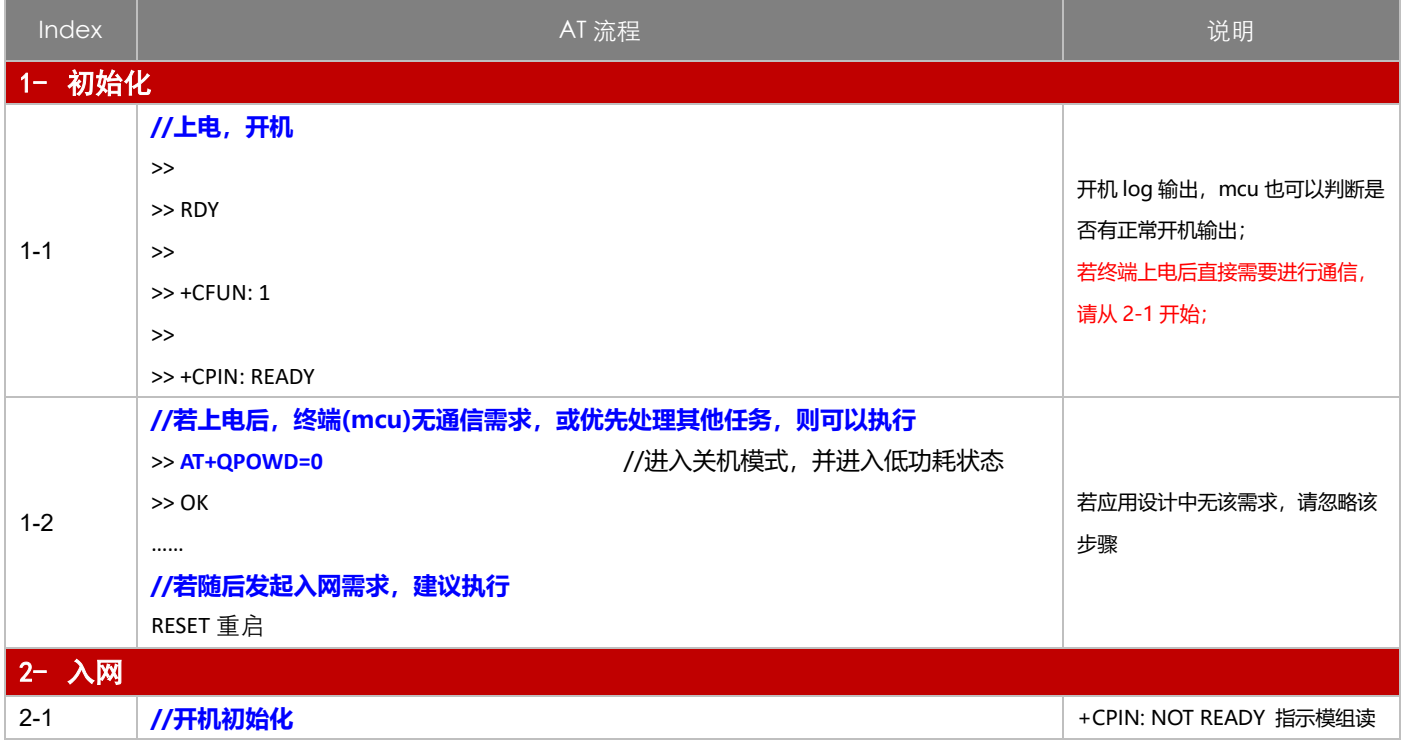

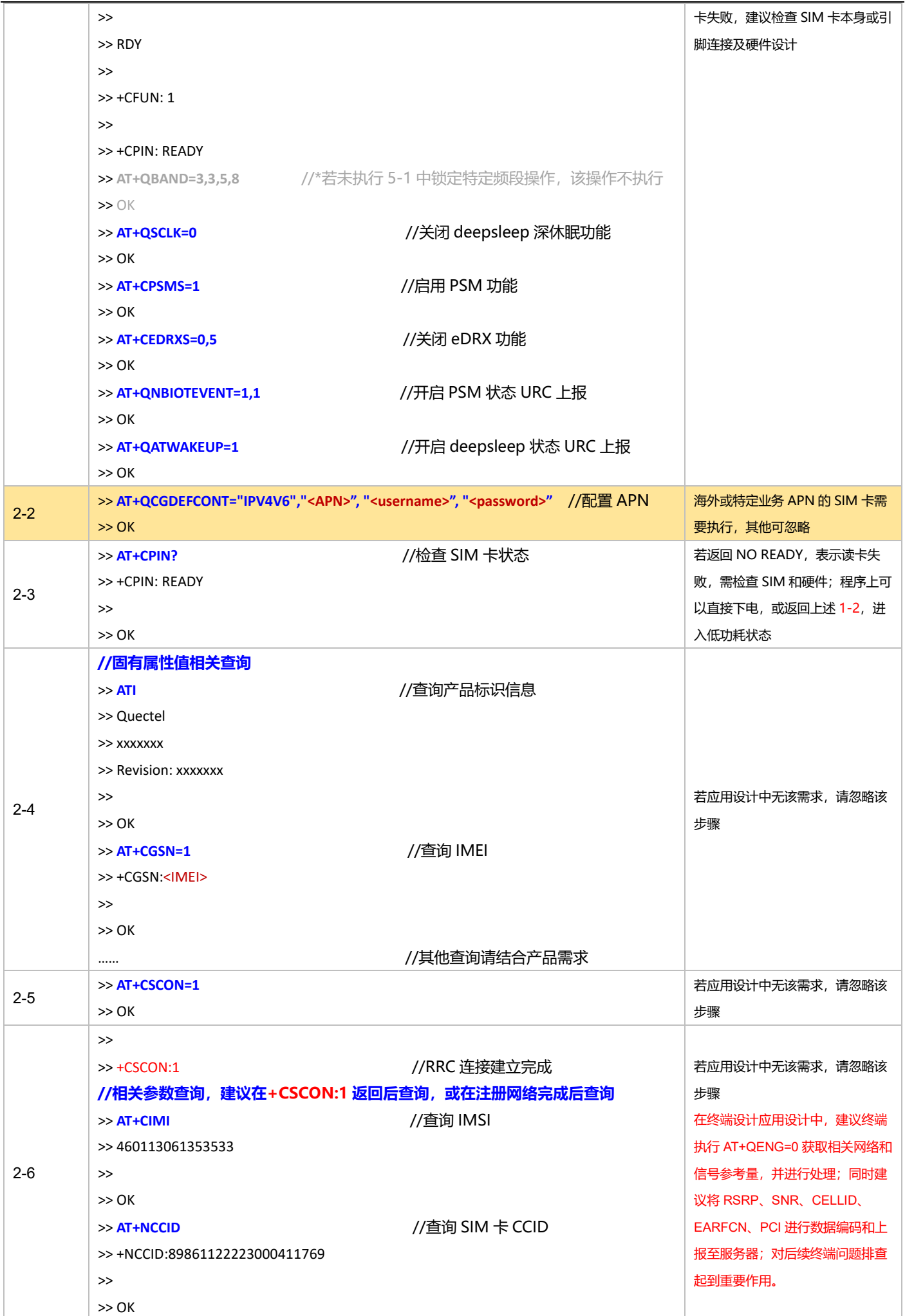

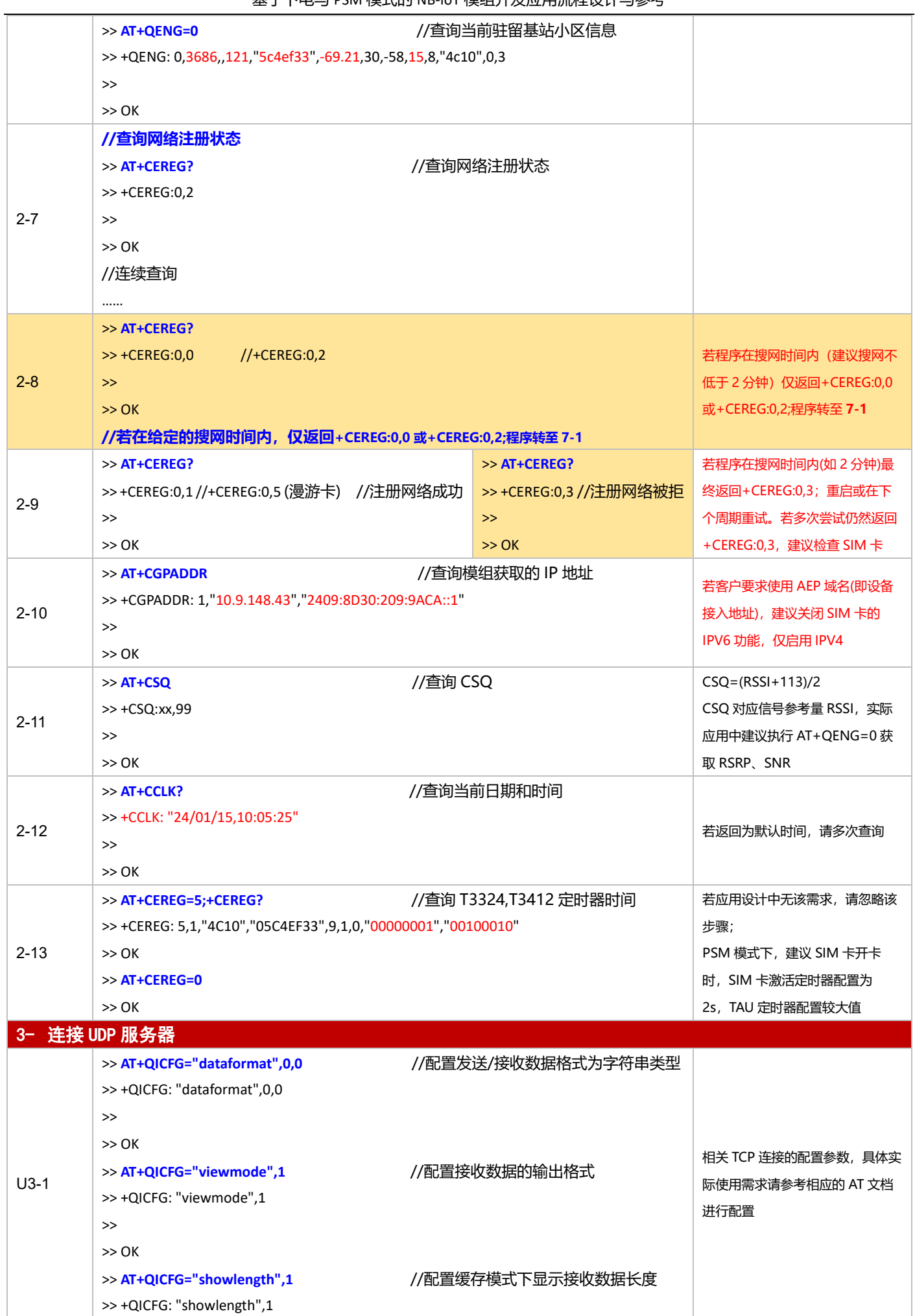

基于下电与 PSM 模式的 NB-IoT 模组开发应用流程设计与参考

|                | $\gt$                                                               |                      |                     |  |
|----------------|---------------------------------------------------------------------|----------------------|---------------------|--|
|                | >> OK                                                               |                      |                     |  |
|                | >> AT+QIOPEN=1,0,"UDP","220.180.239.212",8058,0,0 //打开 TCP 连接, 缓存模式 |                      |                     |  |
| $U3-2$         | >> OK                                                               |                      |                     |  |
|                | $>\!>$                                                              |                      |                     |  |
|                |                                                                     |                      |                     |  |
|                | >> +QIOPEN: 0,0                                                     |                      |                     |  |
|                | $\gg$ AT+QISTATE=1,0                                                | //查询当前 TCP 连接状态      |                     |  |
|                | >> +QISTATE: 0,"UDP","220.180.239.212",8058,0,2,1,0                 |                      |                     |  |
|                | $>\!>$                                                              |                      |                     |  |
|                | >> OK                                                               |                      |                     |  |
| $U3-3$         | //上报/发送数据至 AEP 平台                                                   |                      |                     |  |
|                | >> AT+QISEND=0,11,"hello world"                                     | //发送字符串类型数据          |                     |  |
|                | >> OK                                                               |                      |                     |  |
|                | $\gt$                                                               |                      |                     |  |
|                | >> SEND OK                                                          |                      |                     |  |
|                | $\gt$                                                               |                      |                     |  |
|                | >> +QIURC: "recv", 0, 11                                            | //接收服务器下行数据          |                     |  |
|                | $>> AT+Q$ <b>RD=0,100</b>                                           | //读取缓存数据             | 发送十六进制格式数据使用        |  |
|                | >> +QIRD: 11,0,hello world                                          |                      | AT+QISENDEX, 同时注意通过 |  |
|                | $\gt$                                                               |                      | QICFG 配置相应的数据格式;    |  |
|                | >> OK                                                               |                      | 缓存或直吐模式, 具体请结合 mcu  |  |
|                | >> AT+QISWTMD=0,1                                                   | //切换接收数据模式为直吐模式      | 处理的需求               |  |
|                | >> OK                                                               |                      |                     |  |
|                | >> AT+QISEND=0,11,"hello world" //发送字符串类型数据                         |                      |                     |  |
|                | >> OK                                                               |                      |                     |  |
|                | $\gt$                                                               |                      |                     |  |
|                | >> SEND OK                                                          |                      |                     |  |
|                | $\gt$                                                               |                      |                     |  |
|                | >> +QIURC: "recv", 0, 11, hello world                               | //接收服务器下行数据          |                     |  |
| $U3-4$         | >> AT+QICLOSE=0                                                     | //关闭 UDP 连接          |                     |  |
|                | >> OK                                                               |                      |                     |  |
|                | $\gt$                                                               |                      | PSM 模式下, 该步骤也可以忽略   |  |
|                |                                                                     |                      |                     |  |
|                | >> CLOSE OK                                                         |                      |                     |  |
| RAI 特性<br>$4-$ |                                                                     |                      |                     |  |
| RAI 特性         |                                                                     |                      |                     |  |
| 应用启用           | 在数据交互完成后, 发送 AT+CSODCP=1,1,"01",1<br>1)                             |                      |                     |  |
| 建议原则           |                                                                     |                      |                     |  |
| R4-1           | >> AT+CSODCP=1,1,"01",1                                             | //通过 CSODCP 方法       |                     |  |
|                | >> OK                                                               |                      |                     |  |
|                | $\gt$                                                               |                      |                     |  |
|                | $>> +CSCON:0$                                                       | //1-2s 返回, 表示 RAI 起效 | RAI 实现方法            |  |
|                | >> AT+QSCLK=1                                                       | //使能 deepsleep 模式    |                     |  |
|                | >> OK                                                               |                      |                     |  |
|                | 5- 进入 PSM 和 Deeps leep 状态                                           |                      |                     |  |
|                | $\gt$                                                               |                      |                     |  |
| $5-1$          | >> +QNBIOTEVENT: ENTER PSM                                          | //进入 PSM 状态          |                     |  |
|                | $\gt$                                                               |                      |                     |  |
|                |                                                                     |                      |                     |  |
|                | >> +QATSLEEP                                                        | //进入深休眠 deepsleep 状态 |                     |  |

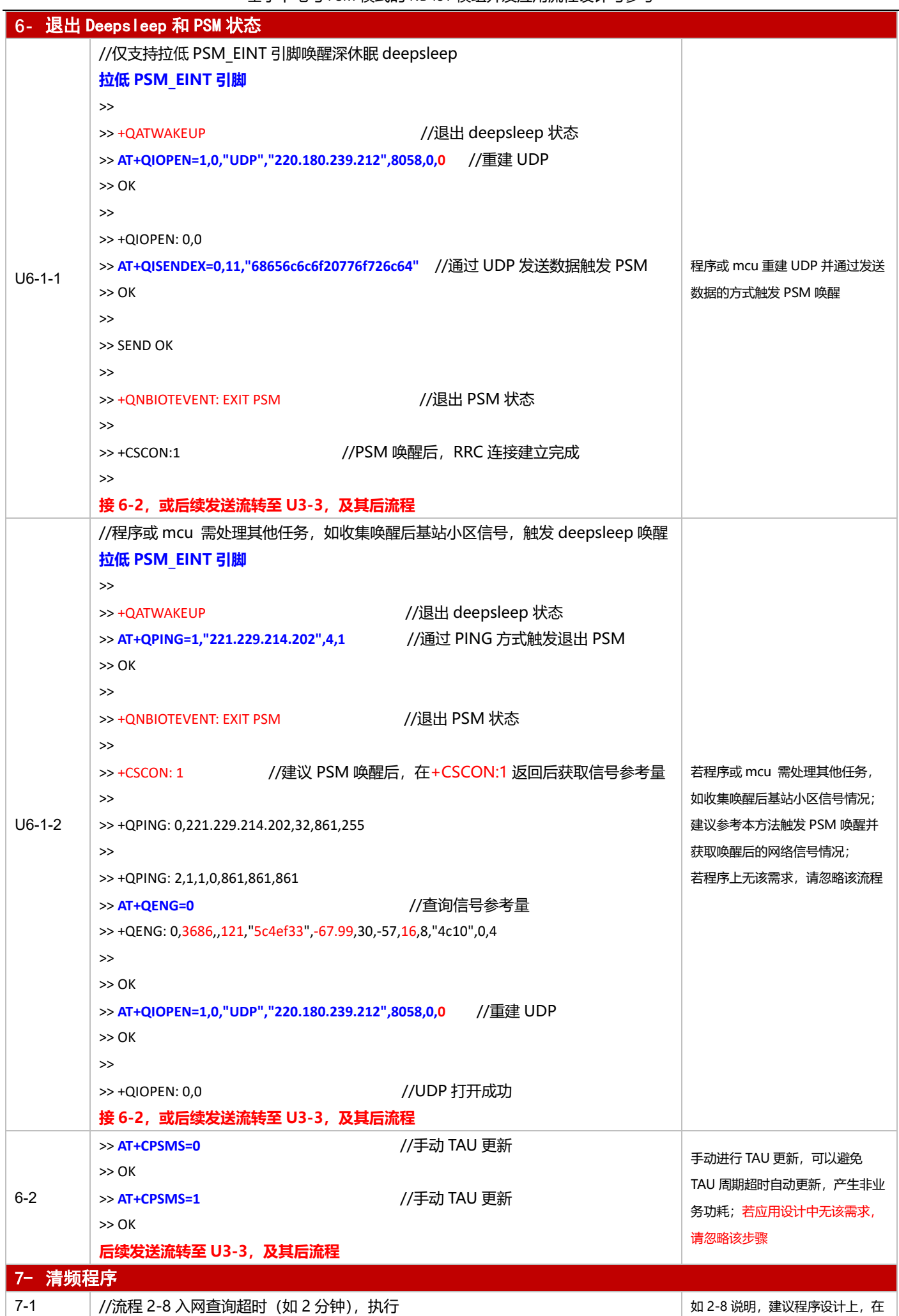

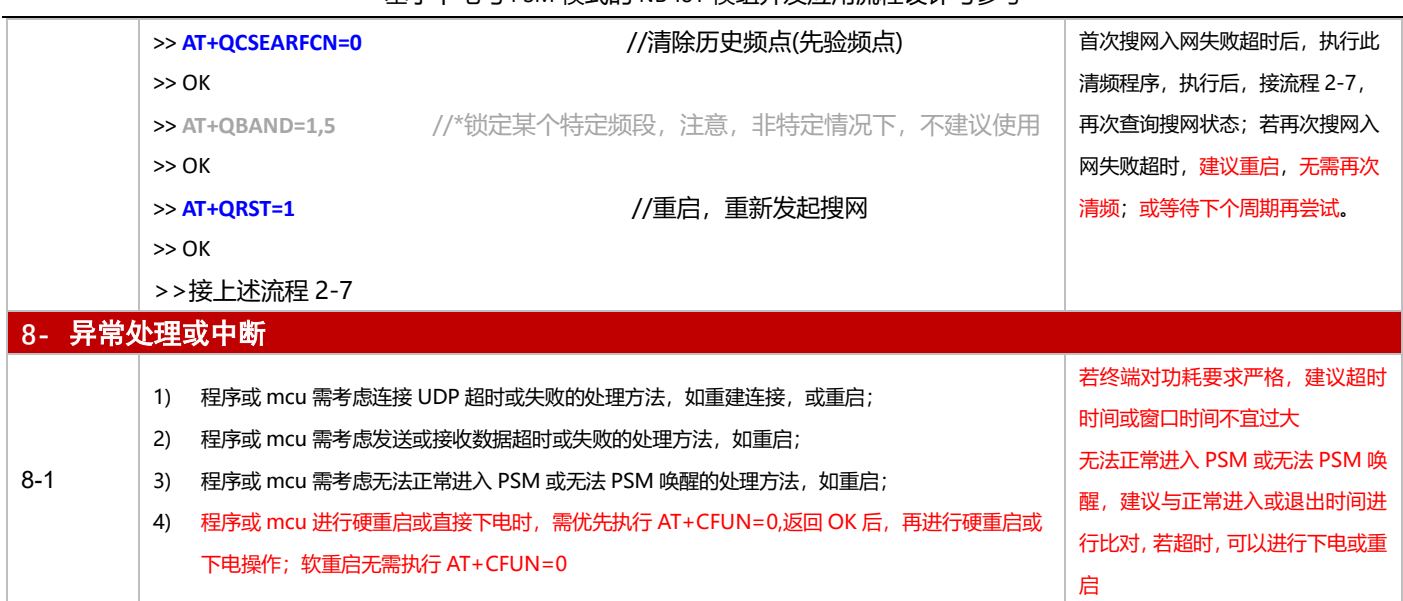

## **3.3.4 MQTT 应用**

## 3.3.4.1 断电模式

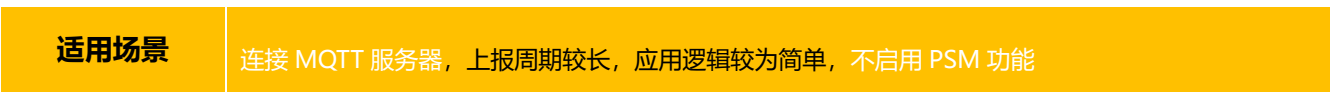

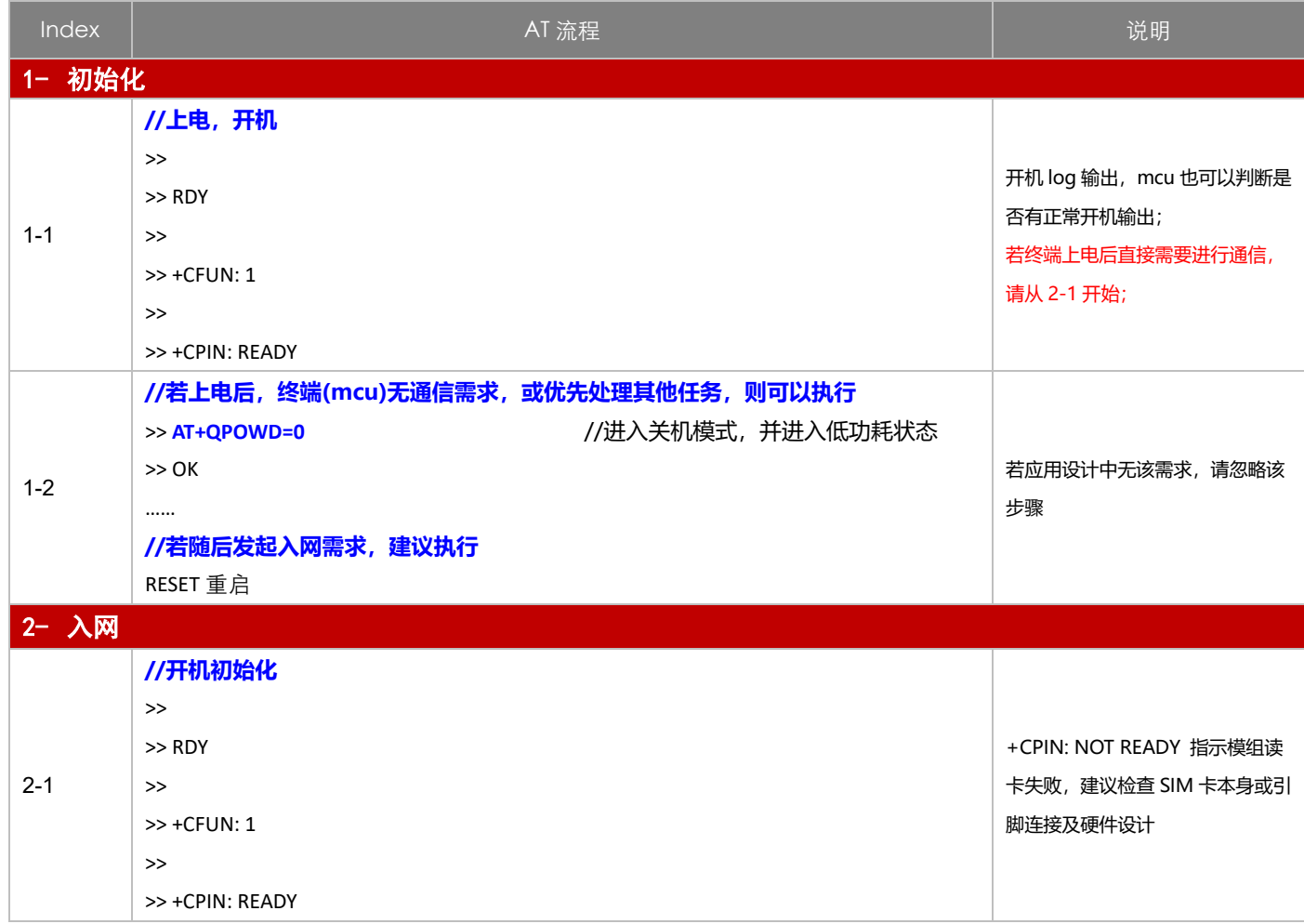

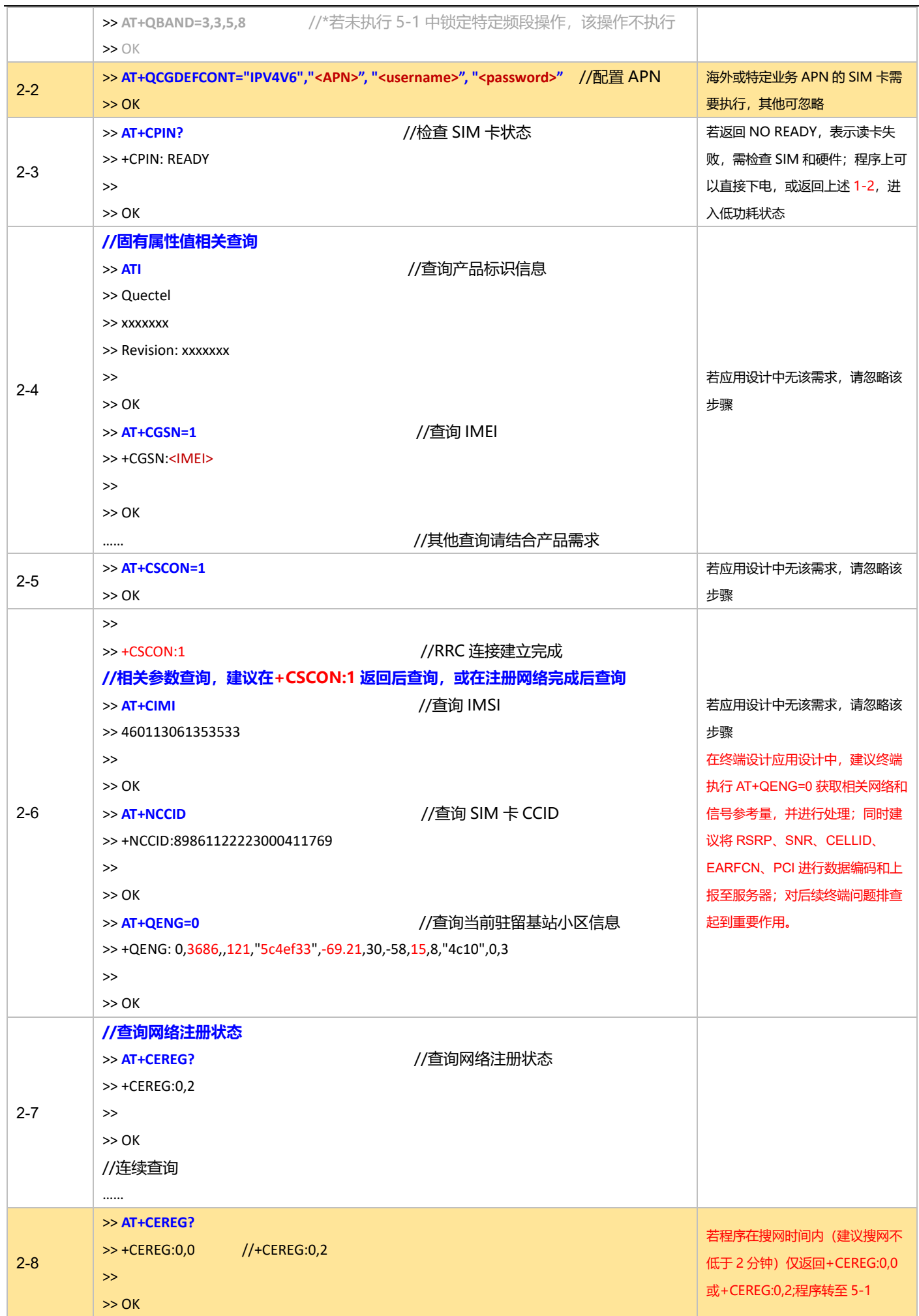

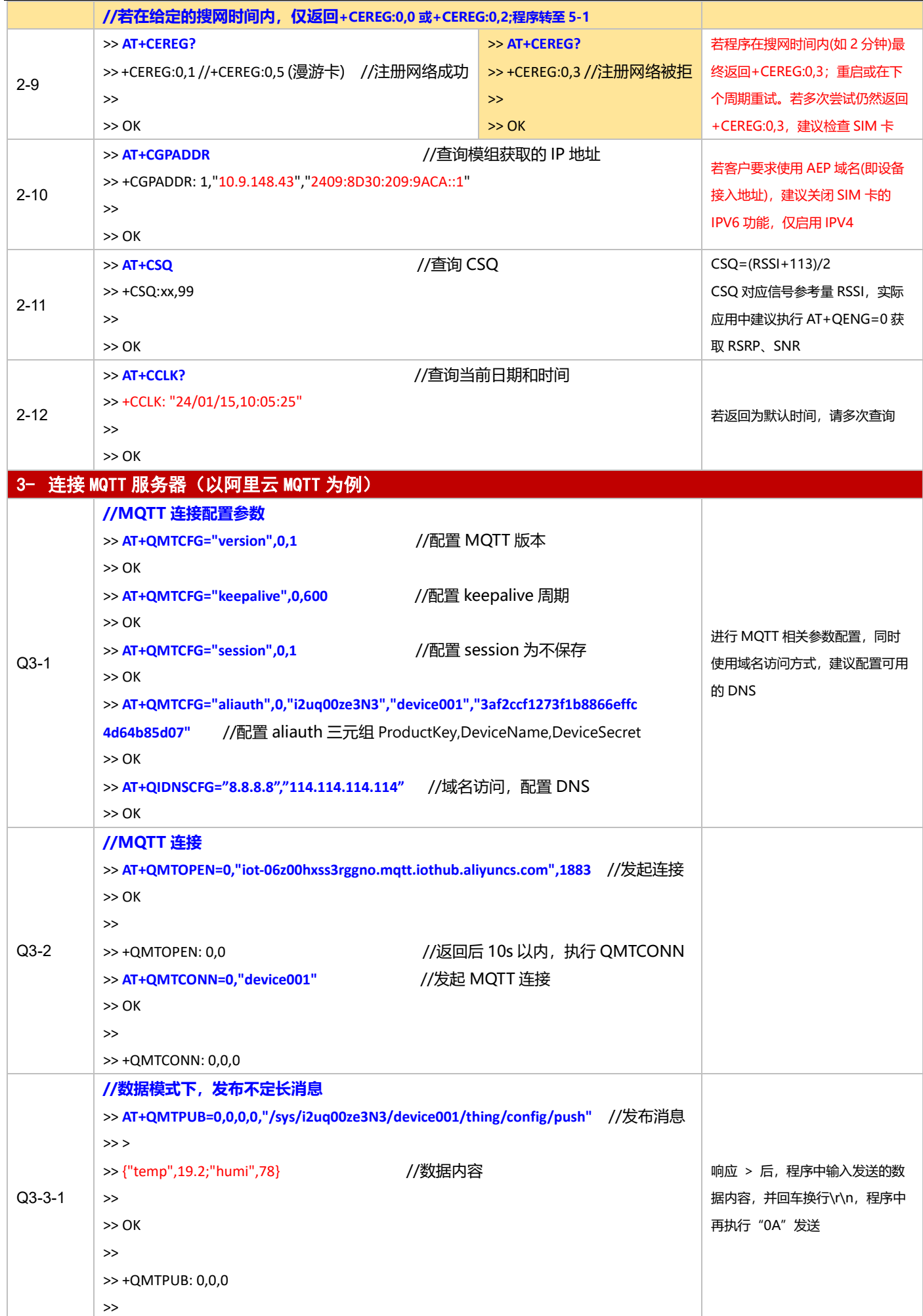

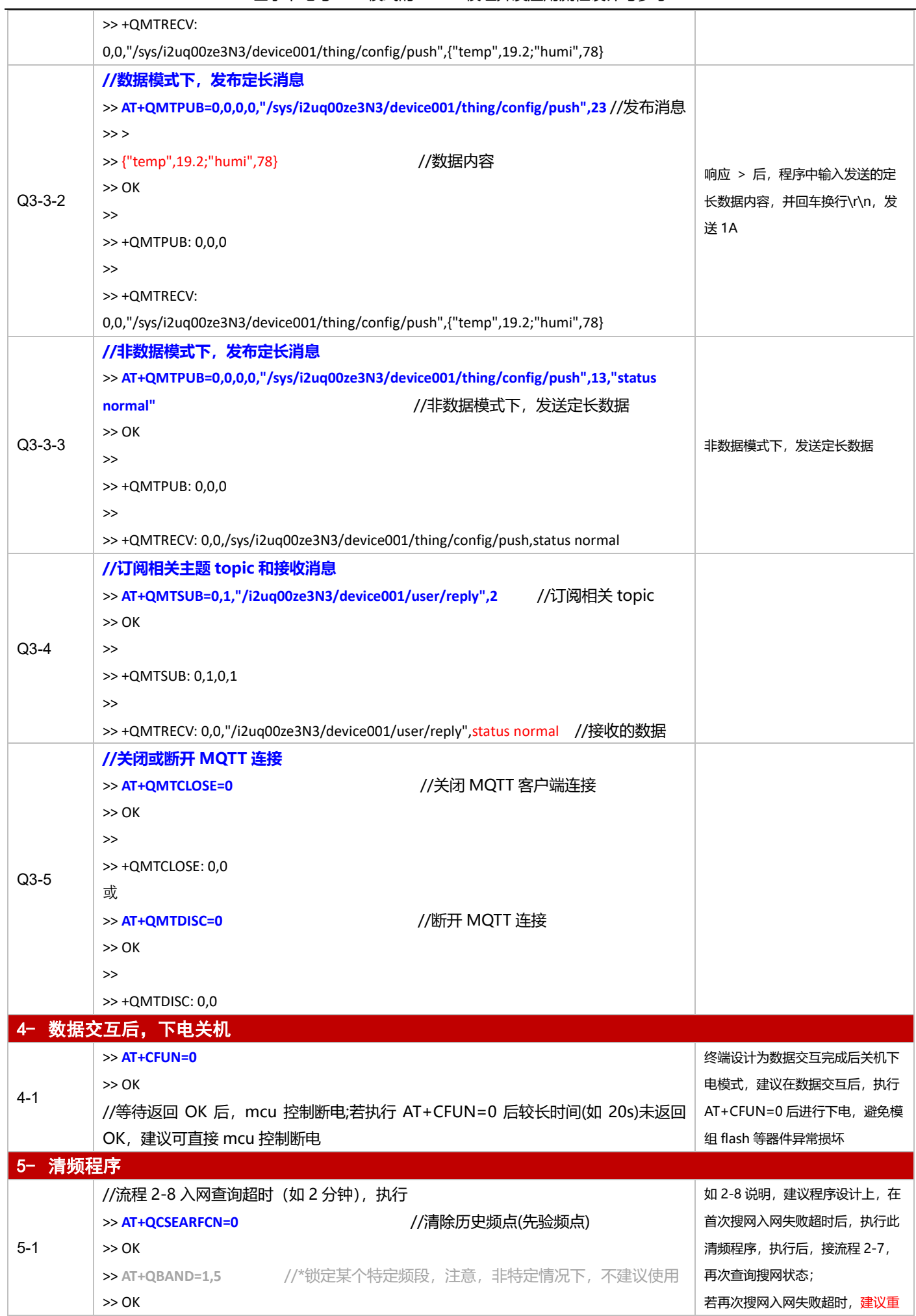

基于下电与 PSM 模式的 NB-IoT 模组开发应用流程设计与参考

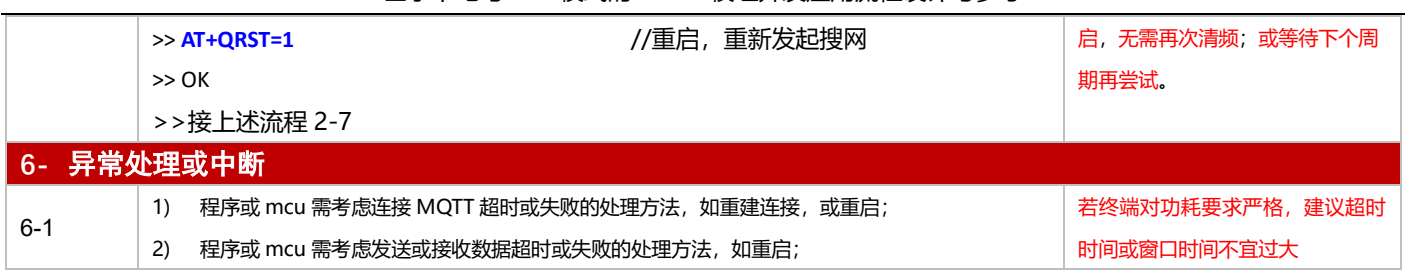

3.3.4.2 PSM 模式

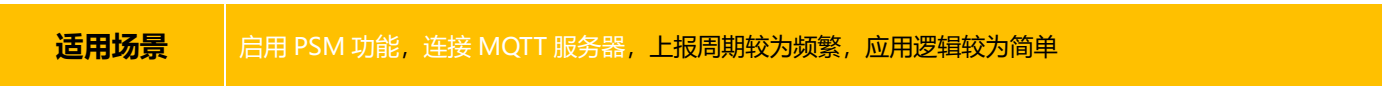

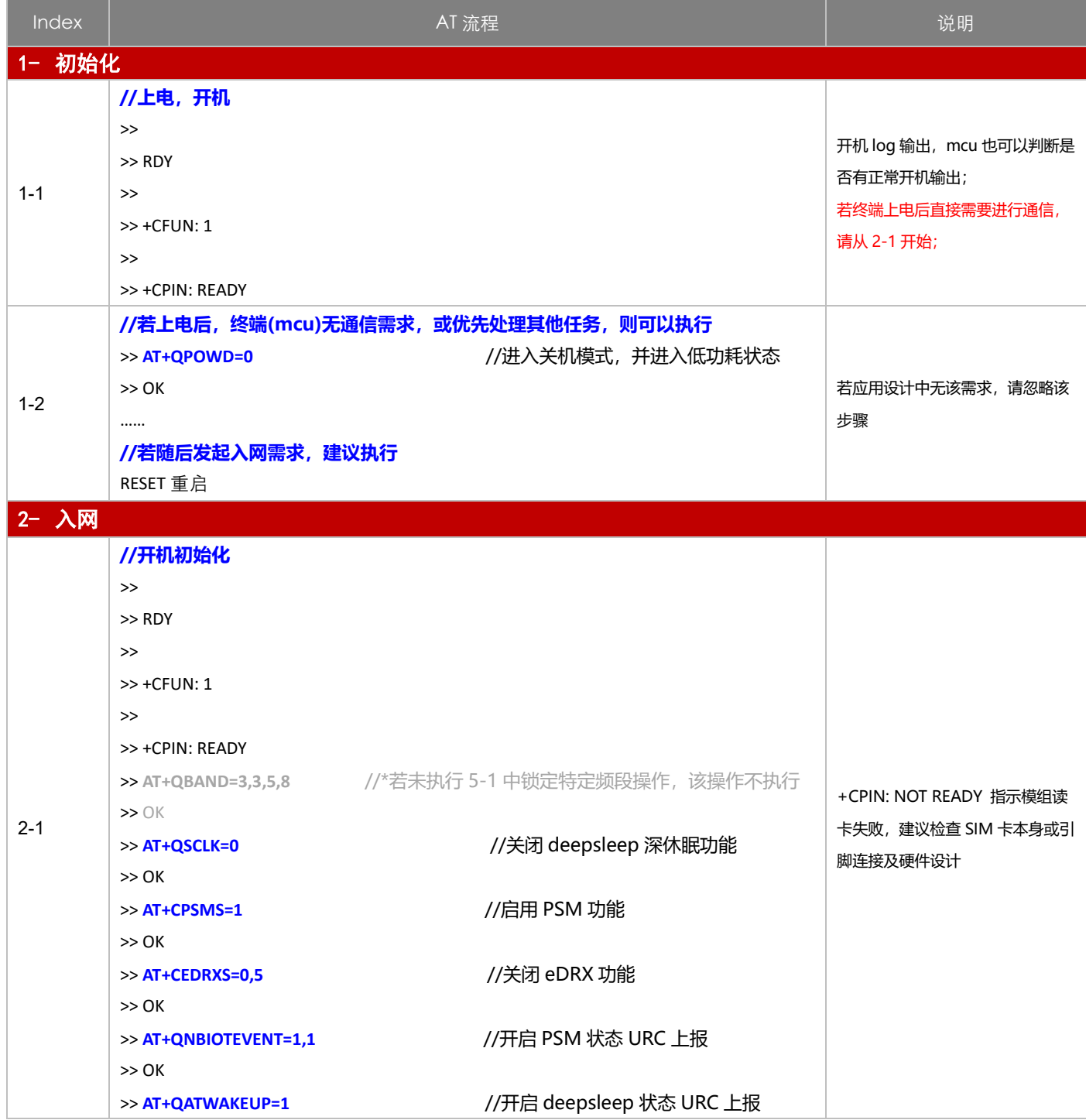

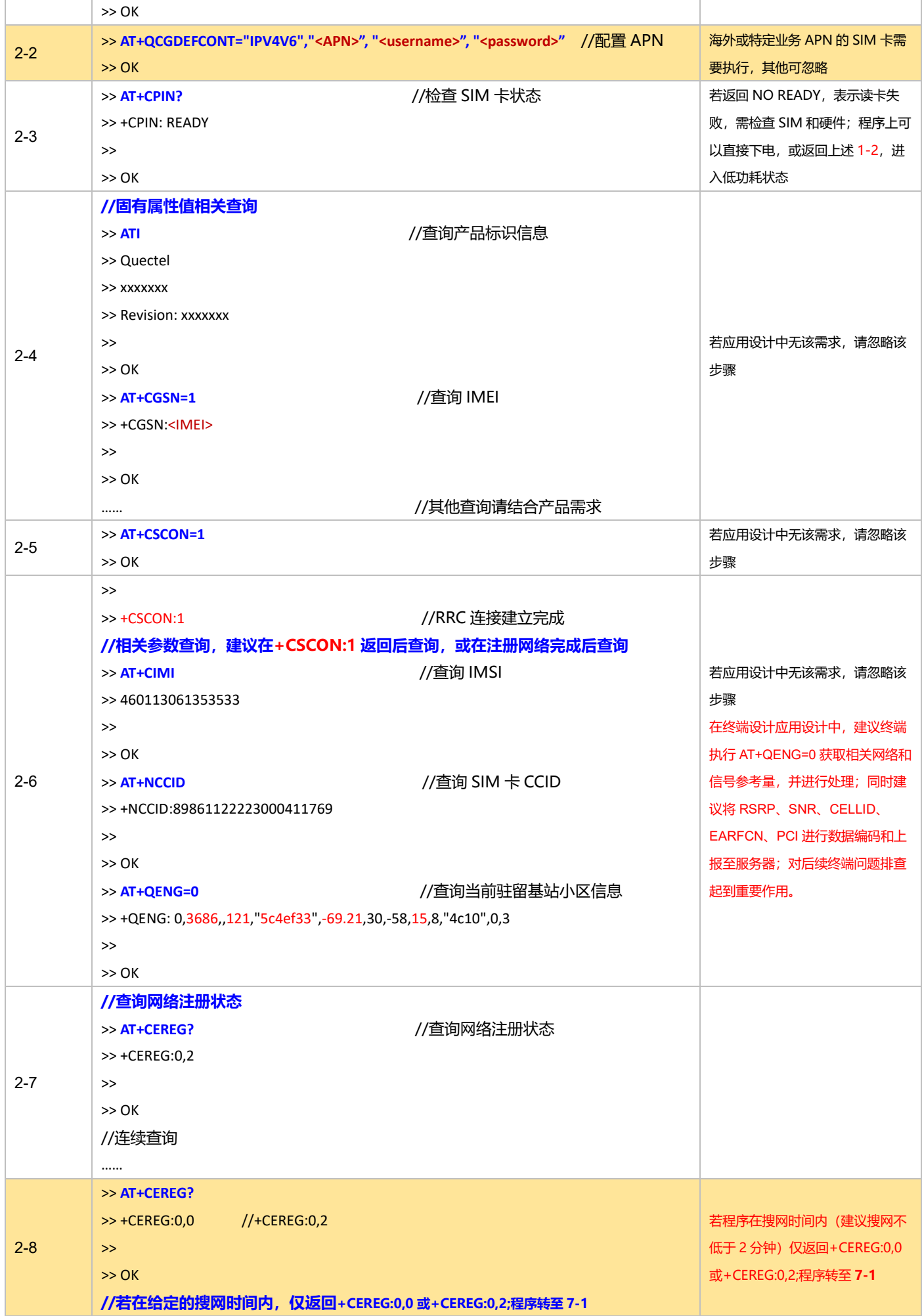

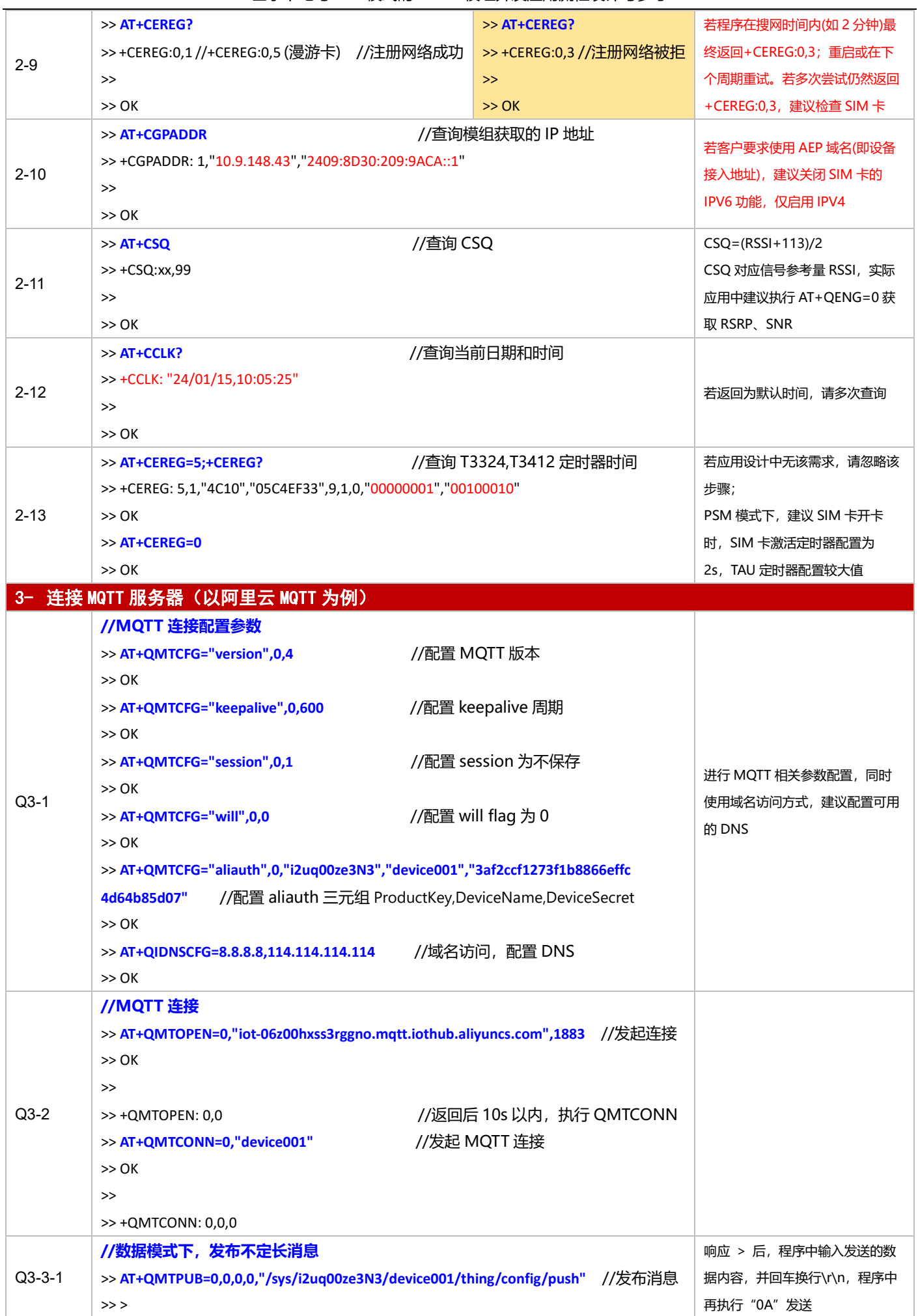

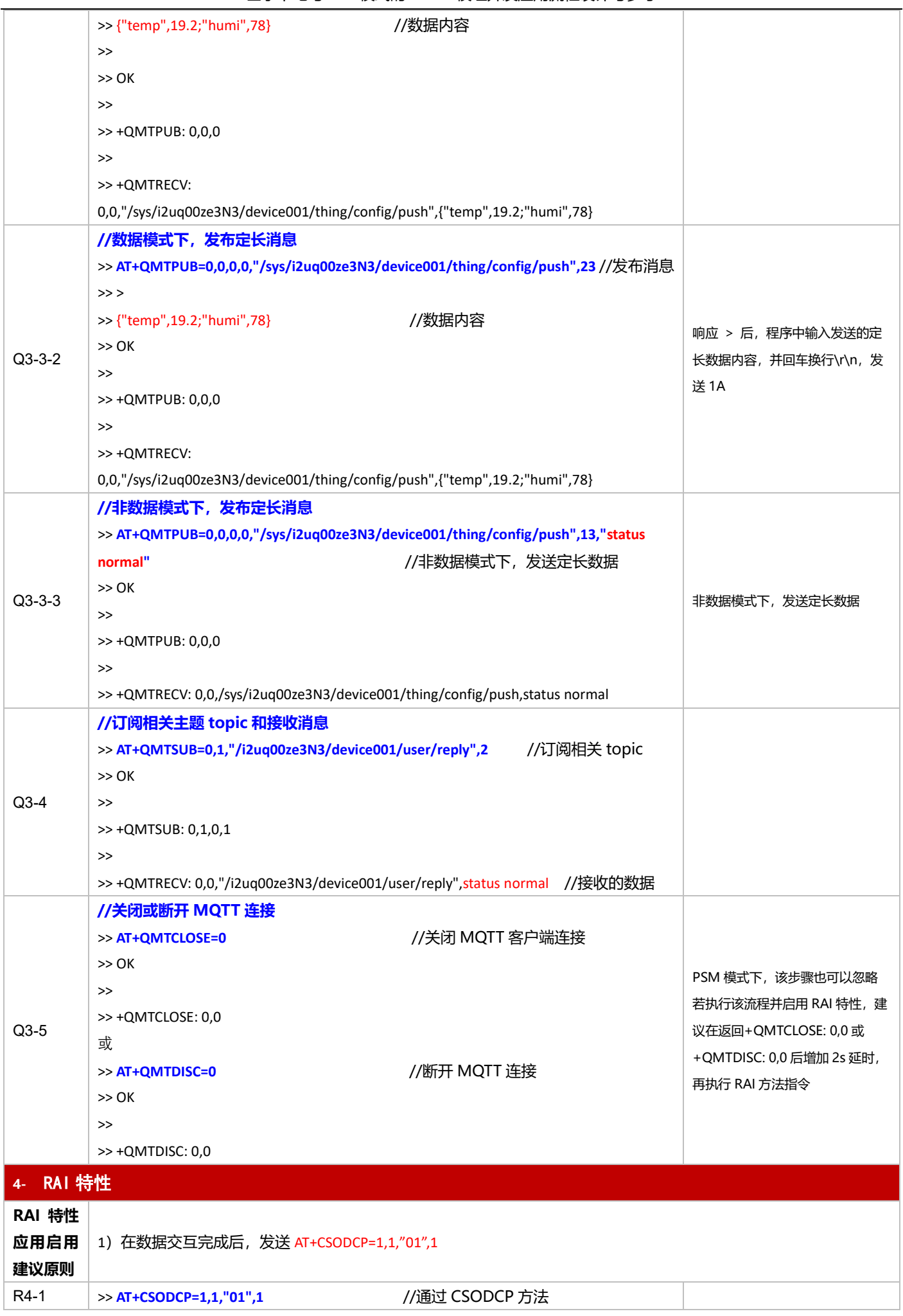

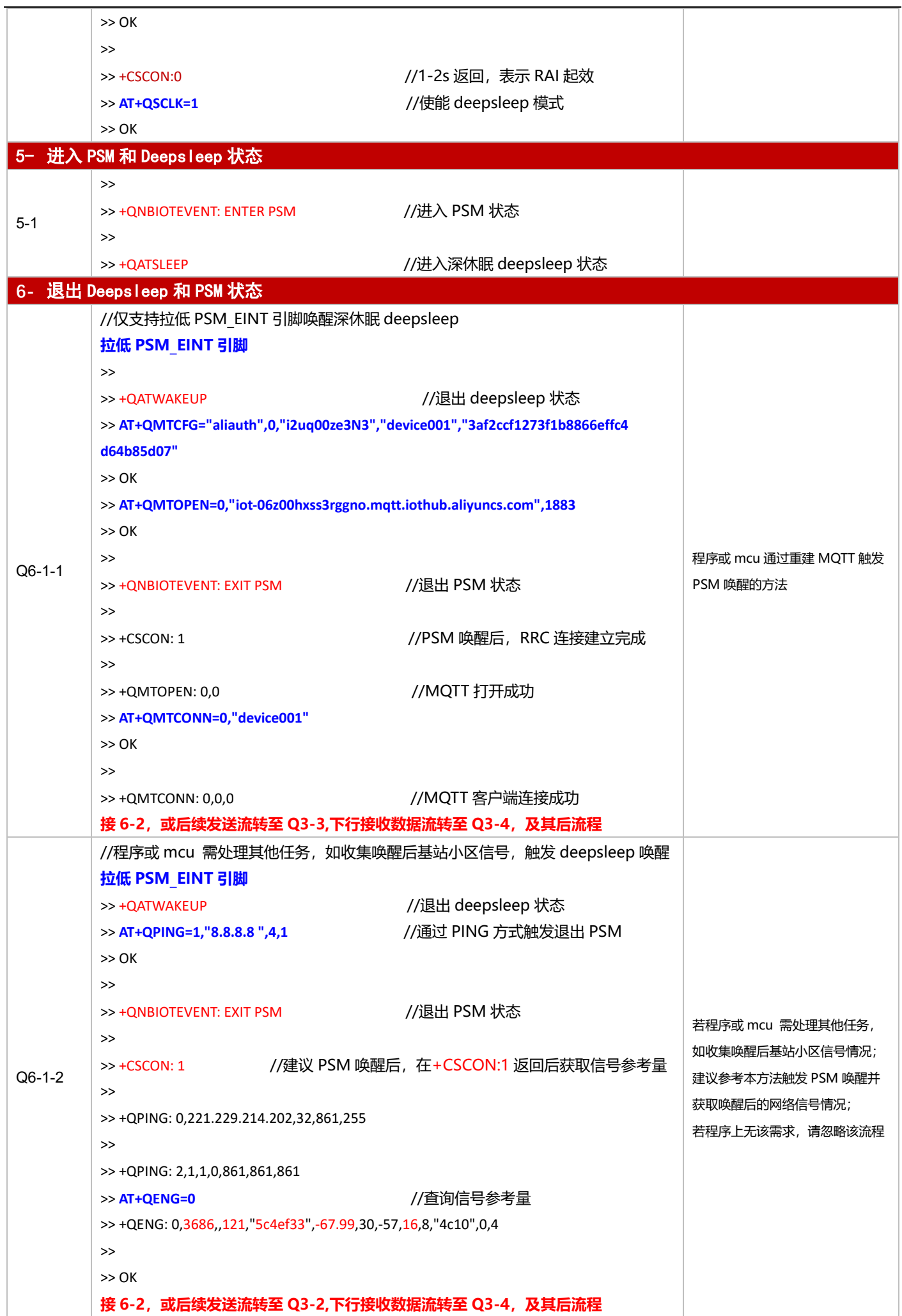

。<br>IoT 模组开发应田溢玛沿斗ヒ会老

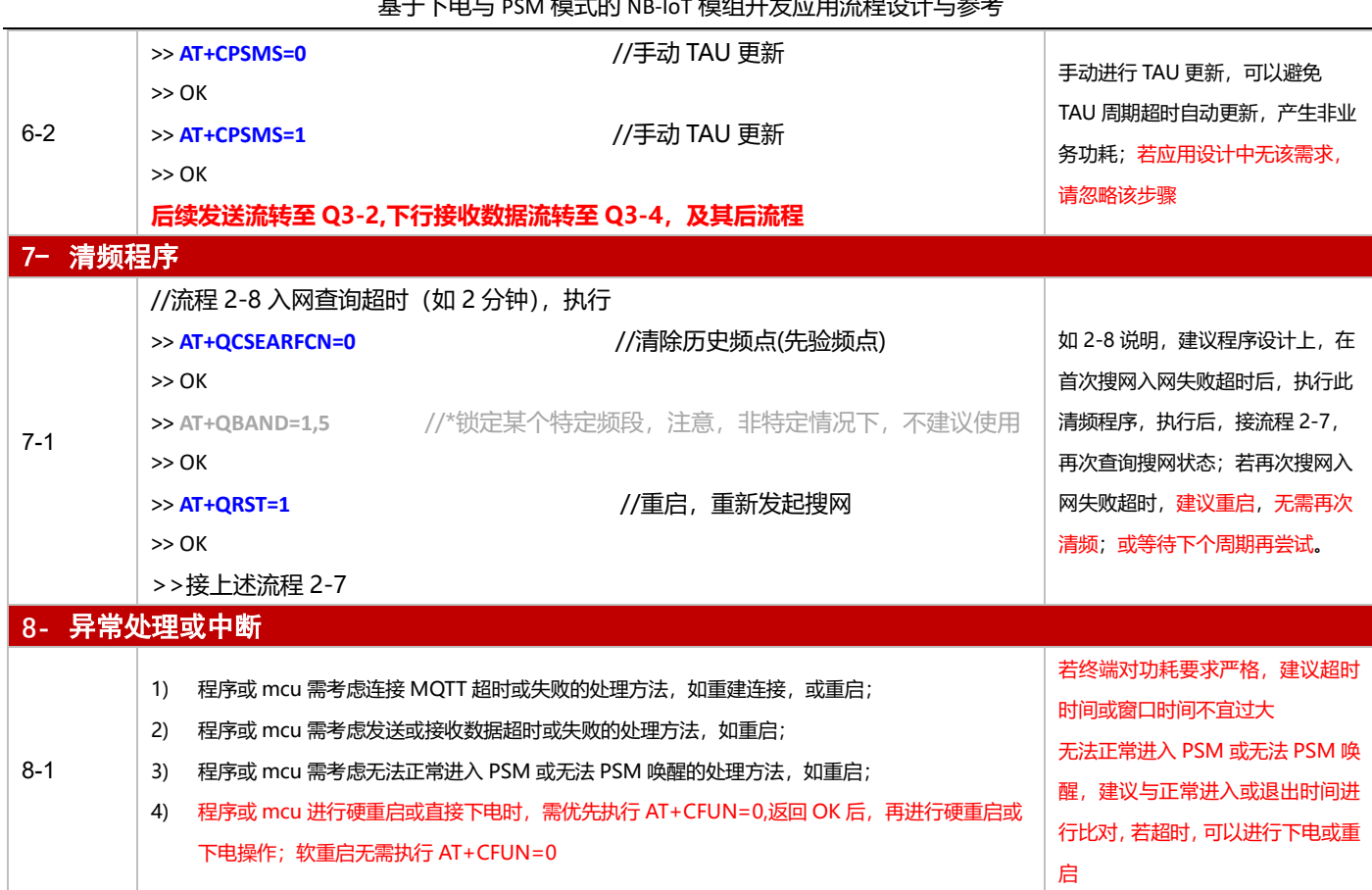

#### **3.3.5 oneNET 应用**

#### 3.3.5.1 断电模式

**适用场景** 连接移动 oneNET 平台,上报周期较长,应用逻辑较为简单,不启用 PSM 功能

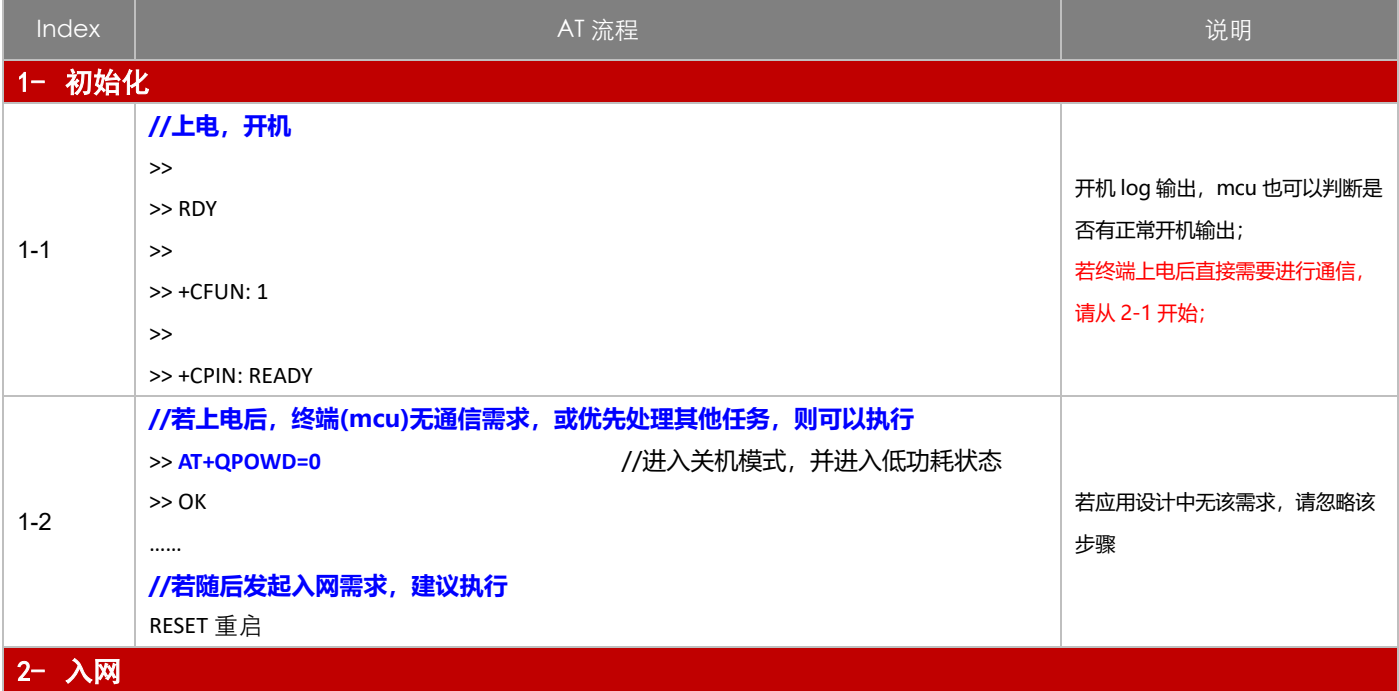

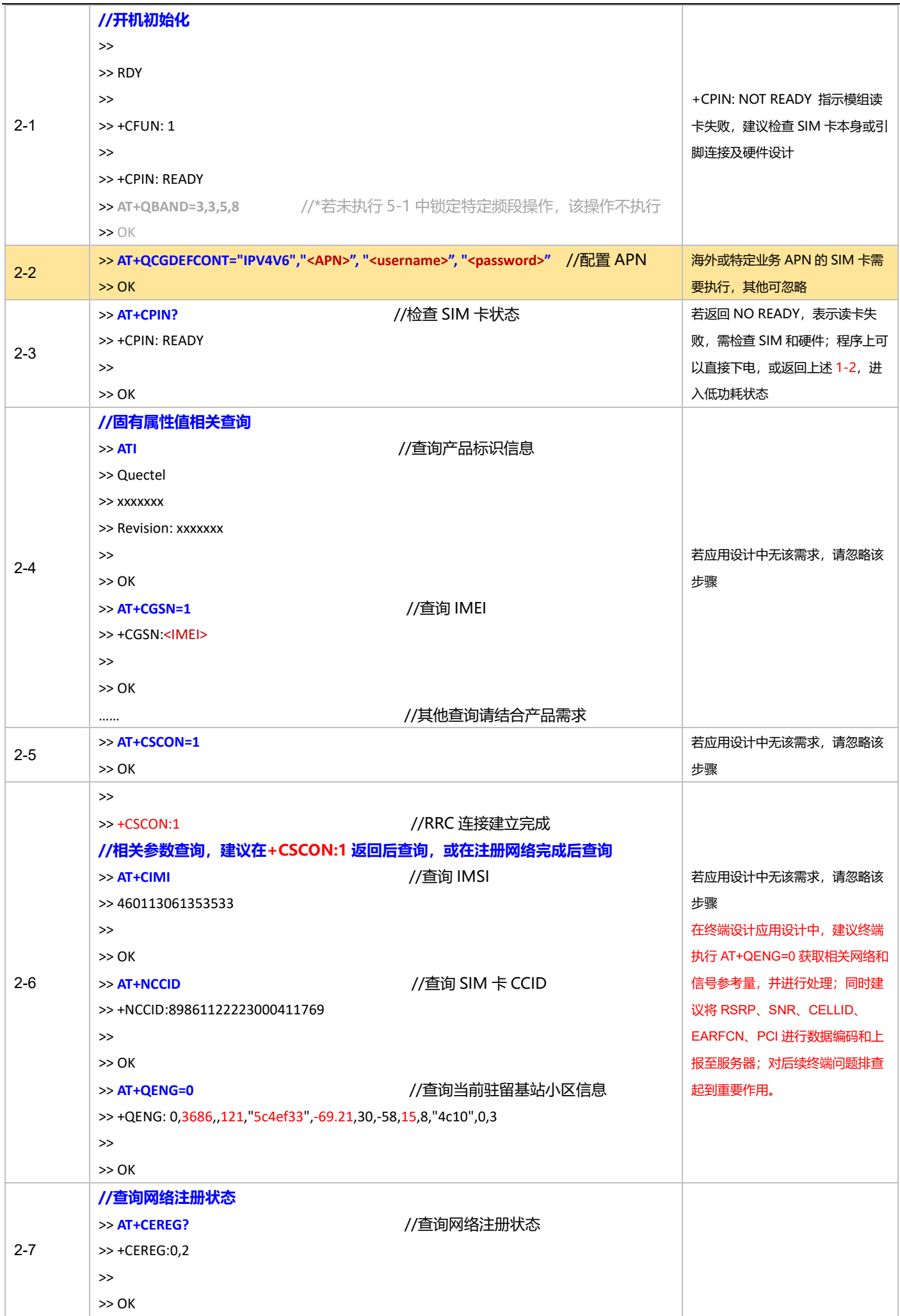

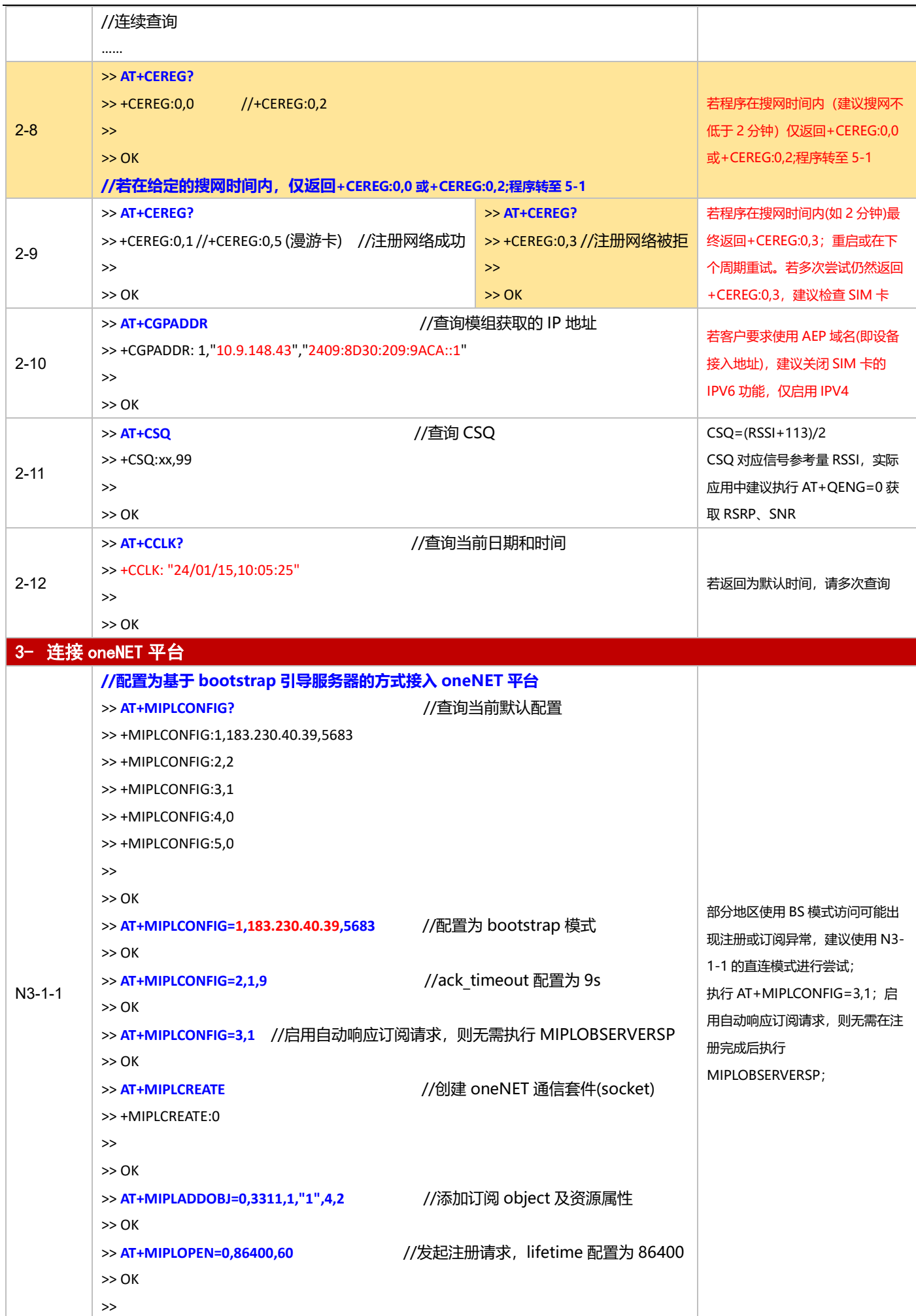

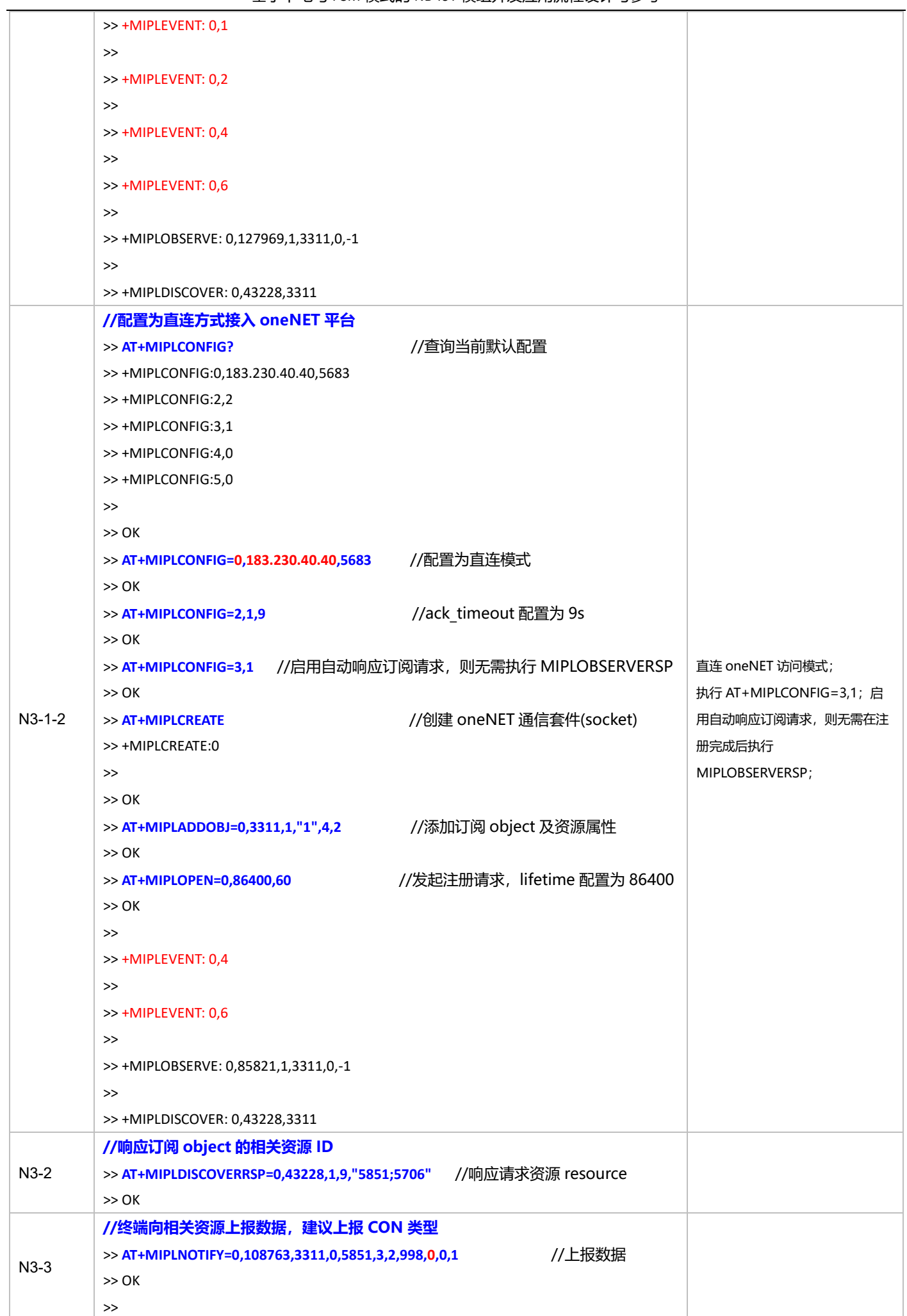
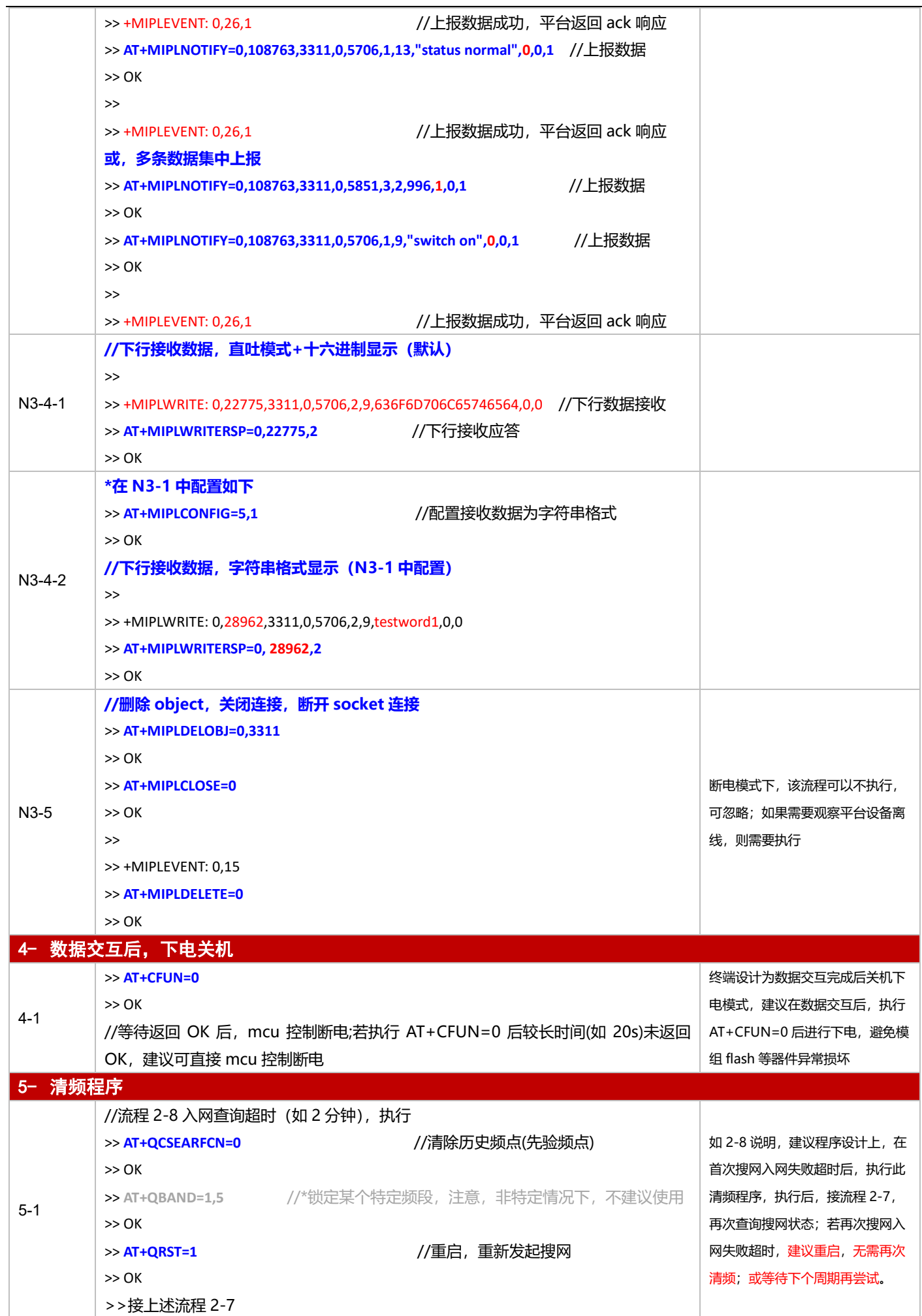

#### 基于下电与 PSM 模式的 NB-IoT 模组开发应用流程设计与参考

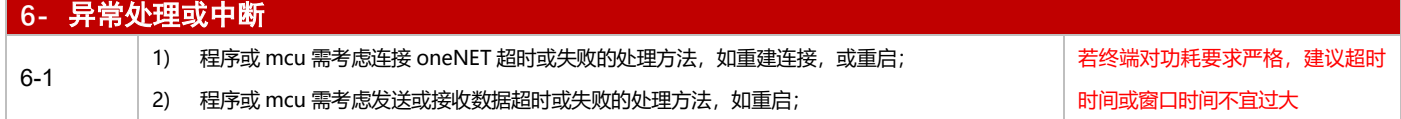

#### 3.3.5.2 PSM 模式

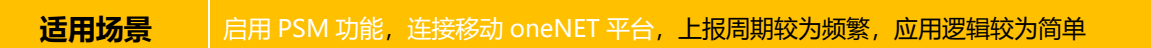

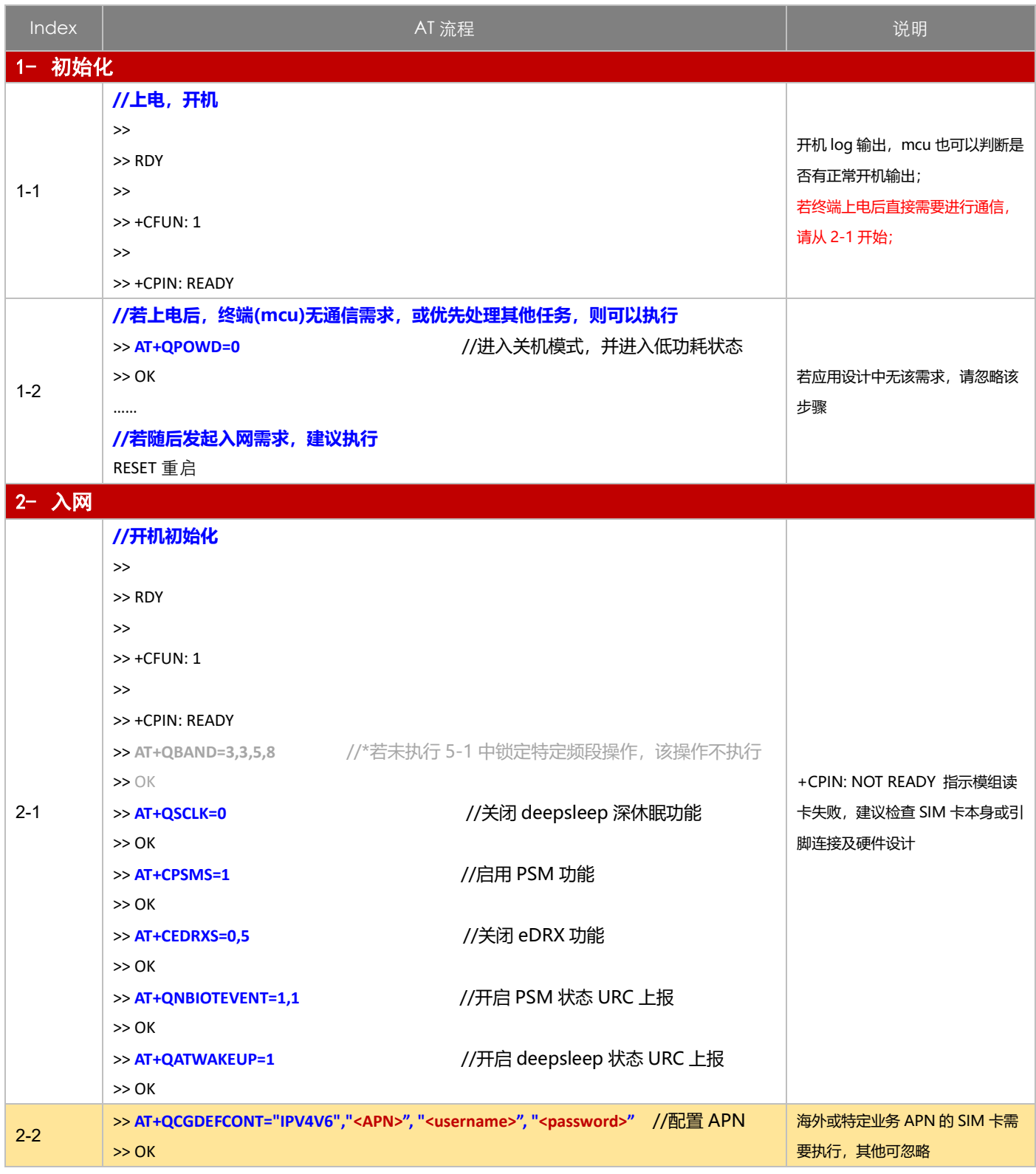

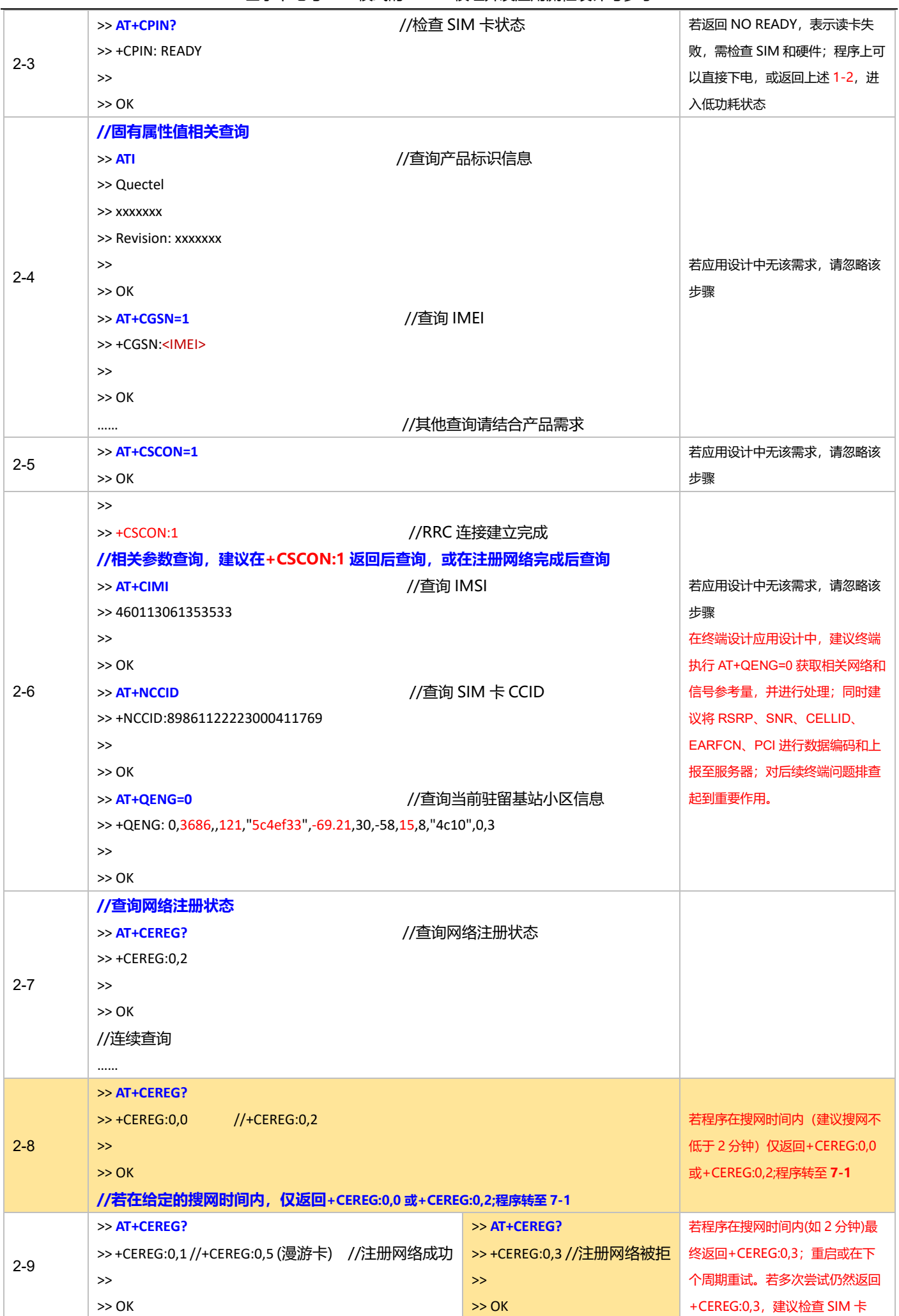

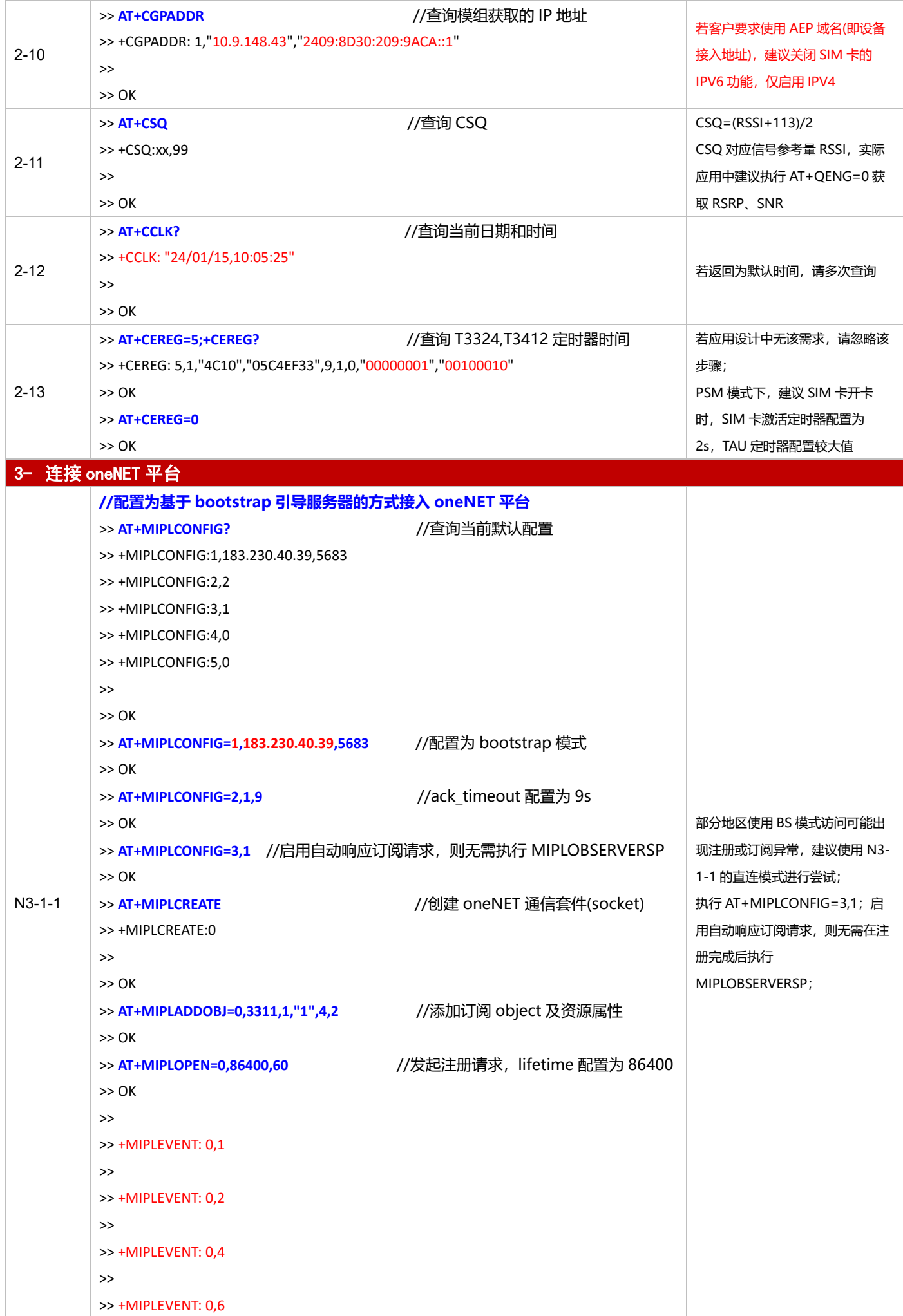

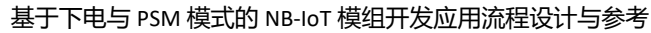

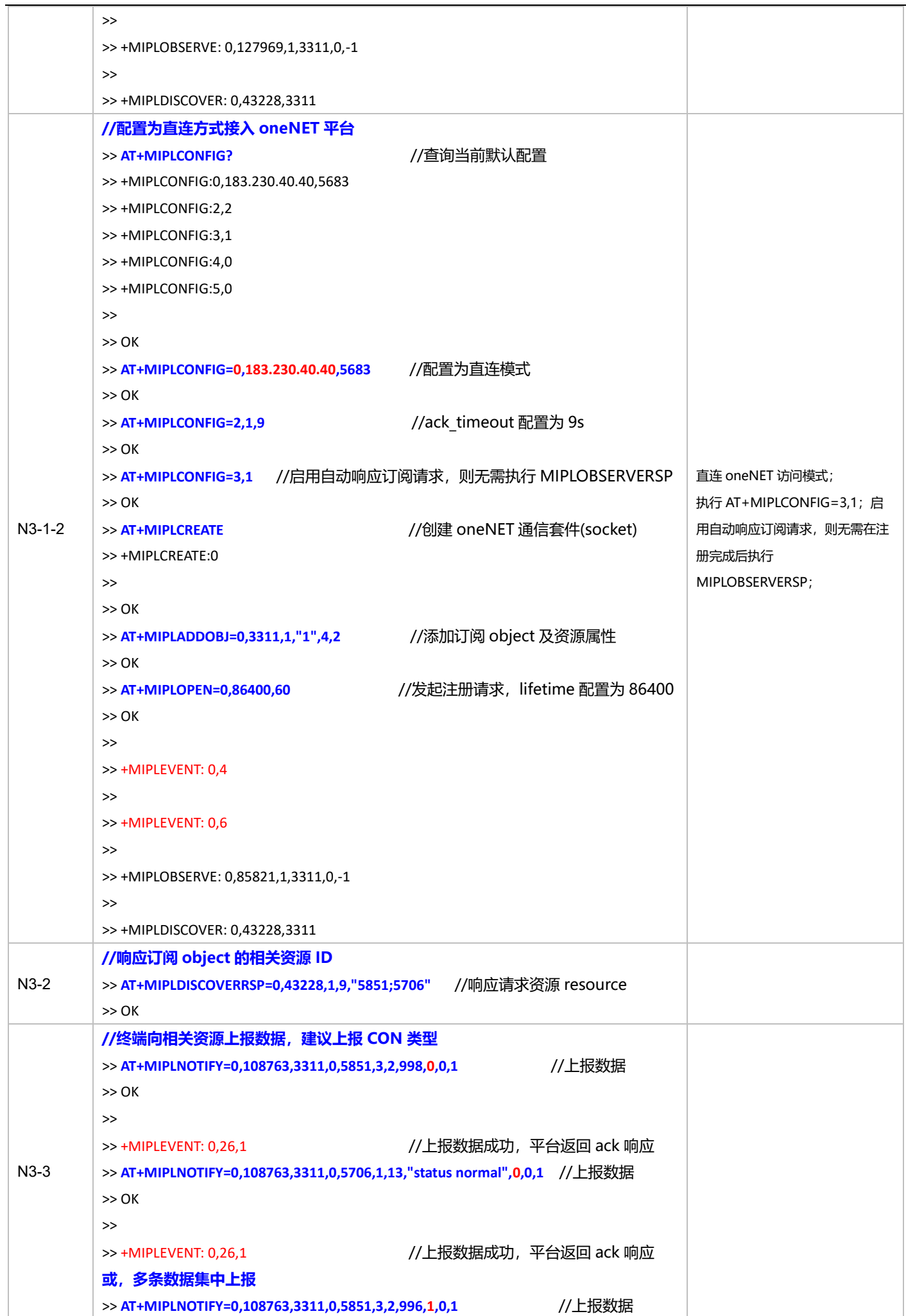

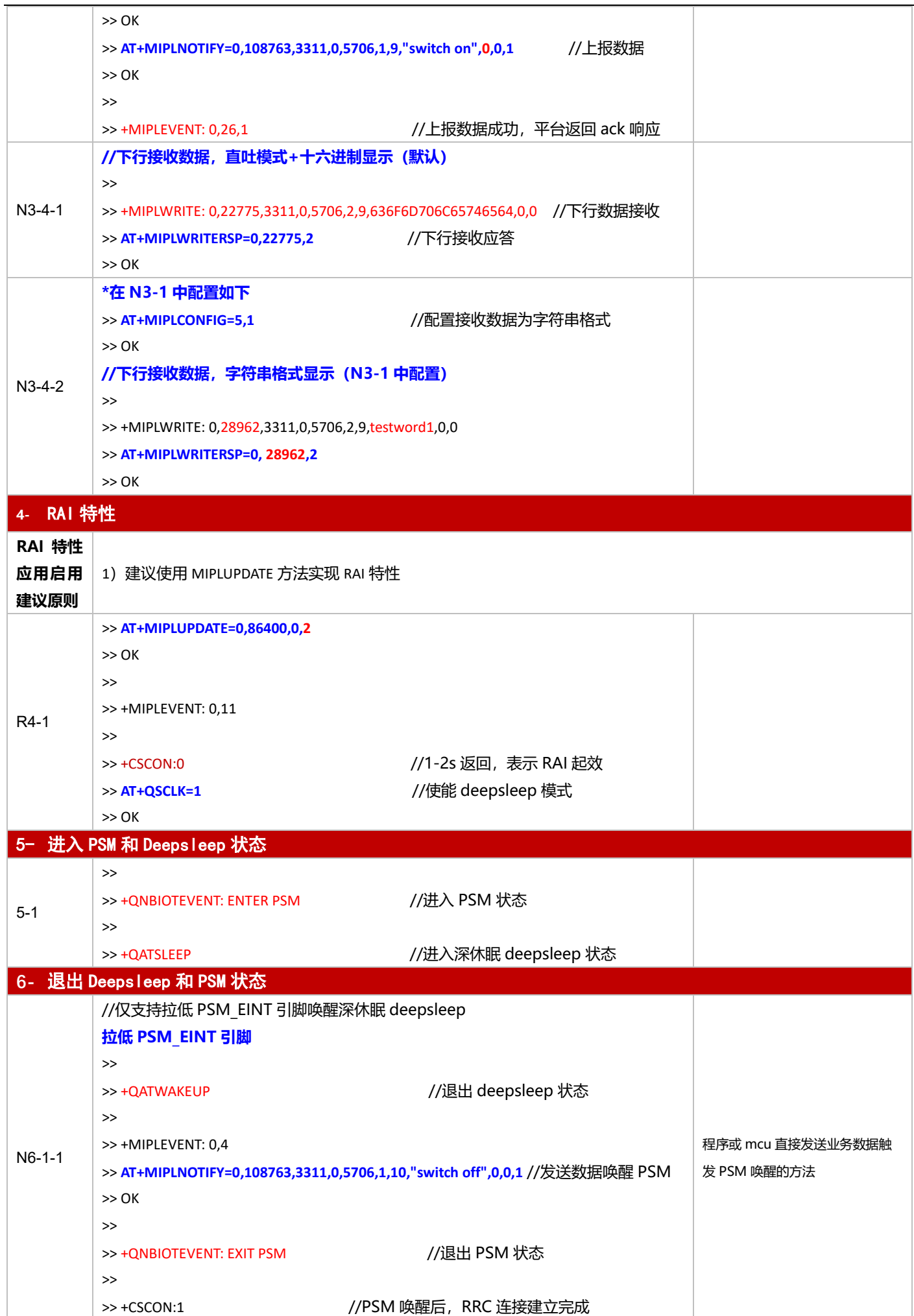

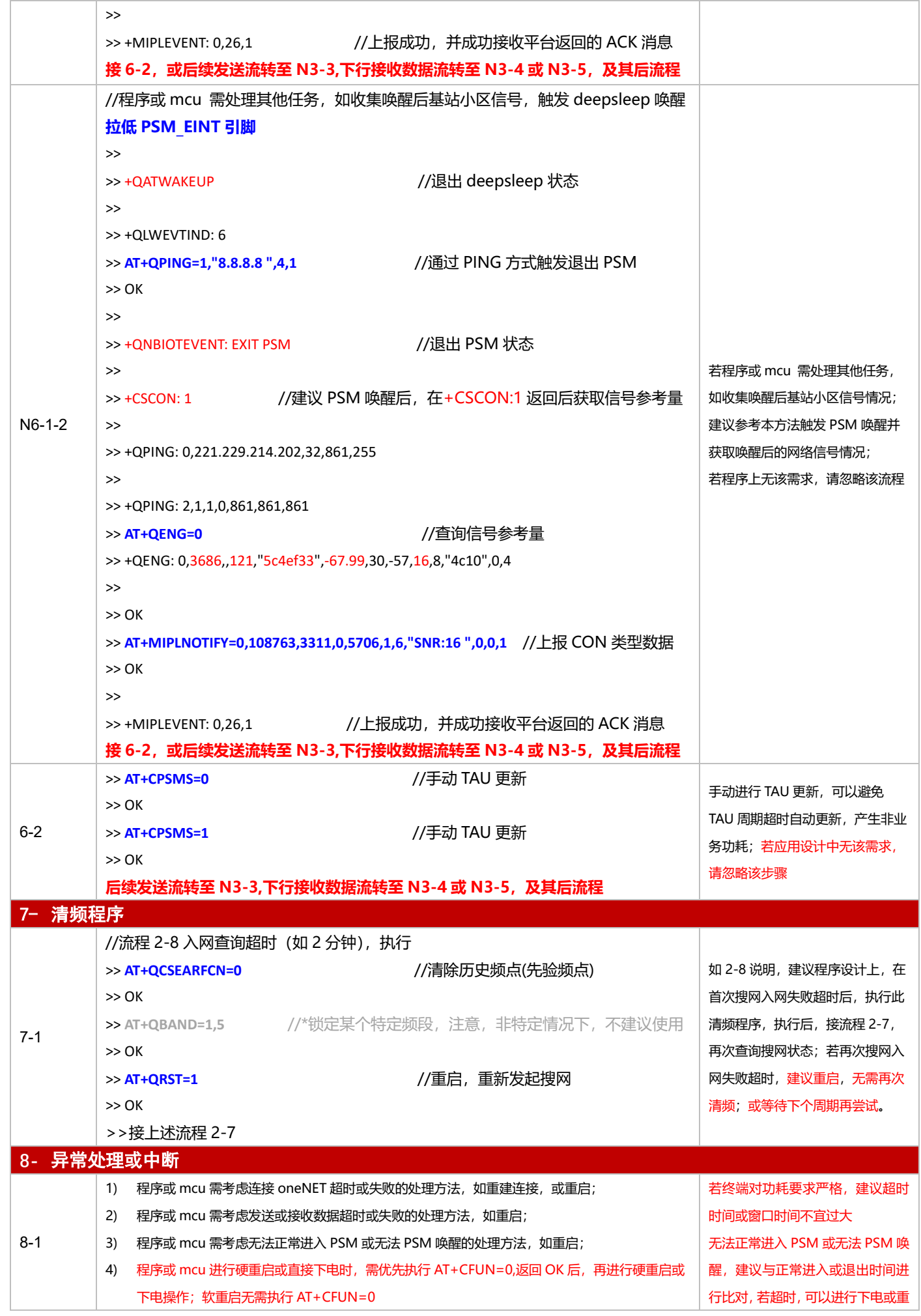

启

### **3.4 BC260Y**

# **3.4.1 对接电信 AEP 平台应用设计参考**

### 3.4.1.1 断电模式

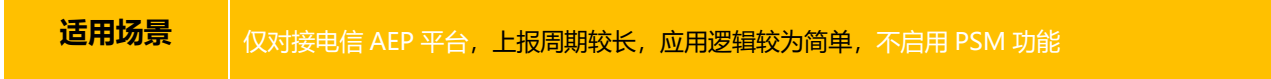

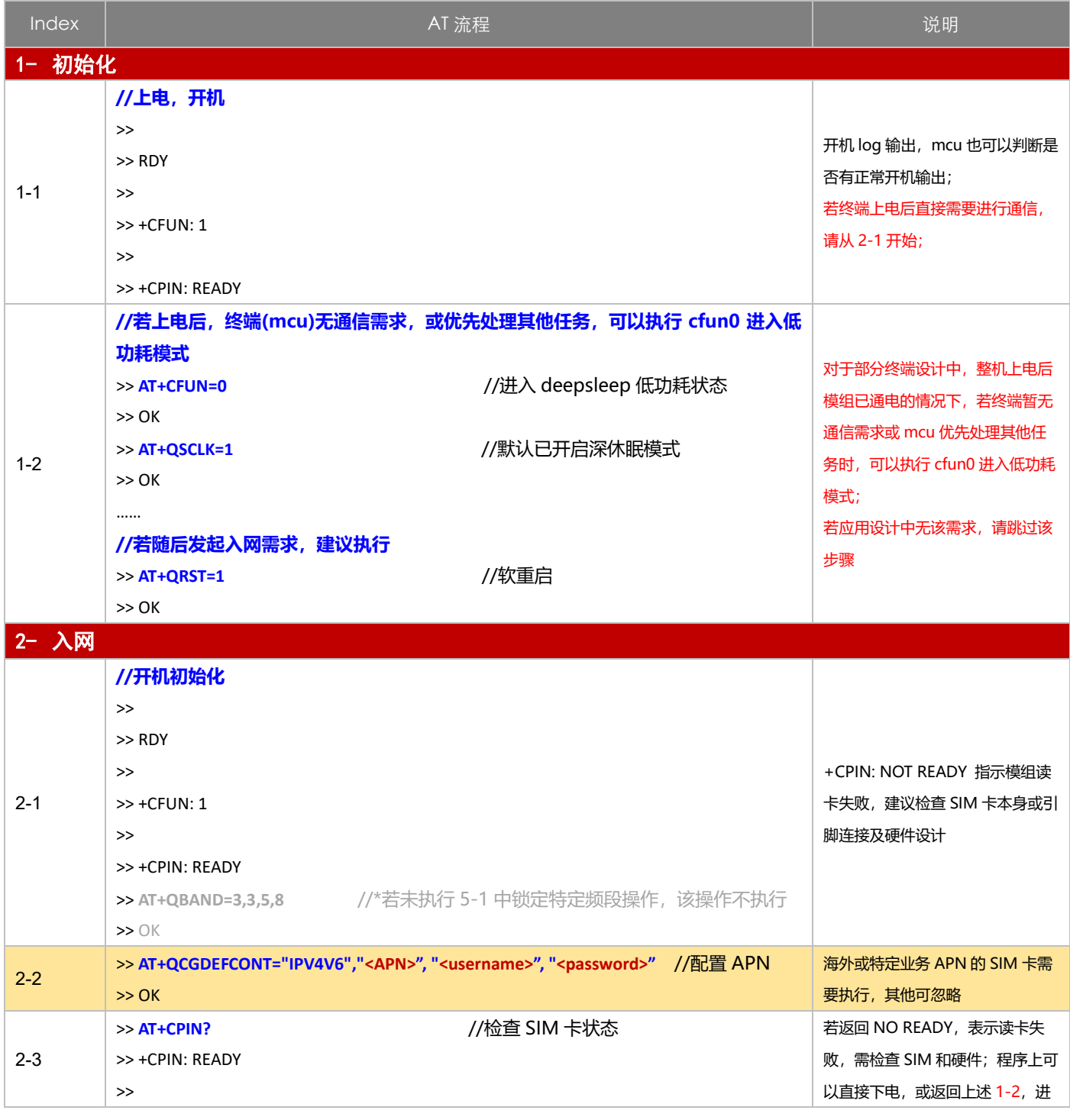

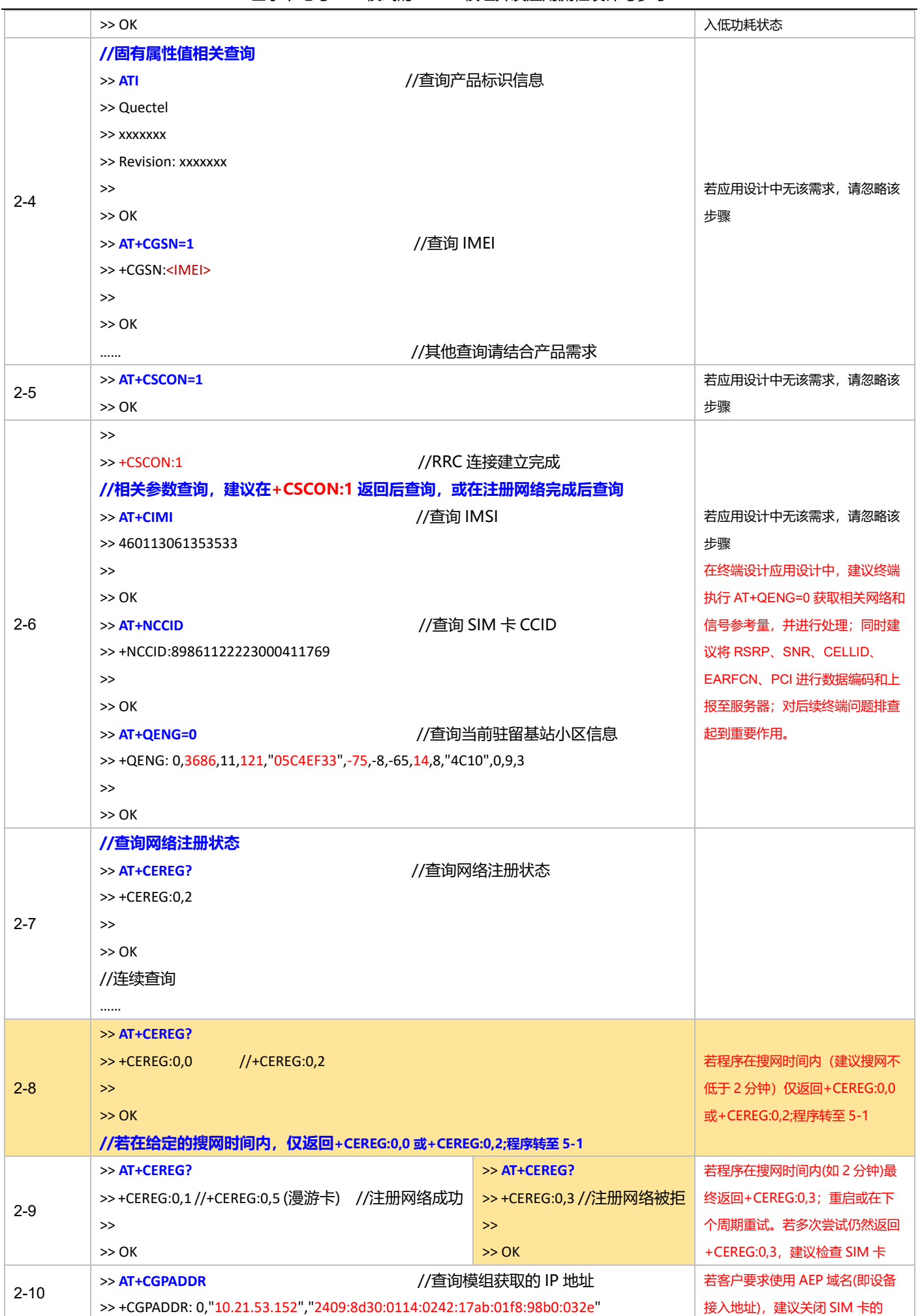

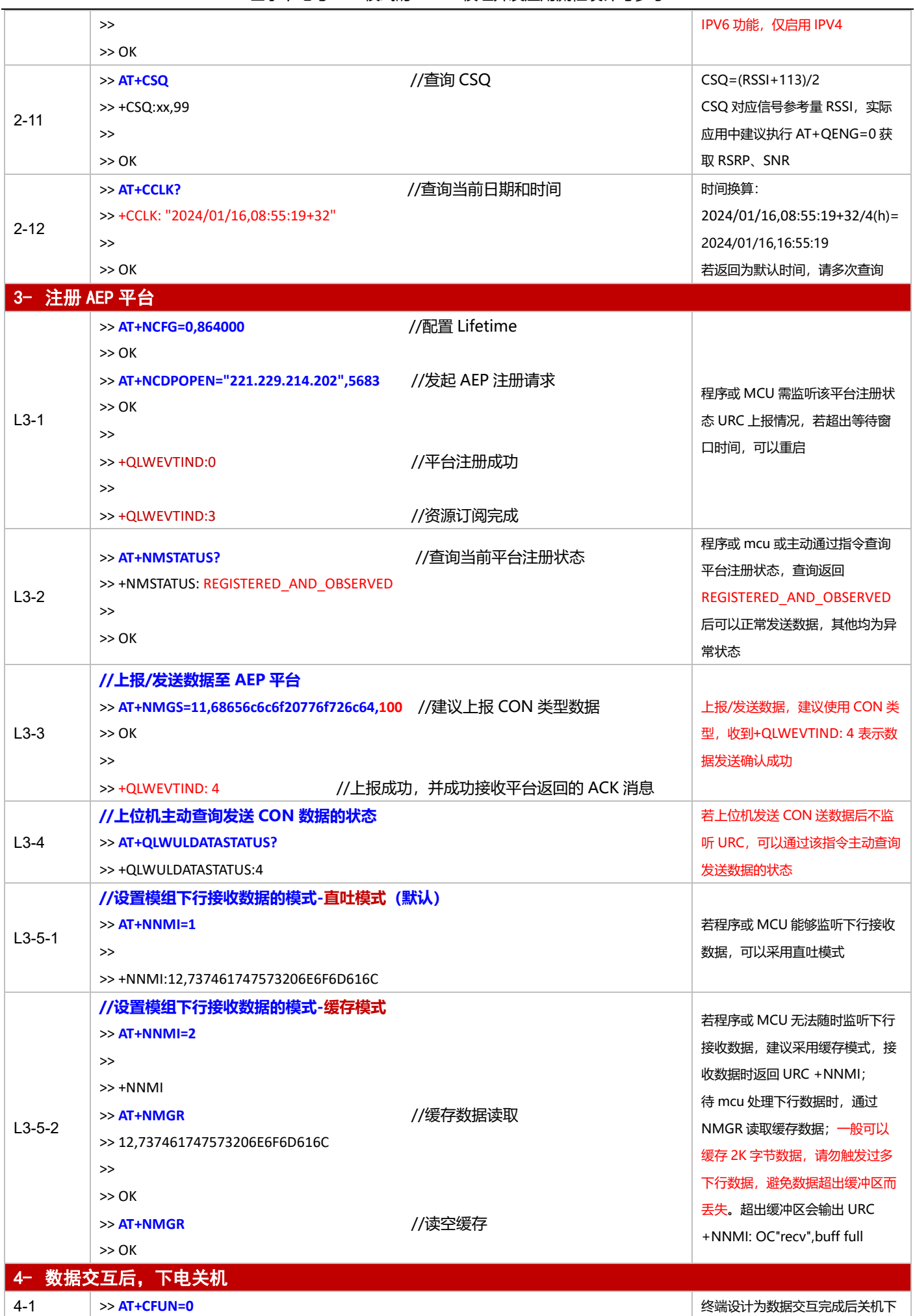

基于下电与 PSM 模式的 NB-IoT 模组开发应用流程设计与参考

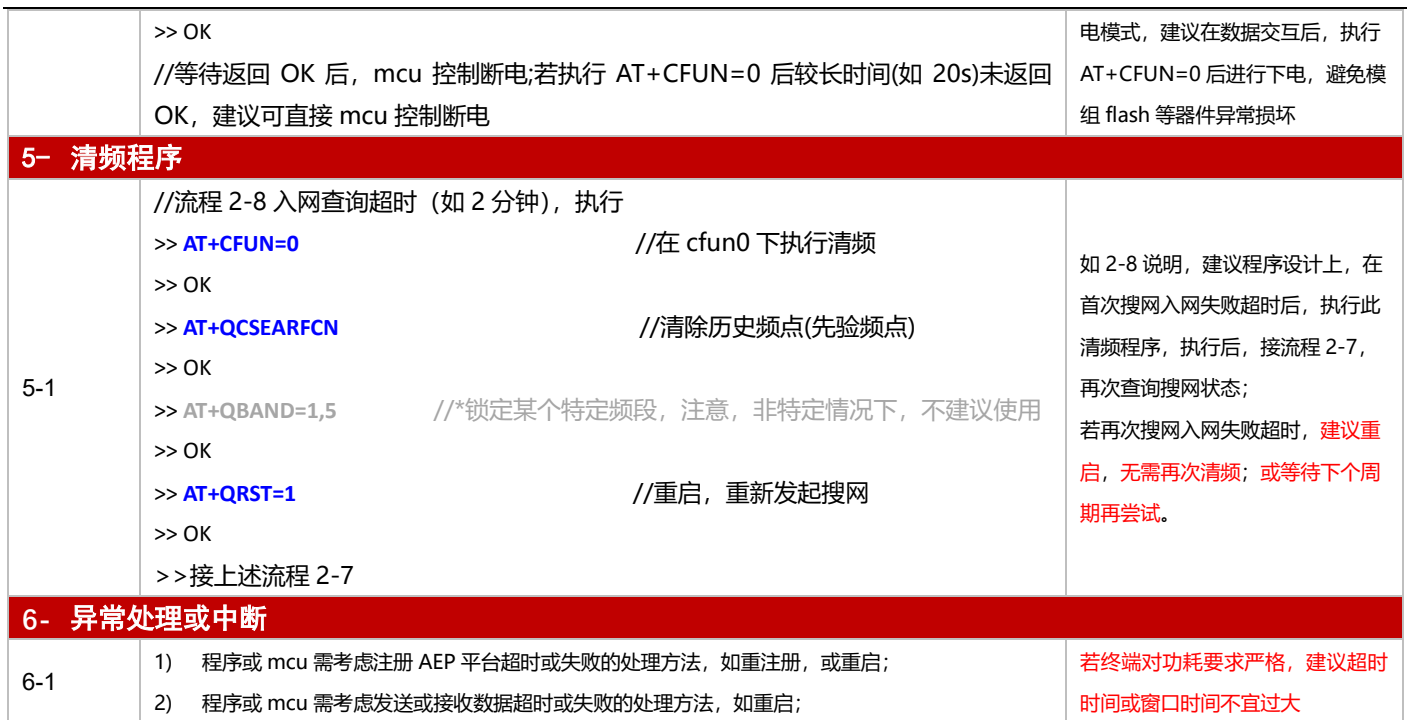

#### 3.4.1.2 PSM 模式

**适用场景** │ 启用 PSM 功能, 仅对接电信 AEP 平台, 上报周期较为频繁, 应用逻辑较为简单

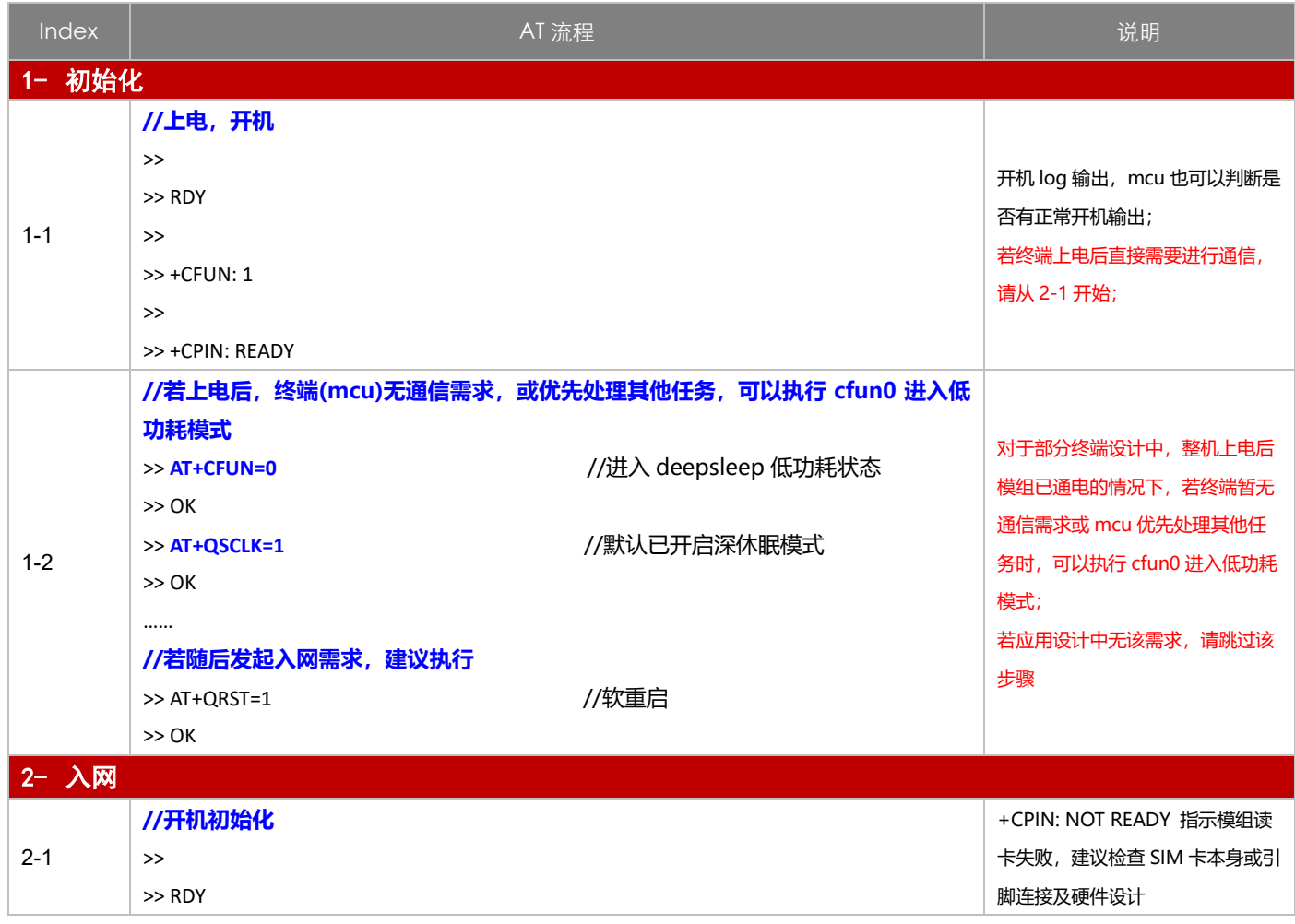

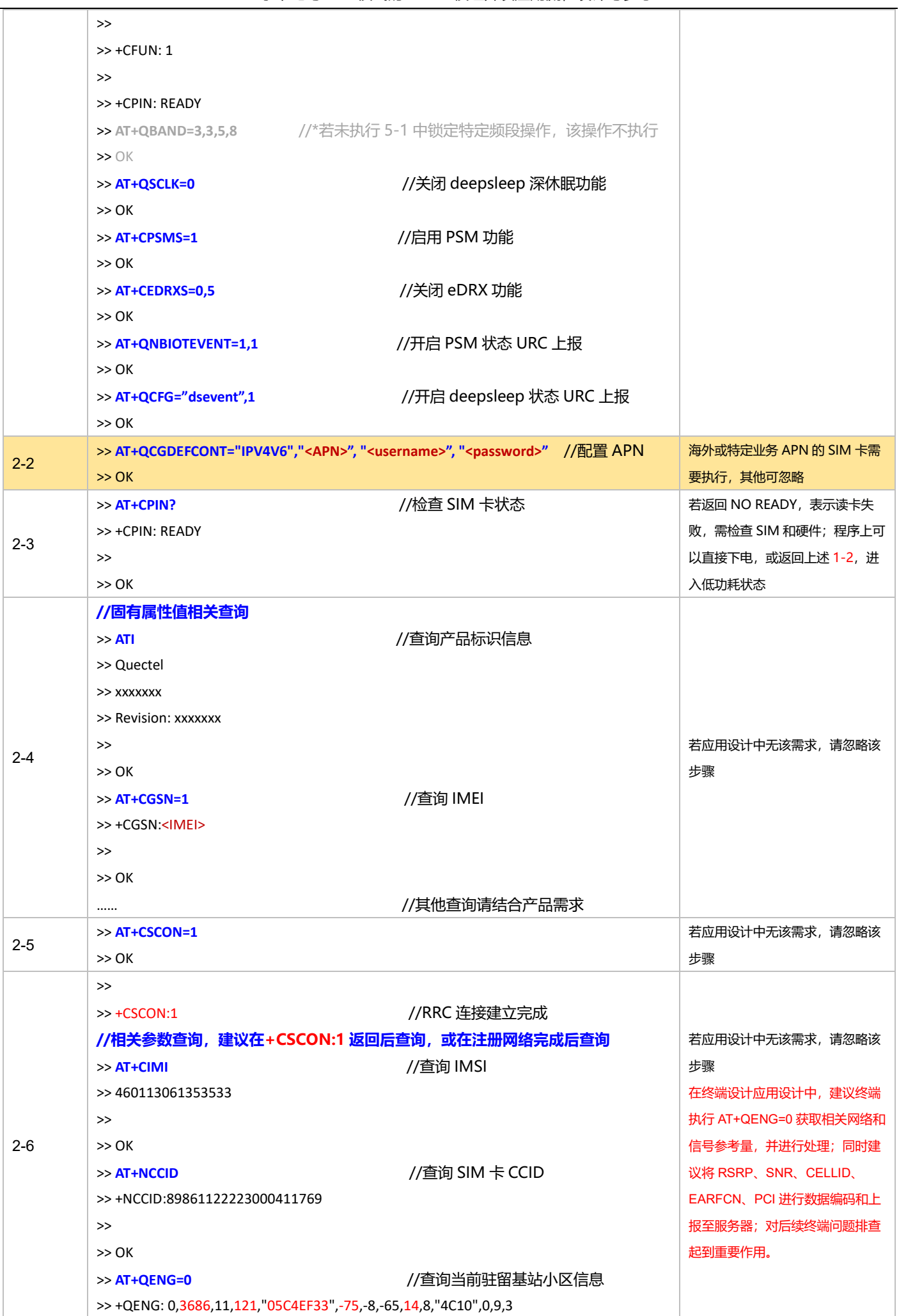

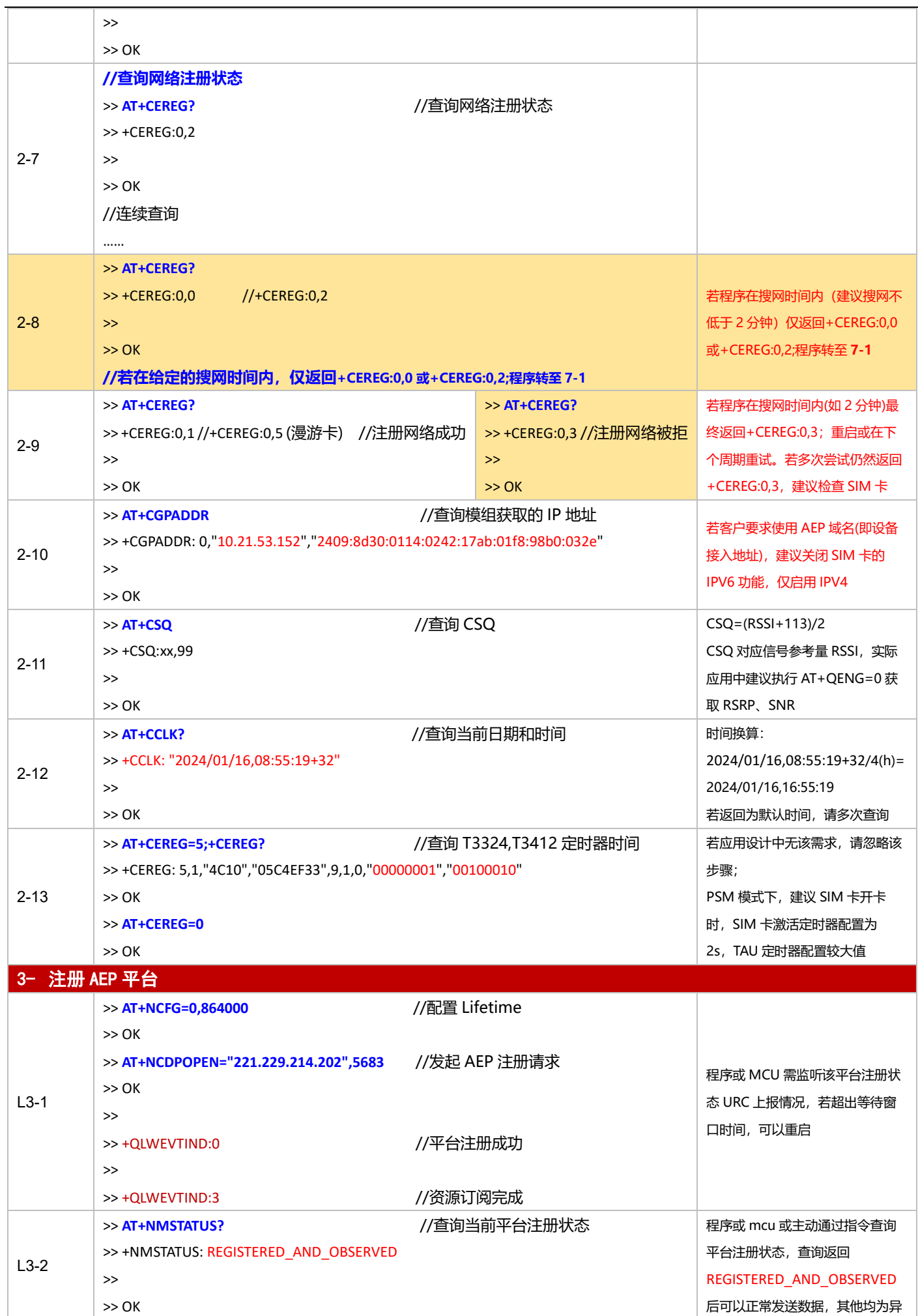

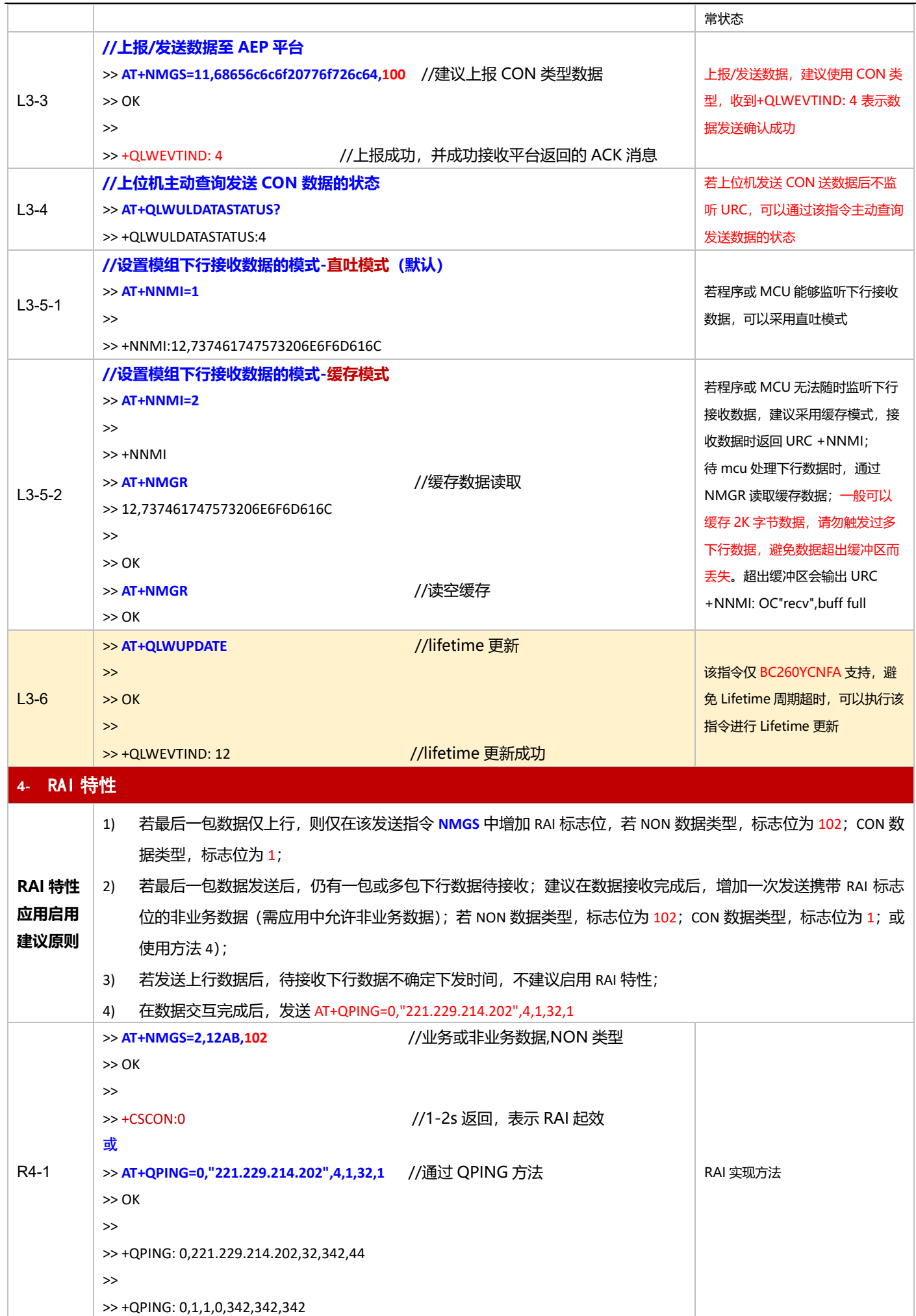

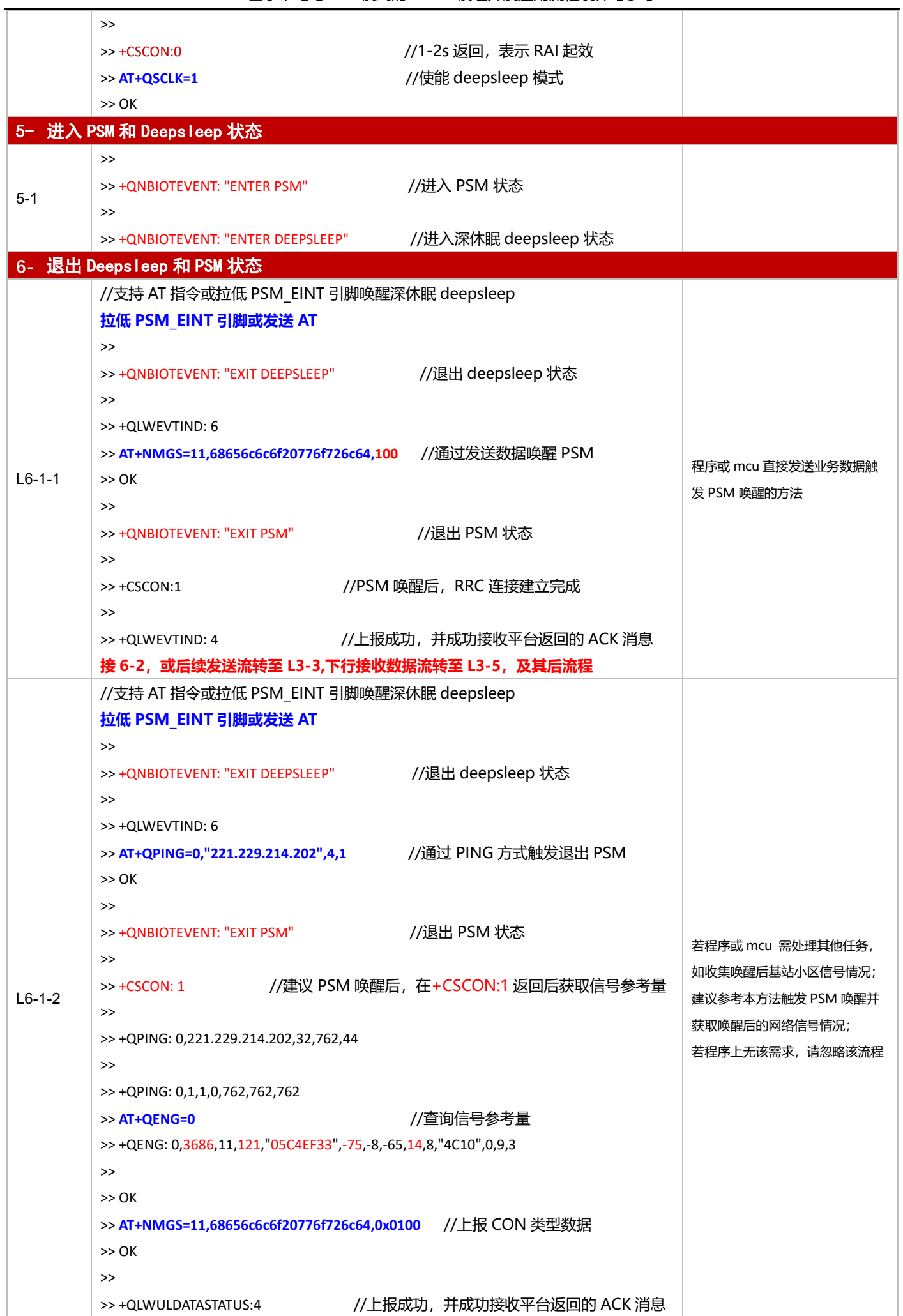

基于下电与 PSM 模式的 NB-IoT 模组开发应用流程设计与参考

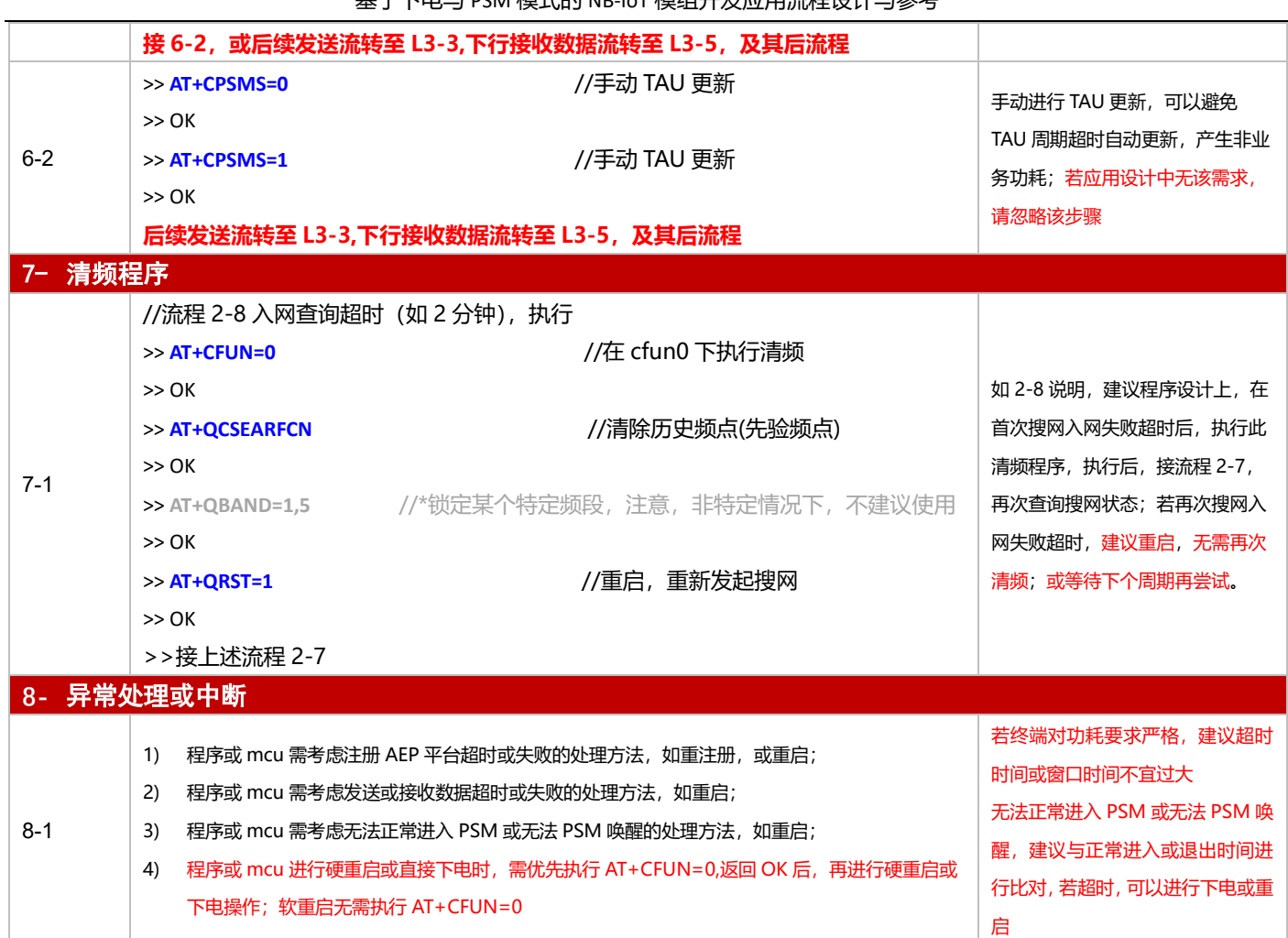

# **3.4.2 TCP 应用**

#### 3.4.2.1 断电模式

**适用场景** 连接 TCP 服务器,上报周期较长,应用逻辑较为简单,不启用 PSM 功能

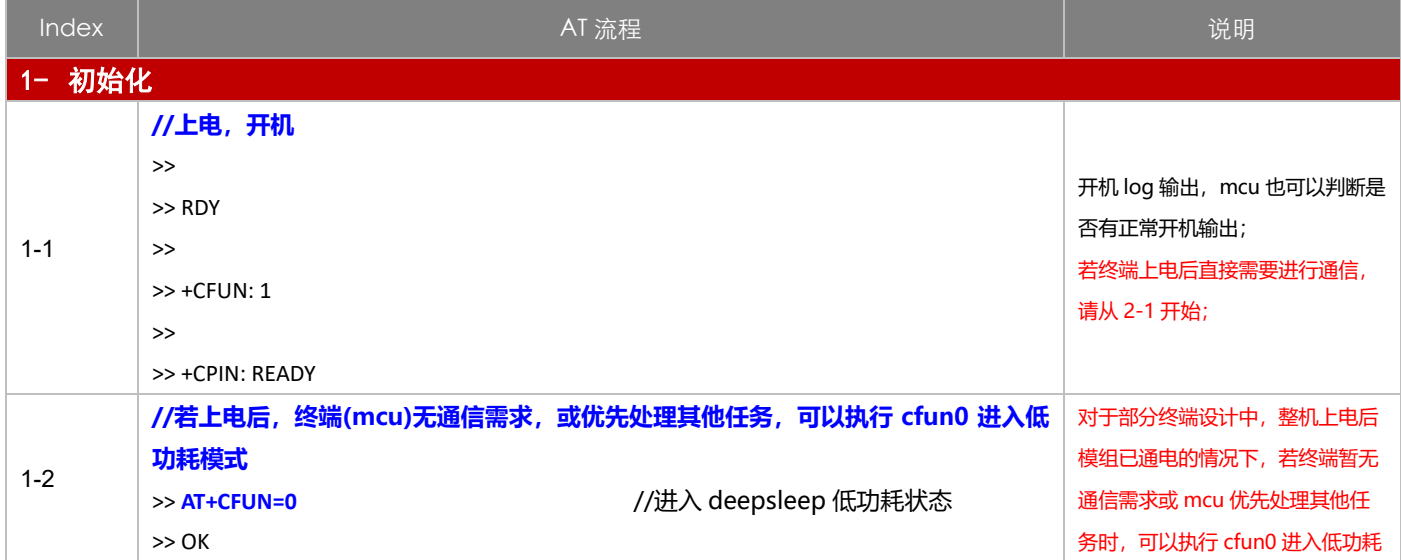

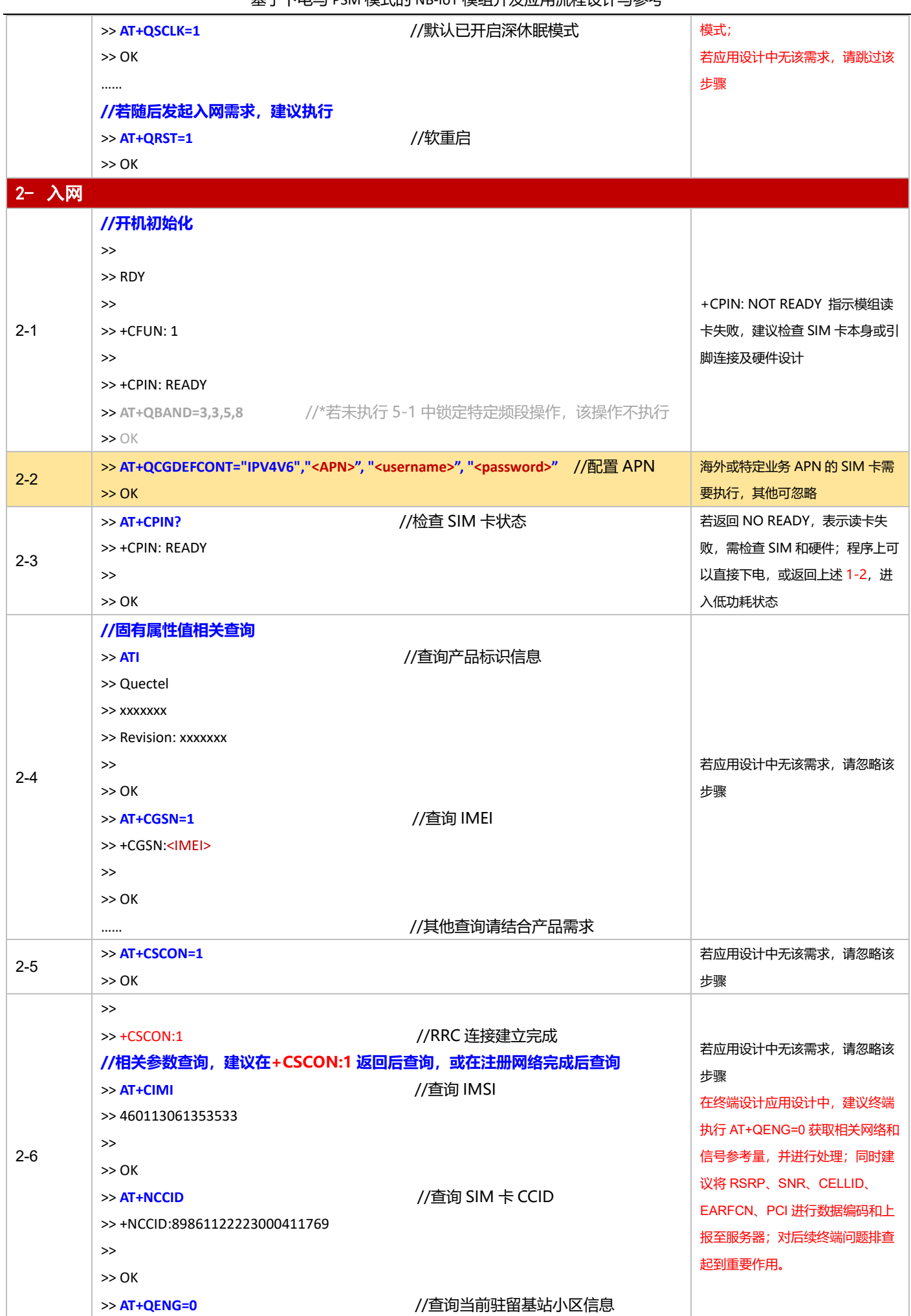

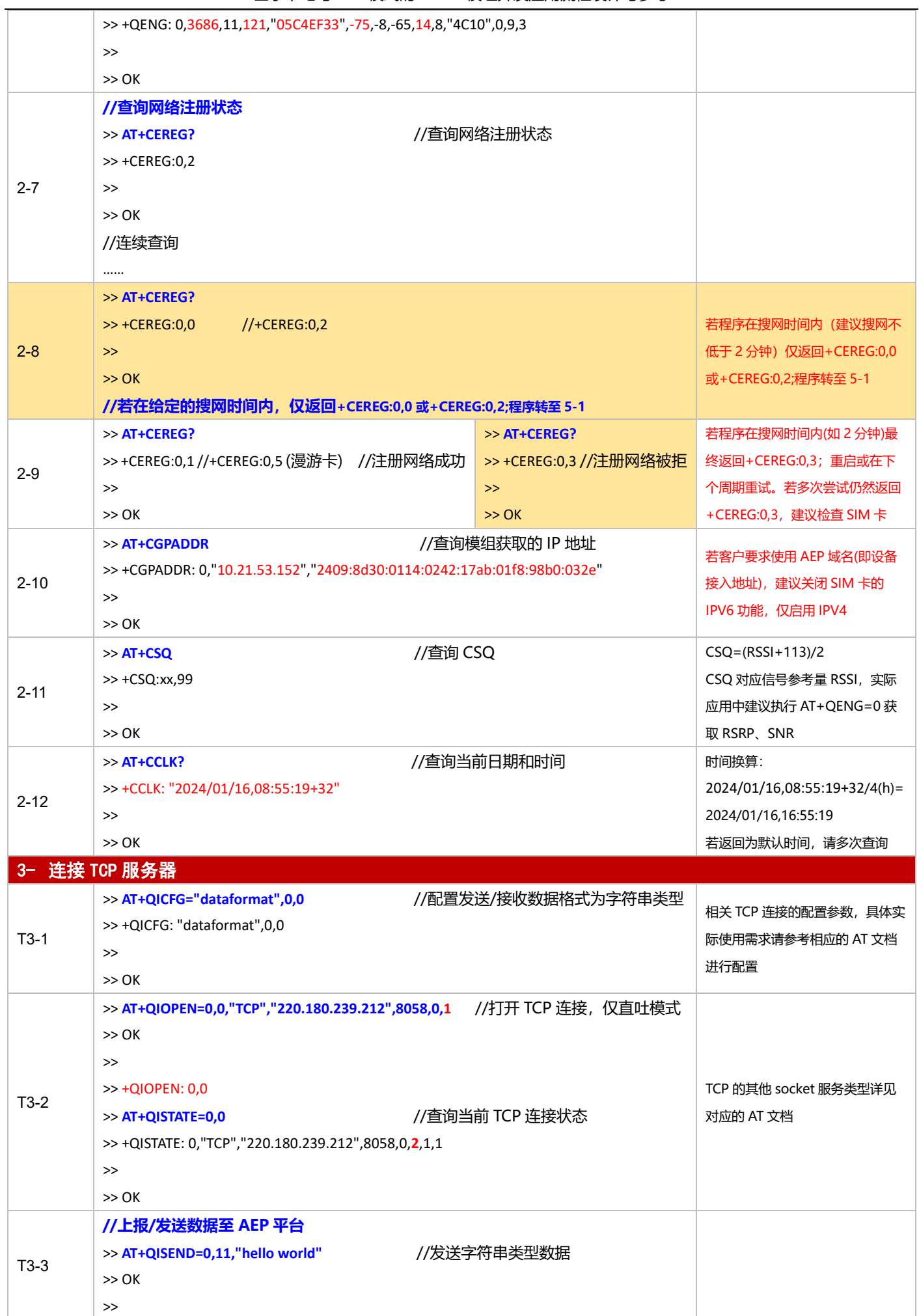

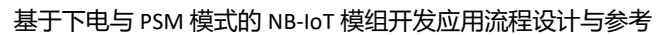

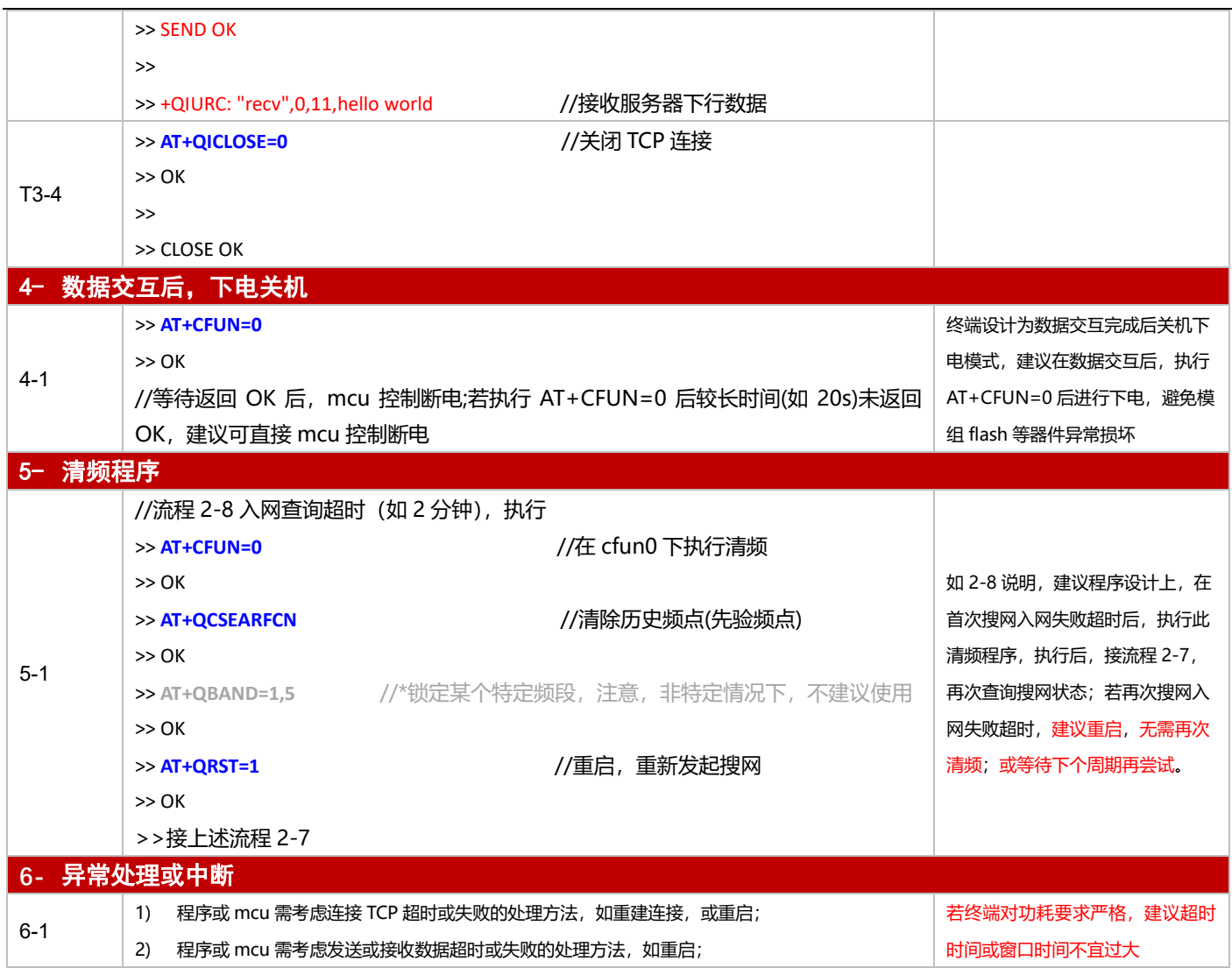

3.4.2.2 PSM 模式

**适用场景 国 国 PSM 功能, 连接 TCP 服务器, 上报周期较为频繁, 应用逻辑较为简单** 

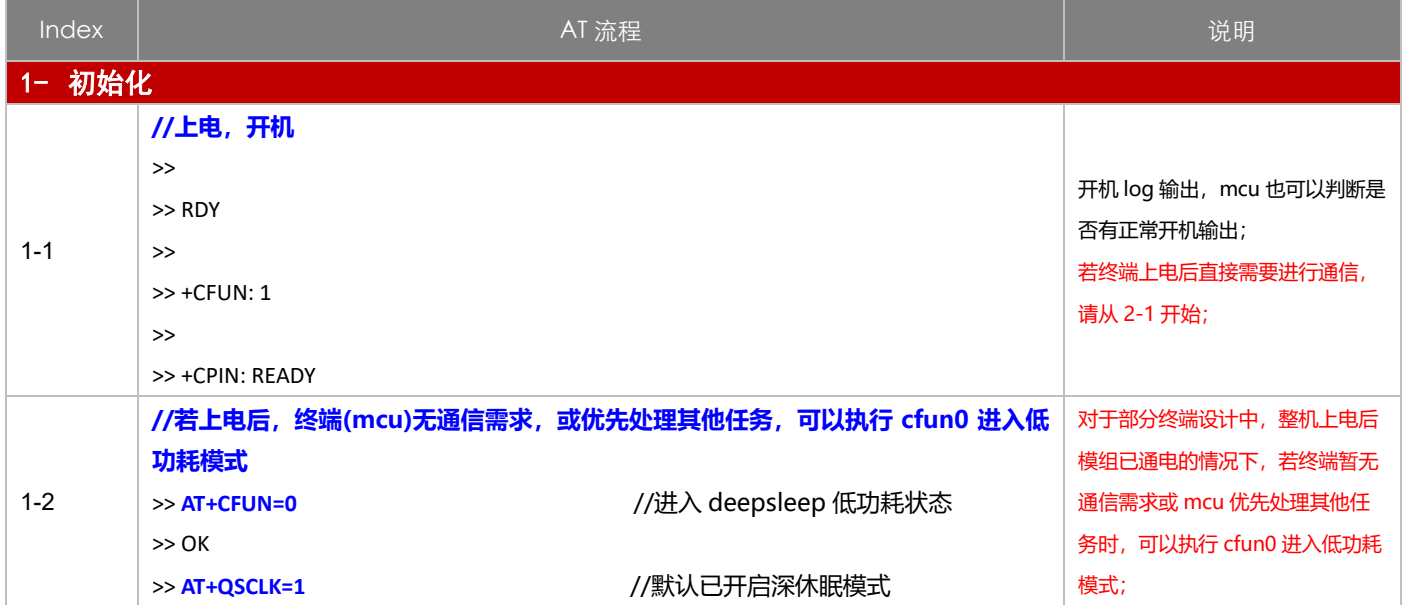

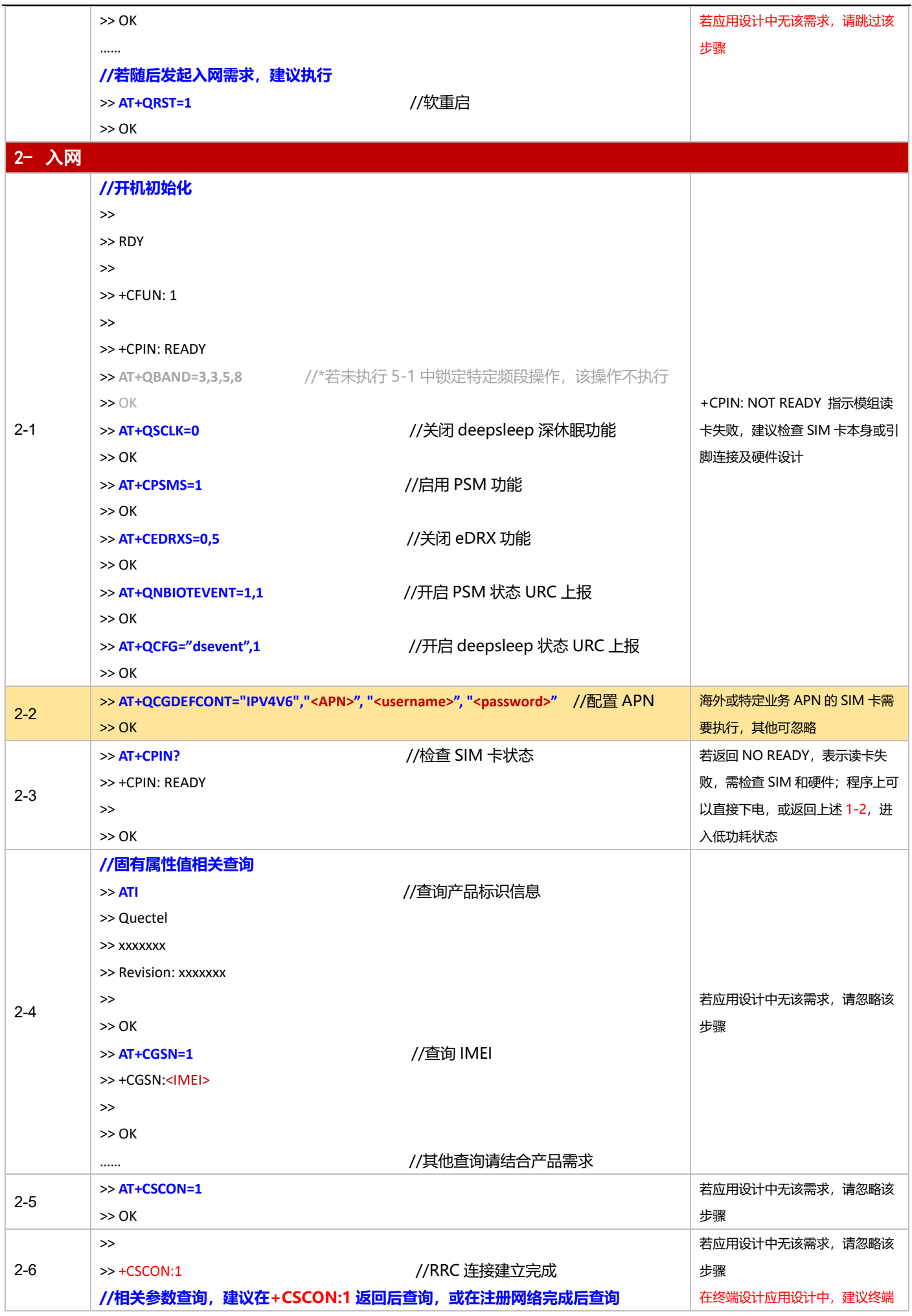

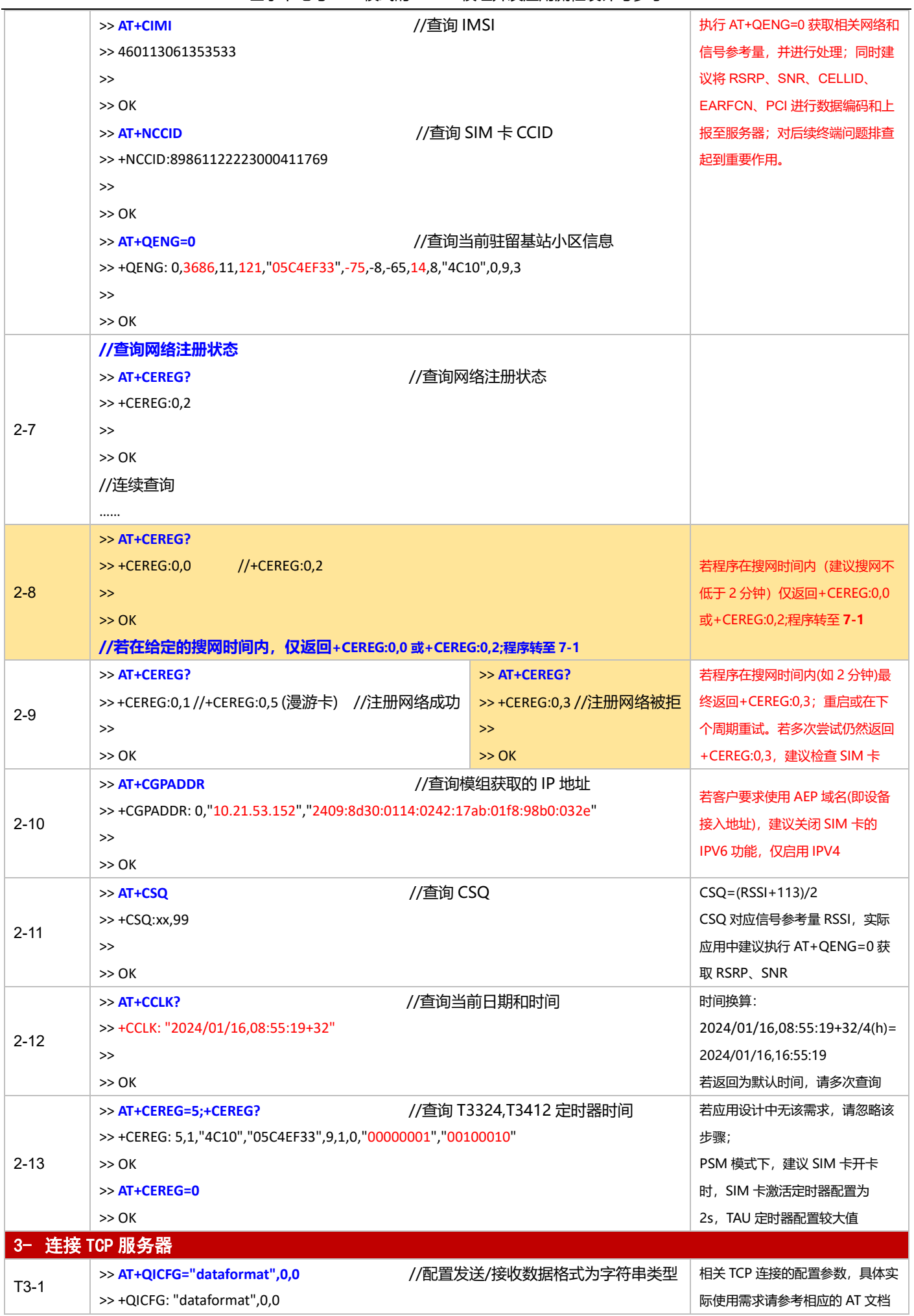

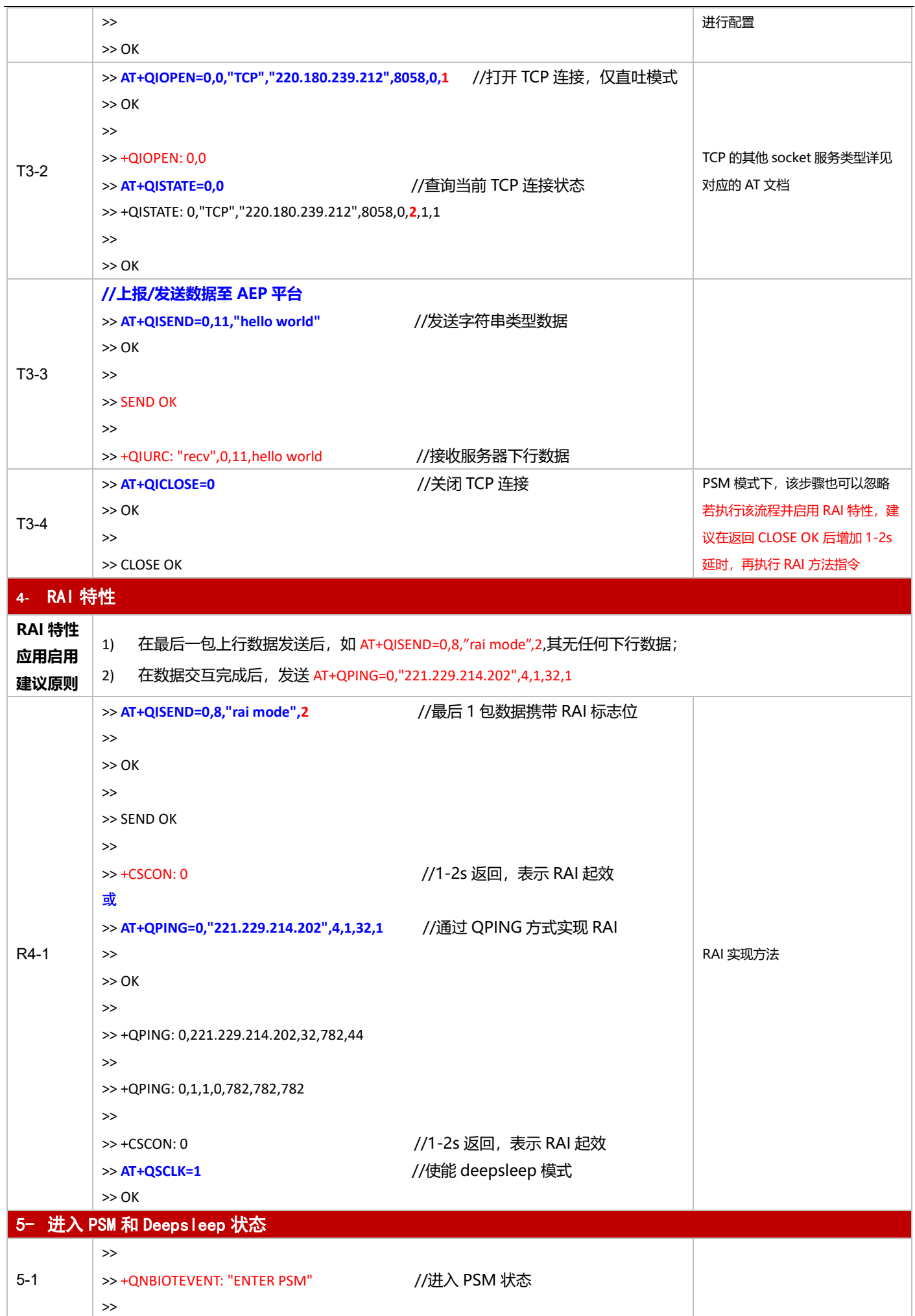

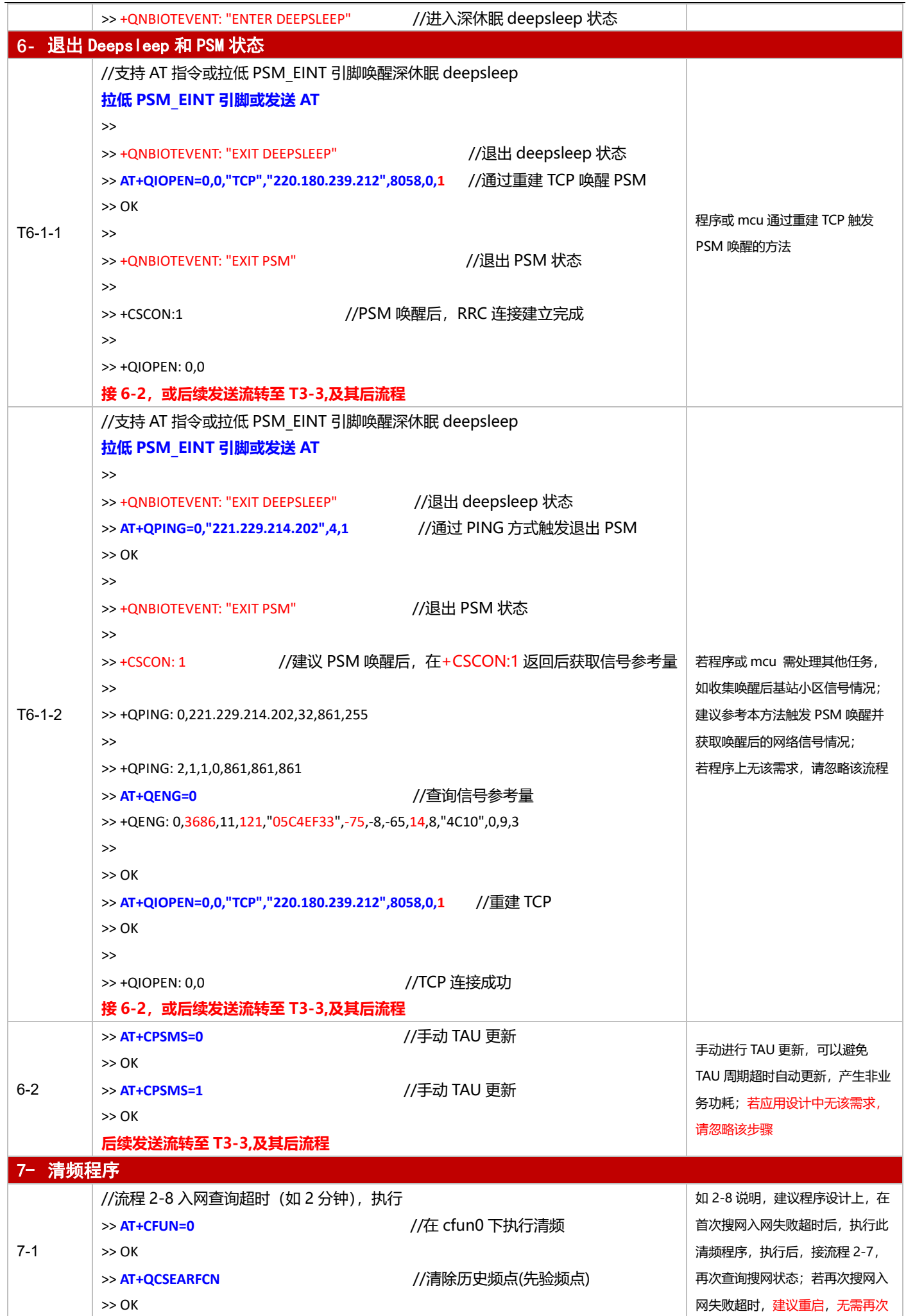

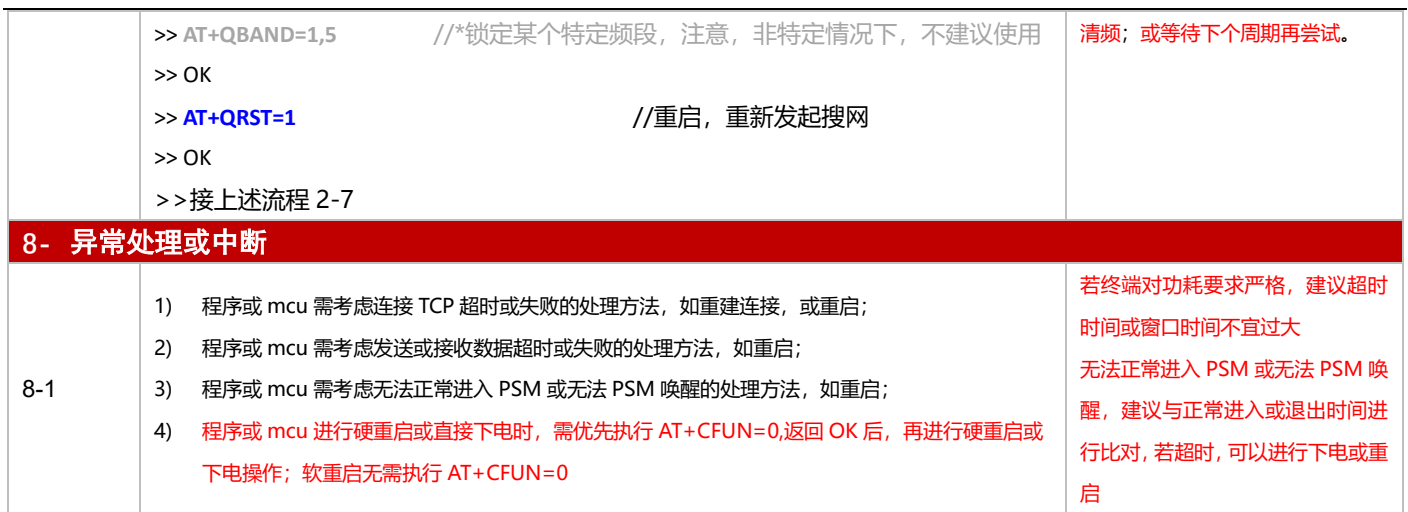

# **3.4.3 UDP 应用**

### 3.4.3.1 断电模式

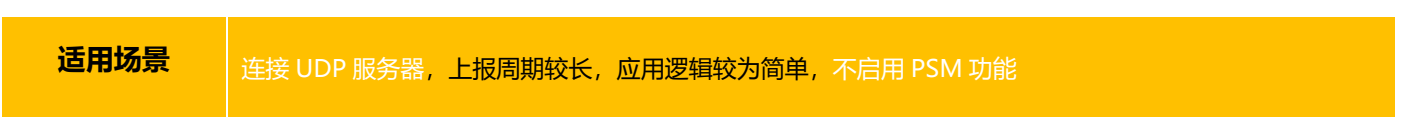

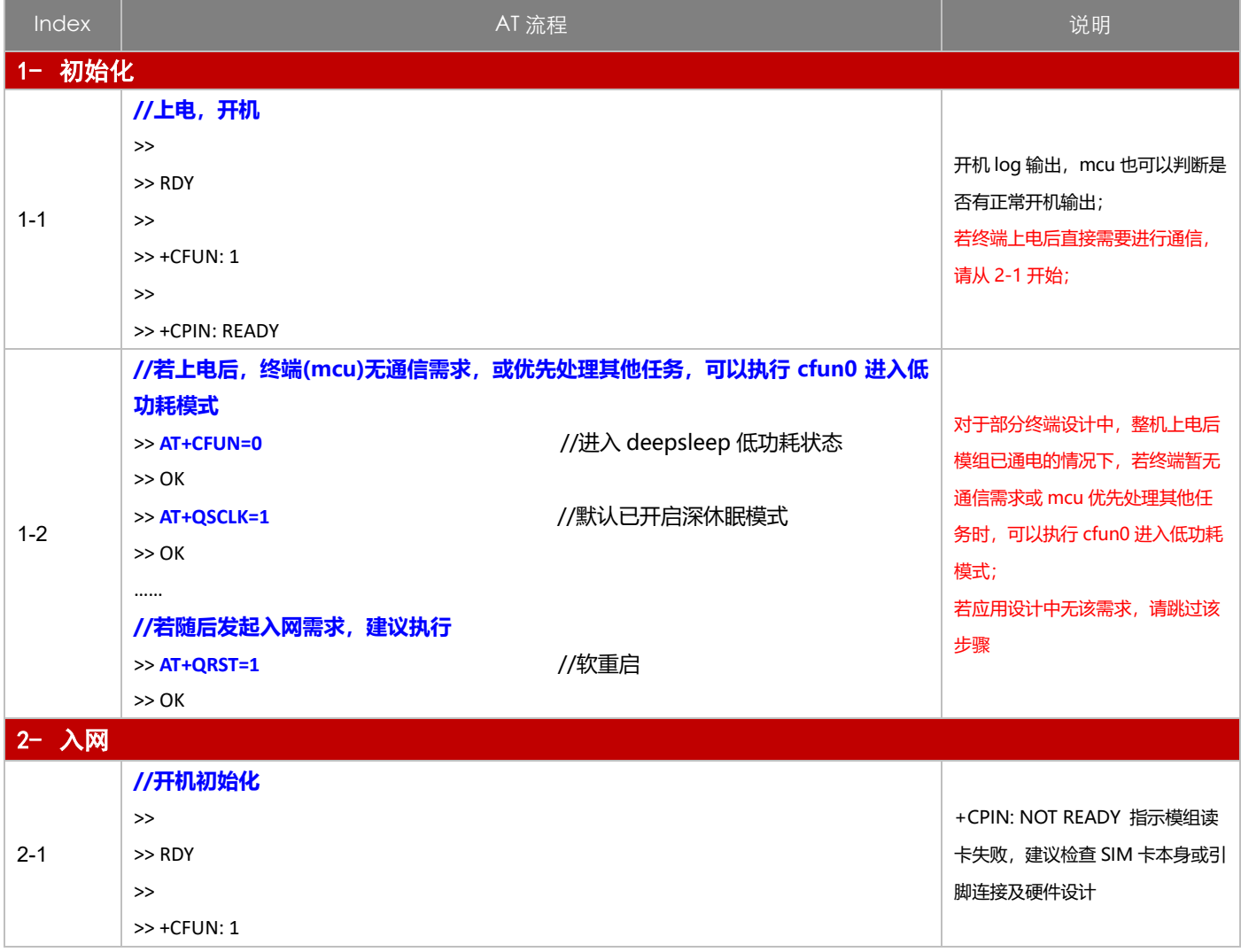

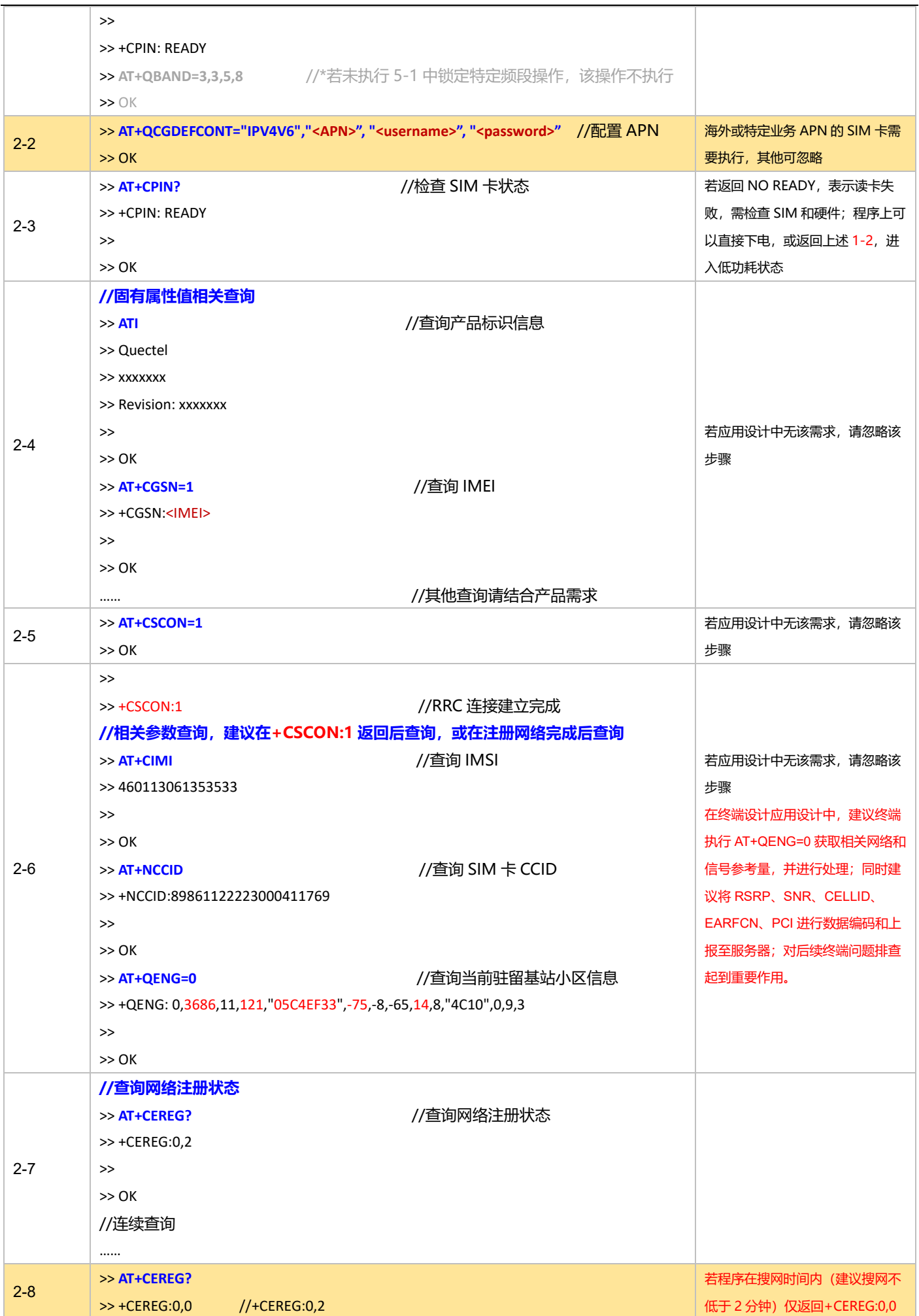

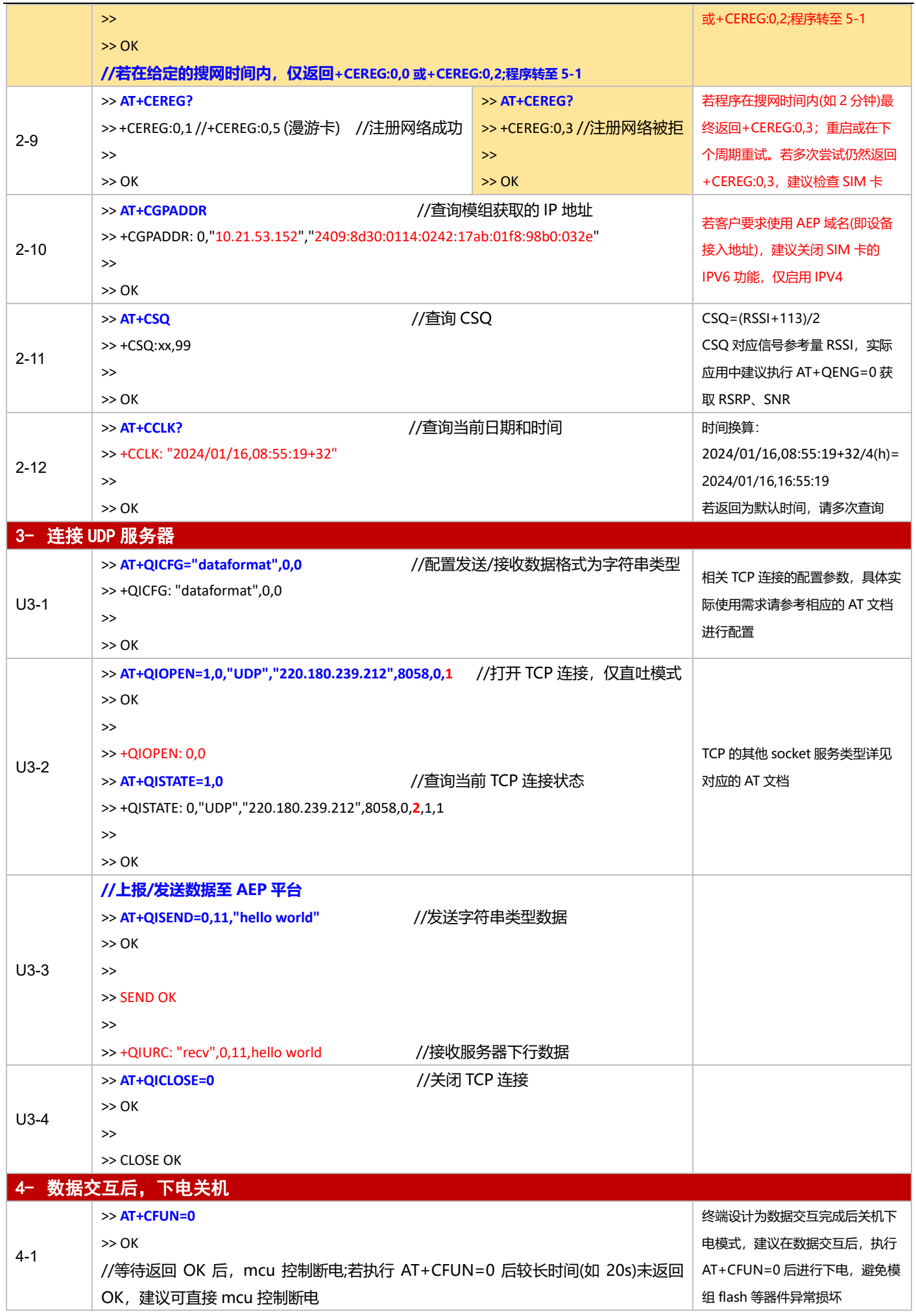

基于下电与 PSM 模式的 NB-IoT 模组开发应用流程设计与参考

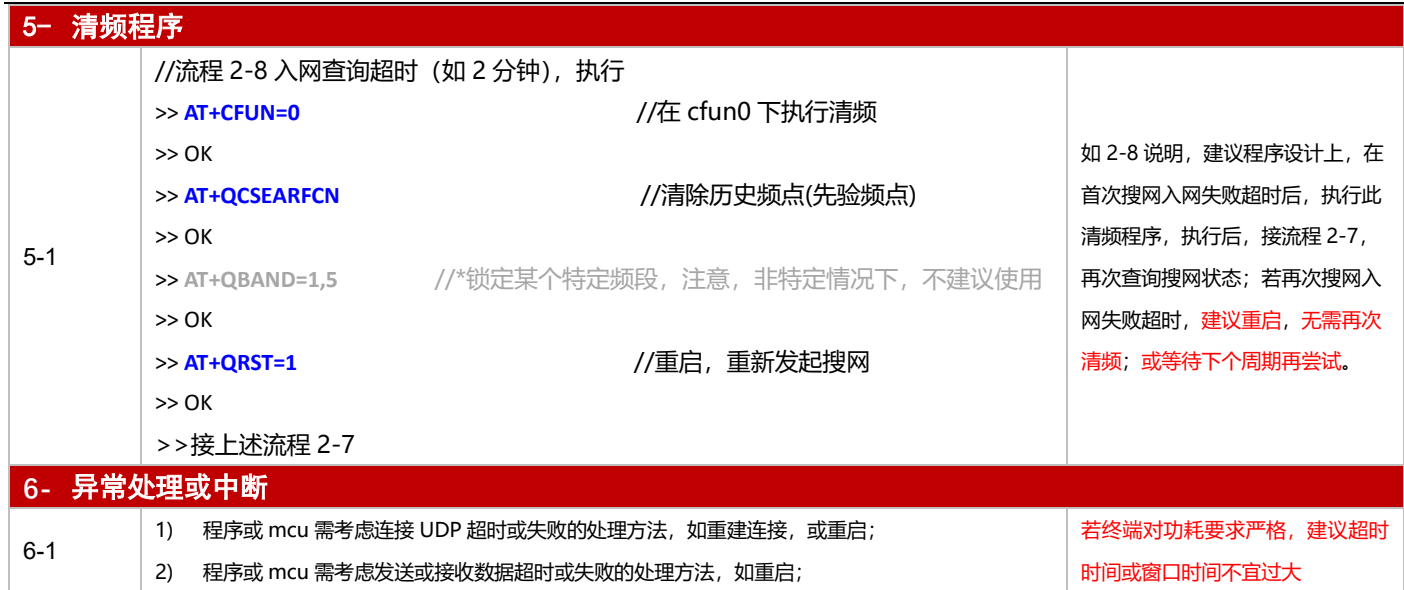

#### 3.4.3.2 PSM 模式

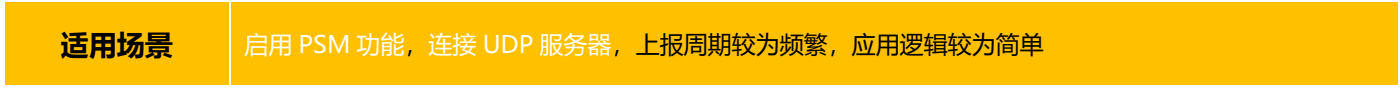

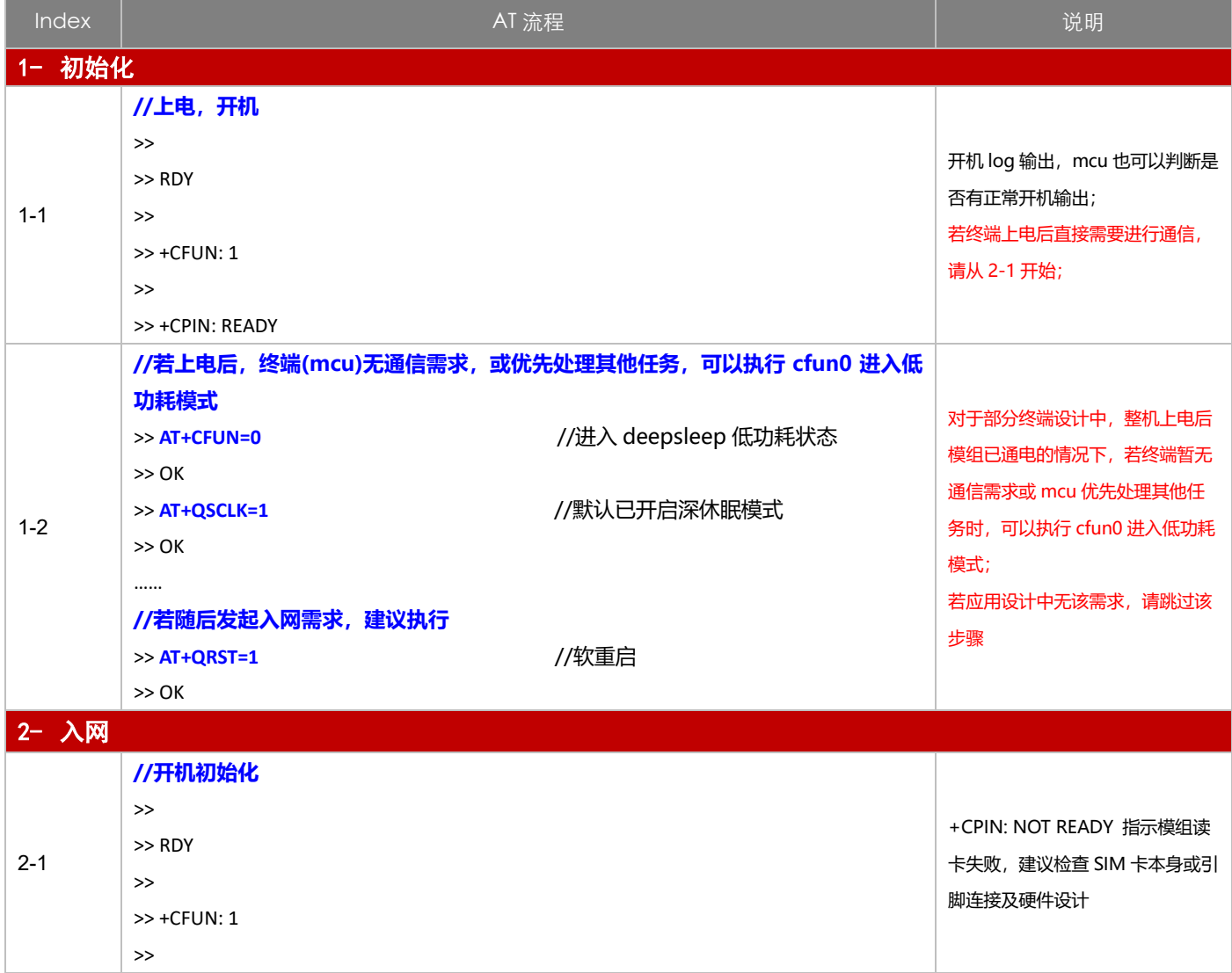

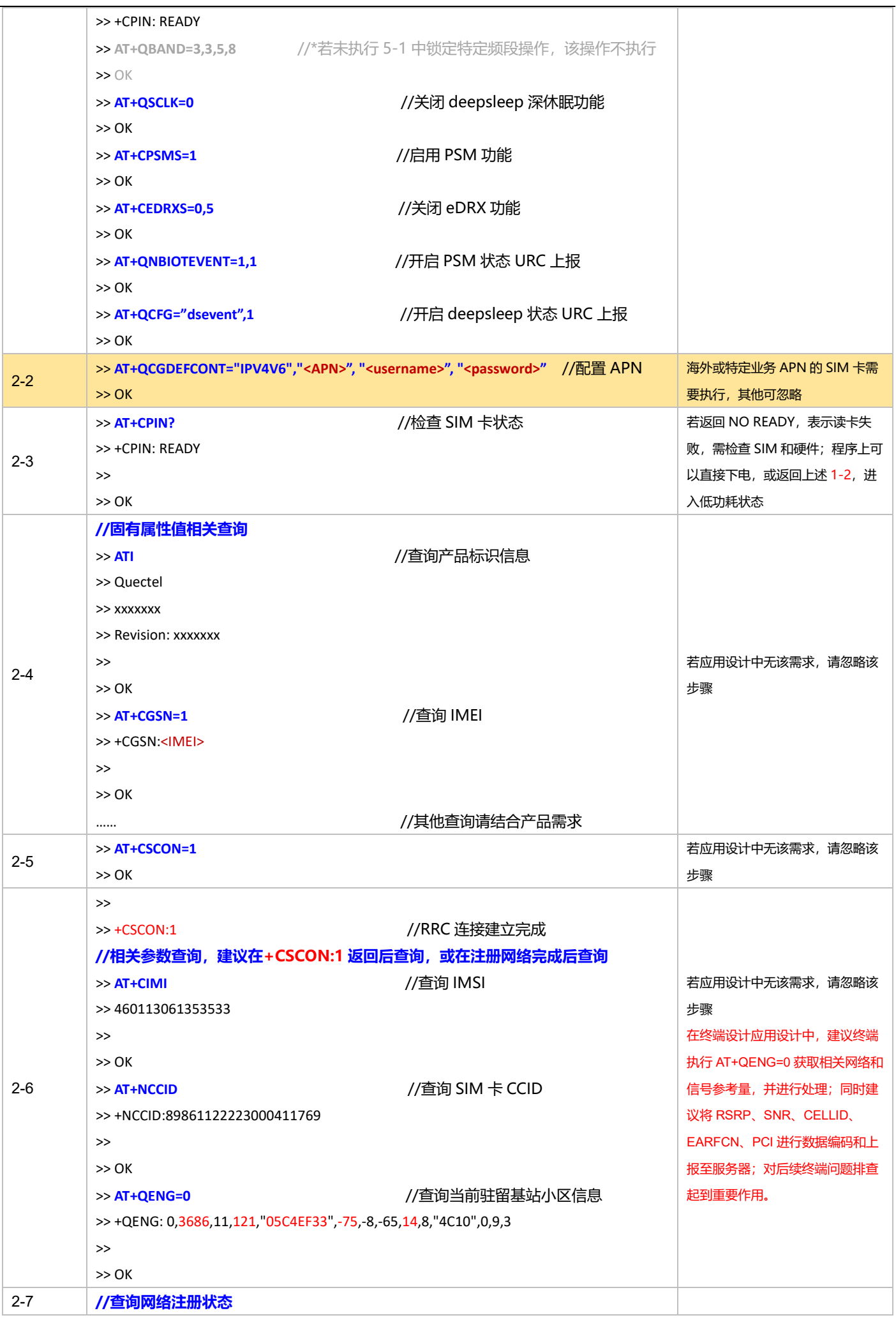

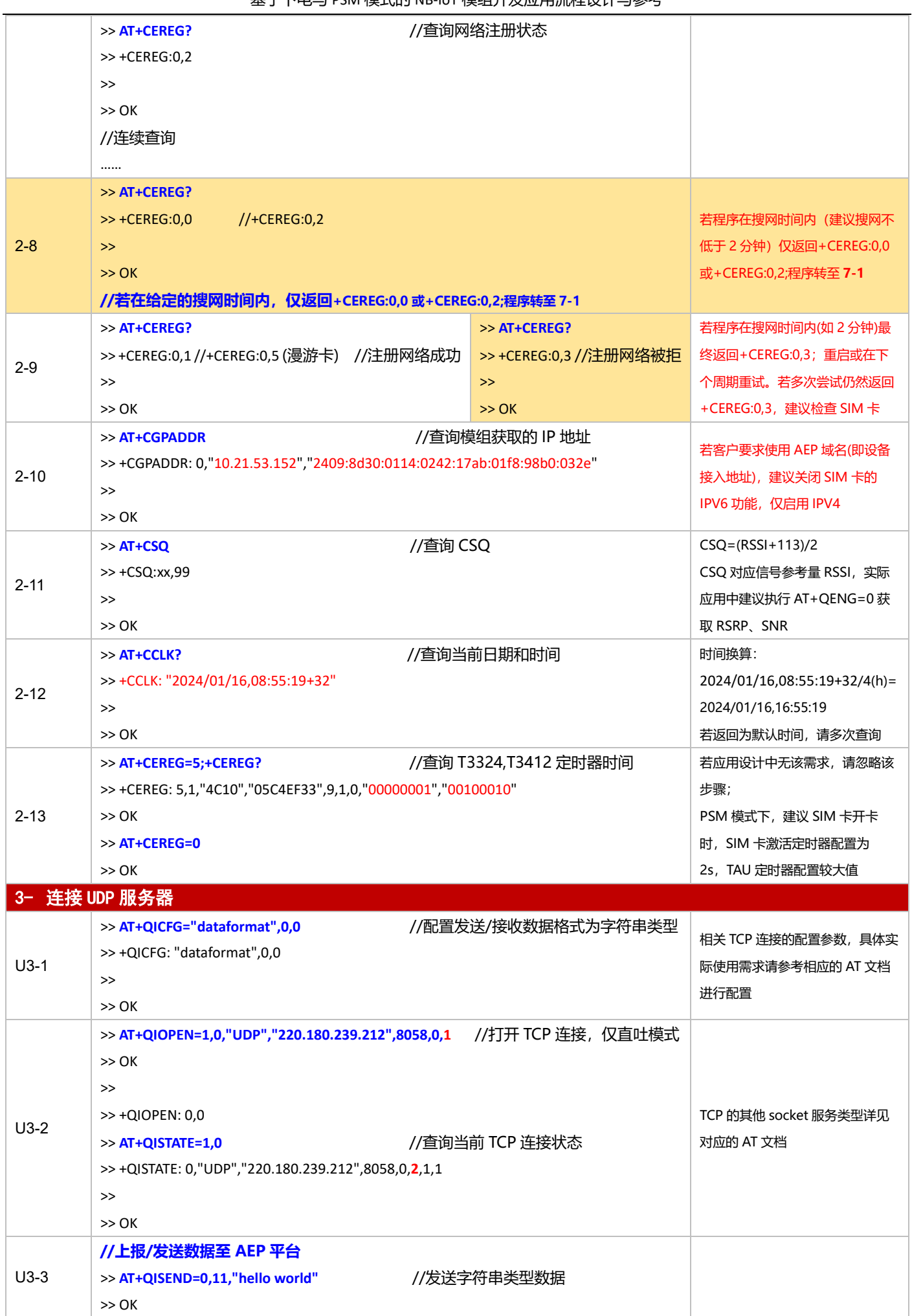

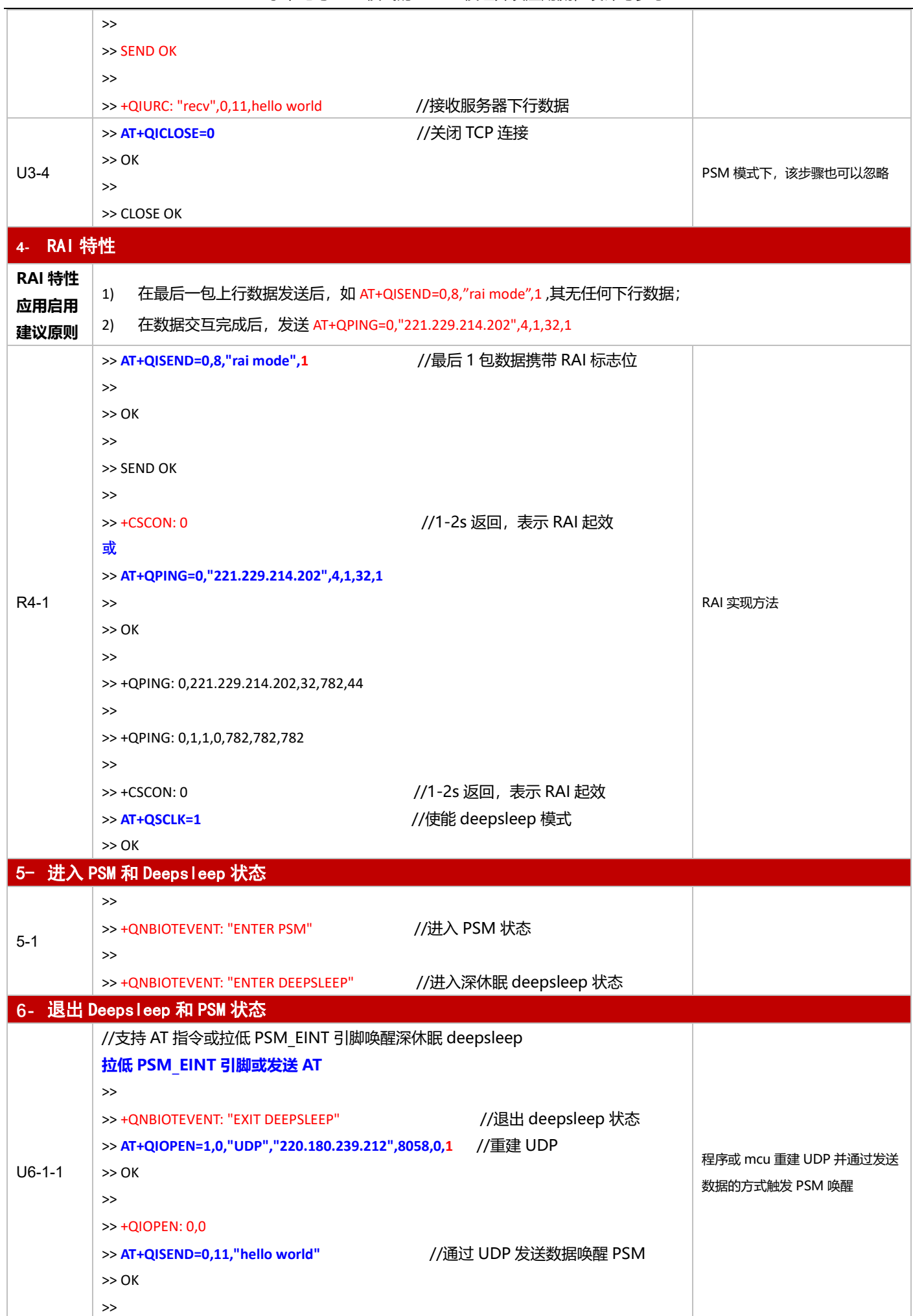

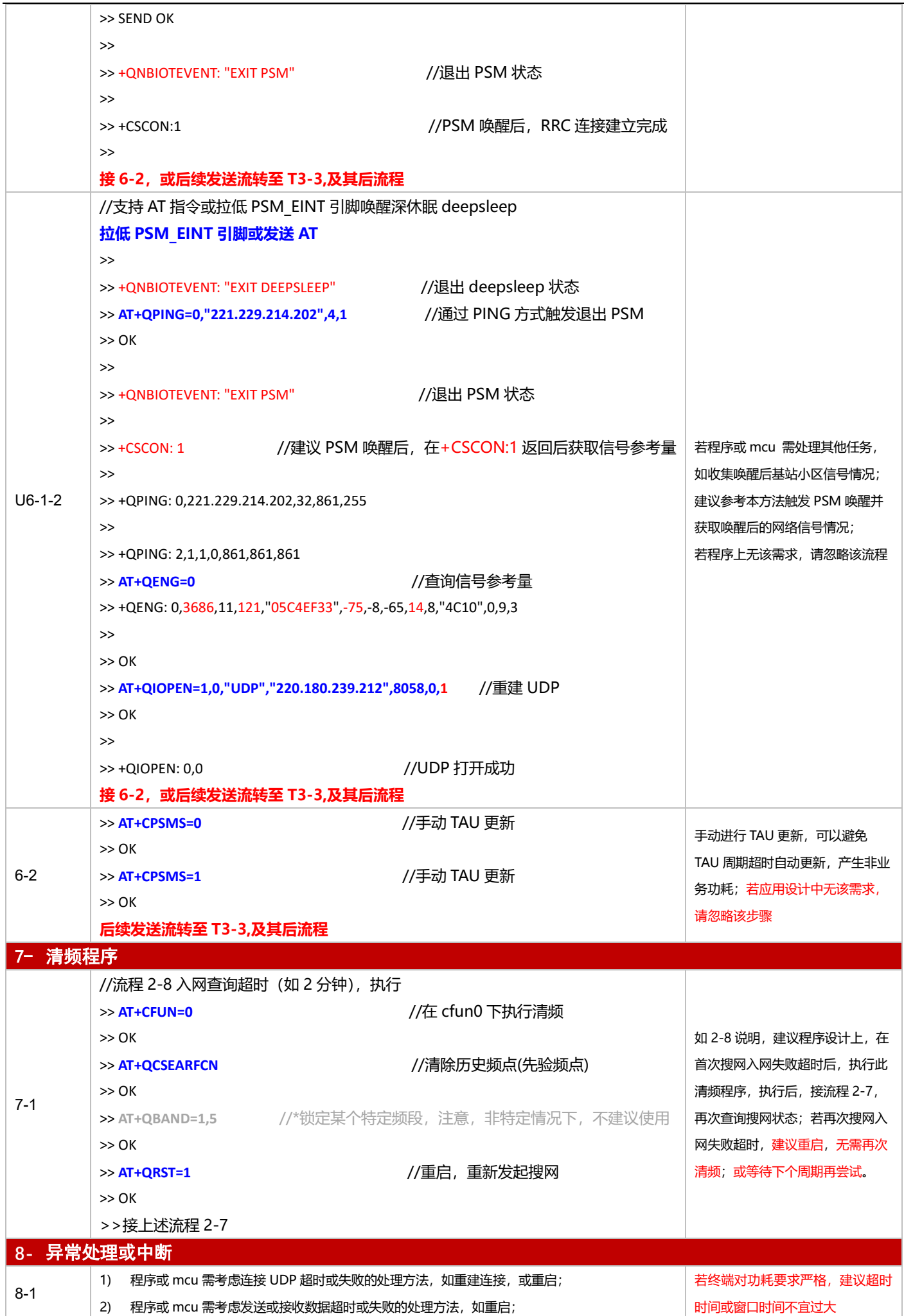

基于下电与 PSM 模式的 NB-IoT 模组开发应用流程设计与参考

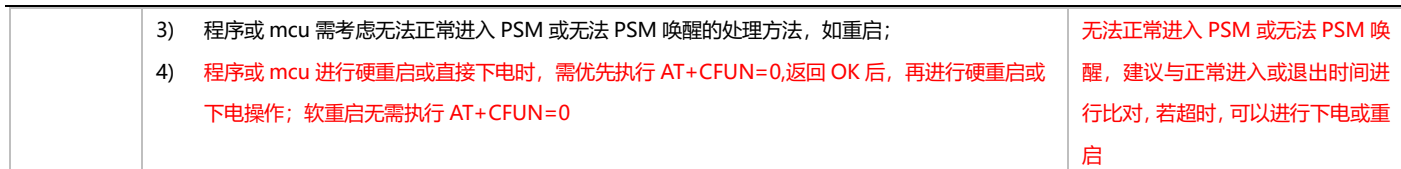

# **3.4.4 MQTT 应用**

3.4.4.1 断电模式

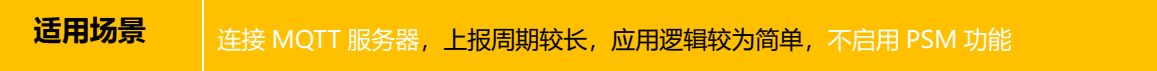

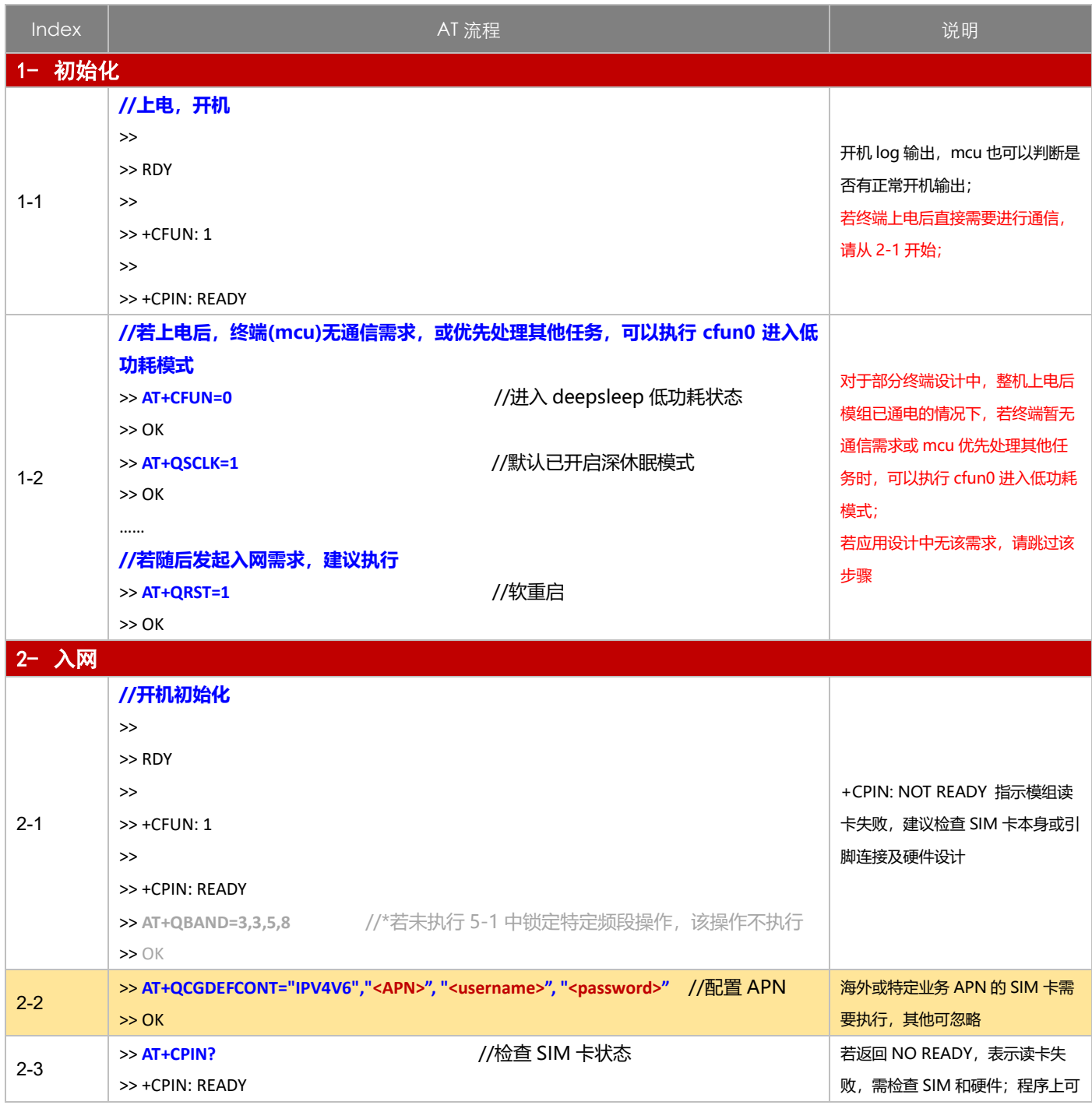

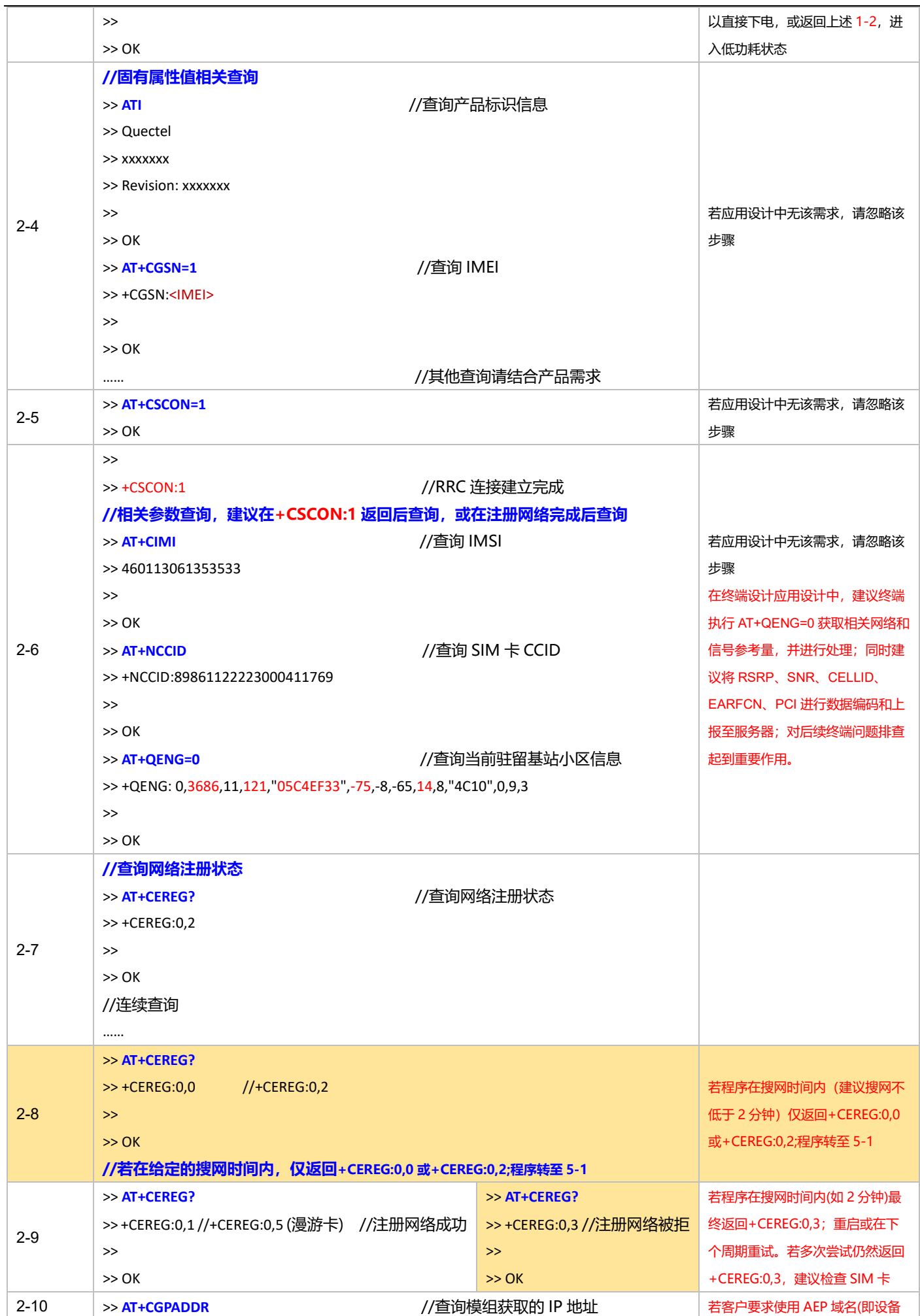

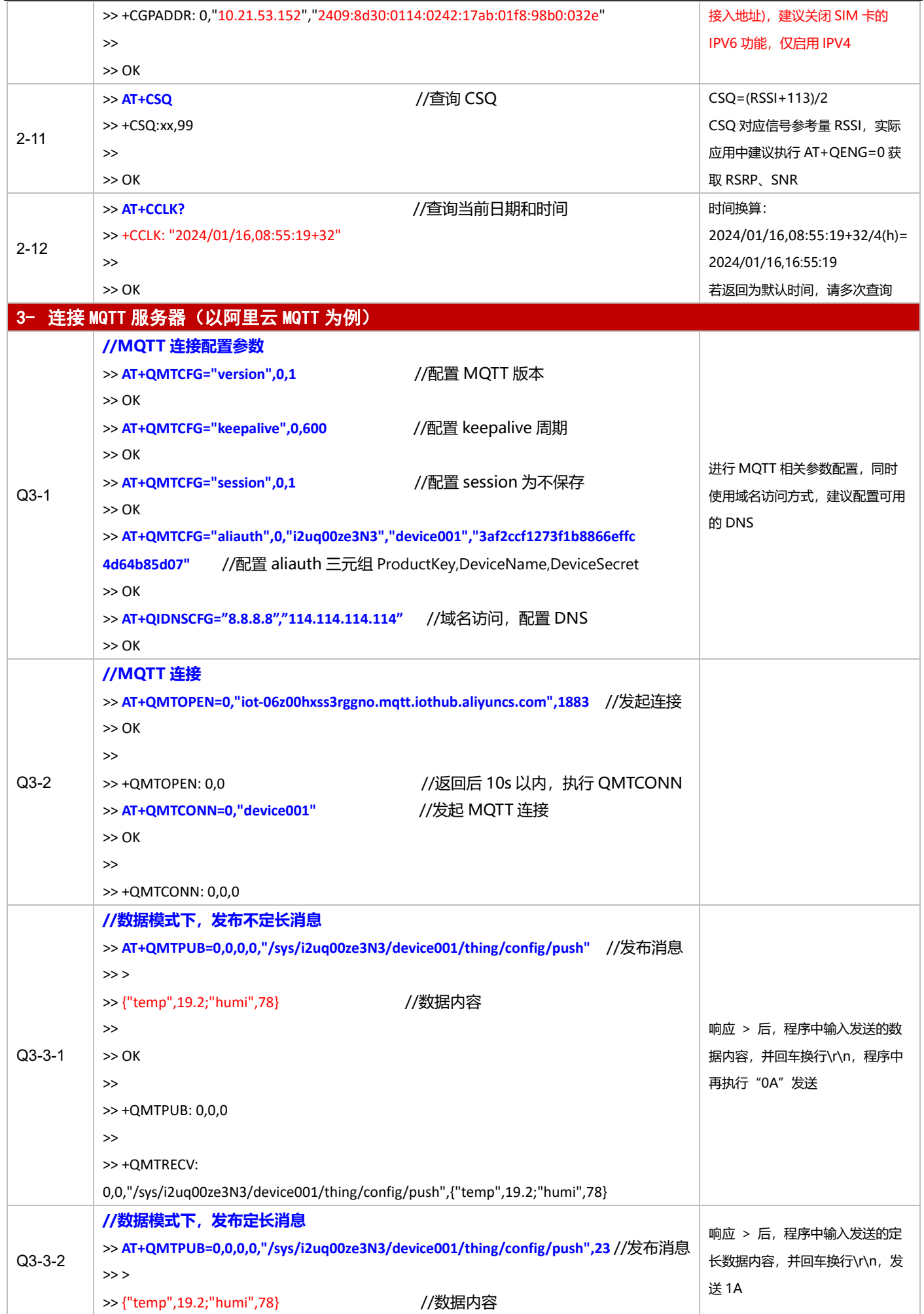

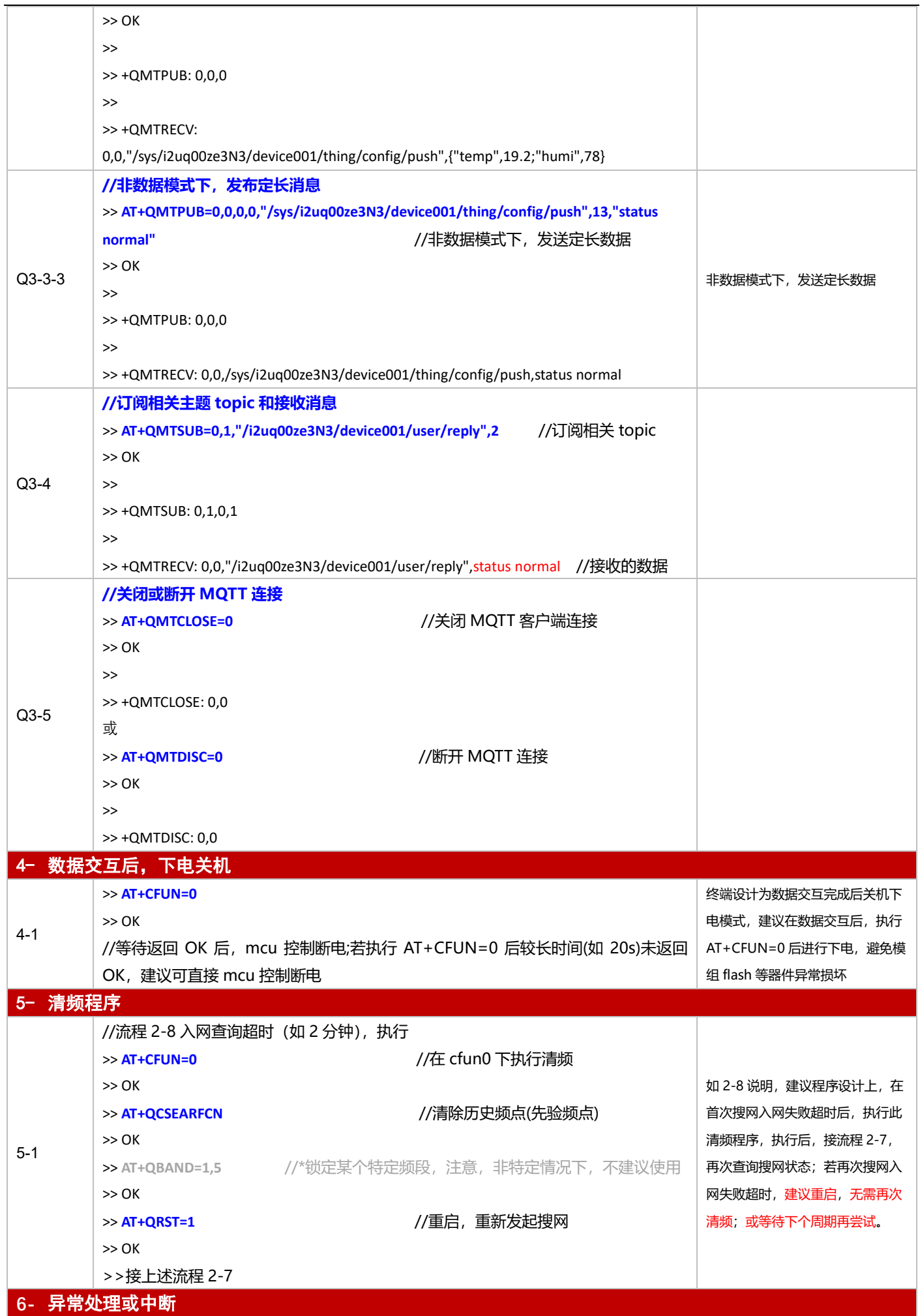

基于下电与 PSM 模式的 NB-IoT 模组开发应用流程设计与参考

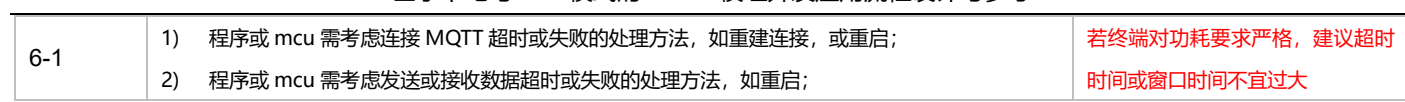

3.4.4.2 PSM 模式

**适用场景 自由 PSM 功能, 连接 MQTT 服务器, 上报周期较为频繁, 应用逻辑较为简单** 

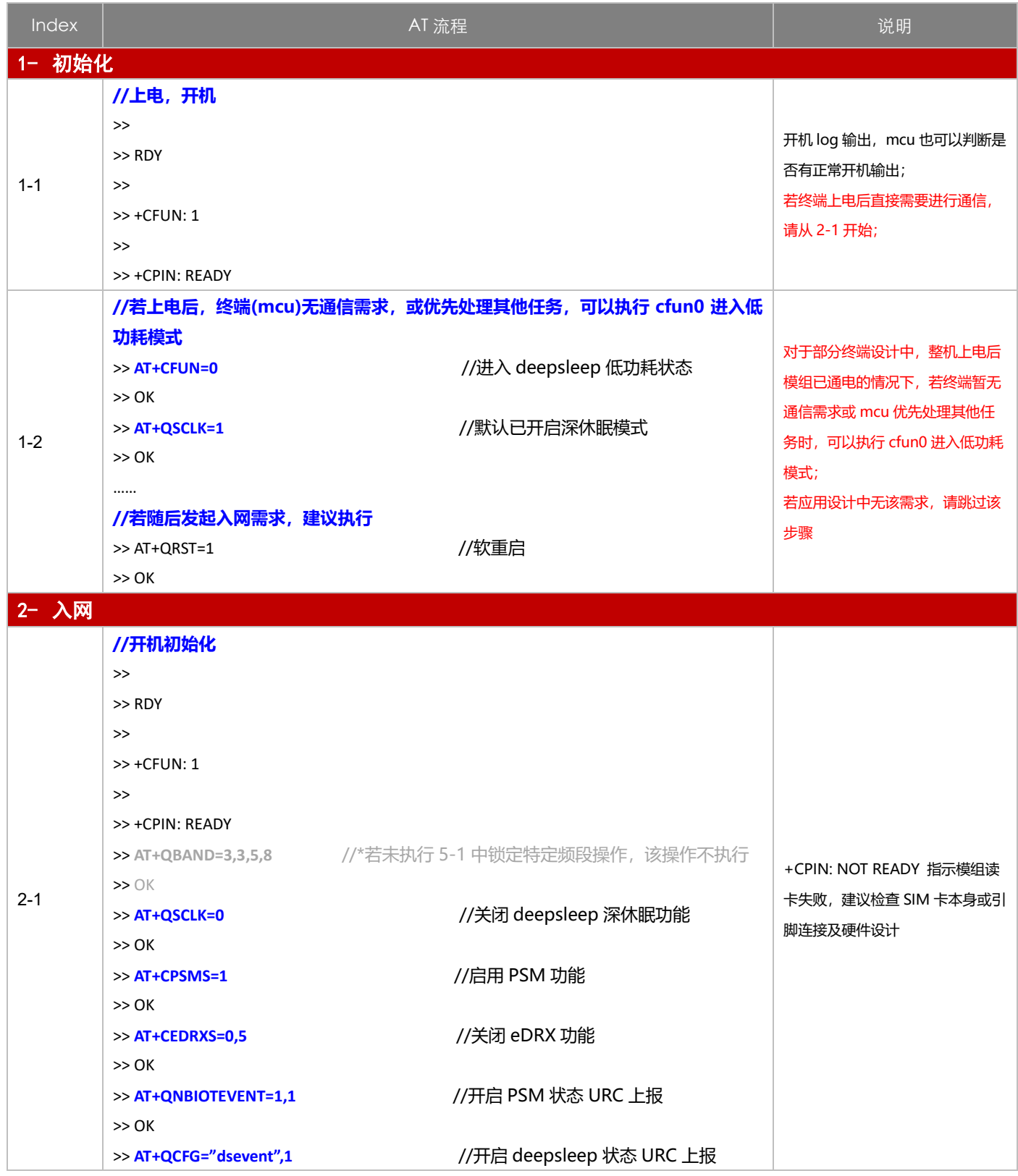
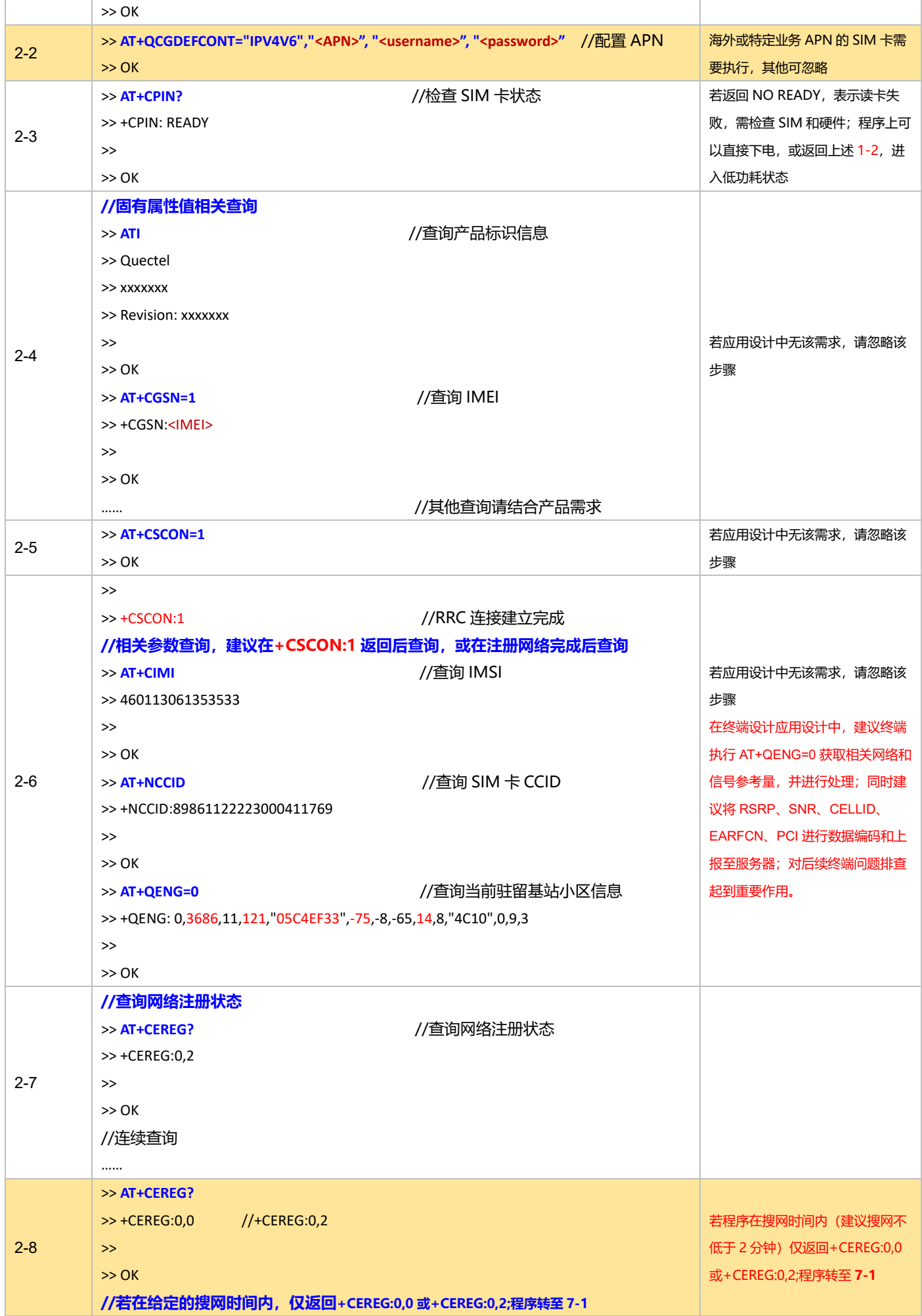

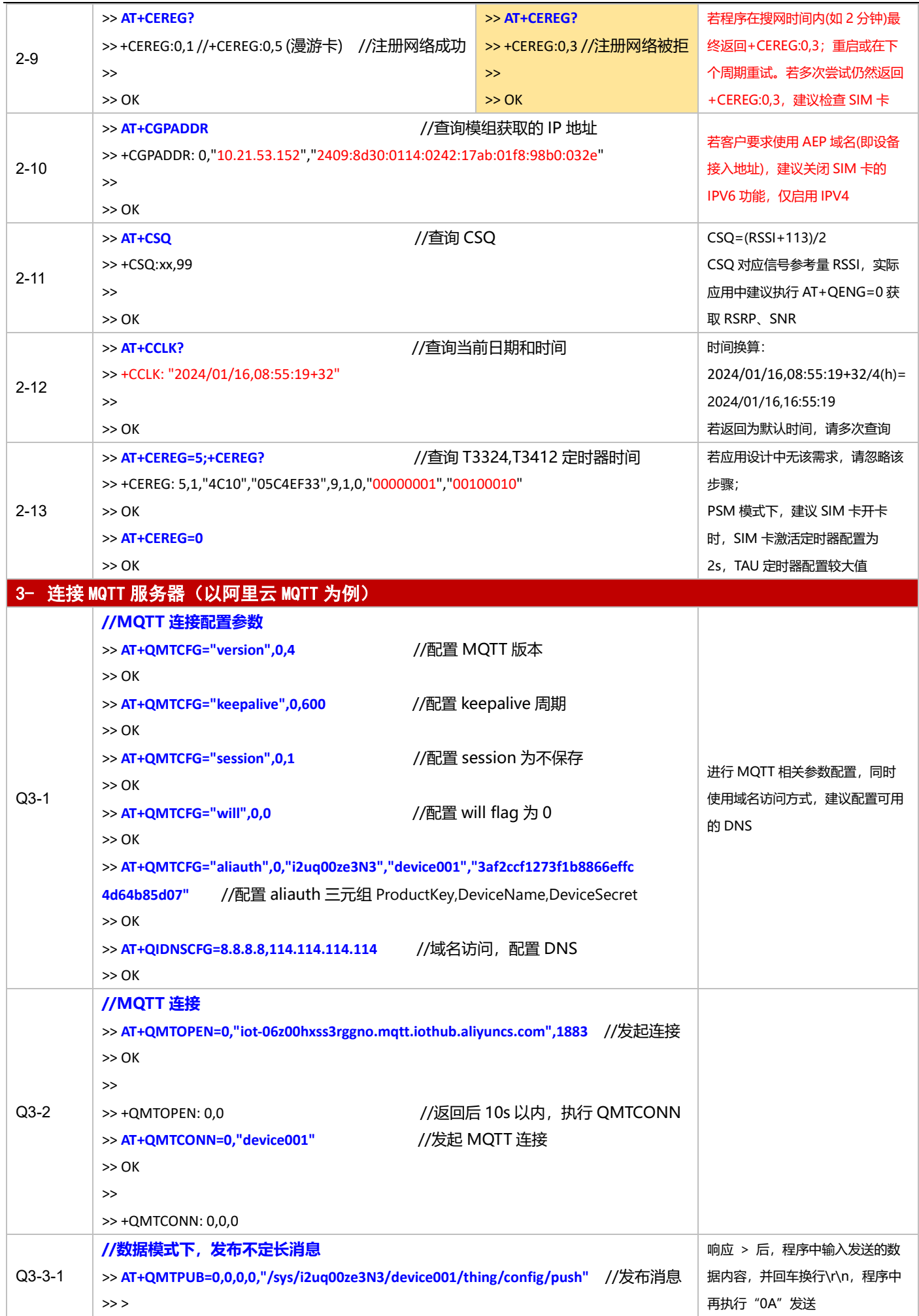

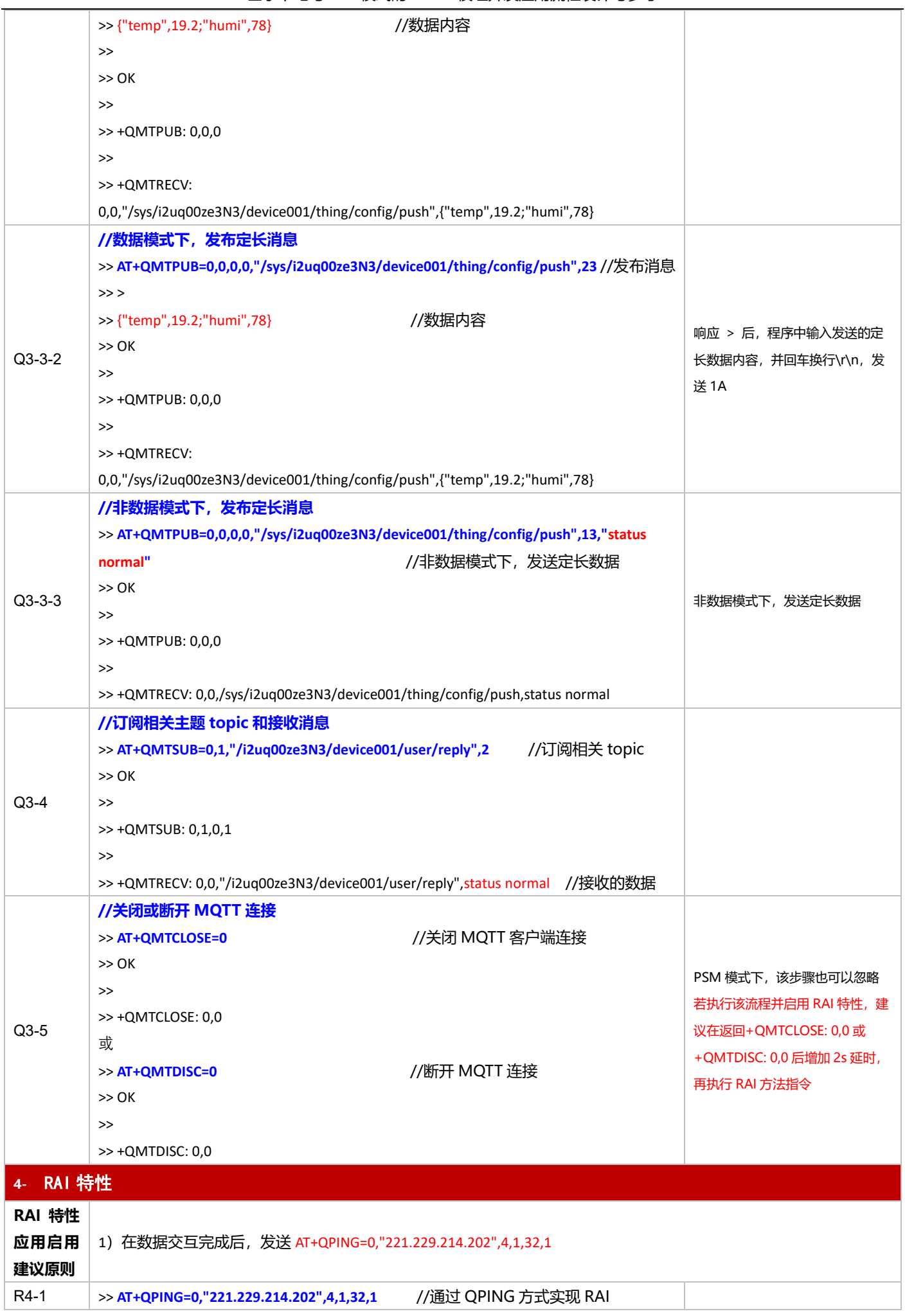

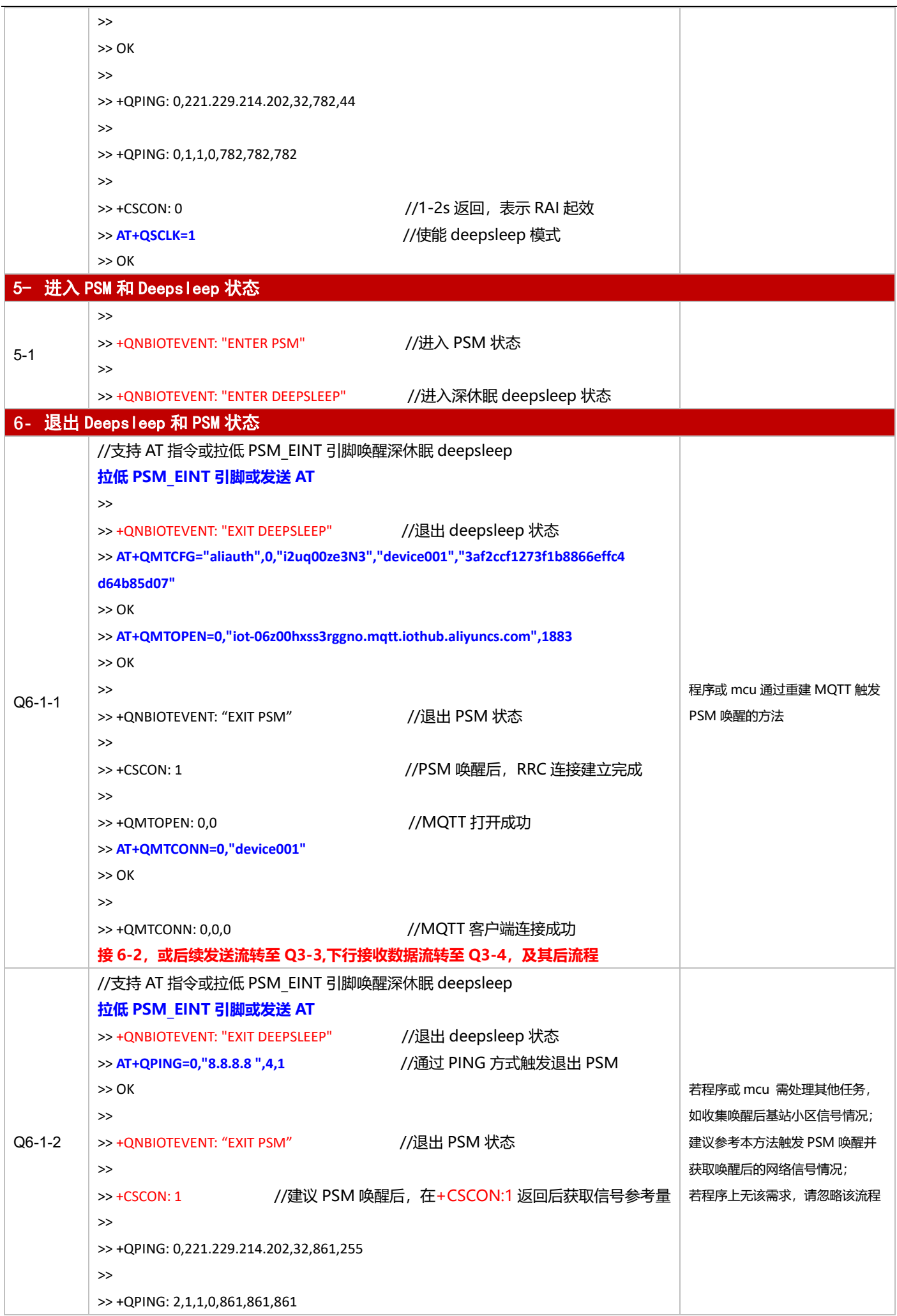

w 横式的 NB-IoT 横组开发应用流程设计与参考

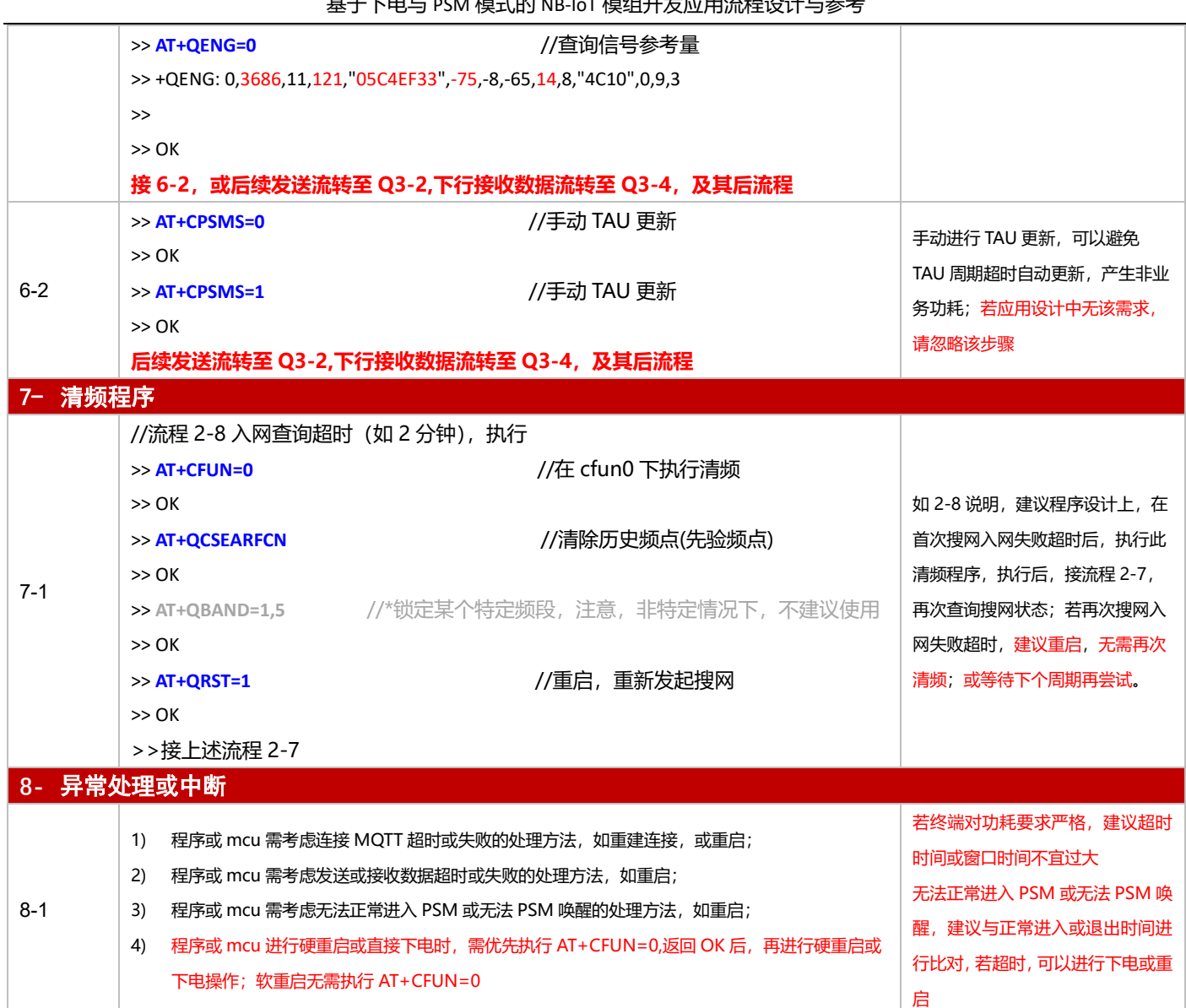

#### **3.4.5 oneNET 应用**

#### 3.4.5.1 断电模式

**适用场景** │ 连接移动 oneNET 平台, 上报周期较长, 应用逻辑较为简单, 不启用 PSM 功能

## ◼ **应用流程参考:**

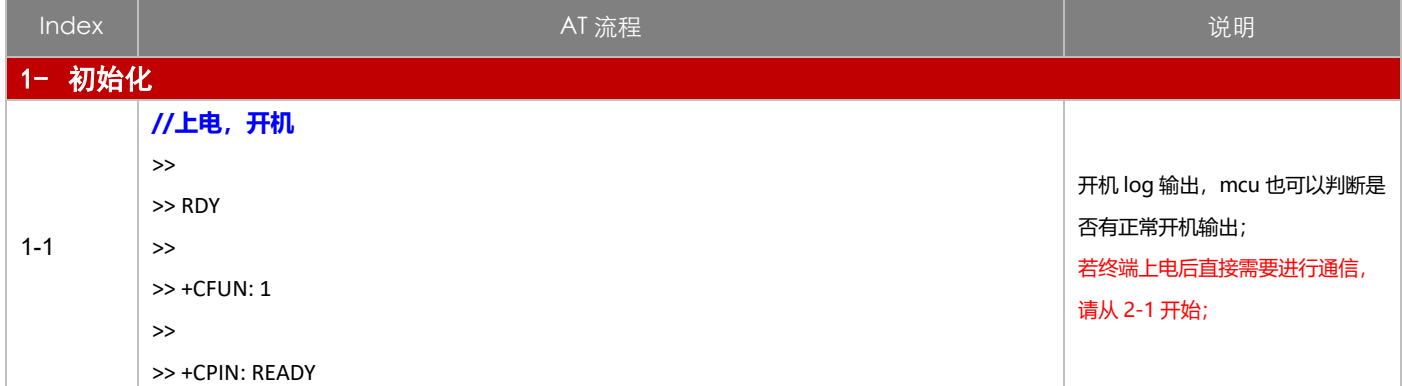

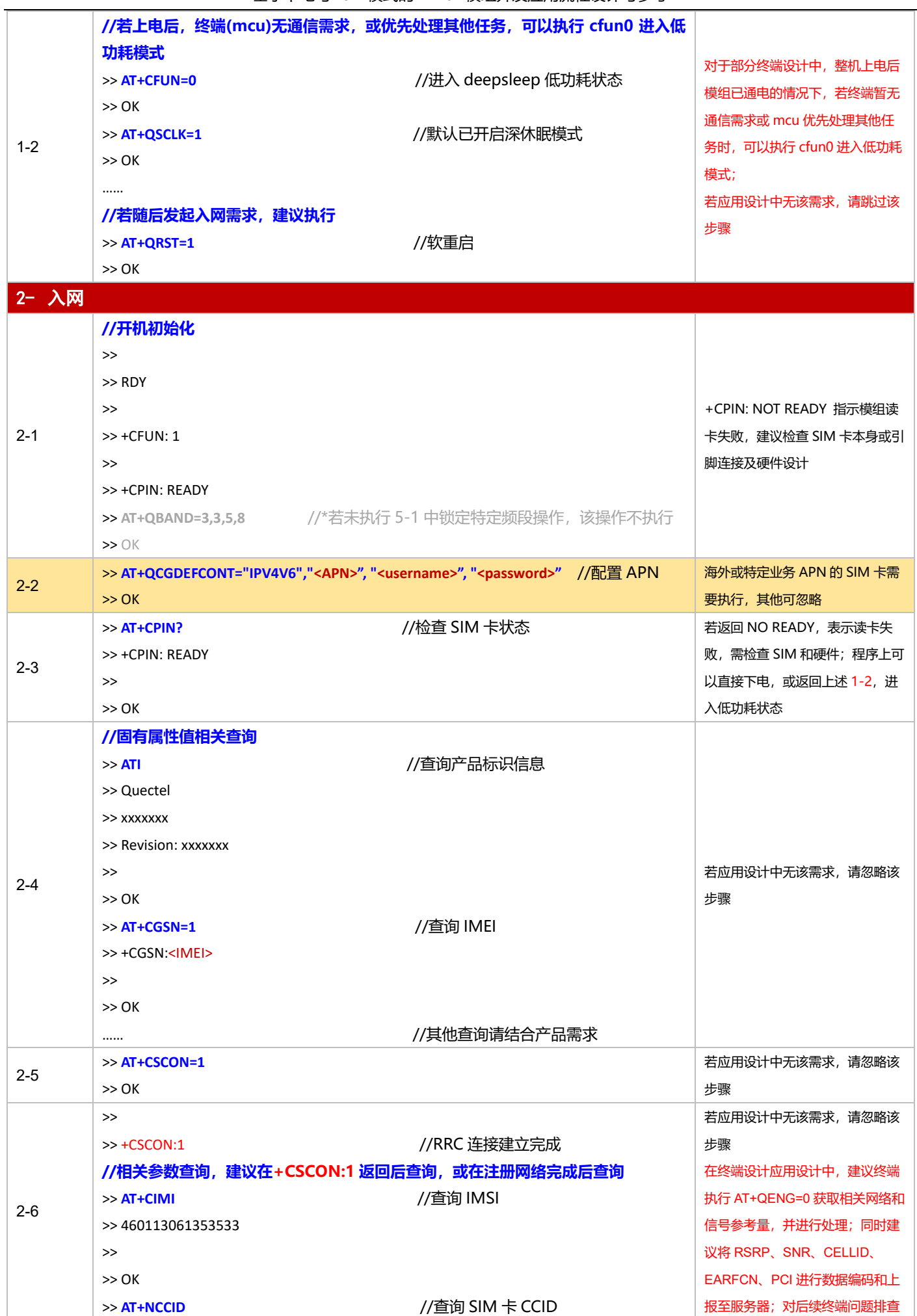

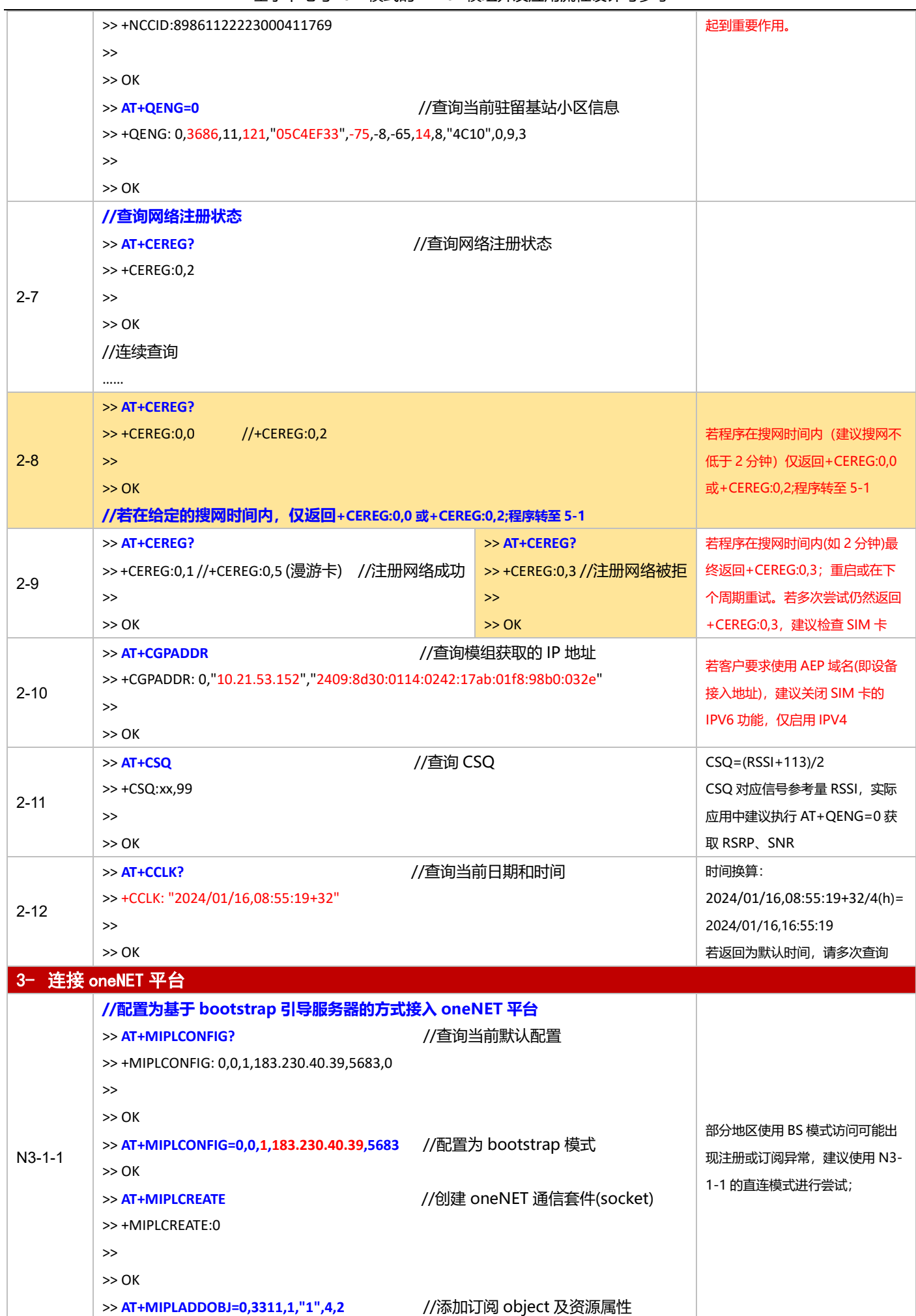

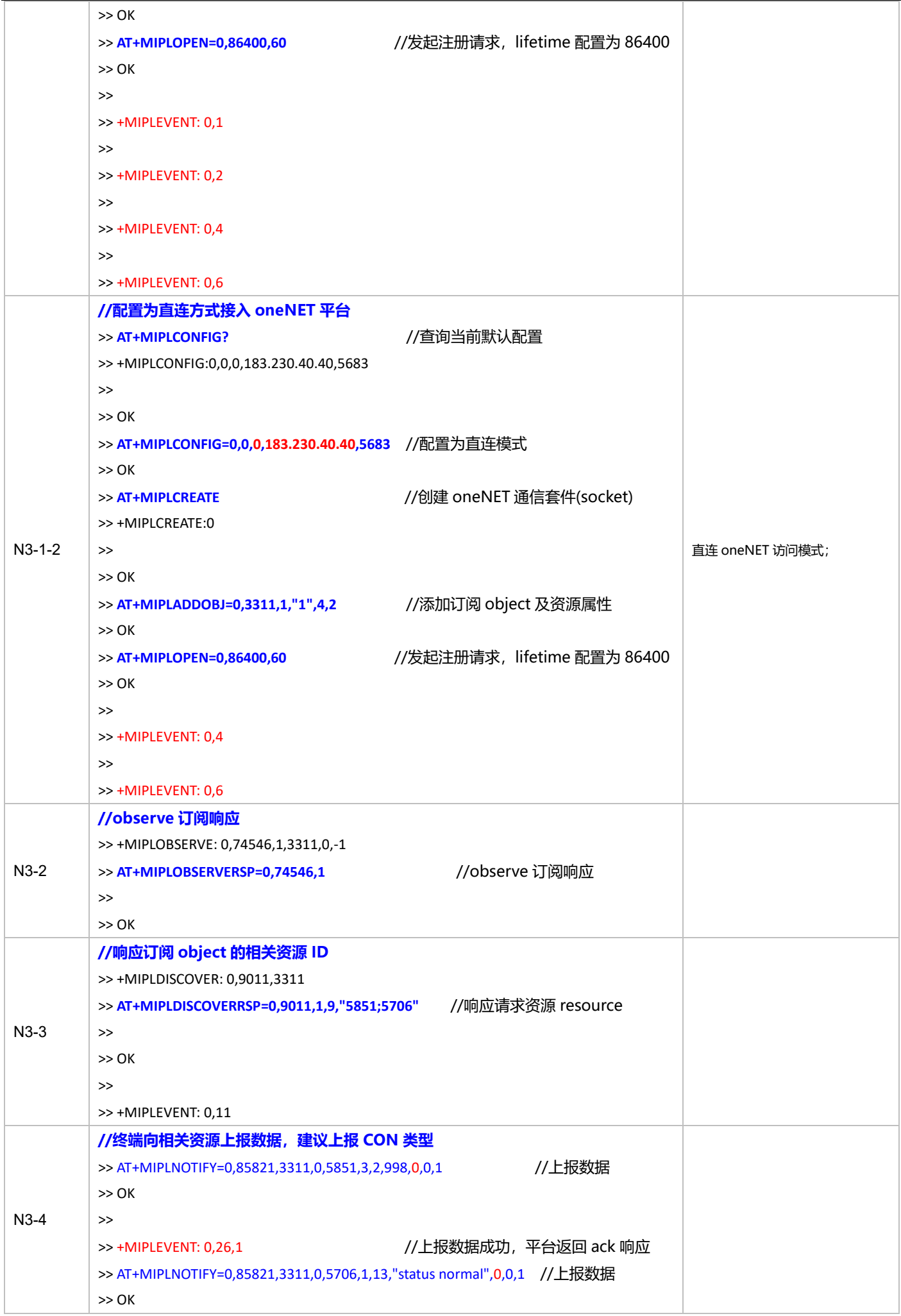

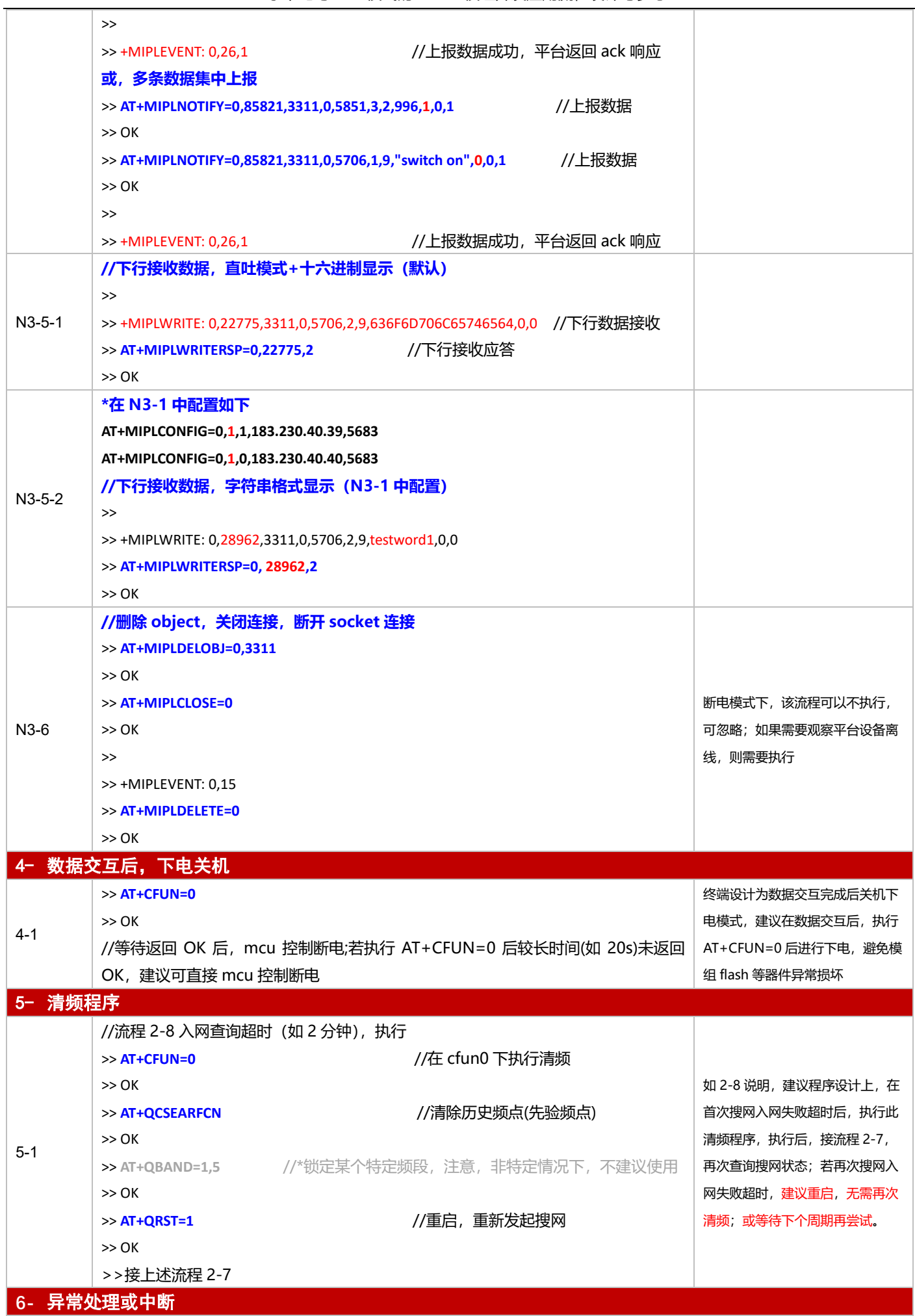

基于下电与 PSM 模式的 NB-IoT 模组开发应用流程设计与参考

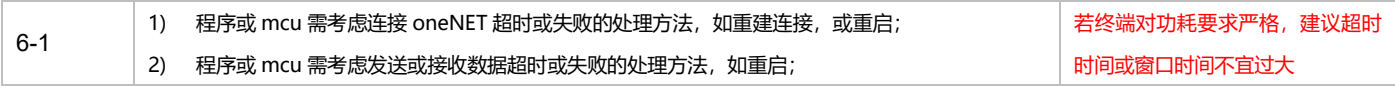

3.4.5.2 PSM 模式

**适用场景 │**启用 PSM 功能,连接移动 oneNET 平台,上报周期较为频繁,应用逻辑较为简单

## ■ 应用流程参考:

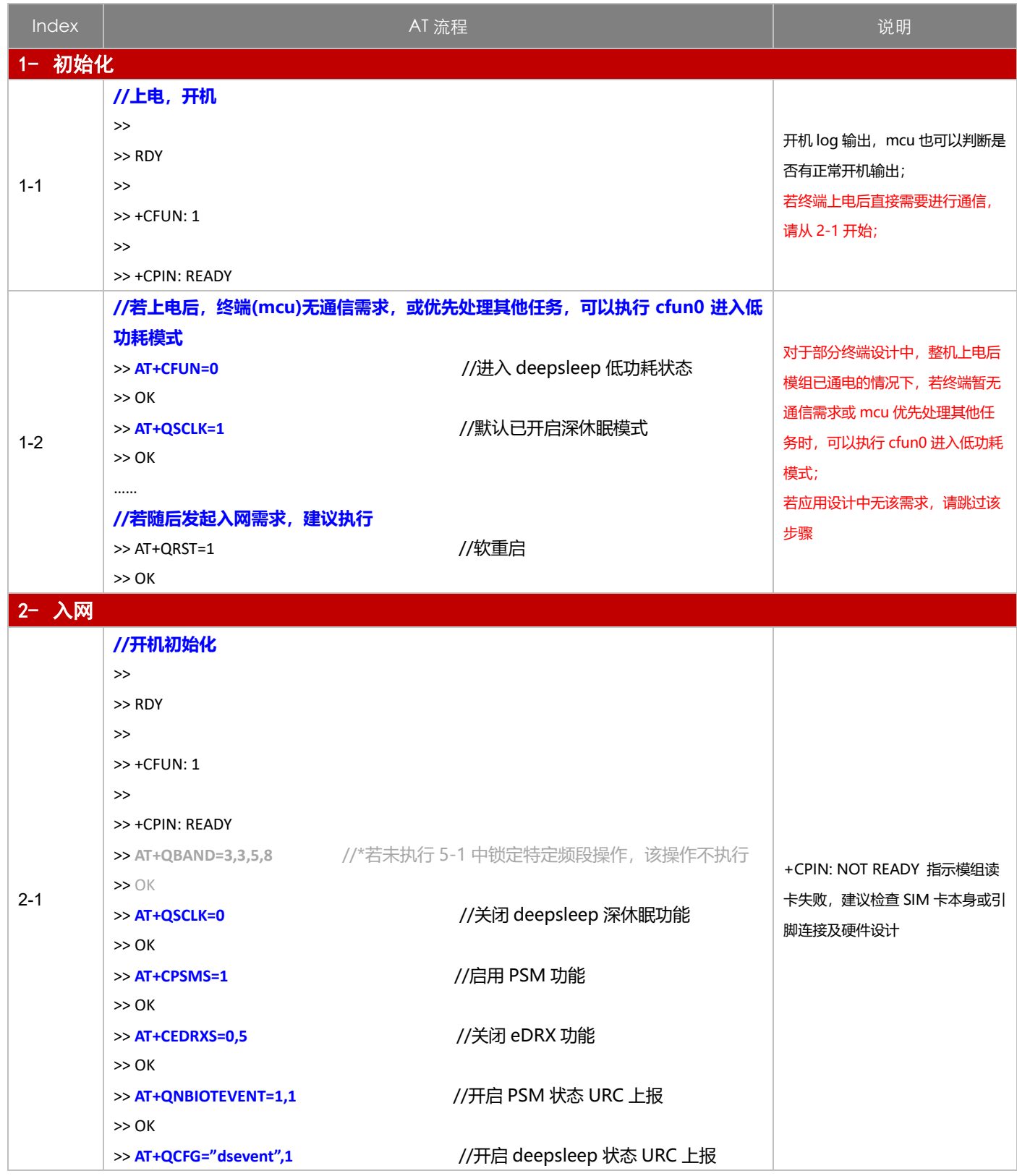

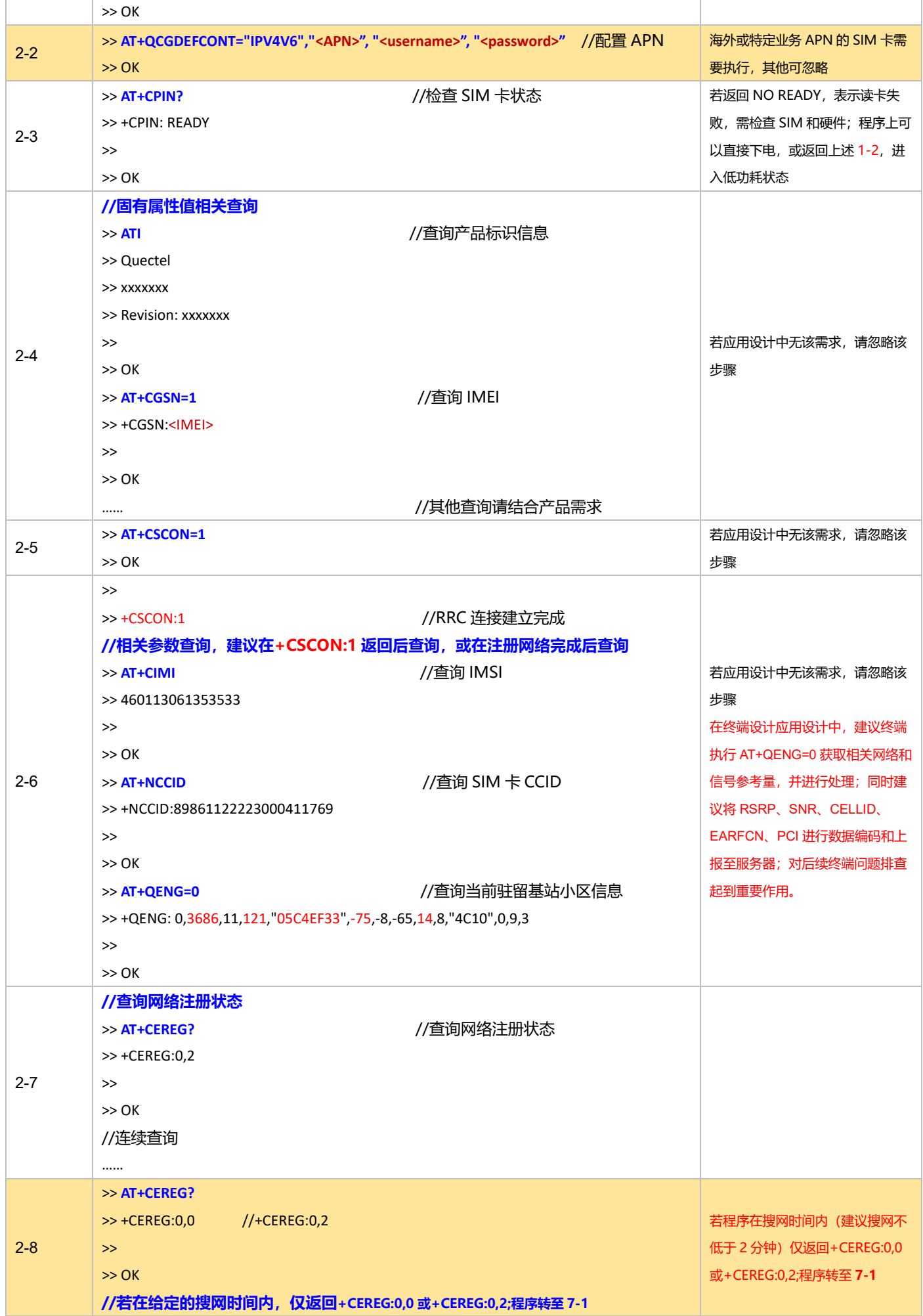

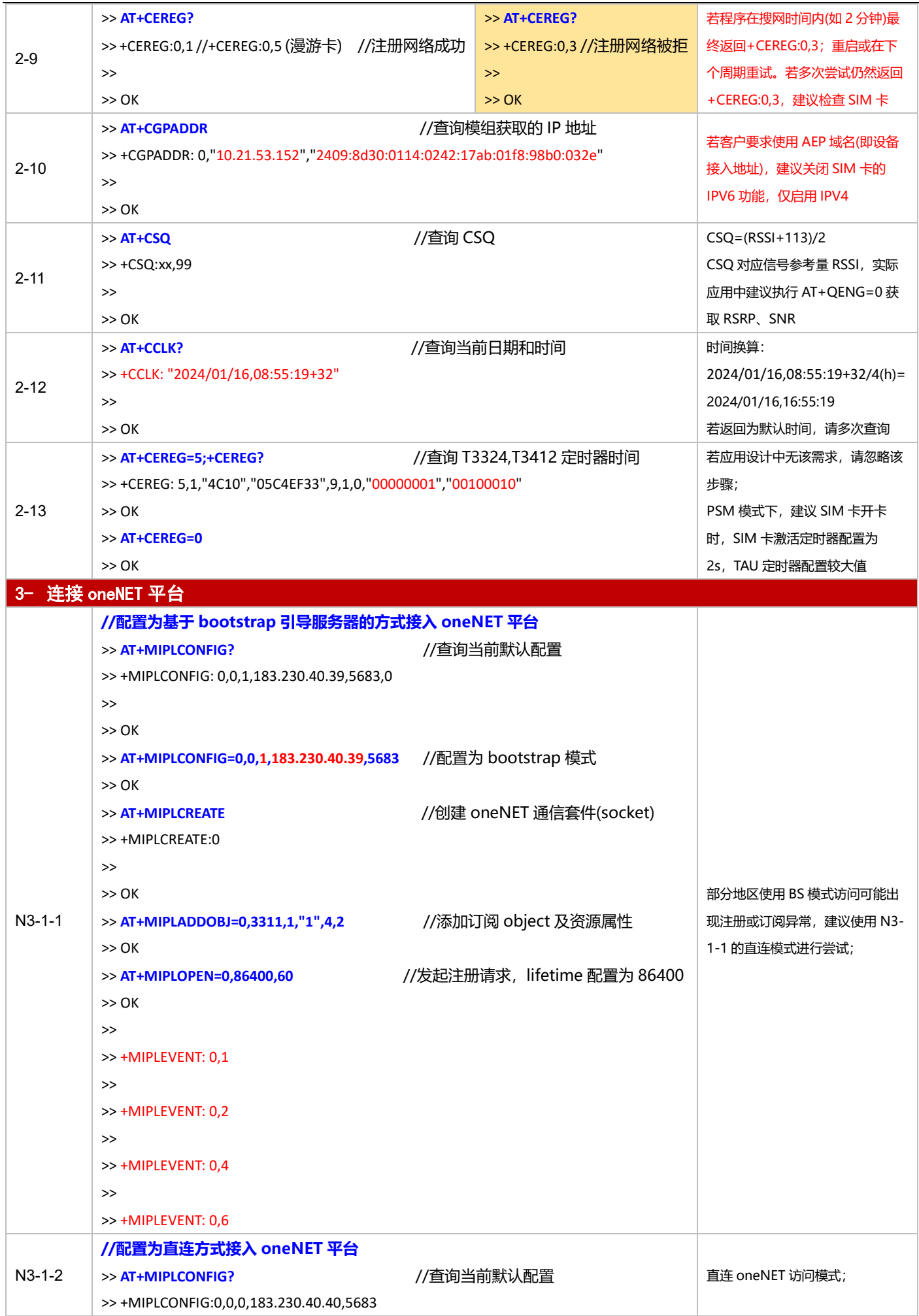

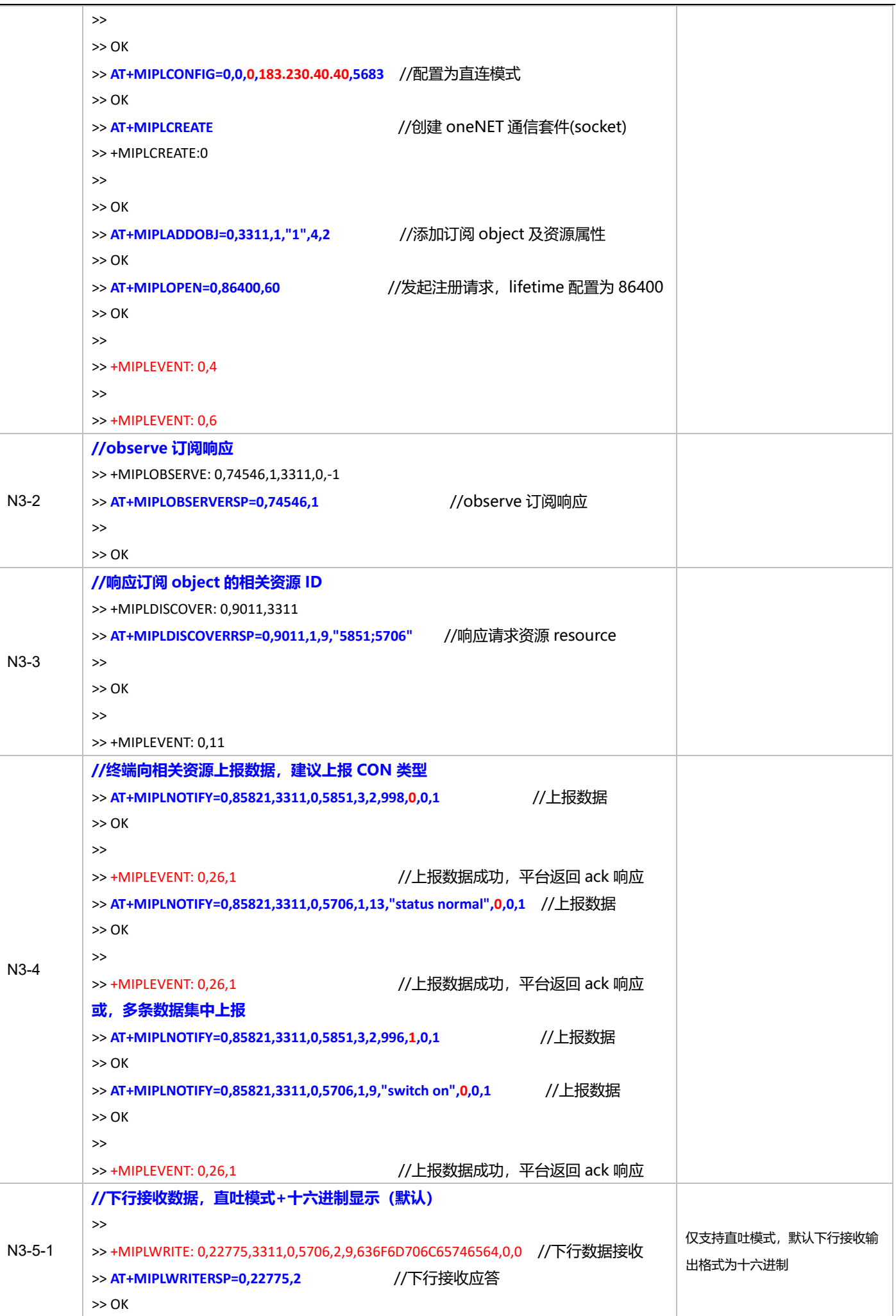

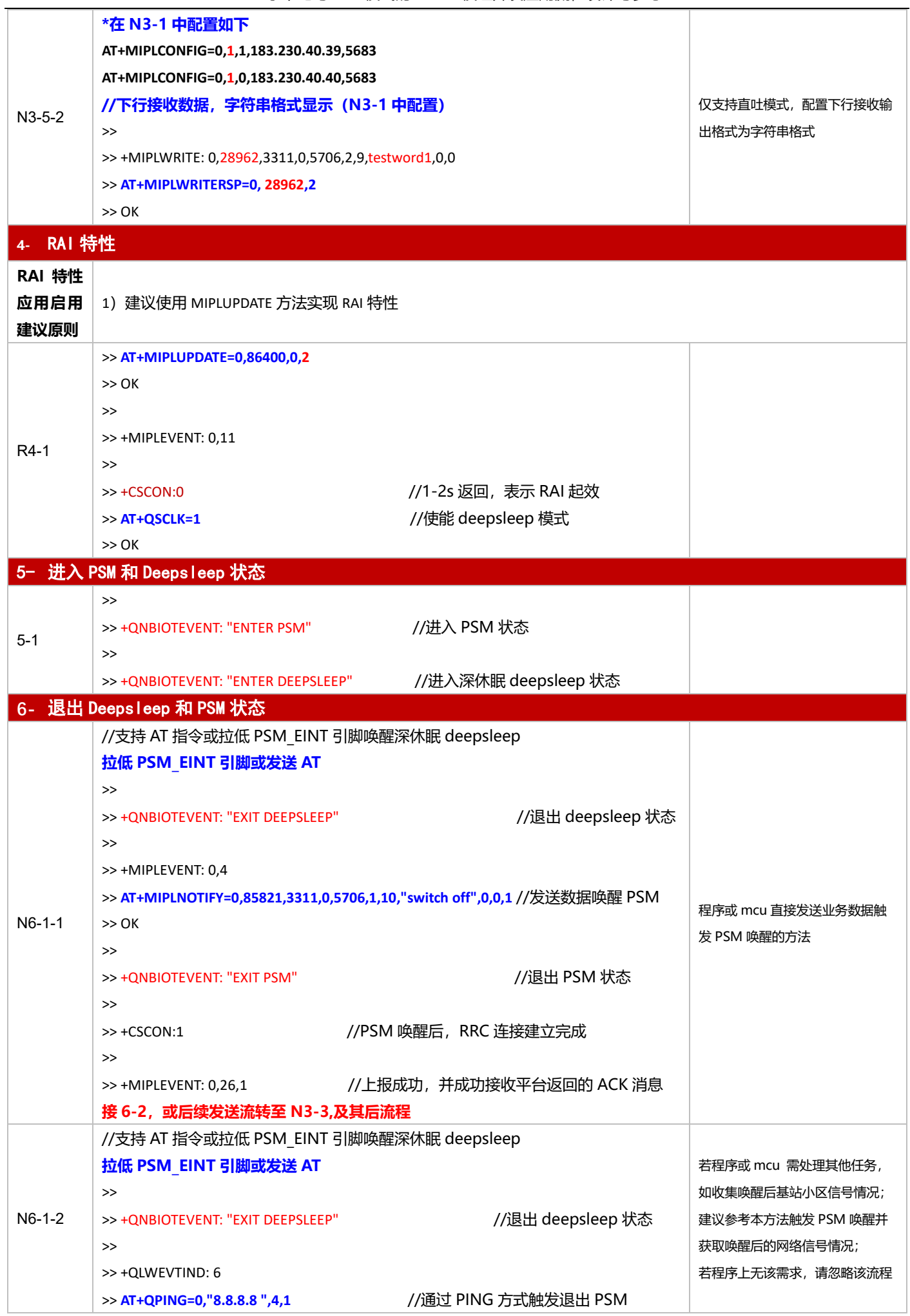

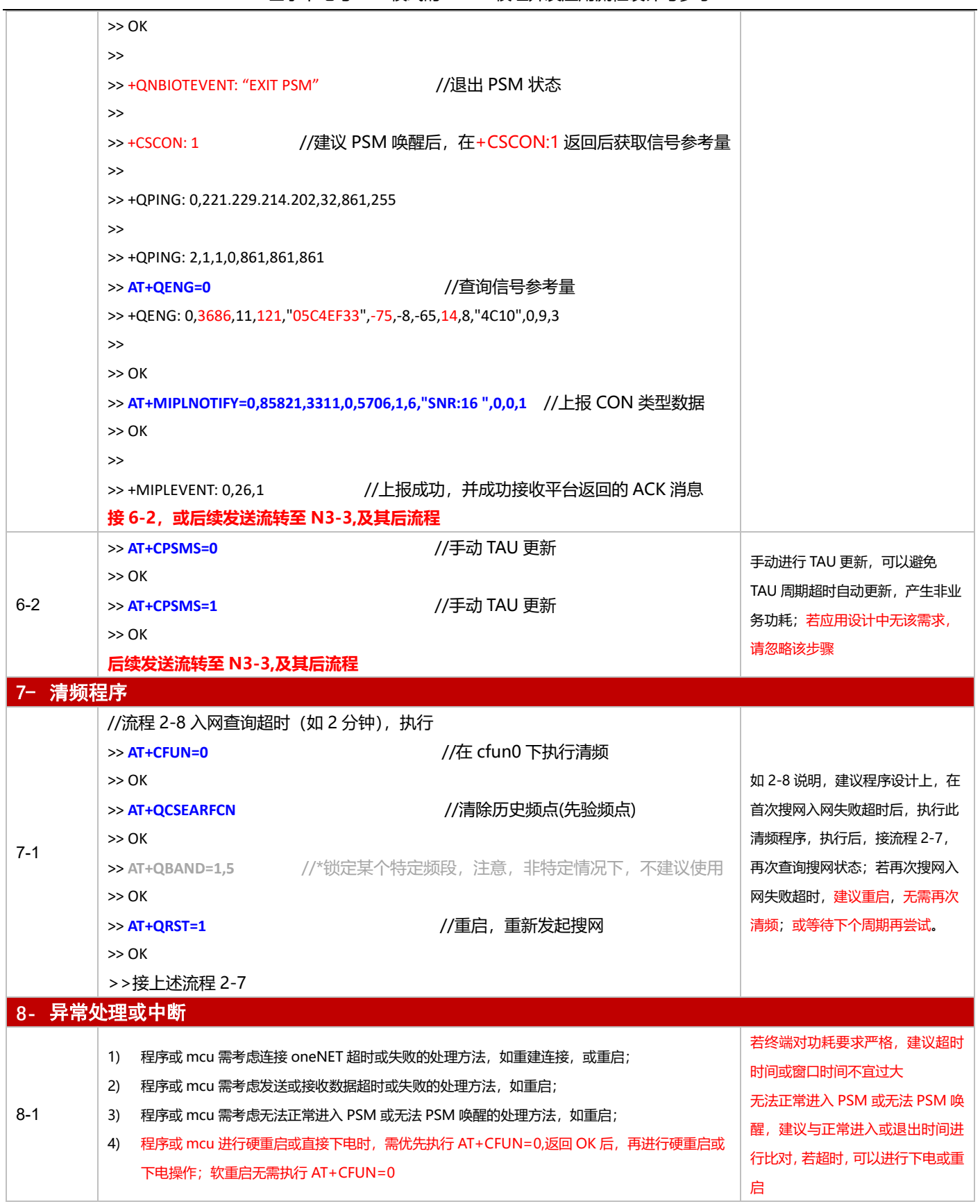